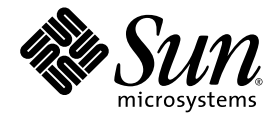

# SunVTS 5.1 Patch Set 9 Documentation Supplement

Sun Microsystems, Inc. www.sun.com

Part No. 819-1895-10 March 2005, Revision A Copyright 2005 Sun Microsystems, Inc., 4150 Network Circle, Santa Clara, California 95054, U.S.A. All rights reserved.

Sun Microsystems, Inc. has intellectual property rights relating to technology embodied in the product that is described in this document. In<br>particular, and without limitation, these intellectual property rights may inclu http://www.sun.com/patents, and one or more additional patents or pending patent applications in the U.S. and in other countries.

This document and the product to which it pertains are distributed under licenses restricting their use, copying, distribution, and decompilation. No part of the product or of this document may be reproduced in any form by any means without prior written authorization of Sun and its licensors, if any.

Third-party software, including font technology, is copyrighted and licensed from Sun suppliers.

Parts of the product may be derived from Berkeley BSD systems, licensed from the University of California. UNIX is a registered trademark in the U.S. and other countries, exclusively licensed through X/Open Company, Ltd.

Sun, Sun Microsystems, the Sun logo, AnswerBook2, docs.sun.com, SunVTS, and Solaris are trademarks, registered trademarks, or service marks of Sun Microsystems, Inc. in the U.S. and other countries.

All SPARC trademarks are used under license and are trademarks or registered trademarks of SPARC International, Inc. in the U.S. and other countries. Products bearing SPARC trademarks are based upon an architecture developed by Sun Microsystems, Inc.

The OPEN LOOK and Sun™ Graphical User Interface was developed by Sun Microsystems, Inc. for its users and licensees. Sun acknowledges the pioneering efforts of Xerox in researching and developing the concept of visual or graphical user interfaces for the computer industry. Sun<br>holds a non-exclusive license from Xerox to the Xerox Graphical User Interface LOOK GUIs and otherwise comply with Sun's written license agreements.

Use, duplication, or disclosure by the U.S. Government is subject to restrictions set forth in the Sun Microsystems, Inc. license agreements and as provided in DFARS 227.7202-1(a) and 227.7202-3(a) (1995), DFARS 252.227-7013(c)(1)(ii) (Oct. 1998), FAR 12.212(a) (1995), FAR 52.227-19, or FAR 52.227-14 (ALT III), as applicable.

DOCUMENTATION IS PROVIDED "AS IS" AND ALL EXPRESS OR IMPLIED CONDITIONS, REPRESENTATIONS AND WARRANTIES, INCLUDING ANY IMPLIED WARRANTY OF MERCHANTABILITY, FITNESS FOR A PARTICULAR PURPOSE OR NON-INFRINGEMENT, ARE DISCLAIMED, EXCEPT TO THE EXTENT THAT SUCH DISCLAIMERS ARE HELD TO BE LEGALLY INVALID.

Copyright 2005 Sun Microsystems, Inc., 4150 Network Circle, Santa Clara, California 95054, Etats-Unis. Tous droits réservés.

Sun Microsystems, Inc. a les droits de propriété intellectuels relatants à la technologie incorporée dans le produit qui est décrit dans ce document. En particulier, et sans la limitation, ces droits de propriété intellectuels peuvent inclure un ou plus des brevets américains énumérés à http://www.sun.com/patents et un ou les brevets plus supplémentaires ou les applications de brevet en attente dans les Etats-Unis et dans les autres pays.

Ce produit ou document est protégé par un copyright et distribué avec des licences qui en restreignent l'utilisation, la copie, la distribution, et la décompilation. Aucune partie de ce produit ou document ne peut être reproduite sous aucune forme, parquelque moyen que ce soit, sans l'autorisation préalable et écrite de Sun et de ses bailleurs de licence, s'il  $\dot{y}$  ena.

Le logiciel détenu par des tiers, et qui comprend la technologie relative aux polices de caractères, est protégé par un copyright et licencié par des fournisseurs de Sun.

Des parties de ce produit pourront être dérivées des systèmes Berkeley BSD licenciés par l'Université de Californie. UNIX est une marque déposée aux Etats-Unis et dans d'autres pays et licenciée exclusivement par X/Open Company, Ltd.

Sun, Sun Microsystems, le logo Sun, AnswerBook2, docs.sun.com, SunVTS, et Solaris sont des marques de fabrique ou des marques déposées de Sun Microsystems, Inc. aux Etats-Unis et dans d'autres pays.

Toutes les marques SPARC sont utilisées sous licence et sont des marques de fabrique ou des marques déposées de SPARC International, Inc. aux Etats-Unis et dans d'autres pays. Les produits protant les marques SPARC sont basés sur une architecture développée par Sun Microsystems, Inc.

L'interface d'utilisation graphique OPEN LOOK et Sun™ a été développée par Sun Microsystems, Inc. pour ses utilisateurs et licenciés. Sun reconnaît les efforts de pionniers de Xerox pour la recherche et le développment du concept des interfaces d'utilisation visuelle ou graphique<br>pour l'industrie de l'informatique. Sun détient une license non exclusive do Xe couvrant également les licenciées de Sun qui mettent en place l'interface d 'utilisation graphique OPEN LOOK et qui en outre se conforment aux licences écrites de Sun.

LA DOCUMENTATION EST FOURNIE "EN L'ÉTAT" ET TOUTES AUTRES CONDITIONS, DECLARATIONS ET GARANTIES EXPRESSES OU TACITES SONT FORMELLEMENT EXCLUES, DANS LA MESURE AUTORISEE PAR LA LOI APPLICABLE, Y COMPRIS NOTAMMENT TOUTE GARANTIE IMPLICITE RELATIVE A LA QUALITE MARCHANDE, A L'APTITUDE A UNE UTILISATION PARTICULIERE OU A L'ABSENCE DE CONTREFAÇON.

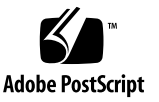

## Contents

#### **1. [Introduction](#page-10-0) 1**

[SunVTS Overview 2](#page-11-0)

[Test Requirements 3](#page-12-0)

[Collection of SunVTS Tests](#page-12-1) 3

[32-Bit and 64-Bit Tests 4](#page-13-0)

[SunVTS User Interfaces 5](#page-14-0)

[Running a Test From a User Interface 5](#page-14-1)

[Running a Test From the Command Line](#page-16-0) 7

[Testing Frame Buffers 9](#page-18-0)

[Testing Multiple Frame Buffers](#page-19-0) 10

[Remote Testing of Frame Buffers](#page-20-0) 11

#### **2. [New SunVTS Features 1](#page-22-0)3**

[Installing SunVTS Software 1](#page-22-1)3 [Before Installing SunVTS Software 1](#page-22-2)3

[Installing SunVTS Software Using Solaris Web Start 2.0](#page-23-0) 14

▼ [To Install SunVTS Software Using Solaris](#page-23-1) [Web Start 2.0](#page-23-1) 14

[To Remove SunVTS Software Using Solaris](#page-23-2) [Web Start 2.0](#page-23-2) 14

[Installing and Removing SunVTS Software Using the](#page-24-0) pkgadd and pkgrm Commands 15 [Parallel Exclusive Mode 1](#page-24-1)5 [Schedule Manager 1](#page-24-2)5 [Configuring Schedules](#page-25-0) 16 [Configuring Schedules With the SunVTS CDE User Interface](#page-25-1) 16

#### **3. [Alarm Card Test for Netra™ CT Systems](#page-28-0) (**alarm2test**) 19**

[alarm2test](#page-28-1) Requirements 19 [alarm2test](#page-29-0) Subtests 20 [alarm2test](#page-29-1) Options 20 [alarm2test](#page-33-0) Loopbacks 24 [alarm2test](#page-34-0) Test Modes 25 [alarm2test](#page-34-1) Command-Line Syntax 25

#### **4. [Blade Support Chip Test \(](#page-38-0)**bsctest**) 29**

[bsctest](#page-38-1) Options 29 [bsctest](#page-40-0) Test Modes 31 [bsctest](#page-40-1) Command-Line Syntax 31

#### **5. [CD DVD Read Write Test \(](#page-42-0)**cddvdrwtest**) 33**

[cddvdrwtest](#page-43-0) Test Requirements 34 [cddvdrwtest](#page-44-0) Options 35 [cddvdrwtest](#page-48-0) Test Modes 39 [cddvdrwtest](#page-48-1) CD-RW Command-Line Syntax 39 [cddvdrwtest](#page-49-0) DVD-RW Command-Line Syntax 40

#### **6. [Chip Multi-Threading Test \(](#page-50-0)**cmttest**) 41**

[cmttest](#page-50-1) Options 41 [cmttest](#page-53-0) Test Modes 44 [cmttest](#page-53-1) Command-Line Syntax 44

## **7. [CPU Power Management Test \(](#page-56-0)**cpupmtest**) 47** [cpupmtest](#page-57-0) Options 48 [cpupmtest](#page-59-0) Test Modes 50 [cpupmtest](#page-59-1) Command-Line Syntax 50

#### **8. [Disk and Floppy Drives Test \(](#page-60-0)**disktest**) 51**

[disktest](#page-61-0) Test Requirements 52 [disktest](#page-63-0) Subtests 54 [disktest](#page-64-0) Test Options 55 [disktest](#page-69-0) Test Modes 60 [disktest](#page-69-1) Command-Line Syntax for SPARC Platforms 60 [disktest](#page-73-0) Command-Line Syntax for x86 Platforms 64

**9. [Netra-CT 820 DMC Test \(](#page-76-0)**dmctest**) 67**

[dmcatest](#page-79-0) Options 70 [dmcstest](#page-82-0) Options 73 [dmctest](#page-85-0) Supported Test Modes 76 [dmcatest](#page-85-1) Command-Line Syntax 76 [dmcstest](#page-87-0) Command-Line Syntax 78

- **10. [Sun Fire™ V880 FC-AL Disk Backplane Test \(](#page-88-0)**dpmtest**) 79** [dpmtest](#page-88-1) Options 79 [dpmtest](#page-91-0) Test Modes 82 [dpmtest](#page-91-1) Command-Line Syntax 82
- **11. [Data Translation Look-aside Buffer \(](#page-94-0)**dtlbtest**) 85** [dtlbtest Options](#page-95-0) 86 [dtlbtest Command-Line Syntax](#page-96-0) 87
- **12. [Environmental Test \(](#page-98-0)**env3test**) 89** [env3test](#page-99-0) Options 90

[env3test](#page-102-0) Test Modes 93 [env3test](#page-102-1) Command-Line Syntax 93

## **13. [Environmental Test \(](#page-104-0)**env6test**) 95** [env6test](#page-104-1) Options 95 [env6test](#page-106-0) Test Modes 97 [env6test](#page-106-1) Command-Line Syntax 97

## **14. [Fast Frame Buffer Test \(](#page-108-0)**ffbtest**) 99**

[ffbtest](#page-109-0) Test Requirements 100 [ffbtest](#page-110-0) Options 101 [ffbtest](#page-116-0) Test Modes 107 [ffbtest](#page-117-0) Command-Line Syntax 108

#### **15. [Floating Point Unit Test](#page-120-0) (**fputest**) 111**

[fputest](#page-120-1) Subtests 111 [fputest](#page-121-0) Options 112 [fputest](#page-123-0) Test Modes 114 [fputest](#page-123-1) Command-Line Syntax 114

#### **16. [I2C Inter-Integrated Circuit Test \(](#page-126-0)**i2c2test**) 117**

[i2c2test](#page-126-1) Options 117 [i2c2test](#page-128-0) Test Modes 119 [i2c2test](#page-128-1) Command-Line Syntax 119

#### **17. [Graphics Buffer Test \(graphicstest\) 1](#page-130-0)21**

[Test Requirements](#page-130-1) 121 [Test Preparation 1](#page-131-0)22 [graphicstest](#page-131-1) Options 122 [graphicstest](#page-135-0) Test Modes 126 [graphicstest](#page-136-0) Command-Line Syntax 127

### **18. [Integer Unit Test](#page-138-0) (**iutest**) 129** [iutest](#page-138-1) Options 129

[iutest](#page-140-0) Test Modes 131 [iutest](#page-140-1) Command-Line Syntax 131

#### **19. [Sun™ XVR-1200 Graphics Accelerator Test \(](#page-142-0)**jfbtest**) 133**

[jfbtest](#page-142-1) Test Requirements 133 [Preparation for](#page-143-0) jfbtest 134 [jfbtest](#page-144-0) Options 135 [jfbtest](#page-149-0) Test Modes 140 [jfbtest](#page-149-1) Command-Line Syntax 140

## **20. [JNI 2GB FC HBA Test \(](#page-152-0)**jnifctest**) 143**

[jnifctest](#page-153-0) Options 144 [jnifctest](#page-155-0) Supported Test Modes 146 [jnifctest](#page-155-1) Command-Line Syntax 146

## **21. [Level 1 Data Cache Test](#page-156-0) (**l1dcachetest**) 147** [l1dcachetest](#page-156-1) Options 147 [l1dcachetest](#page-159-0) Test Modes 150 [l1dcachetest](#page-159-1) Command-Line Syntax 150

## **22. [Level 2 Cache Test](#page-162-0) (**l2sramtest**) 153** [l2sramtest](#page-162-1) Options 153 [l2sramtest](#page-164-0) Test Modes 155 [l2sramtest](#page-164-1) Command-Line Syntax 155

**23. [Cache Consistency Test](#page-166-0) (**mpconstest**) 157** [mpconstest](#page-167-0) Test Requirements 158 [mpconstest](#page-168-0) Subtests 159 [mpconstest](#page-169-0) Options 160

[mpconstest](#page-172-0) Test Modes 163 [mpconstest](#page-172-1) Command-Line Syntax 163

- **24. [Multiprocessor Test \(](#page-174-0)**mptest**) 165** [mptest](#page-174-1) Options 165 [mptest](#page-178-0) Test Modes 169 [mptest](#page-178-1) Command-Line Syntax 169
- **25. [Sun Netra Alarm Card Test](#page-182-0) (**nalmtest**) 173** [nalmtest](#page-182-1) Options 173 [nalmtest](#page-184-0) Test Modes 175 [nalmtest](#page-184-1) Command-Line Syntax 175
- **26. [Ethernet Loopback Test \(](#page-186-0)**netlbtest**) 177** [netlbtest](#page-187-0) Test Requirements 178 [netlbtest](#page-187-1) Options 178 [netlbtest](#page-189-0) Test Modes 180 [netlbtest](#page-190-0) Command-Line Syntax 181
- **27. [Netra CT-820 IPMI Test \(](#page-192-0)**nipmitest**) 183** [nipmitest](#page-192-1) Options 183 [nipmitest](#page-194-0) Supported Test Modes 185 [nipmitest](#page-194-1) Command-Line Syntax 185
- **28. [Sun™ XVR-100 Graphics Accelerator Test \(](#page-196-0)**pfbtest**) 187** [pfbtest](#page-197-0) Options 188 [pfbtest](#page-199-0) Test Modes 190 [pfbtest](#page-200-0) Command-Line Syntax 191
- **29. [Physical Memory Test \(](#page-202-0)**pmemtest**) 193** [pmemtest](#page-202-1) Options 193

[pmemtest](#page-205-0) Test Modes 196 [pmemtest](#page-205-1) Command-Line Syntax 196

- **30. [RAM Test](#page-208-0) (**ramtest**) 199** [ramtest](#page-208-1) Options 199 [ramtest](#page-212-0) Test Modes 203 [ramtest](#page-212-1) Command-Line Syntax 203
- **31. [System Service Processor Test](#page-218-0)** (ssptest) **209** [ssptest](#page-218-1) Subtests 209 [ssptest](#page-220-0) Options 211 [ssptest](#page-223-0) Test Modes 214 [ssptest](#page-224-0) Command-Line Syntax 215
- **32. [SunPCi II Test \(](#page-226-0)**sunpci2test**) 217** [sunpci2test](#page-226-1) Test Requirements 217

▼ [To Shut Down Microsoft Windows and the SunPCi II Card:](#page-226-2) 217 [sunpci2test](#page-227-0) Options 218 [sunpci2test](#page-228-0) Test Modes 219 [sunpci2test](#page-228-1) Command-Line Syntax 219

**33. [System Test \(](#page-230-0)**systest**) 221**

[systest](#page-230-1) Options 221 [systest](#page-233-0) Test Modes 224 [systest](#page-233-1) Command-Line Syntax 224 [Recommended Option Selection](#page-234-0) 225 [Command-Line Examples 2](#page-234-1)25

**34. [Virtual Memory Test \(](#page-236-0)**vmemtest**) 227** [vmemtest](#page-236-1) Swap Space Requirements 227 [vmemtest](#page-237-0) Options 228

[vmemtest](#page-241-0) Test Modes 232 [vmemtest](#page-241-1) Command-Line Syntax 232

#### **35. [Sun™ XVR-4000 Graphics Accelerator Test \(](#page-244-0)**zulutest**) 235**

[zulutest](#page-244-1) Test Requirements 235 [Using](#page-245-0) zulutest Without X-Windows 236 [Workaround](#page-245-1) 236 [zulutest](#page-246-0) Options 237 [zulutest](#page-250-0) Test Modes 241 [zulutest](#page-251-0) Command-Line Syntax 242

**[Glossary](#page-254-0) 245**

CHAPTER **1**

## <span id="page-10-0"></span>Introduction

The Sun™ Validation and Test Suite (SunVTS) software runs multiple diagnostic hardware tests from a single user interface. SunVTS verifies the connectivity, functionality, and reliability of most hardware controllers and devices.

This manual is a supplement to the SunVTS™ 5.1 documentation and describes new features, tests, and test enhancements that are developed in the SunVTS 5.1 Patch Set releases. The new features, tests, and test enhancements included in this document are provided in the SunVTS 5.1 Patch Set 8 (PS8) software.

For overall SunVTS features, test configuration modes, interfaces, and options refer to the *SunVTS 5.1 User's Guide*. Refer to the *SunVTS 5.1 Test Reference Manual* for detailed information on SunVTS test software and the full collection of tests released with SunVTS 5.1.

The new features of the SunVTS software introduced in SunVTS 5.1 Patch Set releases are described in [Chapter 2](#page-22-3).

**Note –** mptest is no longer supported on sun4m platforms in SunVTS 5.1 PS6 onward.

**Note –** The Sun Netra Alarm Card Test (nalmtest) was previously titled Sun Netra 240 Alarm Card Test (n240atest) in SunVTS 5.1 PS5. The reason for this change is that this test now supports the Sun Netra 440 alarm card in addition to the Sun Netra 240 alarm card.

**Note –** The System Service Processor test (ssptest) was previously titled the Remote System Control test (rsctest) in SunVTS 5.1. The reason for this change is that this test now supports Advanced Lights-Out Management hardware in addition to both Remote System Control 1.0 and 2.0 hardware.

The following tests will be discontinued in the next major release of SunVTS:

- Advanced Frame Buffer Test (afbtest)
- Alarm Card Test for Netra CT Systems (alarm2test)
- Alarm Card Test (alarmtest)
- Frame Buffer, GX, GXplus, and TurboGX Options Test (cg6test)
- Sun StorEdge A5x00 Test (enatest)
- Sun StorEdge 1000 Enclosure Test (enctest)
- Environmental Test (env4test)
- Frame Buffer Test (fbtest)
- Fast Frame Buffer Test (ffbtest)
- Graphics Frame Buffer Test (gfbtest)
- PGX32 Frame Buffer Test (gfxtest)
- Sun Enterprise Cluster 2.0 Network Hardware Test (scitest)
- Environmental Sensing Card Test (sentest)
- Soc+ Host Adapter Card Test (socaltest)
- Sun Fire Link Interconnect Test (wrsmtest)
- Sun™ XVR-4000 Graphics Accelerator Test (zulutest)

## <span id="page-11-0"></span>SunVTS Overview

SunVTS is composed of many individual tests that support testing of a wide range of products and peripherals. Most of the tests are capable of testing devices in a 32-bit or 64-bit Solaris environment.

Use SunVTS to test one device or multiple devices. Some of the major test categories are:

- Audio tests
- Communication (serial and parallel) tests
- Graphic/video tests
- Memory tests
- Network tests
- Peripherals (disks, tape, CD-ROM, DVD-ROM, printer, floppy) tests
- Processor tests
- Storage tests

Such flexibility means that the proper test modes and options need to be selected to maximize its effectiveness.

**Note –** When an error occurs in VTS testing, the test message window displays the error number, the error description, the probable cause of the error, and the recommended actions. Because this information is displayed at the time of the error, error messages are not included in this manual.

The default installation directory for SunVTS is /opt/SUNWvts. However, when you are installing SunVTS, you can specify a different directory. Refer to the *SunVTS User's Guide* for installation information.

### <span id="page-12-0"></span>Test Requirements

SunVTS Version 5.1 was first introduced and designed to run in the Solaris 8 2/02 and Solaris 9 operating environments. It is recommended that you run SunVTS 5.1 in either of these operating environments.

The operating system kernel must be configured to support all peripherals that are to be tested.

Some SunVTS tests have special requirements such as the connection of loopback connectors, installation of test media, or the availability of disk space. These requirements are listed for each test in the corresponding chapter in this book.

## <span id="page-12-1"></span>Collection of SunVTS Tests

Many individual tests make up the collection of tests in the SunVTS application. Each test is a separate process from the SunVTS kernel. Each test can be run individually from the command line or from the SunVTS user interface.

When SunVTS is started, the SunVTS kernel automatically probes the system kernel to determine the hardware devices. The devices are then displayed on the SunVTS control panel with the appropriate tests and test options. This provides a quick check of your hardware configuration, and no time is wasted trying to run tests that are not applicable to your configuration.

During testing, the hardware tests send the test status and messages to the SunVTS kernel through interprocess communication (IPC) protocols. The kernel passes the status to the user interface and logs the messages.

SunVTS has a shared object library that contains test-specific probing routines. At runtime, the SunVTS kernel dynamically links in and calls these probing routines to initialize its data structure with test-specific information. You can add new tests into the SunVTS environment without recompiling the SunVTS source code.

As of SunVTS 3.0, the SunVTS kernel and most tests support 32-bit and 64-bit operating environments. When the sunvts command is used to start SunVTS, the appropriate tests (32-bit or 64-bit versions) are presented.

### <span id="page-13-0"></span>32-Bit and 64-Bit Tests

Because each test is a separate program, you can run individual tests directly from the command line. When this is done, care must be taken to run the appropriate test (32-bit or 64-bit) that corresponds to the operating system that is running (32-bit or 64-bit). This is done by running tests from specific directories as follows:

- 32-bit tests—/opt/SUNWvts/bin/*testname*
- 64-bit tests—/opt/SUNWvts/bin/sparcv9/*testname*
	- The test is an actual 64-bit binary test if *testname* is a binary file.
	- The test is a 32-bit test capable of running in the 64-bit environment if *testname* is a symbolic link.

**Note –** The SUNWvtsx package must be installed for 64-bit SunVTS support. For more information on SunVTS packages and installation procedures refer to the *SunVTS User's Guide*.

If you use the sunvts command to run SunVTS, SunVTS automatically allocates 32 bit or 64-bit tests based on the 32-bit or 64-bit Solaris operating environment that is running. Therefore, the only time that you need to be concerned with the 32-bit or 64-bit operation is when you run the SunVTS kernel or SunVTS tests from the command line.

If you are not sure which operating system is running, refer to the Solaris System Administration manuals. In Solaris 8 2/02 and Solaris 9, the following command can be used to identify the application support of your system.

# **isainfo -v**

**Note –** The isainfo command is not available in Solaris 2.6 or earlier releases.

## <span id="page-14-0"></span>SunVTS User Interfaces

You can run SunVTS tests from various interfaces: The CDE graphical user interfaces, or the TTY interface. SunVTS tests can also be run individually from a shell tool command line, using the command-line syntax for each test (refer to ["Running a Test From the Command Line" on page 7\)](#page-16-0). [TABLE 1-1](#page-14-2) describes the various SunVTS user interfaces. Refer to the *SunVTS User's Guide* for more information on these interfaces.

| SunVTS System Interfaces         | <b>Description</b>                                                                                                    |
|----------------------------------|----------------------------------------------------------------------------------------------------|
| Graphical user interfaces (GUIs) | Users can select tests and test options by pointing<br>and clicking with a mouse button in the CDE<br>interface.                                                                                                  |
| TTY interface                    | Users can run SunVTS from a terminal or modem<br>attached to a serial port. This feature requires that<br>users use the keyboard instead of the mouse, and it<br>displays one screen of information at a time.    |
| Command-line execution           | Users can run each of the SunVTS tests<br>individually from a shell tool command line using<br>the command-line syntax. Each test description in<br>this book contains the corresponding command-<br>line syntax. |

<span id="page-14-2"></span>**TABLE 1-1** SunVTS System Interfaces

**Note –** To increase or decrease a numeric value in a SunVTS CDE dialog box, you can use either the up or down arrows, or type a new value in the text box and press Return. Select Apply to apply all dialog box changes.

### <span id="page-14-1"></span>Running a Test From a User Interface

The common way to run SunVTS testing is through a SunVTS user interface—CDE or the TTY interface.

Test configuration, control, and results are easily accessed through buttons and dialog boxes. These buttons and dialog boxes are covered in the *SunVTS User's Guide*. However, the Test Parameter Options dialog box is unique for each test, and is therefore covered in this manual.

### *Test Parameter Options Dialog Box*

The options displayed in this menu differ for each test, but the lower set of buttons are generic and are described below.

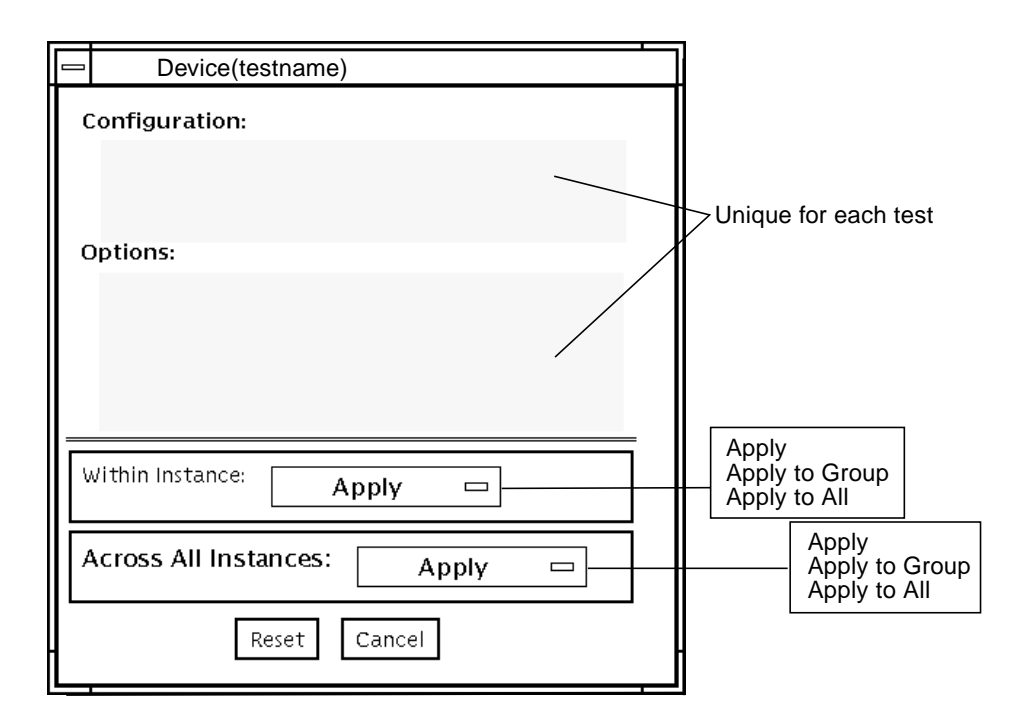

**FIGURE 1-1** Test Parameter Options Dialog Box (CDE)

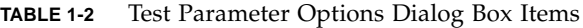

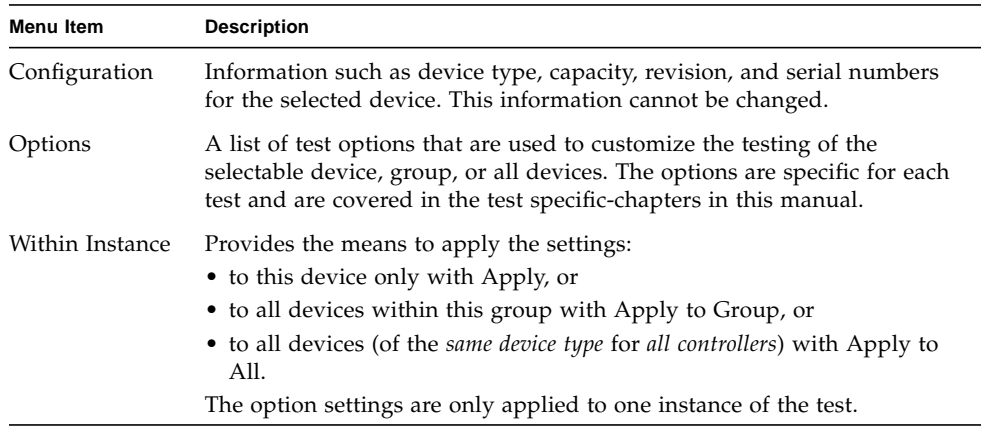

| <b>Menu Item</b> | <b>Description</b>                                                                                |
|------------------|---------------------------------------------------------------------------------------------------|
| Across All       | Provides the means to apply the settings globally:                                                |
| Instances        | • to this device only with Apply, or                                                              |
|                  | • to all devices within this group with Apply to Group, or                                        |
|                  | • to all devices (of the same device type for all controllers) with Apply to<br>All.              |
|                  | The option settings are applied to all instances.                                                 |
| Reset            | Returns the option values to their default settings and closes the test<br>parameter option menu. |
| Cancel           | Ignores any changes made to option values and closes the test parameter<br>option menu.           |
|                  |                                                                                                   |

**TABLE 1-2** Test Parameter Options Dialog Box Items *(Continued)*

**Note –** The Test Parameter Options Dialog box descriptions also apply to the Test Parameter Options menu in the TTY interface.

#### <span id="page-16-0"></span>Running a Test From the Command Line

In some cases it may be more convenient to run a single SunVTS test from the command line rather than through a SunVTS user interface. The following information describes how to do this.

Unless specified, the test runs without the SunVTS kernel (vtsk). All events and errors are sent to stdout or stderr and are not logged in the log files.

When you run a test in this way, you must specify all test options in the form of command-line arguments.

There are two types of command-line arguments:

- Standard arguments—common to all tests. Refer to [TABLE 1-3](#page-17-0) for details.
- Test specific arguments—unique to a specific test. Refer to the test-specific chapters in this book for details.

The standard syntax for all SunVTS tests is:

```
testname [-scruvdtelnf] [-i number] [-w number][-o test_specific_arguments]
```
**Note –** 64-bit tests are located in the sparcv9 subdirectory: /opt/SUNWvts/bin/sparcv9/*testname*. If a test is not present in this directory, then it may only be available as a 32-bit test. For more information refer to the *SunVTS 5.1 Test Reference Manual*.

### *Standard Command-Line Arguments*

The following table defines the standard SunVTS command-line arguments:

| Argument      | <b>Description</b>                                                                                                    |
|---------------|----------------------------------------------------------------------------------------------------|
| $-x$          | Runs the test in exclusive test mode. This mode assumes that the<br>test has exclusive access to the device and the system. The testing<br>done in exclusive mode is usually more stressful compared to<br>functional mode. Also, running a test in exclusive mode usually<br>assumes exclusive access to all resources and assumes no other<br>SunVTS test is running at the same time. |
| $-\mathbf{S}$ | Runs a test as though it were invoked from the SunVTS kernel<br>(vtsk). The default is to send the output to stdout or stderr.                                                                                                    |
| $-c$          | Enables a core image of the test process to be created in the current<br>working directory upon receipt of certain signals, otherwise those<br>signals are caught and handled to prevent a core from being<br>generated. The default is to disable the creation of a core image.                                                                                                    |
| -r            | Enables run on error so that when an error occurs, the test continues<br>with the next test sequence instead of exiting. The default is false.                                                                                                    |
| $-\nabla$     | Runs the test in Verbose mode and displays messages with more<br>detailed information about the testing process. The default is false.                                                                                                    |
| -d            | Runs the test in debug mode and displays messages to help<br>programmers debug their test code. The default is false.                                                                                                    |
| -t            | Runs the test in test Trace mode and displays messages that track<br>function calls and sequences currently in use by the test code. The<br>default is false.                                                                                                    |
| -е            | Runs the test in Stress mode by increasing the system load. The<br>default is false.                                                                                                    |
| -1            | Runs the test in Online Functional mode. This is the same mode that<br>tests run in when executed with the vtsui. online command. It is<br>a non-intrusive version that will not significantly affect other<br>applications. See the note below. The default is true.                                                                                                    |
| -n            | Runs the test in Connection mode. See the note below. The default is<br>false.                                                                                                    |
| – f           | Runs the test in full Functional test mode. This mode assumes that<br>the test has complete control of the device under test. See the note<br>below. The default is false.                                                                                                    |

<span id="page-17-0"></span>**TABLE 1-3** Standard Command-Line Arguments

| Argument  | <b>Description</b>                                                                    |
|-----------|---------------------------------------------------------------------------------------|
| -i number | Defines the number of instances for scalable tests.                                   |
| -w number | Defines to which instance the test is assigned; this option is for<br>scalable tests. |
| $-\circ$  | Indicates that the options and arguments that follow are test<br>specific.            |

**TABLE 1-3** Standard Command-Line Arguments *(Continued)*

**Note –** Separate each test-specific argument by commas, with no space after each comma.

**Note –** If you choose to specify a test mode with the 1, n, or f option, specify only one option at a time because only one test mode can be selected at a time.

#### *Test-Specific Arguments*

There are test-specific arguments, as described in [TABLE 1-4.](#page-18-1) Test-specific arguments follow the format specified in the getsubopt(3c) man page. For information about test-specific arguments refer to the specific test chapter in this book.

**TABLE 1-4** SunVTS Test-Specific Arguments

<span id="page-18-1"></span>

| Argument | <b>Description</b>                                                                                                    |
|----------|----------------------------------------------------------------------------------------------------|
| $-\circ$ | Separate each test-specific argument by commas, with no space<br>after the comma. For example:<br>#./sample -v -o dev=/dev/audio, volume=78 |
|          | The test option format is specified by the man page<br>qetsubopt(3C).                                                                       |

## <span id="page-18-0"></span>Testing Frame Buffers

Before running a frame buffer test, determine whether the test requires frame buffer locking. Not all frame buffer tests have a locking option. Some tests set the lock automatically. Check the test chapter for each individual test to see if this step is needed. If locking is required, you can set the lock in one of two ways:

■ If you are using the CDE SunVTS interface, go to the Option menu of the graphic test and select Enable for the frame buffer locking option.

■ If you are working from the command line, you can enable frame buffer locking with the  $lock = e/d$  option. For example, to run the generic frame buffer test (fbtest) with a locked frame buffer, enter:

# **./fbtest -o dev=cgthree0,lock=enable**

(See the test command line argument descriptions in the individual test chapters.)

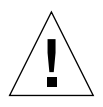

**Caution** – If frame buffer locking is disabled (unlocked) on frame buffers that are running vtsui, or if you move the mouse, you will receive false error messages. Even a slight mouse movement can cause a test to fail.

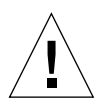

**Caution –** Disable the Power Management screen saver option and the Save/Resume option before you run any of the SunVTS frame buffer tests. For information on disabling these Power Management features, refer to the Power Management chapter in the *Solaris Common Desktop Environment: Users's Guide* in the Solaris 9 User Collection. This document is available at: docs.sun.com.

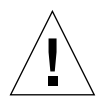

**Caution –** If you are using the CDE interface for SunVTS, do not conduct frame buffer tests through the dtlogin window. Log in as root and disable the autologout option.

<span id="page-19-0"></span>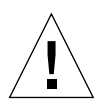

**Caution** – Do not run TTY mode and frame buffer tests concurrently on the console monitor. The frame buffer test may fail.

### Testing Multiple Frame Buffers

The following rules apply when you test multiple frame buffers (displays) simultaneously:

- Only the console monitor can run the window environment (such as CDE). The console monitor is the monitor connected to the frame buffer appointed by /dev/fb. SunVTS enables frame buffer locking on the console monitor by default.
- The frame buffer that is running the window environment must have window locking enabled to avoid false test failures. All other frame buffers must have window locking disabled.

### <span id="page-20-0"></span>Remote Testing of Frame Buffers

If you start sunvts or vtsk from a screen other than the console monitor, frame buffer locking is not available. In this case:

- Disable the window locking option on the remote screen by setting it to d.
- Enable frame buffer locking for the console monitor, as shown in the example above. The SunVTS user interface cannot display on a monitor if locking is disabled.

Do not run any graphic programs (including vtsui) on the remote frame buffer during graphic testing.

# <span id="page-22-3"></span><span id="page-22-0"></span>New SunVTS Features

This chapter describes new features and user interface enhancements that are developed in Patch Set releases of SunVTS software.

The new feature for this SunVTS 5.1 PS8 release is the Graphics Buffer Test (graphicstest) described in [Chapter](#page-130-2) 17.

# <span id="page-22-1"></span>Installing SunVTS Software

There are two ways to install SunVTS software from the Solaris Software CDs:

- Solaris Web Start 2.0
- pkgadd

## <span id="page-22-2"></span>Before Installing SunVTS Software

If you installed SunVTS software from a previous release, you should remove all packages associated with that release before installing the new SunVTS software. Remove the old SunVTS packages with the same method you installed the packages.

If you installed SunVTS using Web Start 2.0, you must also remove the software using Web Start 2.0. If you installed SunVTS with the pkgadd command, you must also remove the software with the pkgrm command.

## <span id="page-23-0"></span>Installing SunVTS Software Using Solaris Web Start 2.0

You can use Solaris Web Start 2.0 to install SunVTS software after you have installed the Solaris operating environment.

### <span id="page-23-1"></span>▼ To Install SunVTS Software Using Solaris Web Start 2.0

**1. Insert the Solaris Software Supplement CD into your CD ROM drive.**

If your system is running Sun Enterprise Volume Manager™, it should automatically mount the CD-ROM to the /cdrom/cdrom0 directory.

If your system is not running Sun Enterprise Volume Manager, mount the CD-ROM as follows:

# mount -F hsfs -o ro /dev/dsk/c0t6d0s2 /cdrom

**2. In a terminal window, type:**

```
# cd /cdrom/cdrom0
```

```
# ./installer
```
- **3. When the Solaris Web Start GUI is displayed, select Next.**
- **4. Select Default Install or Custom Install from the Solaris Web Start GUI.**
	- **a. If you want to install all of the default installed software, select Default Install, then select Next. SunVTS software is installed by default if you select Default Install. See the Solaris Sun Hardware Platform Guide for a list of what software is installed by default.**
	- **b. If you only want to install some of the software products, select Custom Install, then select Next. Select the software you want to install, then select Next.**

### <span id="page-23-2"></span>To Remove SunVTS Software Using Solaris Web Start 2.0

Use the Product Registry utility (/usr/bin/prodreg) and select the product to be removed.

## <span id="page-24-0"></span>Installing and Removing SunVTS Software Using the pkgadd and pkgrm Commands

Refer to the SunVTS 5.1 User's Guide for details on using the pkgadd and pkgrm commands to install and remove SunVTS software.

# <span id="page-24-1"></span>Parallel Exclusive Mode

In SunVTS 5.1 Patch Set 3 and later releases, a certain number of instances of fputest may run in Exclusive mode in parallel. Note that no two disparate tests may run in Exclusive mode at the same time. However, the same test can run in parallel on different devices in Exclusive mode. This test based parallelism is currently available for only the fputest. The concurrency of fputest in Exclusive mode is dynamically set with the optimal value based on system resources and is not user configurable. For all other tests, it is not executed in parallel even if the device has multiple instances; instead, they are executed in sequence.

# <span id="page-24-2"></span>Schedule Manager

This section describes how to use the Schedule Manager, which is a new feature introduced in SunVTS 5.1 Patch Set 2 (PS2). The Schedule Manager is designed to be used with the SunVTS graphical user interface from the Common Desktop Environment (CDE). For details on how to start the SunVTS graphical interface, refer to the *SunVTS 5.1 User's Guide*.

The Schedule Manager allows you to create schedules to perform tests at a specific time, periodically, at intervals, or on kernel idle. You can configure schedules to perform tests with standard options or an option file. If errors occur when running a schedule, the Schedule Manager indicates the cause.

The Schedule Manager allows you to configure a schedule to switch from one test mode to another at a specific time. Additionally, you can specify the duration to run the schedule or specify unlimited; the default is one hour. The schedule will run until all tests are run as per configuration or the specified time, whichever is less.

Schedules can be performed in the standard SunVTS kernel state. If the SunVTS kernel is not running, the Schedule Manager can invoke a SunVTS kernel session at a scheduled time. With the Schedule Manager you can also force a start of a schedule and stop the currently running schedule at a specified time.

## <span id="page-25-0"></span>Configuring Schedules

The Schedule Manager allows you to create, edit, and delete schedules. Creating a new schedule requires selecting standard options or an option file. You must save schedules with a unique name. None and Untitled cannot be used as schedule names. If you try to save a new schedule or modify an existing one with a name already in use, the Schedule Manager will prompt you before overwriting. You can also view the details of all of the schedules in the SunVTS graphical interface.

### <span id="page-25-1"></span>Configuring Schedules With the SunVTS CDE User Interface

From the main SunVTS Diagnostic window, select *SchedulerÆSchedule ManagerÆCreate Schedule* to bring up the Schedule Manager dialog box for creating, editing, or deleting schedules. Only one schedule can be run at a time. You can remove the currently running schedule and all schedules in the scheduler queue by selecting *Scheduler*Æ*Schedule ManagerÆClean All* from the main window. The main SunVTS Diagnostic window indicates the currently running schedule.

To reach the Schedule Manager dialog box below, select *Scheduler*Æ*Schedule ManagerÆCreate Schedule* from the main SunVTS Diagnostic window. A list of the existing schedules and the standard options are displayed.

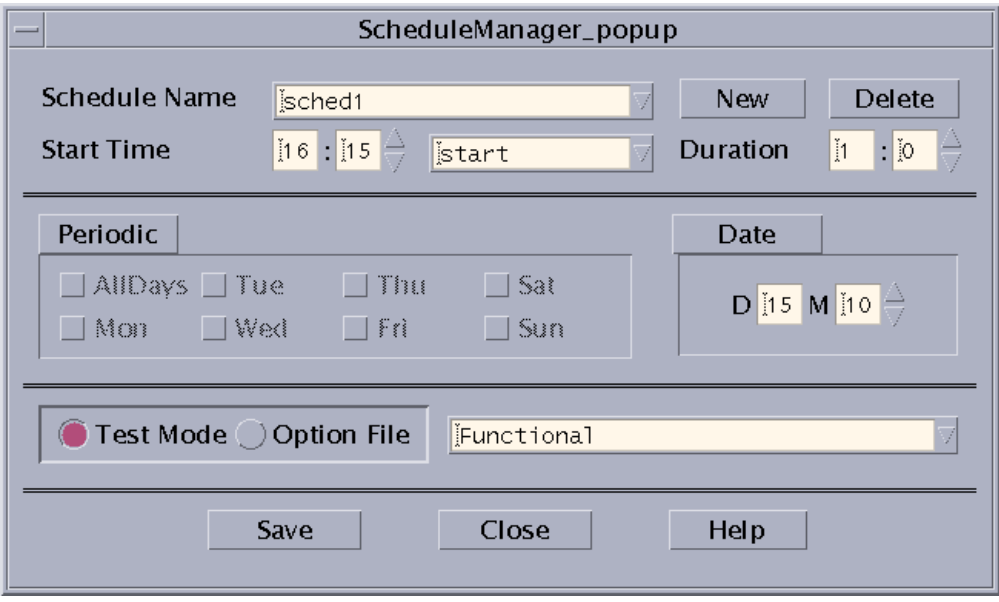

**FIGURE 2-1** Schedule Manager Dialog Box

The following table describes the options listed in the Schedule Manager dialog box:

| <b>CDE Inerface Options</b> | <b>Description</b>                                                                                                    |
|-----------------------------|----------------------------------------------------------------------------------------------------|
| Schedule Name               | Allows you to enter the name for which the current schedule will be<br>saved. Also allows you to select and bring up existing schedules for<br>editing from the drop-down menu.                  |
| <b>New</b>                  | Creates a new schedule with the default options.                                                                                                    |
| Delete                      | Deletes the selected schedule that is registered with the kernel.                                                                                                    |
| <b>Start Time</b>           | Allows you to specify the time for a schedule to start.                                                                                                    |
| Duration                    | Allows you to specify the duration to run the schedule. The default<br>is one hour.                                                                                                    |
| Periodic                    | Allows you to run the schedule periodically and select what days of<br>the week you want to run the schedule. You can also select All Days.                                                      |
| Date                        | Allows you to specify a date that you want the schedule to start.                                                                                                    |
| Test Mode or Option<br>File | Selecting Test Mode allows you to specify which SunVTS test mode<br>you want to use in the drop-down menu. Selecting Option File<br>allows you to select an option file from the drop-down menu. |
| Save                        | Saves and registers the schedule to the kernel and crontab.                                                                                                    |
| Clean All                   | This option can be selected from the main SunVTS Diagnostic<br>window. This option removes the currently running schedule and<br>all schedules in the scheduler queue.                           |

**TABLE 2-1** Schedule Manager Options

To bring up an existing schedule for viewing or editing, select a schedule in the *Schedule Name* drop-down menu, or enter the name of a schedule in the field.

# <span id="page-28-0"></span>Alarm Card Test for Netra™ CT Systems (alarm2test)

The alarm2test exercises the Alarm Card and System Controller Board on the Sun Netra<sup>™</sup> CT 410 and CT 810 systems.

The Alarm Card is a hot-swappable add-on option for the Netra CT systems which provides secure remote access for system monitoring, failure recovery, and alarm notification. The Alarm Card can be used in both front and rear-access systems.

This test is not scalable.

**Note –** The Netra CT 410/810 system only runs the 64-bit OS (to take full advantage of UltraSPARCII). Although, alarm2test is available in 32-bit and 64-bit mode, only the 64-bit version of alarm2test can be performed on a Netra CT 410/810 system.

## <span id="page-28-1"></span>alarm2test Requirements

Solaris 9 4/03 operating environment or later is required to perform the alarm2test. Ethernet loopback and serial loopback connectors are also required to perform the alarm2test. In addition, you are required to select the Intervention mode due to the serial and Ethernet loopback connectors.

## <span id="page-29-0"></span>alarm2test Subtests

alarm2test consists of eight subtests which test and report on the following:

- Ethernet Internal, External, PHY loopback and PING test
- Internal/External loopback test on serial ports
- Checksum test on FLASH
- Alarm relay on/off test
- System status panel LED test
- Fan status test
- Power supply test
- FruID checksum test

# <span id="page-29-1"></span>alarm2test Options

To reach the dialog box below, right-click on the test name in the System Map and select Test Parameter Options. If you do not see this test in the System Map, you might need to expand the collapsed groups, or your system may not include the device appropriate to this test. Refer to the *SunVTS User's Guide* for more details.

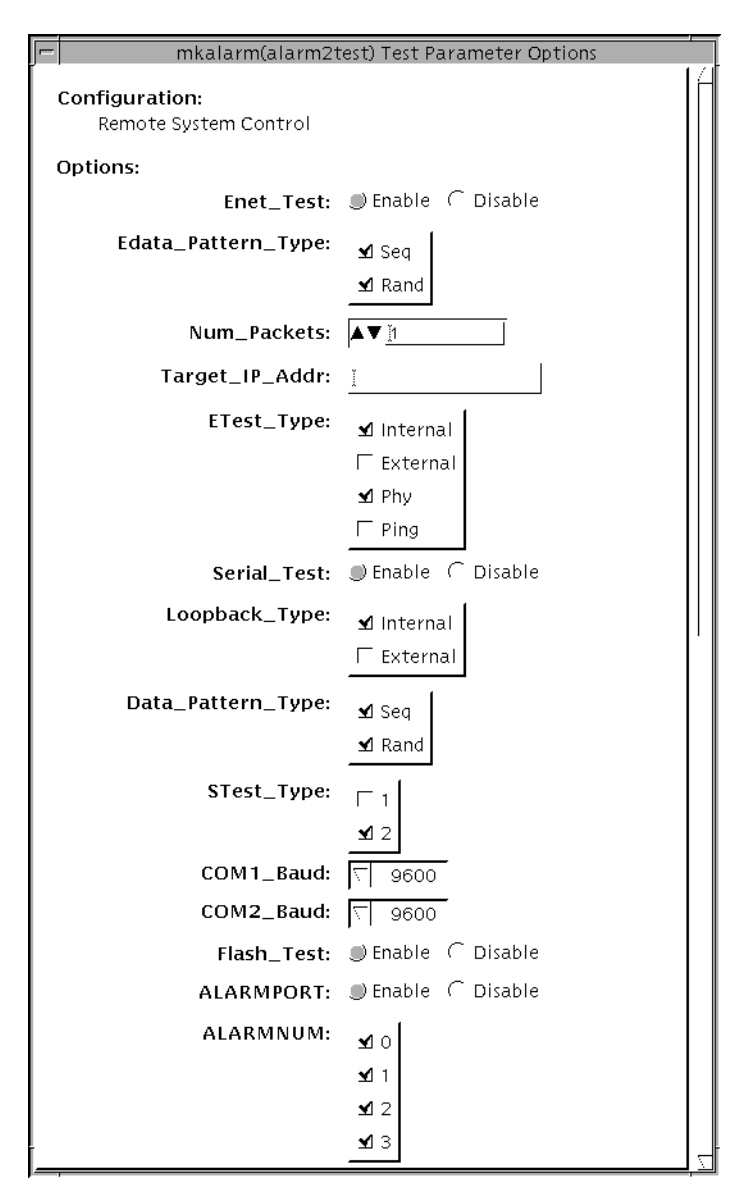

**FIGURE 3-1** alarm2test Test Parameter Options Dialog Box With the Scroll Bar at the Top

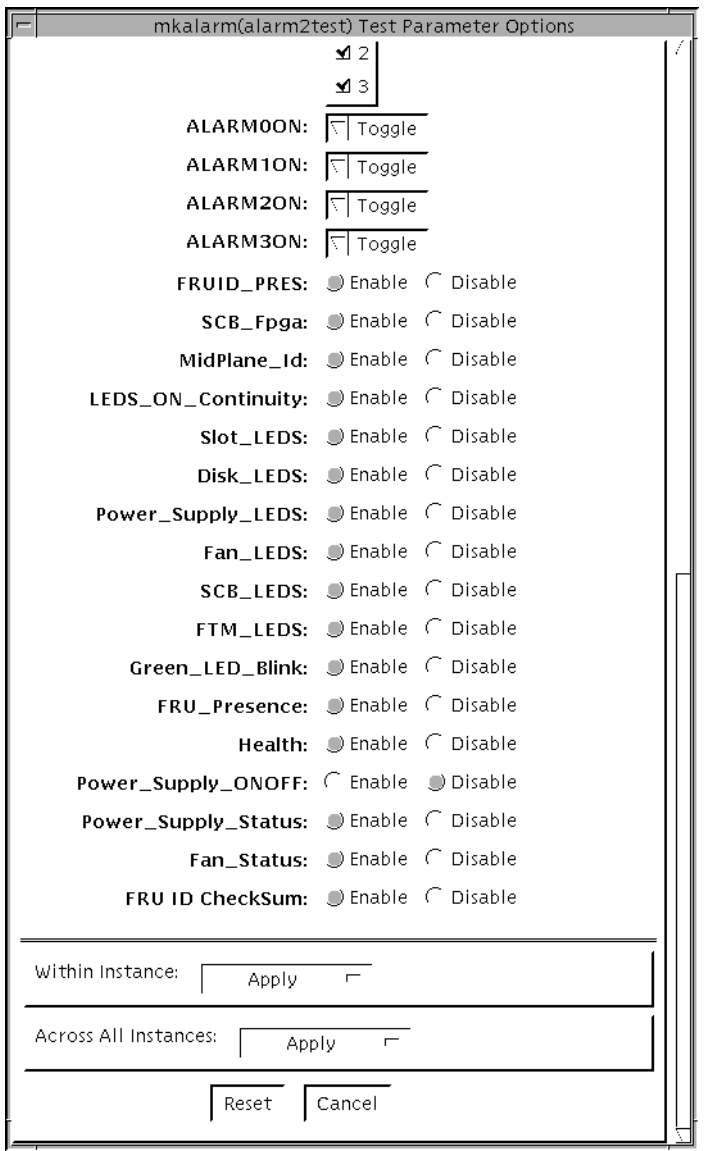

**FIGURE 3-2** alarm2test Test Parameter Options Dialog Box With the Scroll Bar at the Bottom

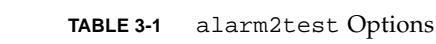

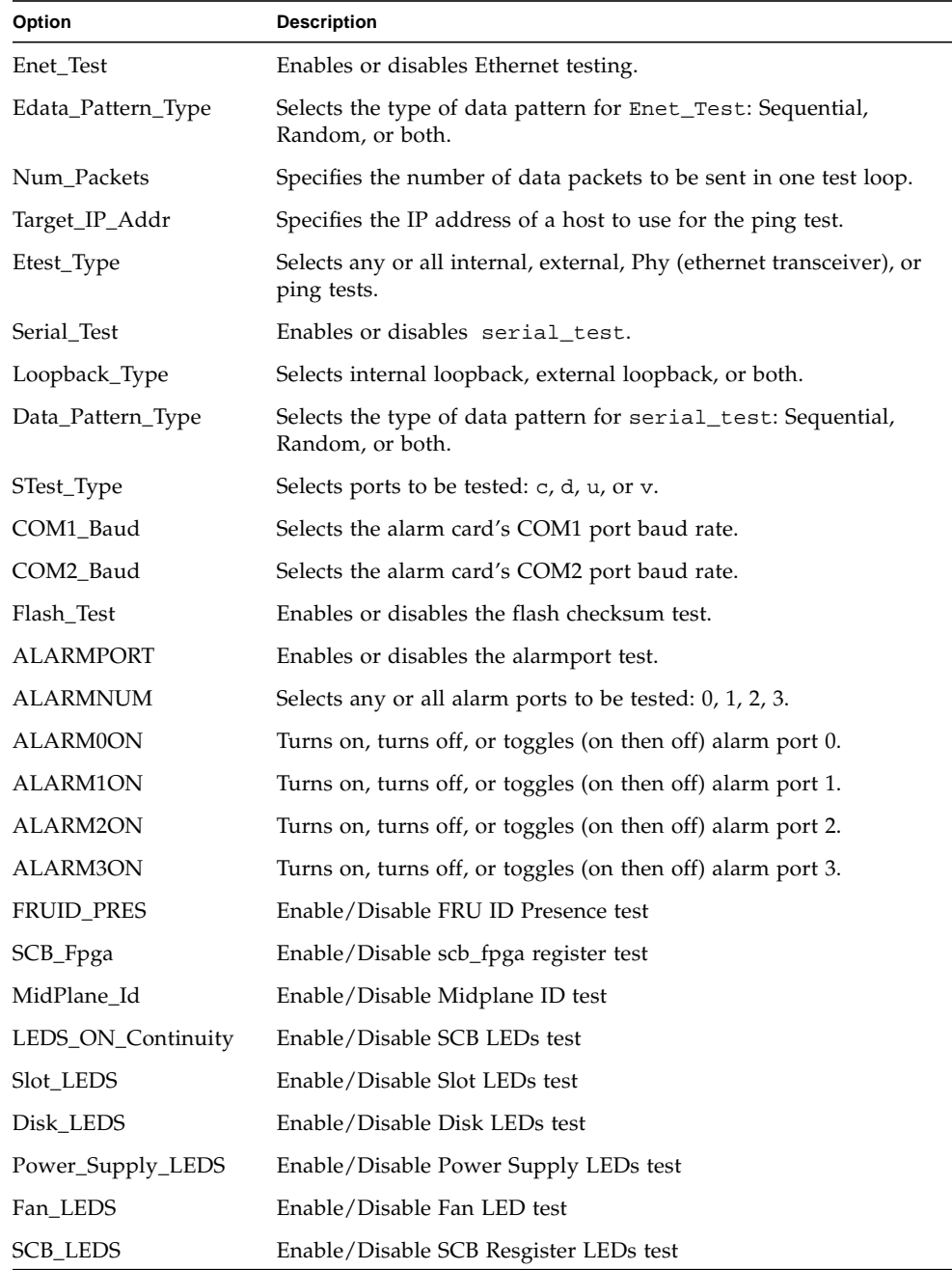

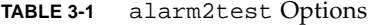

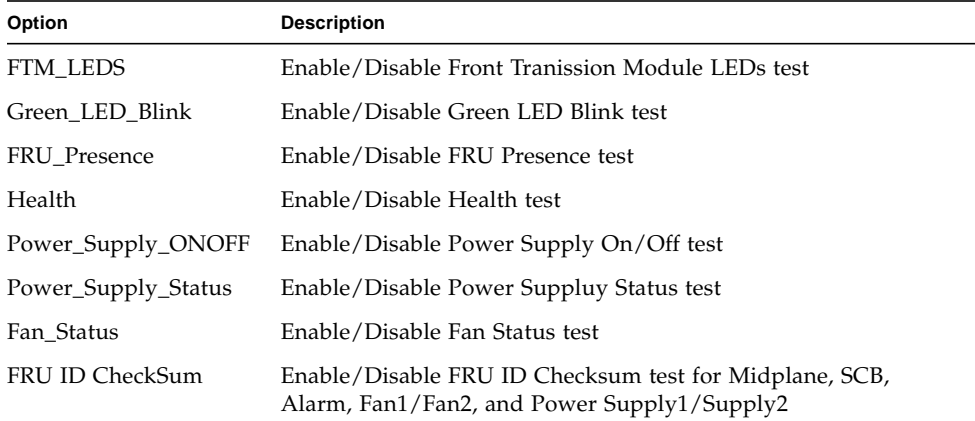

## <span id="page-33-0"></span>alarm2test Loopbacks

The loopback tests use the following external loopbacks:

- Ethernet loopback test—standard RJ-45 connector. Connect pin 1 to pin 3, and pin 2 to pin 6.
- Serial loopback test—RJ-45. Connect pin 6 to pin 3, pin 1 to pin 8, and pin 2 to pin 7.

## <span id="page-34-0"></span>alarm2test Test Modes

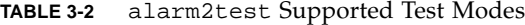

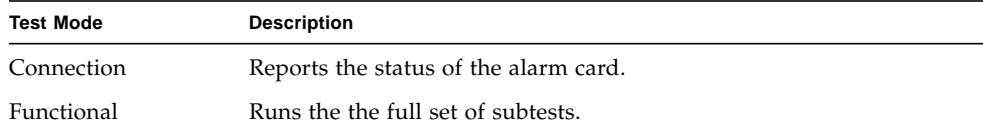

## <span id="page-34-1"></span>alarm2test Command-Line Syntax

**/opt/SUNWvts/bin/alarm2test** *standard\_arguments* **-o enet=** *E(nable)/D(isable)***, epattype=***seq+rand***, target=***IP\_Address***, etest=** *Internal+External+Ping+Phy***, serial=***E(nable)|D(isable)***, slb=***Internal+External***, spattype=***Seq+Rand***, com1baud=** *ALL|1200|2400|4800|9600|19200|38400|56000***, com2baud=** *ALL|1200|2400|4800|9600|19200|38400|56000***, flash=***E(nable)|D(isable)***, aport=***E(nable)|D(isable)***, anum=***0+1+2+3***, a0on=***On|Off|Toggle***, a1on=** *On|Off|Toggle***, a2on=***On|Off|Toggle***, a3on=***On|Off|Toggle***, FruIdPres=** *E(nable)|D(isable)***, FpgaId=***E(nable)|D(isable)***, MidPlaneId=***E(nable)|D(isable)***, Continuity=***E(nable)|D(isable)***, SlotLeds=***E(nable)|D(isable)***, DiskLeds=** *E(nable)|D(isable)***, PsupplyLeds=***E(nable)|D(isable)***, FanLeds=** *E(nable)|D(isable)***, ScbLeds=***E(nable)|D(isable)***, FtmLeds=***E(nable)|D(isable)***, GreenLedsBlink=***E(nable)|D(isable)***, FruPresence=***E(nable)|D(isable)***, Health=***E(nable)|D(isable)***, PowerSupply=***D(isable)|E(nable)***, PsupplyStatus=** *E(nable)|D(isable)***, FanStatus=***E(nable)|D(isable)***, FruIdChkSum=** *E(nable)|D(isable)*

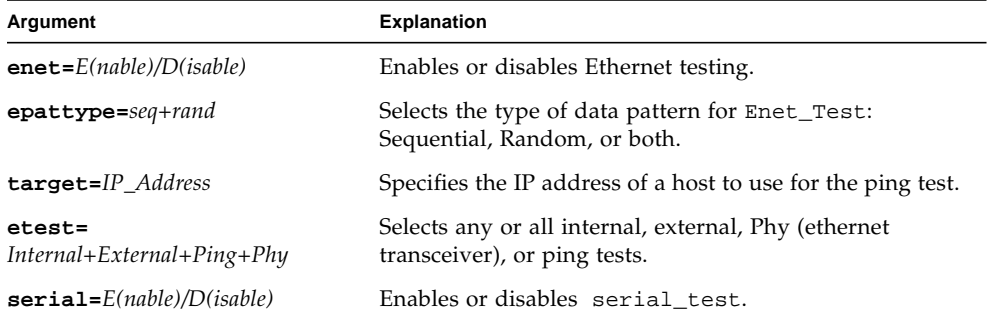

**TABLE 3-3** alarm2test Command-Line Syntax

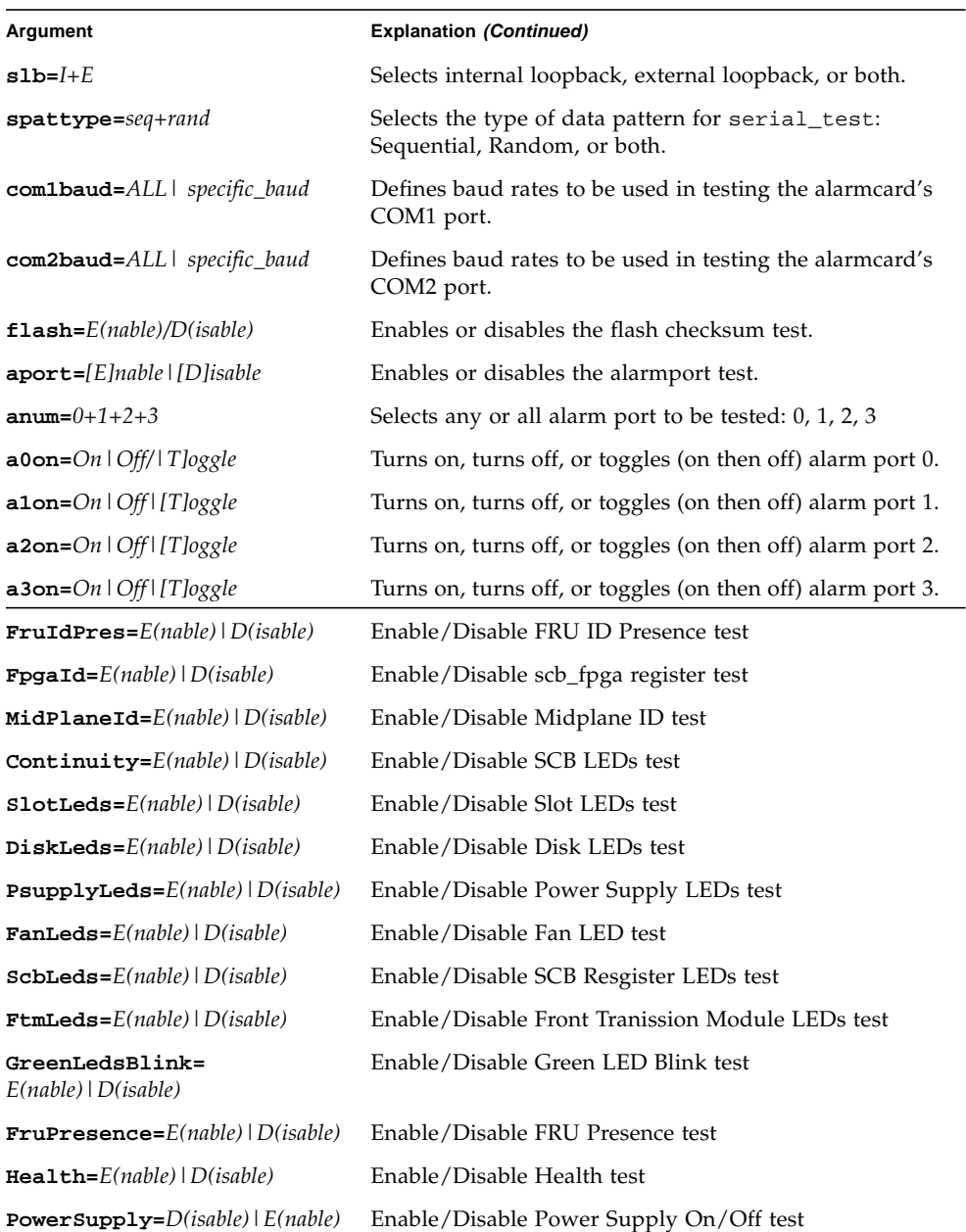

#### **TABLE 3-3** alarm2test Command-Line Syntax
| Argument                                    | <b>Explanation (Continued)</b>                                                                        |
|---------------------------------------------|----------------------------------------------------------------------------------------------------|
| PsupplyStatus=<br>E(nable)   D(isable)      | Enable/Disable Power Suppluy Status test                                                              |
| <b>FanStatus=</b> $E(nable)$   $D(isable)$  | Enable/Disable Fan Status test                                                                        |
| $\texttt{FruIdChkSum=}E(nable)   D(isable)$ | Enable/Disable FRU ID Checksum test for Midplane,<br>SCB, Alarm, Fan1/Fan2, and Power Supply1/Supply2 |

**TABLE 3-3** alarm2test Command-Line Syntax

**Note –** 64-bit tests are located in the sparcv9 subdirectory

/opt/SUNWvts/bin/sparcv9/*testname*, or the relative path to which you installed SunVTS. If a test is not present in this directory, then it may only be available as a 32-bit test. For more information refer to the "32-Bit and 64-Bit Tests" section of the *SunVTS 5.1 Test Reference Manual* (816-5145-10).

# Blade Support Chip Test (bsctest)

The bsctest exercises the Blade Support Chip and supporting hardware used in Sun Fire™ B100 blade systems. This includes the Open Boot Prom (OBP) and Time of Day (ToD) Prom chips.

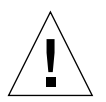

**Caution –** If the LED subtest is selected, please be aware that LEDs on the blade will change. They will return to their correct state when the test is completed.

# bsctest Options

To reach the dialog box below, right-click on the test name in the System Map and select Test Parameter Options. If you do not see this test in the System Map, you might need to expand the collapsed groups, or your system may not include the device appropriate to this test. Refer to the *SunVTS User's Guide* for more details.

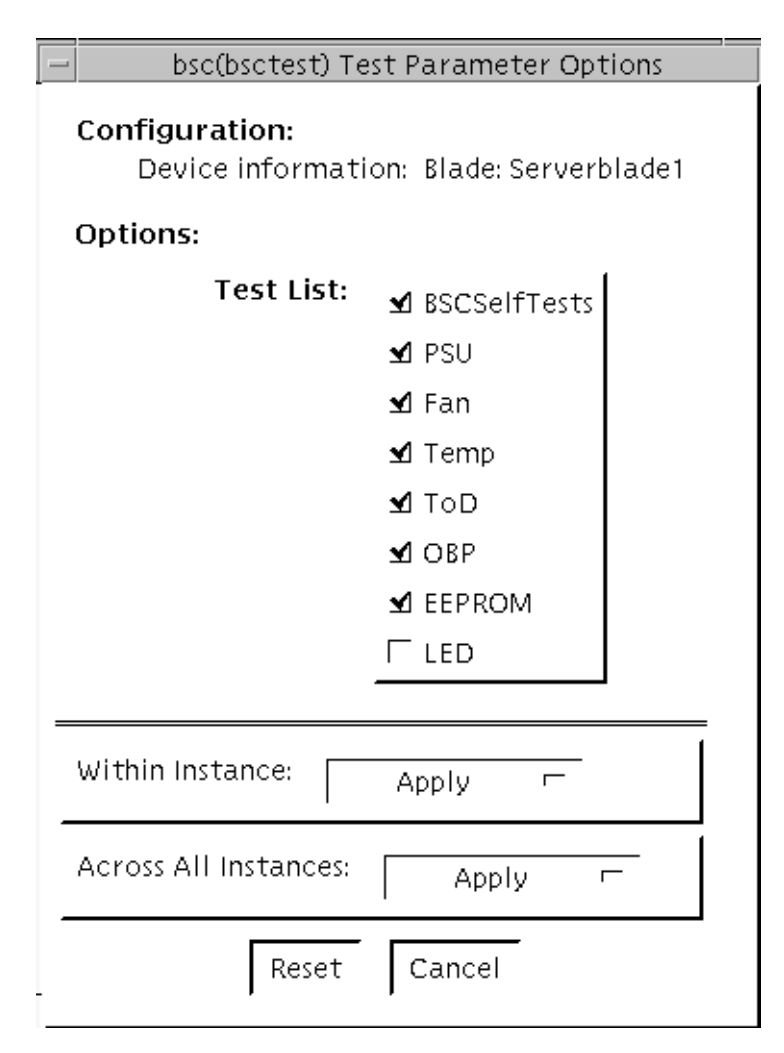

**FIGURE 4-1** bsctest Test Parameter Options Dialog Box

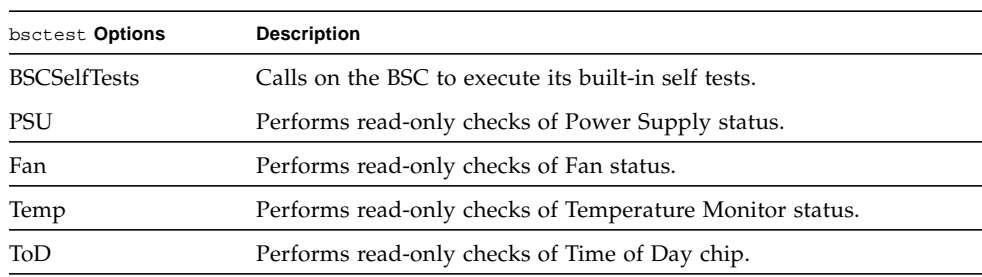

#### **TABLE 4-1** bsctest Options

| bsctest Options | <b>Description</b>                                                                                                    |
|-----------------|----------------------------------------------------------------------------------------------------|
| <b>OBP</b>      | Performs read-only checks of platform specific Open Boot<br>properties.                                                                                                    |
| <b>EEPROM</b>   | Performs read-only check of EEPROM.                                                                                                    |
| LED             | Performs read-only check of Service Required LED status and<br>performs a test in which all three LEDs (Power, Service Required,<br>and Ready to Remove) are flashed simultaneously at 4Hz and then<br>returned to their original state. |

**TABLE 4-1** bsctest Options *(Continued)*

## bsctest Test Modes

**TABLE 4-2** bsctest Supported Test Modes

| <b>Test Mode</b> | <b>Description</b>                                            |
|------------------|---------------------------------------------------------------|
| Connection       | Opens the BSC, OBP, and ToD devices.                          |
| Functional       | Performs all tests with the LED testing off by default.       |
| Online           | Performs all tests except BSCSelfTests and LED Flashing test. |

## bsctest Command-Line Syntax

**/opt/SUNWvts/bin/bsctest** *standard\_arguments* **[-o dev**=*device\_name* **test**= <*test\_list***>]]**

**TABLE 4-3** bsctest Command-Line Syntax

| Argument        | <b>Description</b>                                                                                    |
|-----------------|----------------------------------------------------------------------------------------------------|
| dev=device name | <i>device_name</i> is the device to be tested, for example, bsc                                       |
| test=test list  | testlist is the list of subtests, for example: BSCSelfTests, PSU,<br>Fan, Temp, ToD, OBP, EEPROM, LED |

**Note –** 64-bit tests are located in the sparcv9 subdirectory:

/opt/SUNWvts/bin/sparcv9/*testname, or the relative path to which you installed SunVTS*. If the test is not present in this directory, then it may only be available as a 32-bit test. For more information refer to the "32-Bit and 64-Bit Tests" section of the *SunVTS 5.1 Test Reference Manual* (816-5145-10).

# CD DVD Read Write Test (cddvdrwtest)

cddvdrwtest verifies write read and other supporing functions of CD and DVD RW drives.

Test media supported:

- CD-R (must be blank)
- CD-RW
- DVD-R (must be blank)
- DVD+R (must be blank)
- DVD-RW
- DVD+RW

Disktest probe dectects media type in the drive and shows test options for the media found. If inserted media is not supported by the drive, disktest probe shows an error and registers cdtest as default.

For rewritable CD media, cddvdrwtest can write one or more tracks in one test pass. cddvdrwtest writes tracks on next available space on the media. If the media is full, cddvdrwtest automaticcaly erases the whole media and start next test pass from beginning of the media.

For rewritable DVD media, cddvdrwtest writes only one track in one test pass (because there is only one track in DVD format). cddvdrwtest blanks the media when starting the test, if media is not blank.

cddvdrwtest has the following subtests:

■ Blank

Erases data on DVD-RW media and CD-RW media if not blank. This subtest does not apply to DVD+RW media because this media type can be formatted as overwritten only, not erased.

■ Simulation

Performs a write track with Laser turned off. This mode tests writing function without data written to the media.

■ Write

Writes to media with predefined data patterns of 0..ff hex. For CD-RW media, track can be specified as data or audio track.

■ Read

Reads the written data.

■ Compare

Compares write/read data, reports failure if miscompared.

■ Read Disk/Track

Reads and shows Disk Table of Content (TOC).

- Eject
	- Ejects media.

## cddvdrwtest Test Requirements

You must do reprobing if the media is changed.

To prevent accidentally erasing useful data on a media used for testing, cddvdrwtest accepts the test media only if it is blank or it contains SunVTS test data (data that is written by cddvdrwtest). cddvdrwtest checks these conditions at probe time and at the start of test.

If you want to use a nonblank, non-SunVTS test data media for testing, the media must be blanked first by using cdrw command or other utility.

Because -R or +R media can be written once, only a blank media can be used for testing. It will fail if being used in multiple pass test. However, it can be reprobed and run under cdtest/dvdtest after the first test pass.

To prevent media corruption, if stopped during a write, finalize, format, or erase, cddvdrwtest posts a Warning message and continues until the current operation is completed. Wait until the test completes before doing any operation on the drive.

Do not stop the test in the middle of a writing operation. Doing so may cause damage to the media in some cases. It is better to set a limited number of passes for cddvdrwtest, instead of setting Max Passes=0 (unlimited) and stop the test manually. If a media is damaged, you should blank the media with cdrw command.

**Note –** DVD+RW media can not be blanked.

The default Delay between passes is set to 20 minutes. This setting is intended to make cddvdrwtest run less passes in long hours testing to preserve the media. It is also intended to give plenty of time to stop the test between passes.

### cddvdrwtest Options

To reach the dialog box below, right-click on the test name in the System Map and select Test Parameter Options. If you do not see this test in the System Map, you might need to expand the collapsed groups, or your system may not include the device appropriate to this test. Refer to the *SunVTS User's Guide* for more details.

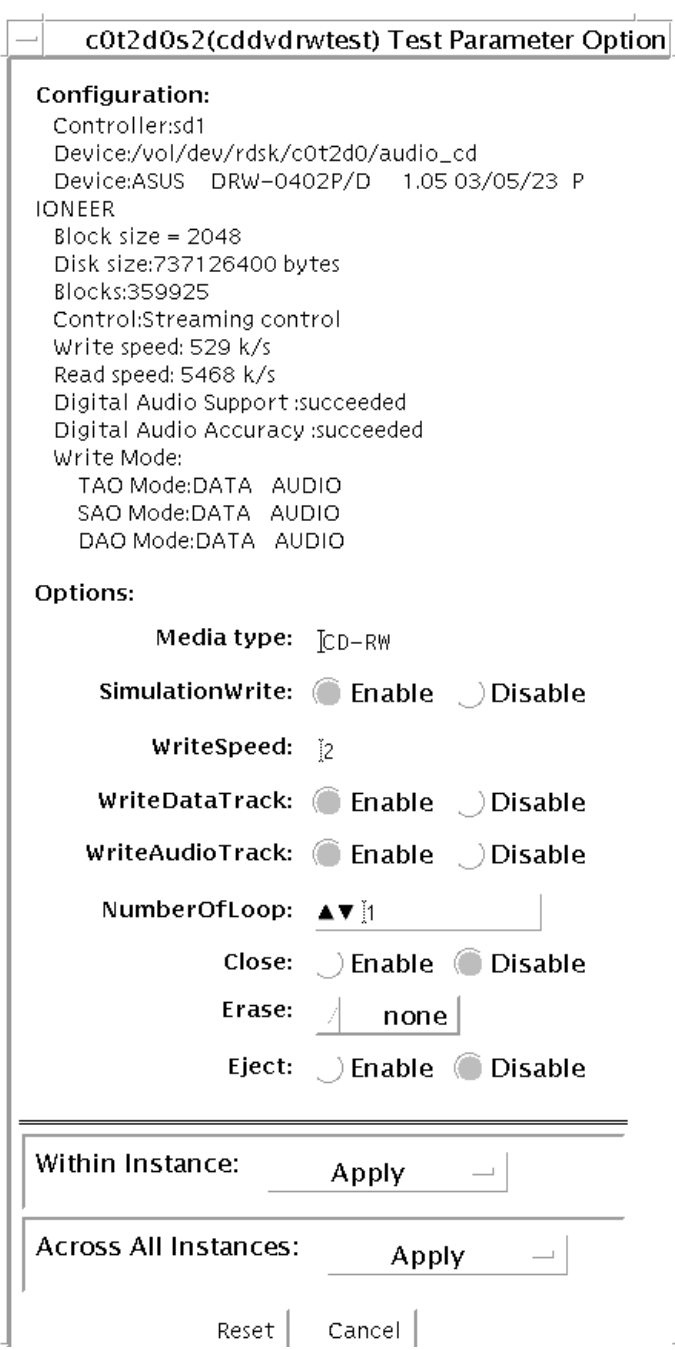

**FIGURE 5-1** cddvdrwtest CD-RW Test Parameter Options Dialog Box

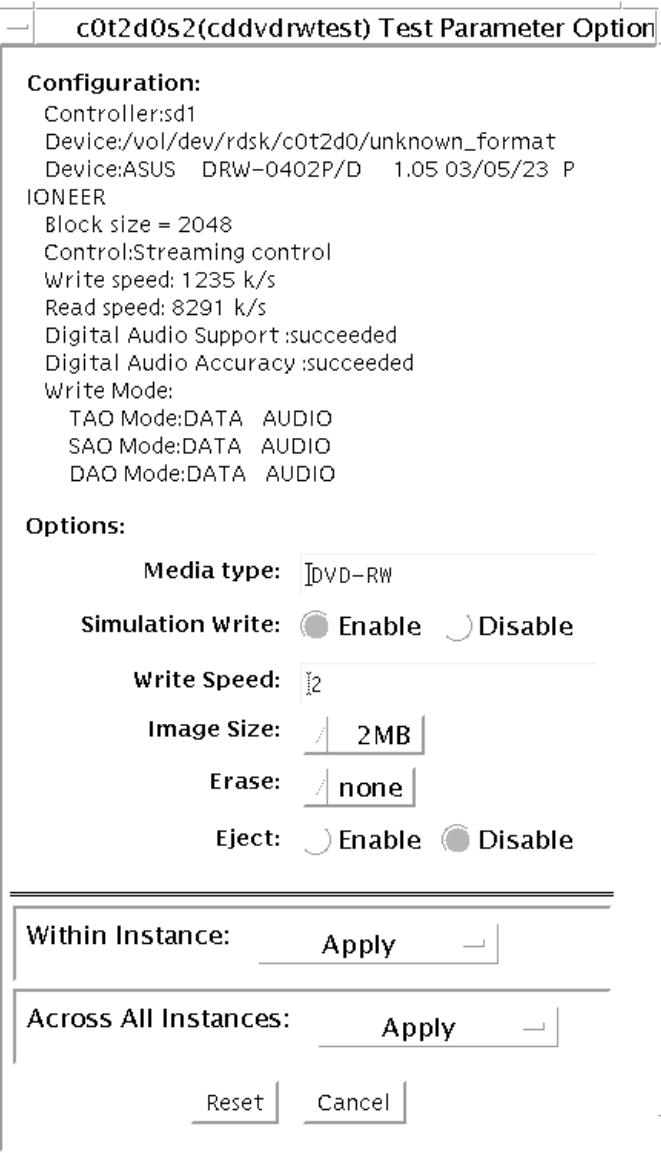

**FIGURE 5-2** cddvdrwtest DVD-RW Test Parameter Options Dialog Box

**TABLE 5-1** cddvdrwtest CD-RW Options

| Option          | <b>Description</b>                                                                                  |
|-----------------|----------------------------------------------------------------------------------------------------|
| SimulationWrite | Disable/Enable Simulation Write                                                                     |
| WriteSpeed      | Speed entered in term of nX. Speed will be set to closest<br>approximation of nX allowed by device. |
| WriteDataTrack  | Write a Data Track in one Test Loop                                                                 |
| WriteAudioTrack | Write an Audio Track in one Test Loop                                                               |
| NumberOfLoop    | Number of loop in one test pass comprising Data and Audio Track if<br>enabled.                      |
| Close           | Close after writing. Can not write more track on media.                                             |
| Erase           | None: No erase<br>All: Erase whole disk                                                             |
| Eject           | Eject the disk when test completed. Do not enable this option in a<br>multiple pass test session.   |

#### **TABLE 5-2** cddvdrwtest DVD-RW Options

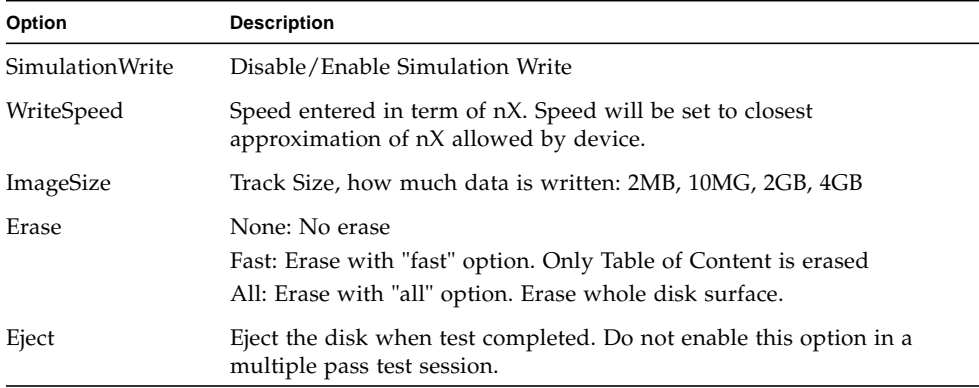

### cddvdrwtest Test Modes

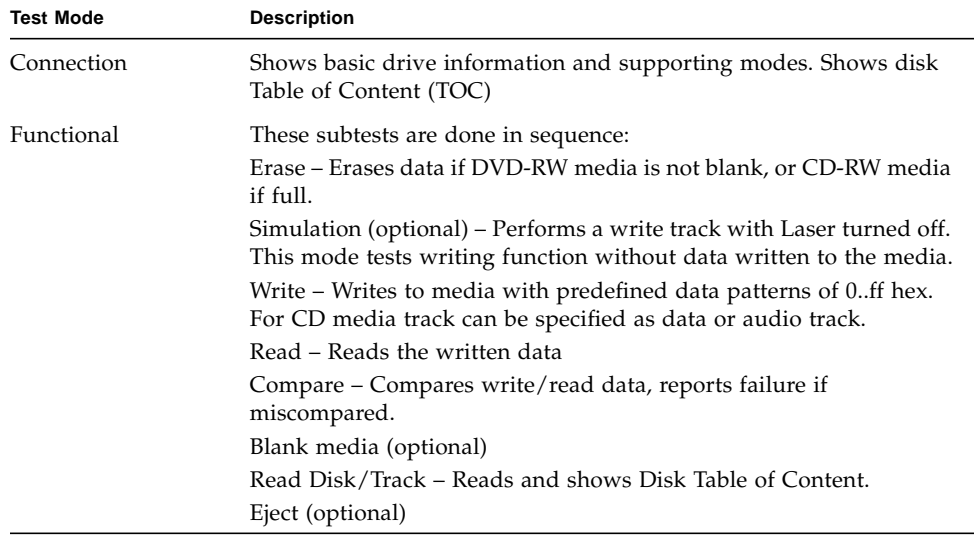

#### **TABLE 5-3** cddvdrwtest Supported Test Modes

## cddvdrwtest CD-RW Command-Line Syntax

**/opt/SUNWvts/bin/cddvdrwtest** *standard\_arguments* **-o dev**=*cntndnsn*, **media**=*CD-RW*, **nosim**, **speed**=*n*, **nodata**, **noaudio**, **loop**=*n*, **close**, **erase**={*none*, *all*}, **eject**

| Argument            | <b>Description</b>                           |
|---------------------|----------------------------------------------|
| $d$ ev=cnt $ndn$ sn | Specifies the device under test              |
| $media = CD-RW$     | Specifies media                              |
| nosim               | Disables Simulation Write                    |
| $speed=n$           | Specifies the speed entered in terms of $nX$ |

**TABLE 5-4** cddvdrwtest CD-RW Command-Line Syntax

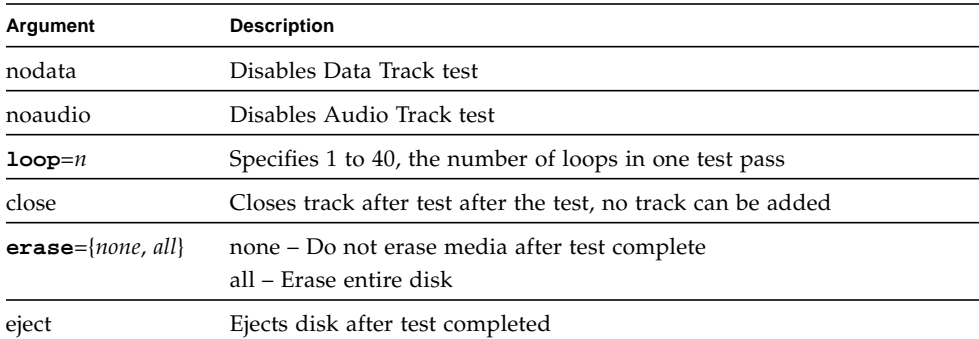

#### **TABLE 5-4** cddvdrwtest CD-RW Command-Line Syntax

# cddvdrwtest DVD-RW Command-Line Syntax

**/opt/SUNWvts/bin/cddvdrwtest** *standard\_arguments* **-o dev**=*cntndnsn*, **media**=*{DVD-RW, DVD+RW}*, **nosim**, **speed**=*n*, **imagesize**= *{2MB,10MB,2GB,4GB}*, **erase**={*none*, *fast*, *all*}, **eject**

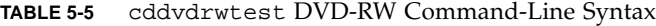

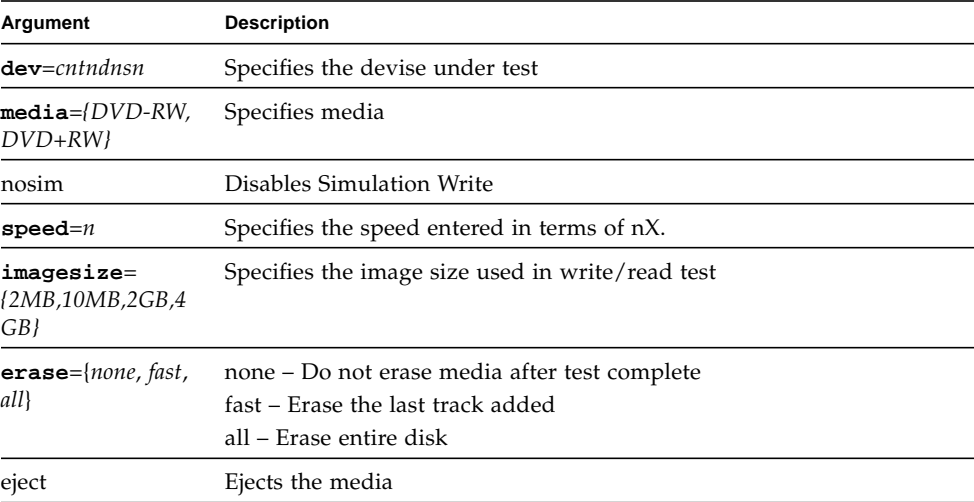

# Chip Multi-Threading Test (cmttest)

cmttest verifies the proper functioning of the multiprocessor hardware with multiple cores in one CPU. cmttest tests the path between the cores on the same CPU in addition to performing CPU specific testing. cmttest uses the Cache Coherence, Shared Memory, and RAM subtests. The Cache Coherence subtest is used to test the coherence among all of the Cores in a CMT (Chip Multiprocessor). The Shared Memory subtest is used to test the shared memory among all the cores in a CMT. The RAM subtest is used to test the memory. The RAM subtest covers TLB, MMU, and bus balancing.

Only one cmttest is registered and cmttest is present under the logical name Processor(s). There is no physical name provided. The probe routine of cmttest probes all CMTs in which at least two cores are online.

cmttest was named cmptest in previous SunVTS releases.

#### cmttest Options

To reach the dialog box below, right-click on the test name in the System Map and select Test Parameter Options. If you do not see this test in the System Map, you might need to expand the collapsed groups, or your system may not include the device appropriate to this test. Refer to the *SunVTS User's Guide* for more details.

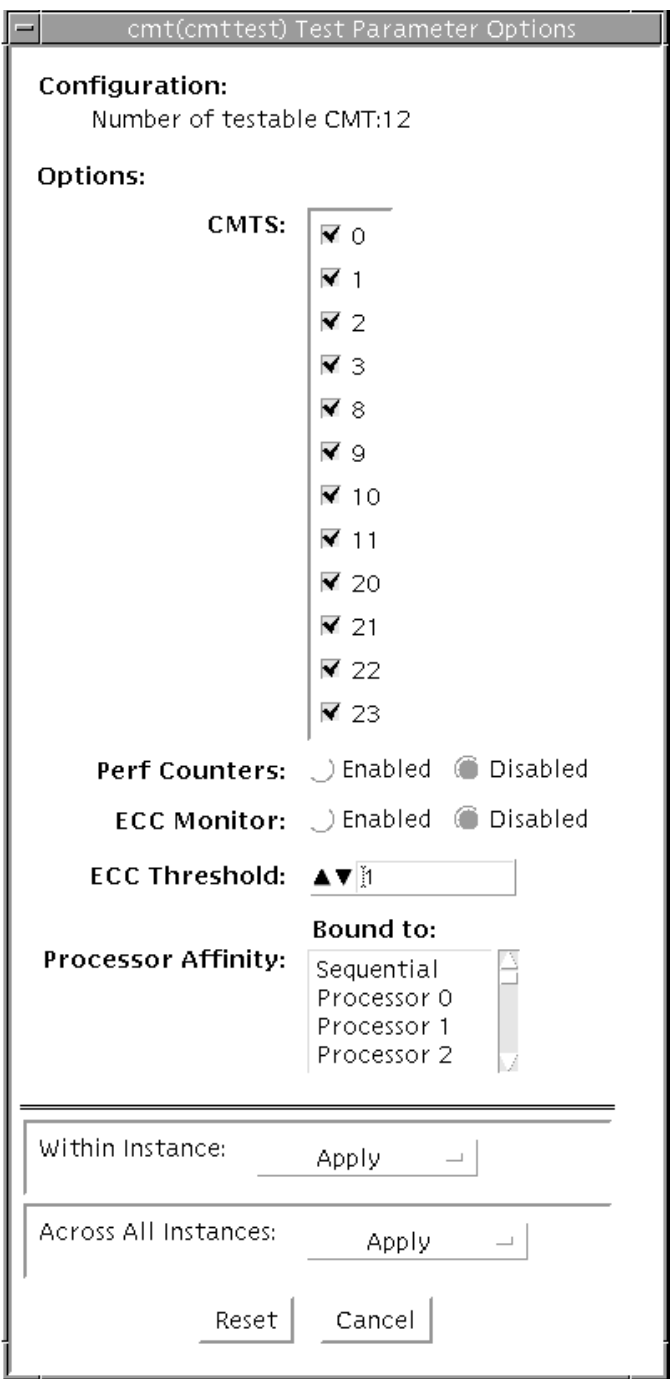

**FIGURE 6-1** cmttest Test Parameter Options Dialog Box

The processors that can be tested are listed in the Configuration area of the menu. You can enable or disable the multiprocessing test for individual processors on this menu.

The options listed in the following table can be run alone or concurrently with other options.

| cmttest Options    | <b>Description</b>                                                                                                    |
|--------------------|----------------------------------------------------------------------------------------------------|
| <b>CMTS</b>        | You can test specific CMTs by clicking Select on the check boxes to<br>enable or disable each CMT. A check mark indicates the CMT is<br>enabled for testing. The default setting is all CMTs enabled.                                                                                                    |
| Perf Counters      | By default performance monitoring is "Disabled". When<br>performance monitoring is "Enabled" tests print memory<br>bandwidth achieved while testing. Right now only ram subtest has<br>the counters built in. Bandwidth calculations assume that all banks<br>corresponding to all cpus are present and had same number of<br>reads and writes. (Note: Perfcounter monitoring can be done on<br>SUNW, UltraSPARC-IV processors, If user tries to enable<br>perfCounter, and perfcounters are not supported ,on cpus the<br>appropriate warning message is displayed, with disabling the<br>perfcounter.) |
| <b>ECC</b> Monitor | This option is used to Enable or Disable ECC error monitoring. The<br>default option is Disabled.                                                                                                    |
| ECC Threshold      | Range is [0-255]. This determines how many correctable ECC errors<br>occurred in the elapsed time before cmttest reports a test failure.<br>The default threshold value is 1.                                                                                                    |

**TABLE 6-1** cmttest Options

#### cmttest Test Modes

**TABLE 6-2** cmttest Supported Test Modes

| <b>Test Mode</b> | <b>Description</b>                     |
|------------------|----------------------------------------|
| Functional       | The Functional test mode is supported. |
| Exclusive        | Performs the full test.                |

#### cmttest Command-Line Syntax

For 32-bit configurations:

**/opt/SUNWvts/bin/cmttest** *standard\_arguments* **-o cmts=***0+1+2...*, **em=***Enabled|Disabled*, **threshold=***[0-255]*, **perf=** *Enabled|Disabled*

For 64-bit configurations:

```
/opt/SUNWvts/bin/sparcv9/cmttest standard_arguments
-o cmts=0+1+2..., em=Enabled|Disabled, threshold=[0-255], perf=
Enabled|Disabled
```
**TABLE 6-3** cmttest Command-Line Syntax

| Arguments          | <b>Description</b>                                                                                                    |
|--------------------|----------------------------------------------------------------------------------------------------|
| $cmts = 0 + 1 + 2$ | $0, 1, 2,$ mentions the CPU ID of any one Core of<br>the CMTs to be tested. To display on GUI, CPU ID<br>of Core 0 will be taken as the identifier for a CMT.<br>For displaying the Error/INFO/LOG messages, the<br>$CPUID$ of the core $0$ is used. |

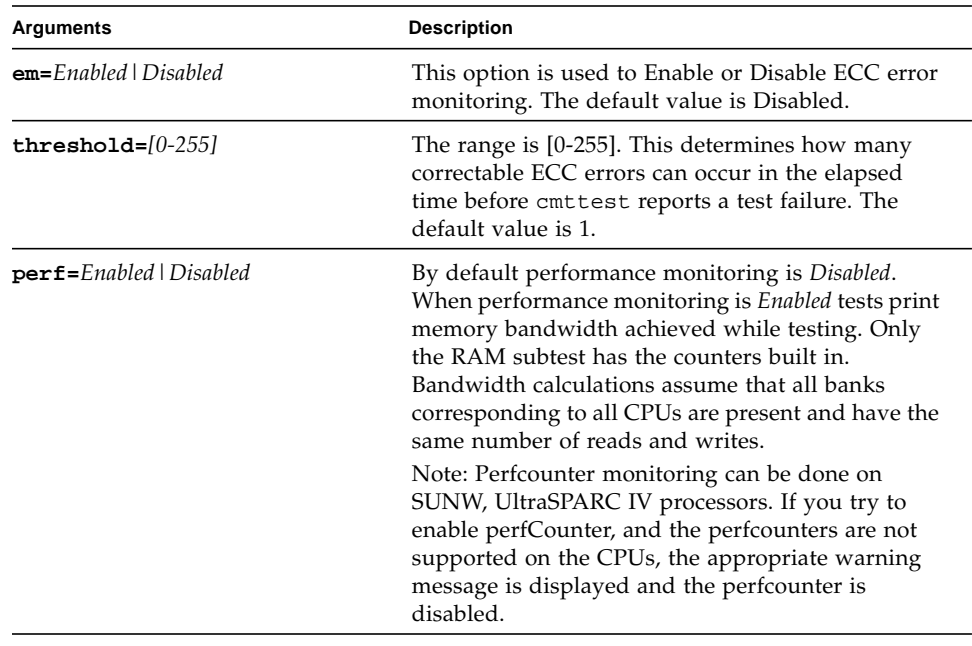

#### **TABLE 6-3** cmttest Command-Line Syntax

**Note –** 64-bit tests are located in the sparcv9 subdirectory:

/opt/SUNWvts/bin/sparcv9/*testname, or the relative path to which you installed SunVTS*. If a test is not present in this directory, then it may only be available as a 32 bit test. For more information refer to the "32-Bit and 64-Bit Tests" section of the *SunVTS 5.1 Test Reference Manual* (816-5145-10).

## CPU Power Management Test (cpupmtest)

cpupmtest cycles a CPU through its Power Management™ states. The CPU is run for user-defined periods of time from full speed, to half speed, to lowest speed, back up to half speed, and to full speed, in that order, at various levels. cpupmtest test verifies that the CPU speed changes correctly for each state.

You can also run this test concurrently with device tests, to monitor whether CPU speed changes are affecting device performance. Use cpupmtest to check that all devices function correctly during different Power Management modes.

**Note –** cpupmtest could fail with an error message similar to the following when performed on UltraSPARC-III+ CPUs.

```
cpupmtest.FATAL cpupm:
"Fail to get current power levels,
/SUNW,UltraSPARC-III+@0,0 ."
```
**Note –** The number of speed levels available for testing depends on the type of CPU being tested, Enter an appropriate number of arguments for your CPU: speed1, speed2 .. speedn, where speed1 is the CPU's lowest speed and speedn is the CPU's highest speed.

cpupmtest is currently supported on Sun Blade 100, 150, 1000, 1500, 2500, and Sun Fire V1620 systems.

**Note –** SunVTS does not support processor sets. If processor sets are defined, you must first delete the processor sets before running SunVTS.

## cpupmtest Options

To reach the dialog box below, right-click on the test name in the System Map and select Test Parameter Options. If you do not see this test in the System Map, you might need to expand the collapsed groups, or your system may not include the device appropriate to this test. Refer to the *SunVTS User's Guide* for more details.

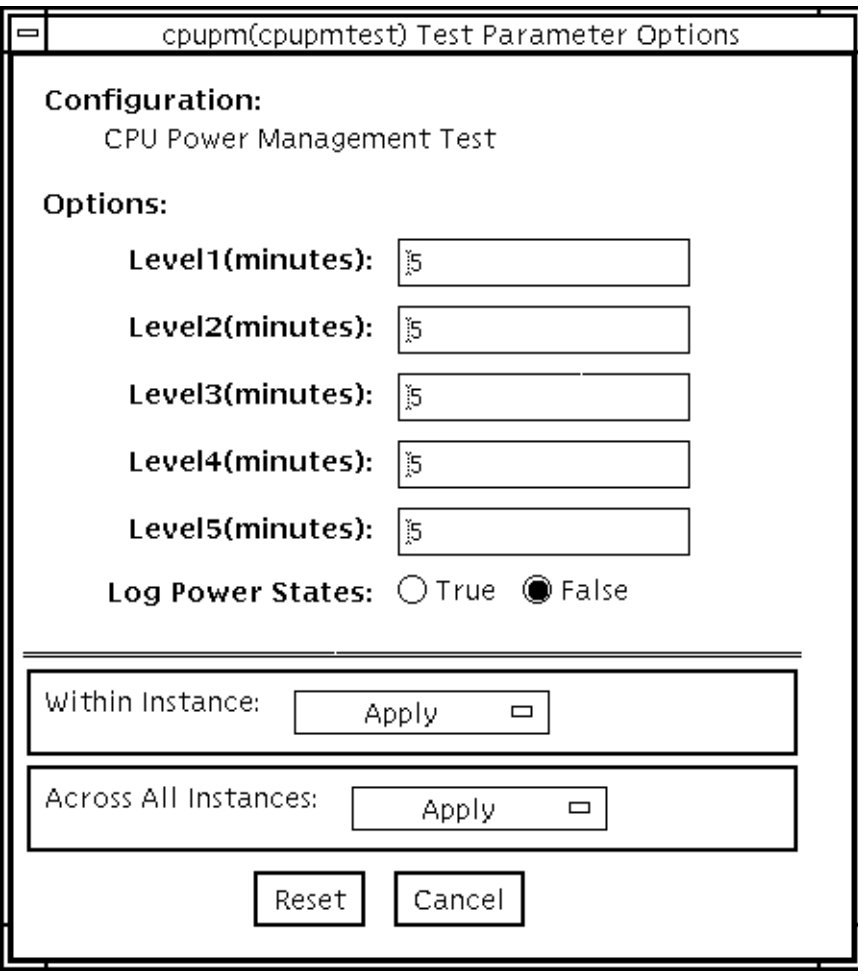

**FIGURE 7-1** cpupmtest Test Parameter Options Dialog Box

**Note –** Your system may display a different number of levels in the dialog box, as the number of available levels depends on the type of CPU being tested.

#### **TABLE 7-1** cpupmtest Options

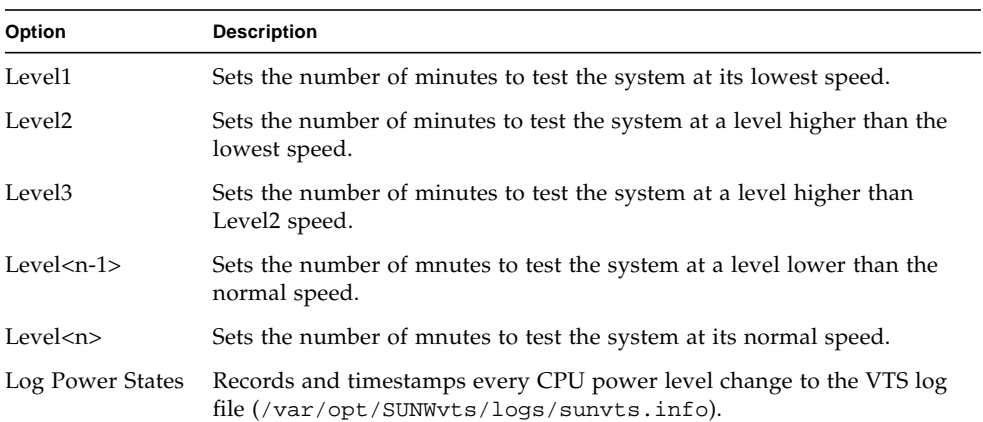

## cpupmtest Test Modes

**TABLE 7-2** cpupmtest Supported Test Modes

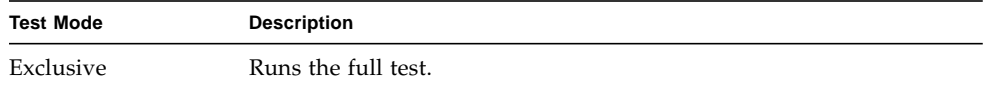

## cpupmtest Command-Line Syntax

**/opt/SUNWvts/bin/cpupmtest** *standard\_arguments* **-o dev=***cpupm***,speed1=***mn***,speed2=***mn***,speed***n***=***mn*

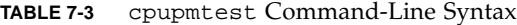

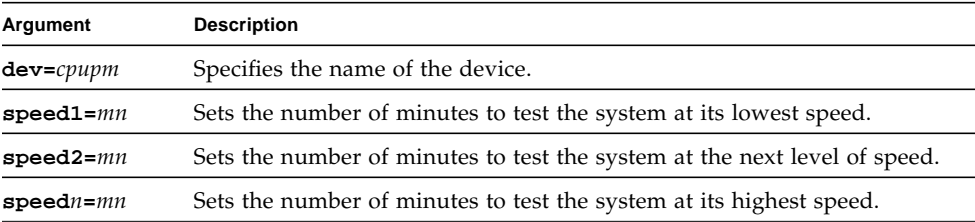

# Disk and Floppy Drives Test (disktest)

disktest verifies the functionality of hard drives and diskette drives using three subtests (see [TABLE 8-1\)](#page-63-0): Media, File System, and Asynchronous I/O.

**Note –** disktest does support x86 platforms on Solaris.

Most disk drives, such as SCSI disks, native or SCSI floppy disks, IPI, and so on, are supported. The type of drive being tested is displayed at the top of the Test Parameter Options dialog box.

**Note –** disktest is supported on x86 platforms that use the Solaris operating system for the Read-Only mode only. None of the WriteRead or the File System related tests are supported on x86 at this time. For disks on x86 machines, the disk partitions could range from 0 to 15. disktest can be performed on any of these selected partitions.

The disktest Test Parameter Options dialog box shows all the partitions that are available for testing. The file System subtest can only be run if the selected partition is mounted (described below). The WriteRead option of the Media subtest is allowed only if a selected partition is *not* mounted.

## disktest Test Requirements

By default, disktest does not mount any partitions. To have SunVTS pre-mount all mountable partitions, set the environment variable BYPASS\_FS\_PROBE to 0 (zero) before starting SunVTS. Pre-mounting can be disabled by unsetting BYPASS\_FS\_PROBE or changing it to a value other than 0 (zero).

The mount point used by disktest is the word *disktest* appended by the name of the disk partition. For example, if the disk partition name is /dev/dsk/c0t3d0s0, disktest mounts it as superuser under the name /disktest\_c0t3d0s0.

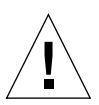

**Caution** – If a power failure occurs OR if the disktest is terminated abruptly while the Media subtest is running in WriteRead mode, disk data may be corrupted.

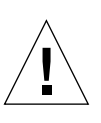

**Caution –** Running the Media subtest on a disk partition in the WriteRead mode may cause data corruption if the same partition is being used by other applications. Please run SunVTS in the offline mode only when there are no other applications running.

disktest tests the floppy drive regardless of whether the Volume Management software is running or not. The following mount point names are used:

- If the Volume Management software *is* running, disktest tests the disk drive with the mount point name in the /etc/mnttab file.
- If the Volume Management software *is not* running, disktest tests the disk drive with the device name dev=/dev/diskette. Do not edit the /etc/vold.conf file to change the diskette drives. Currently, the SunVTS software is hard-coded to use these path names as the default logic names.

Loading an option file (refer to the *SunVTS User's Guide* for option file details) that was created when BYPASS\_FS\_PROBE was set to 0 (zero) might not work if the BYPASS\_FS\_PROBE environment variable is no longer set to 0. Testing may fail with the following error:

```
SUNWvts.disktest.8088 07/24/98 15:47:22 disktest c0t0d0 FATAL:
"Couldn't get file system information on /disktest_s0t0d0s0,
statvfs() system call failure error: No such file or directory.
```
This error is caused when SunVTS expects to use the predefined mount point names that are created when BYPASS\_FS\_PROBE is set to 0 (zero), but these mount points do not exist while BYPASS\_FS\_PROBE is not set to 0.

To use option files with disktest, create two separate option files for the two different states of the BYPASS\_FS\_PROBE environment variable.

When a large number of disktest instances are run in write/read mode, tests might fail with messages similar to the following.

03/22/03 03:33:40 ctech140 SunVTS5.1ps2: VTSID 8011 disktest.FATAL c1t0d0: "Failed lock mtab semaphore. "semop" system call failure, errmsg: Invalid argument." Probable\_Cause(s): <disktest instances exceeds system semaphore operation limitation (default system limit for seminfo\_semmnu = 30)><System software error> Recommended\_Action(s): <Add the line "set semsys:seminfo\_semmnu= 0x100" to your /etc/system file and reboot the machine> <If the problem persists, call your authorized Sun service provider.

To avoid this issue, add the following entry to the /etc/system file and reboot the system.

set semsys:seminfo\_semmnu=0x100

## disktest Subtests

The following table describes the disktest subtests:

<span id="page-63-0"></span>**TABLE 8-1** disktest Subtests

 $\blacksquare$ 

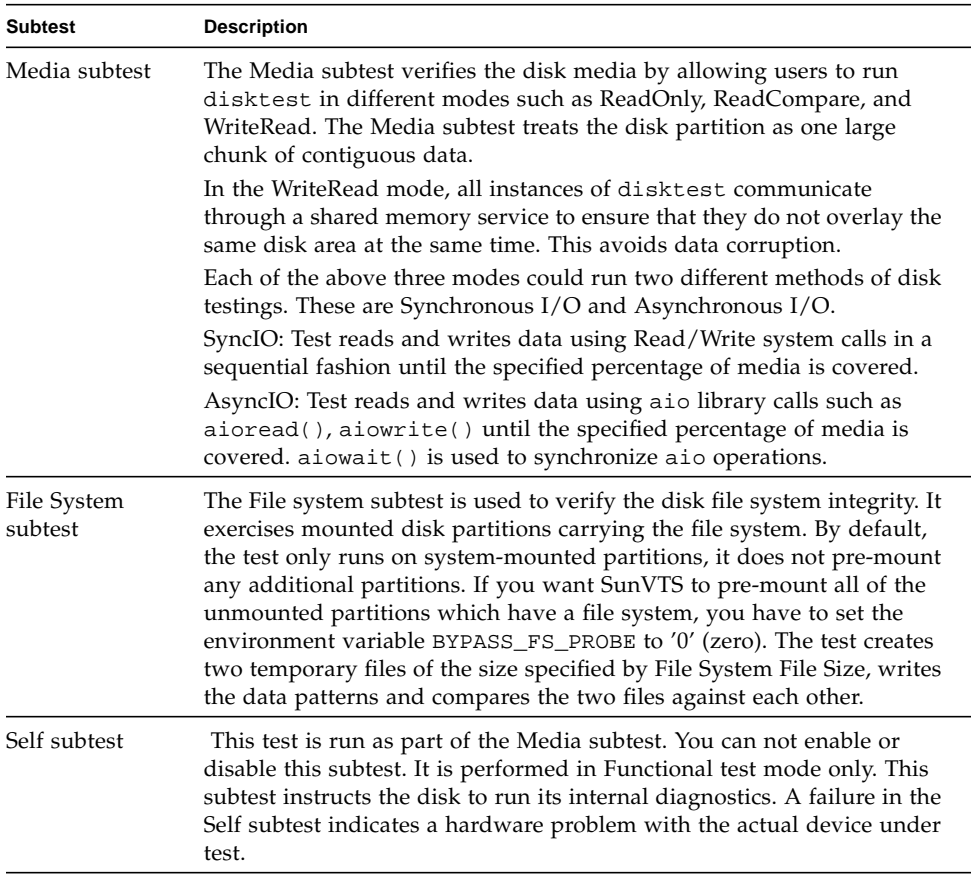

## disktest Test Options

To reach the dialog box below, right-click on the test name in the System Map and select Test Parameter Options. If you do not see this test in the System Map, you might need to expand the collapsed groups, or your system may not include the device appropriate to this test. Refer to the *SunVTS User's Guide* for more details.

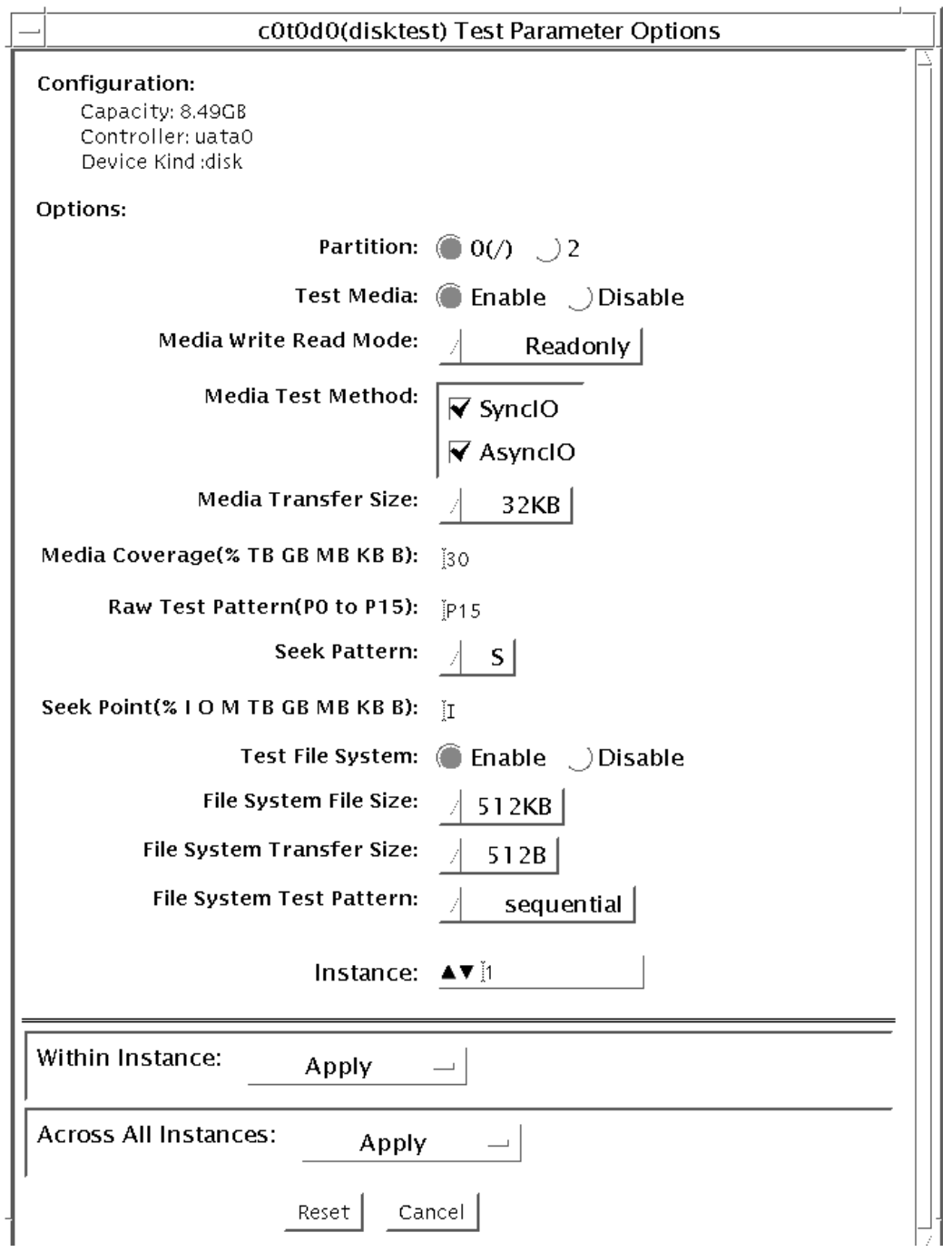

**FIGURE 8-1** disktest Test Parameter Options Dialog Box

The following table describes the disktest option menu for different test modes.

| disktest Options                           | <b>Description</b>                                                                                                    |
|--------------------------------------------|----------------------------------------------------------------------------------------------------|
| Partition                                  | Displays the partition for the Media subtest. If a partition is mounted, its mount<br>point is appended after the partition number, such as $1/(nsr)$ , where 1 is the<br>partition number, and $\sqrt{(s+1)^n}$ is the mount point.                                                                                                    |
| Test Media                                 | Enable or Disable the media subtest.                                                                                                    |
| Media Write Read Mode                      | Selects Read-Only or Compare after Read or Read after Write.                                                                                                    |
| Media Test Method                          | Selects the Media Test Methods (SyncIO and AsyncIO).                                                                                                    |
| Media Coverage (% TB,<br>GB, MB, KB, B)    | Enables users to test all or part of a partition (in percentage or in any of TB, GB,<br>MB, KB, B units)                                                                                                    |
| Raw Test Pattern (P0 to<br>P <sub>16</sub> | Enables user to specify the write, read pattern.<br>• P0 – Low Frequency Pattern<br>• P1 - Low Transition Density Pattern<br>• P2 - High Transition Density Pattern<br>• P3 - Compliant Jitter Pattern<br>• P4 - Compliant Jitter: RPAT<br>• P5 - Compliant Jitter: CRPAT<br>• P6 - Compliant Jitter: JTPAT<br>• P7 - Compliant Jitter: CJTPAT<br>• P8 - Compliant Jitter: SPAT<br>• P9 - Compliant Jitter: CSPAT<br>• P10 - 8 Bit Cable Pattern<br>• P11 – 16 Bit Cable Pattern<br>• P12 – 8 Bit Xtalk Pattern<br>• P13 – 16 Bit Xtalk Pattern<br>• P14 – MFM Pattern<br>• P15 – Generic Test Patterns<br>• P16 – SATA Test Patterns |
| Seek Pattern                               | Enables specifying the pattern of the disk head movement.<br>• $S - Sequential$<br>• SR – Sequential Reverse<br>• LS - Low Power Sequential<br>• R – Random<br>• LB – Low Power Butterfly<br>• LR - Low Power Reverse Butterfly<br>• AB – Actuator Butterfly<br>• AR - Actuator Reverse Butterfly                                                                                                    |

**TABLE 8-2** disktest Configurations and Options

| disktest Options                              | <b>Description</b>                                                                                                    |
|-----------------------------------------------|----------------------------------------------------------------------------------------------------|
| Seek Point (%, I, O, M, TB,<br>GB, MB, KB, B) | Enables specifying the seek point offset for the I/O. You can specify the offset in<br>percentage or any of TB, GB, MB, KB, B or and I, M, O; that is, Initial, Middle),<br>Outer.                                                                                                    |
| Media Transfer Size                           | Displays the transfer size of the media subtest.                                                                                                    |
| Test File System                              | Selects the File System subtest.                                                                                                    |
| File System File Size                         | Specifies the size for each of the two temporary files for File System testing.                                                                                                    |
| File System Transfer Size                     | Displays the transfer size of the File System subtest.                                                                                                    |
| File System Test Pattern                      | Test pattern of File System subtest.                                                                                                    |
| Connection Test for Hard<br>Disk              | • Option Menu for hard disk partition-0 - 7 [default]<br>• Test Media—[Enable] (fixed to Enable)<br>• Media Write Read Mode—[Read Only] (fixed to Read Only)<br>• Media Test Method-[SyncIO] (fixed to SyncIO)<br>• Media Coverage(%)-1<br>• Media Transfer Size—[2 KB]<br>• Test File System—[Disable] (fixed to Disable) |

**TABLE 8-2** disktest Configurations and Options *(Continued)*

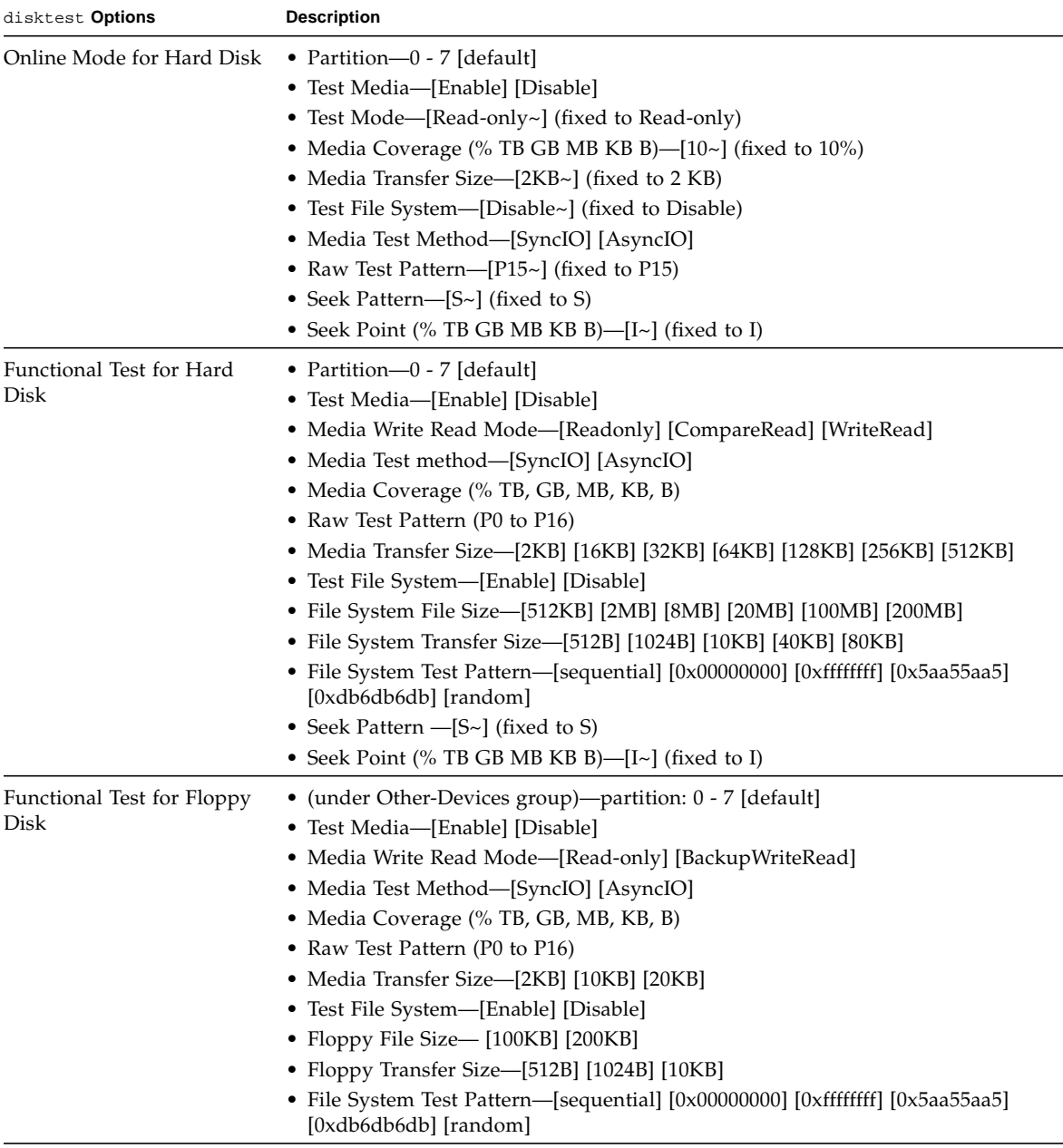

#### **TABLE 8-2** disktest Configurations and Options *(Continued)*

### disktest Test Modes

**TABLE 8-3** disktest Supported Test Modes

| <b>Test Mode</b> | <b>Description</b>                                                                                                    |
|------------------|----------------------------------------------------------------------------------------------------|
| Connection       | Only one instance of disktest (which monitors UNIX error messages) is<br>allowed for each disk device. disktest displays messages and reports<br>errors. The test also opens the hard disk, checks the disk configuration,<br>reads a few blocks, and then closes the hard disk. No File System subtest is<br>run. No Write option is available in Connection test mode. |
| Functional       | More than one instance of disktest is allowed for one disk device. The<br>File System subtest, Media subtests, and floppy test can be run in Functional<br>test mode.<br>In Functional mode, disktest performs two additional subtests (Self<br>subtest and Write/Read device buffer subtest) for enclosures.                                                            |
| Online           | SunVTS disktest runs the Read Only rawtest with fixed transfer size<br>and fixed rawtest pattern. Both SyncIO and AsyncIO test methods are<br>available. The File system subtest is disabled in the Online test mode. Only<br>one disktest instance could be run in the Online test mode.                                                                                |
| Online           | Supported                                                                                                    |

## disktest Command-Line Syntax for SPARC Platforms

**/opt/SUNWvts/bin/disktest** *standard\_arguments* **-o partition=***<0-7> ["<(mount\_point)>"***], rawsub=***E(nable)|D(isable)***, rawrw=** *Readonly|CompareRead|WriteRead***, rawiosize=***<number>{...|KB|kb...}|random***, rawcover=***<number>|<number>{TB|GB|MB|KB|B|tb|gb|mb|kb|b}* **rawpattern=***P(<0-16>)|0x<8 digit data pattern***>, seekpattern=** *{S|SR|LS|R|LB|LR|AB|AR}***, seekpoint=***{i|m|o|<number>}***, method=**

*AsyncIO+SyncIO***, fssub=***E(nable)|D(isable)***, fssize=** *<number>{K|KB|M|MB|k|kb|m|mb}***, fsiosize=***<number>{K|KB|B|k|kb|b}***, fspattern=***<data\_pattern>***, dev=***<device\_name>*

| Specifies the partition number as follows:                                                                                                    |
|----------------------------------------------------------------------------------------------------|
| $\bullet$ <i>n</i> —is the partition number (slice number), usually<br>$0 - 7$                                                                |
| • <i>mount_point</i> —is the mount point for the mounted<br>partition that you plan to test                                                   |
| For example: partition=6" (/export)"                                                                                                    |
| Enables or disables the Media subtest.                                                                                                    |
| For example: rawsub= Enable                                                                                                    |
| Specifies the Media subtest Read, Compare, and<br>Write mode:                                                                                 |
| • Read only                                                                                                    |
| • Read twice, Compare                                                                                                    |
| (works only with SyncIO method)                                                                                                    |
| · Write, Read, Compare, Restore                                                                                                    |
| For example: rawrw=ReadOnly                                                                                                    |
| Specifies the media size to transfer. The block size<br>can be specified in kilobytes. For example: 2K,512K.<br>For example: rawiosize=9      |
| Specifies media coverage from 0-100 (percentage) of<br>the partition. Media Coverage can also be specified<br>in units: TB, GB, MB, KB and B. |
| For example: rawcover=40 OR rawcover=4GB                                                                                                    |
|                                                                                                    |

**TABLE 8-4** disktest Command-Line Syntax

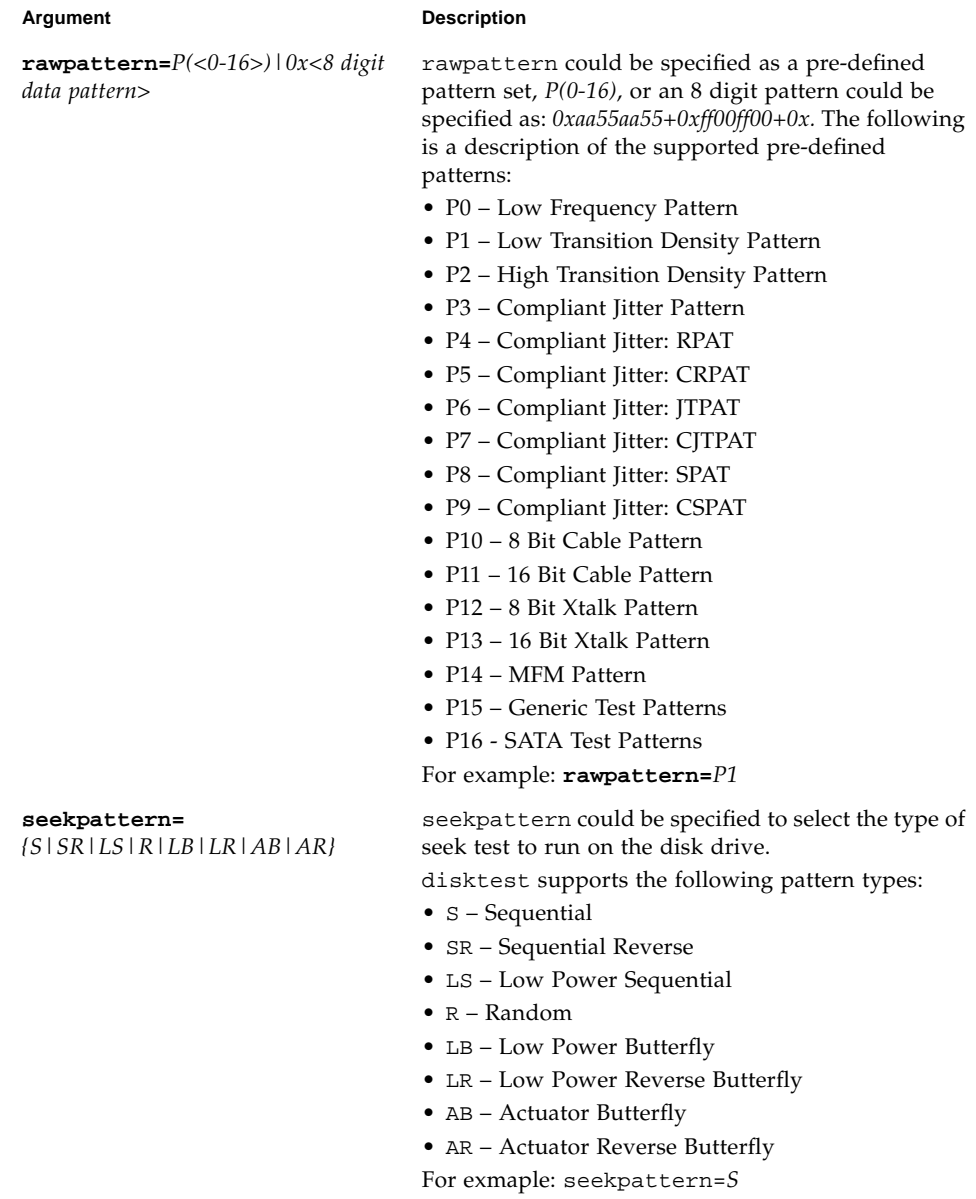

#### **TABLE 8-4** disktest Command-Line Syntax *(Continued)*
| Argument                                                     | <b>Description</b>                                                                                                    |
|--------------------------------------------------------------|----------------------------------------------------------------------------------------------------|
| $\mathtt{seekpoint} = \{ i \mid m \mid o \mid < number > \}$ | Specify the seek-point for the I/O. This could be<br>specified either in terms of the range - inner, middle<br>and outer. Or in terms of absolute seek location.<br>The absolute location is specied by a number<br>followed by any of the following units<br>$\{TB   GB   MB   KB   B   tb   gb   mb   kb   b\}.$<br>For example:<br>a) seekpoint= $I$ , start the $I/O$ from block 1.<br>b) seekpoint=M, start the I/O from middle offset<br>of the partition. |
| method=AsyncIO+SyncIO                                        | Specifies the Media access method. You can choose to<br>use either or both methods . If you use both access<br>methods together, you must insert a $'$ + between the<br>two:<br>AsyncIO: Runs the asynchronous I/O test, using the<br>async read/write feature of the Solaris disk driver<br>SyncIO: Runs the synchronous I/O test.<br>For example: method=AsyncIO                                                                                               |
| $\texttt{fsub} = E(nable) \mid D(isable)$                    | Enables or disables the File System subtest. File<br>system subtest runs on a mounted partition with a<br>file system.                                                                                                    |
| fspattern= <data_pattern></data_pattern>                     | Specifies the file system data pattern as sequential or<br>random or one of the patterns selected from the list.<br>{seq(uential)   0x0(0000000)   0xf(fffffff)   0xa (5a5a5a5)  <br>$0x5(a5a5a5a)$   ran(dom)   $0xd(b6db6db)$ }<br>For example:<br>a) fspattern=0xa<br>a) fspattern=seq                                                                                                    |
| fssize=<br>$<$ number>{K KB M MB k kb m <br>mbl              | Indicates the file system subtest size in Megabytes or<br>Kilobytes:<br>• K k KB kb – kilobytes<br>$\bullet$ M $\mid$ m $\mid$ MB $\mid$ mb $-$ megabytes<br>512KB 2MB 8MB 20MB 100MB 200MB                                                                                                    |
| fsiosize=<br><number>{K KB B k kb b}</number>                | Indicates the size of the file system subtest $I/O$<br>transfer in bytes or Kilobytes:<br>• $B \mid b - b$ ytes<br>• K k KB kb – Kilobytes<br>512B   1024B   10KB   40KB   80KB                                                                                                    |
| dev=device_name                                              | Specifies the name of the disk to be tested.<br>For example: c0t3d0.                                                                                                    |

**TABLE 8-4** disktest Command-Line Syntax *(Continued)*

The following example shows how to run disktest on a partition "0" (which is mounted under "/") for the disk device c0t0d0. The media subtest is enabled in ReadOnly mode using SyncIO method. The coverage specified is 30% with 512 KB transfer size. The File System subtest is disabled.

```
# /opt/SUNWvts/bin/disktest -f -o partition=0"(/)", rawsub=Enable,
rawrw=ReadOnly, method=SyncIO, rawcover=30, rawiosize=512KB,
fssub=Disable, dev=c0t0d0
```
# disktest Command-Line Syntax for x86 Platforms

**/opt/SUNWvts/bin/disktest** *standard\_arguments* **-o** dev=*device\_name*, **partition=***<0-16> ["(mount\_point)"***], rawsub=***E(nable)|D(isable)***, rawrw=** *Readonly***, method=***AsyncIO+SyncIO*, rawcover=n, rawiosize=n

| Argument                                    | <b>Description</b>                                                                                                    |
|---------------------------------------------|----------------------------------------------------------------------------------------------------|
| dev=device_name                             | Specifies the name of the disk to be tested.<br>For example: c0t3d0.                                                               |
| $partition=<1-16>$<br>$['<(mount\_point)$ ] | Specifies the partition number as follows:<br>• $n$ —is the partition number (slice number), usually<br>$1 - 16$                   |
|                                             | • <i>mount_point</i> —is the mount point for the mounted<br>partition that you plan to test<br>For example: partition=6"(/export)" |
| ${\bf rawsub} = E(nable)   D(isable)$       | Enables or disables the Media subtest.<br>For example: <b>rawsub</b> = <i>Enable</i>                                               |
| $rawrw = Readonly$                          | Specifies the Media subtest Read, Compare, and<br>Write mode:<br>• Read only                                                       |

**TABLE 8-5** disktest Command-Line Syntax

| Argument              | <b>Description</b>                                                                                                    |
|-----------------------|----------------------------------------------------------------------------------------------------|
| method=AsyncIO+SyncIO | Specifies the Media access method. You can choose to<br>use either or both methods. If you use both access<br>methods together, you must insert a '+' between the<br>two: |
|                       | AsyncIO: Runs the asynchronous I/O test, using the<br>async read/write feature of the Solaris disk driver                                                                 |
|                       | SyncIO: Runs the synchronous I/O test.                                                                                                    |
|                       | For example: method=AsyncIO                                                                                                    |
| rawcover=number       | Specifies media coverage from 0-100 (percentage) of<br>the partition. Media Coverage can also be specified<br>in units: TB, GB, MB, KB and B.                             |
|                       | For example: rawcover=40 OR rawcover=4GB                                                                                                    |
| rawiosize=number      | Specifies the media size to transfer. The block size<br>can be specified in kilobytes. For example: 2K,512K.<br>For example: rawiosize=9                                  |

**TABLE 8-5** disktest Command-Line Syntax *(Continued)*

**Note –** 64-bit tests are located in the sparcv9 subdirectory:

/opt/SUNWvts/bin/sparcv9/*testname*, or the relative path to which you installed SunVTS. If a test is not present in this directory, then it might be available as a 32-bit test only. For more information, see ["Testing Frame Buffers" on page 9](#page-18-0).

## Netra-CT 820 DMC Test (dmctest)

The dmctest tests major components in the drawer management controller (DMC) card. The components tested on the card include Flash memory, SDRAM, FPGA, RTC, I2C devices, UART chip, Fast Ethernet controller and PHY, Muxes, Alarm LEDs and so on. This test supports both the active (dmcatest) and standby (dmcstest) DMC card testing. The traces to be tested on the board include address bus, data bus, I2C bus, KCS, IPMI bus, Interrupt lines, and cPCI connector.

dmctest has the following subtests:

■ Ethernet test

The Ethernet test performs test on SCC Ethernet device. The test covers Phy, Internal, and External loopback. The Ethernet Ping test uses the FEC port. The Ethernet test is supported on both DMC Active and DMC Standby cards, and performs the following tests: External loopback test, Internal loopback test, Phy test, Ping test. The Ethernet test requires an external loopback connector plugged in to be able to perform the External loopback test.

■ Flash test

This test reads the entire 24 Mbyte flash area and performs a checksum test. The test is supported on both DMC Active and Standby cards.

■ Alarm Port test

This test toggles all four alarm ports: Critical, Major, Minor and Warning and reports Pass or Fail status. The test is supported on both DMC Active and Standby cards.

■ Health test

This test checks systems health and reports the state of each slot. It reports the slot status; whether the slot is Healthy or Not-Healthy; whether the slot is Empty or Occupied; whether the slot is Powered-On or Powered-Off. It reports their status according to the following table:

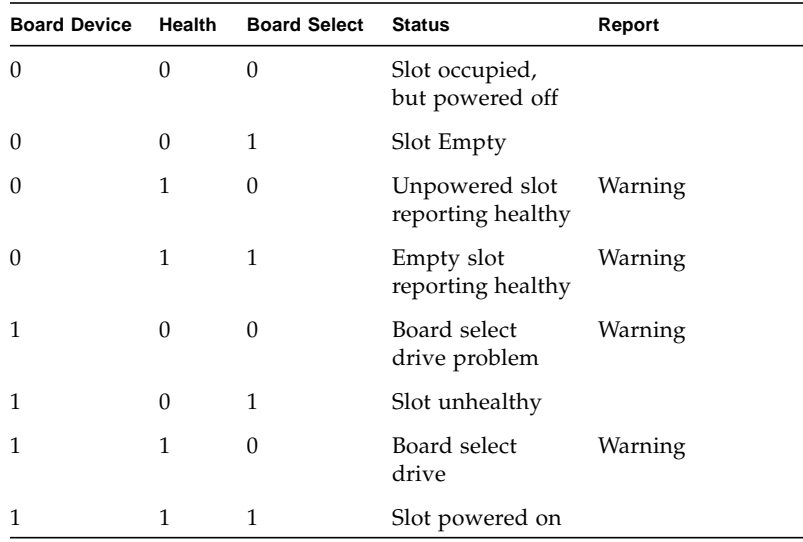

■ PMI test

This test checks for the IPMI connectivity by sending IPMI commands to all slots that are occupied, then waits for their response. The IPMI command is sent to 18 node cards, both Switch cards and the DMC Standby card. This test performs up to four retries whenever it fails to receive a response. The retries are according to PICMG IPMI (Intelligent Platform Management Interface) Specification. The IPMI test that runs on the DMC Active card performs tests on all slots that are occupied. They are 18 node slots, two Switch cards, and the DMC Standby card. Whereas the IPMI test that runs on the DMC Standby card just tests the IPMI connectivity between the DMC Active and DMC Standby cards.

■ RTC test

This test runs on both DMC cards. It checks the Real Time Clock device and reports Pass or Fail status. It then displays the time of the day the status was obtained from RTC.

■ Fan Status test

This test checks the status for all three banks of three fans and reports their status as which fans are present and which fans are good. This test runs only on DMC Active cards.

■ Fan Tachometer test

This test checks the Tachometer for all nine (three banks of three) fans. It reports their RPM value and their status as whether they are operating at normal speed or at warning or critical speed. This test runs only on DMC Active cards.

■ FRU Presence test

This test checks the status for all FRU devices available on Netra CT 820 systems. This test runs on DMC Active cards only.

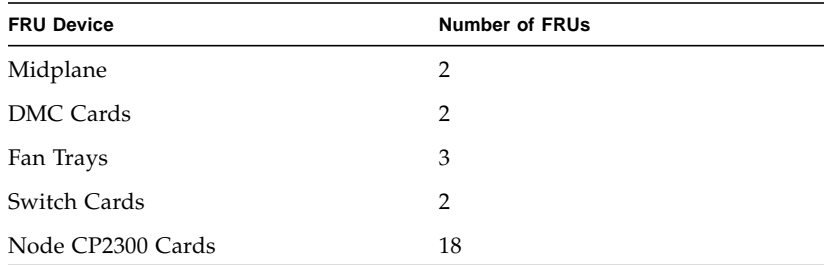

■ FRUID Checksum test

The FRUID Checksum test traverses through all available FRU devices on Netra CT 820 systems and checks for their FRU data. It reads FRU buffer, computes their Checksum, and compares with the checksum that is read from FRU devices. It then reports pass or failure status. This test loops for up to four reties whenever it fails to read requested FRU data, the retries loop is according to the IPMI specification.

■ I2C Temperature test

This I2C Temperature option performs tests on I2C devices. It obtains sensor temperature and reports their status such as: Pass, Warning, or Critical.

There are eight Midplane Sensors and three Fan Sensors. It reports pass status when any of the Midplane or Fan senses temperatures are at about air temperature and rise from inlet to outlet at 55C ambient. Therefore a Midplane or Fan sensor warns the user if it reaches 75C (20C over 55C inlet), and it reports critical at 85C (30C over 55C max inlet air temperature). This test runs only on DMC Active cards.

■ Power Supply Status test

This test reports the status for all eight power supplies. The status contains whether the Power Supply is powered on or off, whether the power supply is Derating or not, or whether it is Healthy or Not-Healthy.

■ Power Supply On/Off test

This test toggles all eight Power Supplies by turning them off and on. It toggles one Power Supply at a time starting from the first Power Supply and traversing through all eight Power Supplies.

**Note –** Enable the Power Supply On/Off test for only a limited number of runs; this test might degrade the life cycle of Power Supplies. This test runs on DMC Active cards only.

There is only one serial communication port available on DMC cards and this port is used for the Console. The serial port test is covered to enable entering commands in the console window and receiving responses from CLI commands—such as: showhealth or showipmode, and ping.

## dmcatest Options

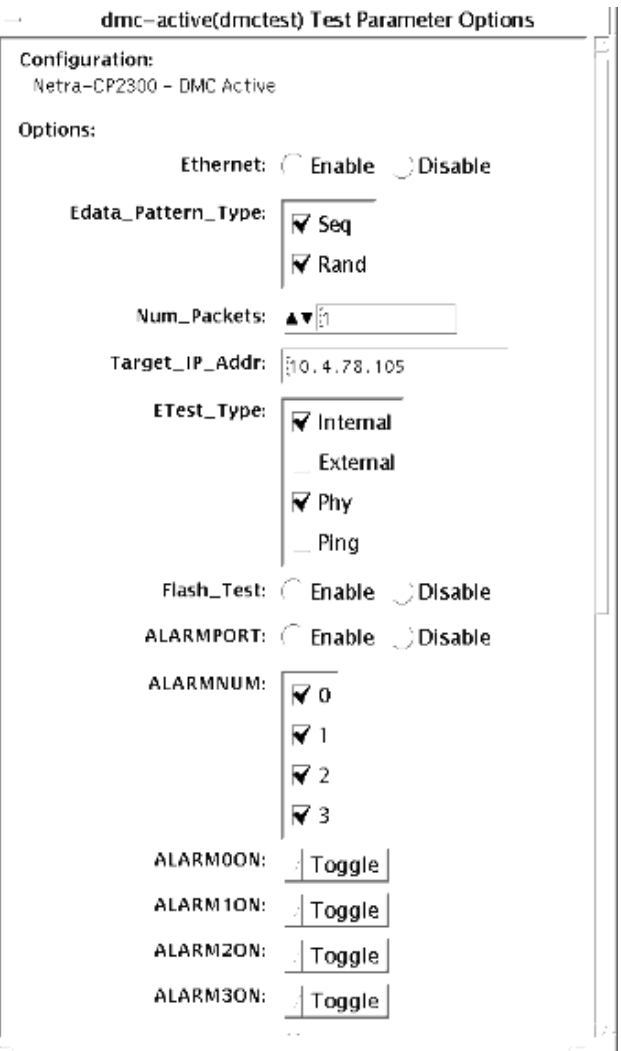

**FIGURE 9-1** dmcatest (Active) Test Parameter Options Dialog Box (Top View)

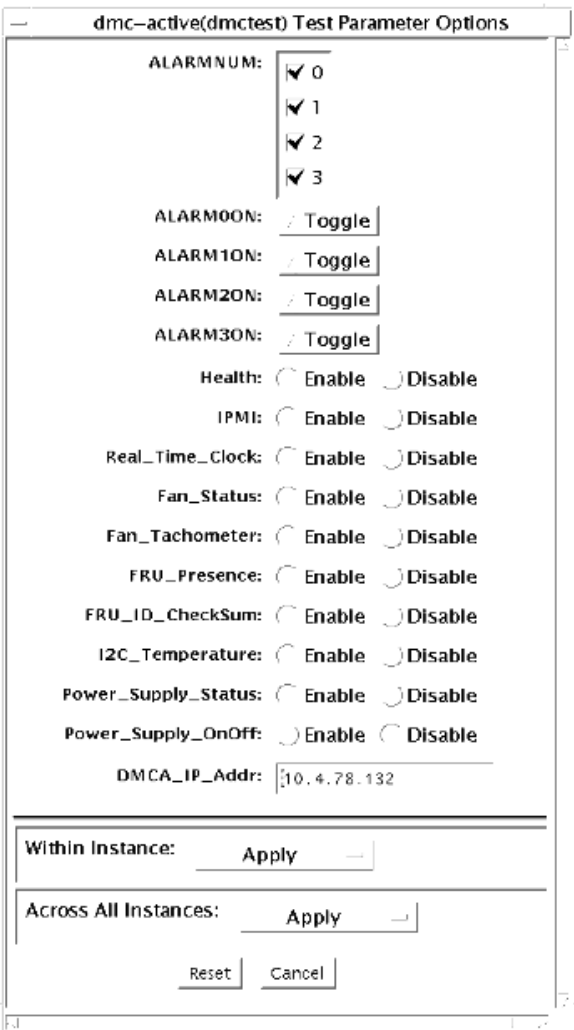

**FIGURE 9-2** dmcatest (Active) Test Parameter Options Dialog Box (Bottom View)

| dmcatest Options |
|------------------|

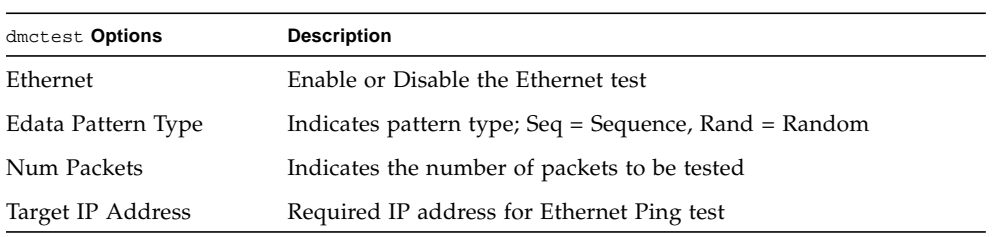

| dmctest Options        | <b>Description</b>                                                        |
|------------------------|---------------------------------------------------------------------------|
| Etest Type             | Indicates the type of data to test                                        |
| Flash Test             | Enable or Disable the Flash test                                          |
| <b>ALARMPORT</b>       | Enable or Disable the ALARMPORT                                           |
| <b>ALARMNUM</b>        | Indicates the Alarm Number                                                |
| ALARM00N               | Toggles                                                                   |
| ALARM10N               | Toggles                                                                   |
| ALARM20N               | Toggles                                                                   |
| ALARM30N               | Toggles                                                                   |
| Health                 | Enable or Disable the Health test                                         |
| <b>IPMI</b>            | Enable or Disable the IPMI test                                           |
| Real Time Clock        | Enable or Disable the Real Time Clock test                                |
| Fan Status             | Enable or Disable the Fan Status test                                     |
| Fan Tachometer         | Enable or Disable the Fan Tachometer test                                 |
| <b>FRU</b> Presence    | Enable or Disable the FRU Presence test                                   |
| FRU ID CheckSum        | Enable or Disable the FRU ID Checksum test                                |
| I2CTemperature         | Enable or Disable the I2C Tempature test                                  |
| Power Supply Status    | Enable or Disable the Power Supply Status test                            |
| Power Supply On/Off    | Enable or Disable the Power Supply On/Off test; the default is<br>Disable |
| <b>DMCA IP Address</b> | Required DMCA IP address                                                  |

**TABLE 9-1** dmcatest Options *(Continued)*

# dmcstest Options

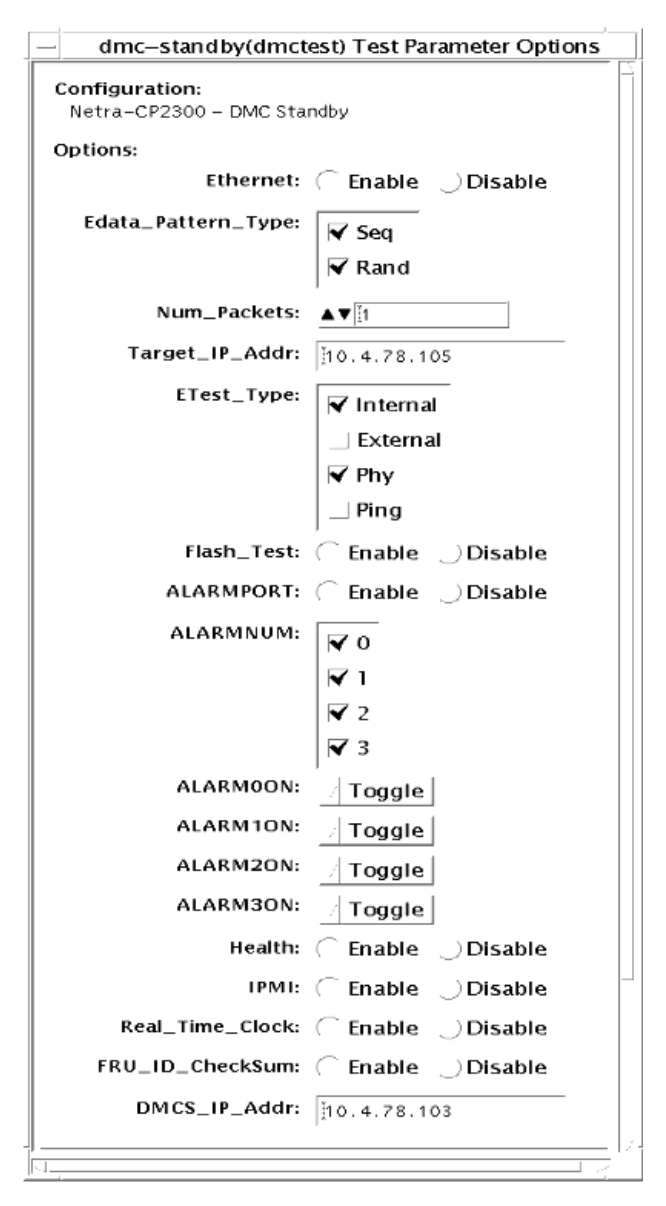

**FIGURE 9-3** dmcstest (Standby) Test Parameter Options Dialog Box

**FIGURE 9-4** dmcstest (Standby) Test Parameter Options Dialog Box (Bottom View)

| dmctest Options    | <b>Description</b>                                    |
|--------------------|-------------------------------------------------------|
| Ethernet           | Enable or Disable the Ethernet test                   |
| Edata Pattern Type | Indicates pattern type; Seq = Sequence, Rand = Random |
| Num Packets        | Indicates the number of packets to be tested          |
| Target IP Address  | Required IP address for Ethernet Ping test            |

**TABLE 9-2** dmcstest Options

| dmctest Options        | <b>Description</b>                         |  |
|------------------------|--------------------------------------------|--|
| Etest Type             | Indicates the type of data to test         |  |
| Flash Test             | Enable or Disable the Flash test           |  |
| <b>ALARMPORT</b>       | Enable or Disable the ALARMPORT            |  |
| <b>ALARMNUM</b>        | Indicates the Alarm Number                 |  |
| ALARM00N               | Toggles                                    |  |
| ALARM10N               | <b>Toggles</b>                             |  |
| ALARM20N               | Toggles                                    |  |
| ALARM30N               | Toggles                                    |  |
| Health                 | Enable or Disable the Health test          |  |
| <b>IPMI</b>            | Enable or Disable the IPMI test            |  |
| Real Time Clock        | Enable or Disable the Real Time Clock test |  |
| FRU ID CheckSum        | Enable or Disable the FRU ID Checksum test |  |
| <b>DMCS IP Address</b> | Required DMCS IP address                   |  |

**TABLE 9-2** dmcstest Options *(Continued)*

## dmctest Supported Test Modes

**TABLE 9-3** dmctest Supported Test Modes

| <b>Test Mode</b> | <b>Description</b>                                                                                                    |
|------------------|----------------------------------------------------------------------------------------------------|
| Function         | Establishes communication with DMC Active Diag Daemon Actor, initiates<br>all subtests that are enabled, and reports Pass or Fail status. |
| Connection       | Attempts to establish communication with DMC Active Diag Daemon Actor<br>and reports Pass or Fail status.                                 |

## dmcatest Command-Line Syntax

**/opt/SUNWvtshm/bin/dmctest -o option=***value*, **enet=**{*Enable| Disable*}, **epattype=**{*Seq+Rand*}, **epkts=**{*NUMERIC|1,5*}, **target=**{*IP\_Address*}, **etest=**{*Internal+External+Ping+Phy*}, **flash=**{*Enable | Disable*}**, aport=**{*Enable | Disable*}, **anum=**{*0+1+2+3*}, **a0on**={*On|Off|Toggle*}, **a1on**={*On|Off|Toggle*},

**a2on**={*On|Off|Toggle*}, **a3on**={*On|Off|Toggle*}, **health**=*{Enable | Disable}*, **ipmi**={*Enable | Disable*}, **rtc**={*Enable | Disable*}, **fanstatus**={*Enable | Disable*}, **fantac**={*Enable | Disable*}, **frupres**={*Enable | Disable*}, **fruidchksum**={*Enable | Disable*}, **i2ctemp**={*Enable | Disable*}, **psupplystatus**={*Enable | Disable*}, **powersupply**={*Enable | Disable*}, **dmca\_ip**=*IP\_Address*, **dmcs\_ip**=*IP\_Address,* **dev**={*dmc-active | dmc-standby*}

| Argument                                                    | <b>Description</b>                                                         |
|-------------------------------------------------------------|----------------------------------------------------------------------------|
| $enet = {Enable   Disable}$                                 | Enable or Disable the Ethernet test                                        |
| $epattype={Seq+Rand}$                                       | Indicates pattern type; Seq = Sequence, Rand =<br>Random                   |
| $epkts=[NUMERIC 1,5]$                                       | Indicates the number of packets to be tested                               |
| $\texttt{target}=\{IP\_Address\}$                           | Required IP address for the Ethernet Ping test                             |
| $\texttt{etest}=\{Internal + External +Ping +Phy\}$         | Indicates the type of data to test                                         |
| $\texttt{false}$ ={Enable   Disable}                        | Enable or Disable the Flash test                                           |
| $aport={\text{Enable} \mid \text{Disable}}$                 | Enable or Disable the ALARMPORT                                            |
| anum= ${0+1+2+3}$                                           | Indicates the Alarm Number                                                 |
| $a0on = \{On \,   \, Off \,   \, Together\}$                | Toggles                                                                    |
| <b>health=</b> {Enable   Disable}                           | Enable or Disable the Health test                                          |
| $\texttt{ipmi} = \{Enable \mid Disable\}$                   | Enable or Disable the IPMI test                                            |
| $\verb+rtc= { Enable } \perp Disable }$                     | Enable or Disable the Real Time Clock test                                 |
| ${\tt fanstatus=\{Enable \,\,\,\,\,\,\,\, Disable\}}$       | Enable or Disable the Fan Status test                                      |
| $\texttt{fantac}=\{Enable \mid Disable\}$                   | Enable or Disable the Fan Tachometer test                                  |
| ${\tt frupses} = {Enable \mid Disable}$                     | Enable or Disable the FRU Presence test                                    |
| $\texttt{fruidchksum}=\{Enable \mid Disable\}$              | Enable or Disable the FRU ID Checksum test                                 |
| $\texttt{ictemp} = \{ \text{Enable} \mid \text{Disable} \}$ | Enable or Disable the I2C Tempature test                                   |
| psupplystatus={Enable   Disable}                            | Enable or Disable the Power Supply Status test                             |
| $power supply = {Enable   Disable}$                         | Enable or Disable the Power Supply On/Off test;<br>the default is Disable. |
| dmca_ip=IP_Address                                          | Required DMCA IP address                                                   |
| dmcs_ip=IP_Address                                          | Required DMCS IP address                                                   |
| <b>dev</b> ={dmc-active   dmc-standby}                      | Specifies dmc-active or dmc-standby                                        |

**TABLE 9-4** dmcatest Command-Line Syntax

# dmcstest Command-Line Syntax

**/opt/SUNWvtshm/bin/dmctest -o option=***value*, **enet=**{*Enable| Disable*}, **epattype=**{*Seq+Rand*}, **epkts=**{*NUMERIC|1,5*}, **target=**{*IP\_Address*}, **etest=**{*Internal+External+Ping+Phy*}, **flash=**{*Enable | Disable*}**, aport=**{*Enable | Disable*}, **anum=**{*0+1+2+3*}, **a0on**={*On|Off|Toggle*}, **a1on**={*On|Off|Toggle*}, **a2on**={*On|Off|Toggle*}, **a3on**={*On|Off|Toggle*}, **health**=*{Enable | Disable}*, **ipmi**={*Enable | Disable*}, **rtc**={*Enable | Disable*}, **fruidchksum**={*Enable | Disable*}, **dmcs\_ip**=*IP\_Address,* **dev**={*dmc-active | dmc-standby*}

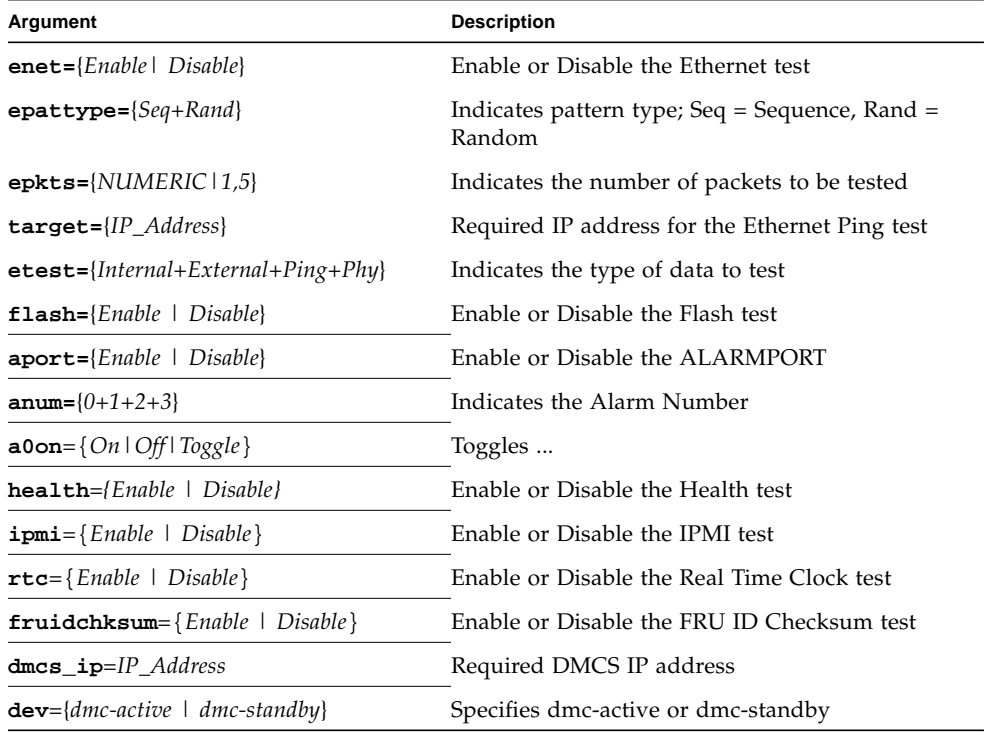

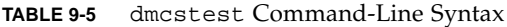

# Sun Fire™ V880 FC-AL Disk Backplane Test (dpmtest)

dpmtest exercises and verifies the Fibre-Channel Mass Storage Subsystem in Sun Fire V880 product line platforms. dpmtest exercises various tests in the Fibre-Channel Backplane firmware for validating the mass storage system.

No special hardware is required to run the dpmtest test.

# dpmtest Options

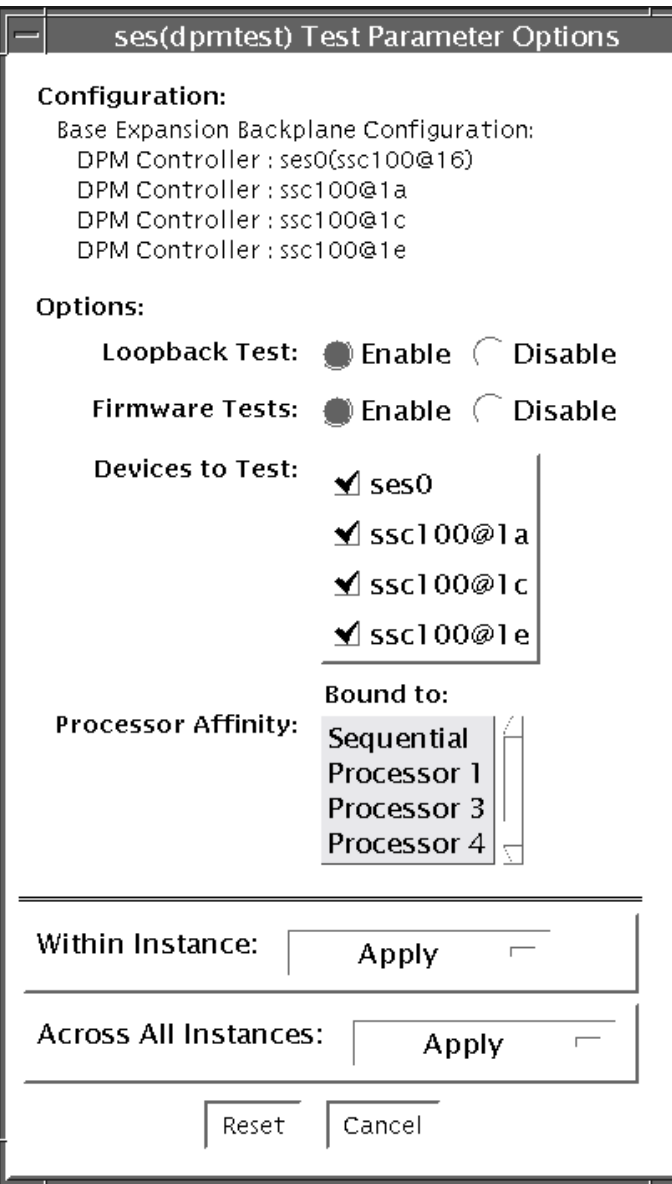

**FIGURE 10-1** dpmtest Test Parameter Options Dialog Box

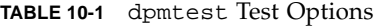

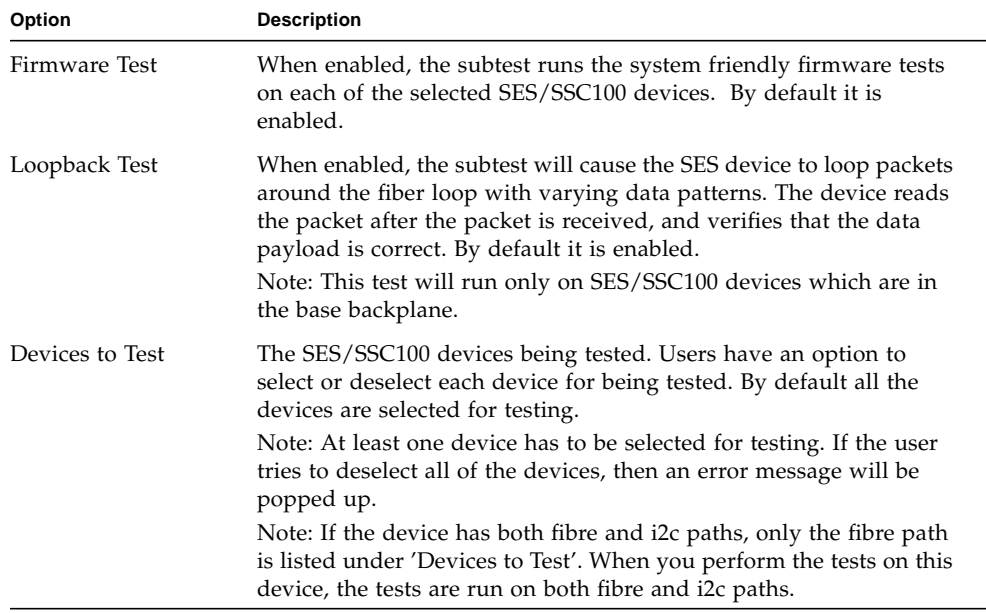

# dpmtest Test Modes

**TABLE 10-2** dpmtest Supported Test Modes

| <b>Test Mode</b> | <b>Description</b>                                                                                                    |
|------------------|----------------------------------------------------------------------------------------------------|
| Connection       | The test opens each selected device, extracts information about the<br>device (wwn/wwpn, firmware revision, drives installed,<br>temperatures, etc.) and displays the information for the user. If the<br>device has both fibre and i2c paths, then information will be<br>extracted from both the paths.<br>After the test is performed on all the selected devices, the test closes<br>the devices and exists. |
| Functional       | The test opens each selected device and runs the selected subtests<br>against the device. When fully run, the test closes the device and<br>reports the results.<br>Note: When no subtests are selected and you try to perform the<br>functional testing, then just a configuration check will be performed.                                                                                                    |

# dpmtest Command-Line Syntax

**/opt/SUNWvts/bin/dpmtest** *standard\_arguments* **-0 dev=***[device name]*, **dpmdev=***[device1+device2+...]***, fwtest=***[Enable|Disable]***, lb=***[Enable|Disable]*

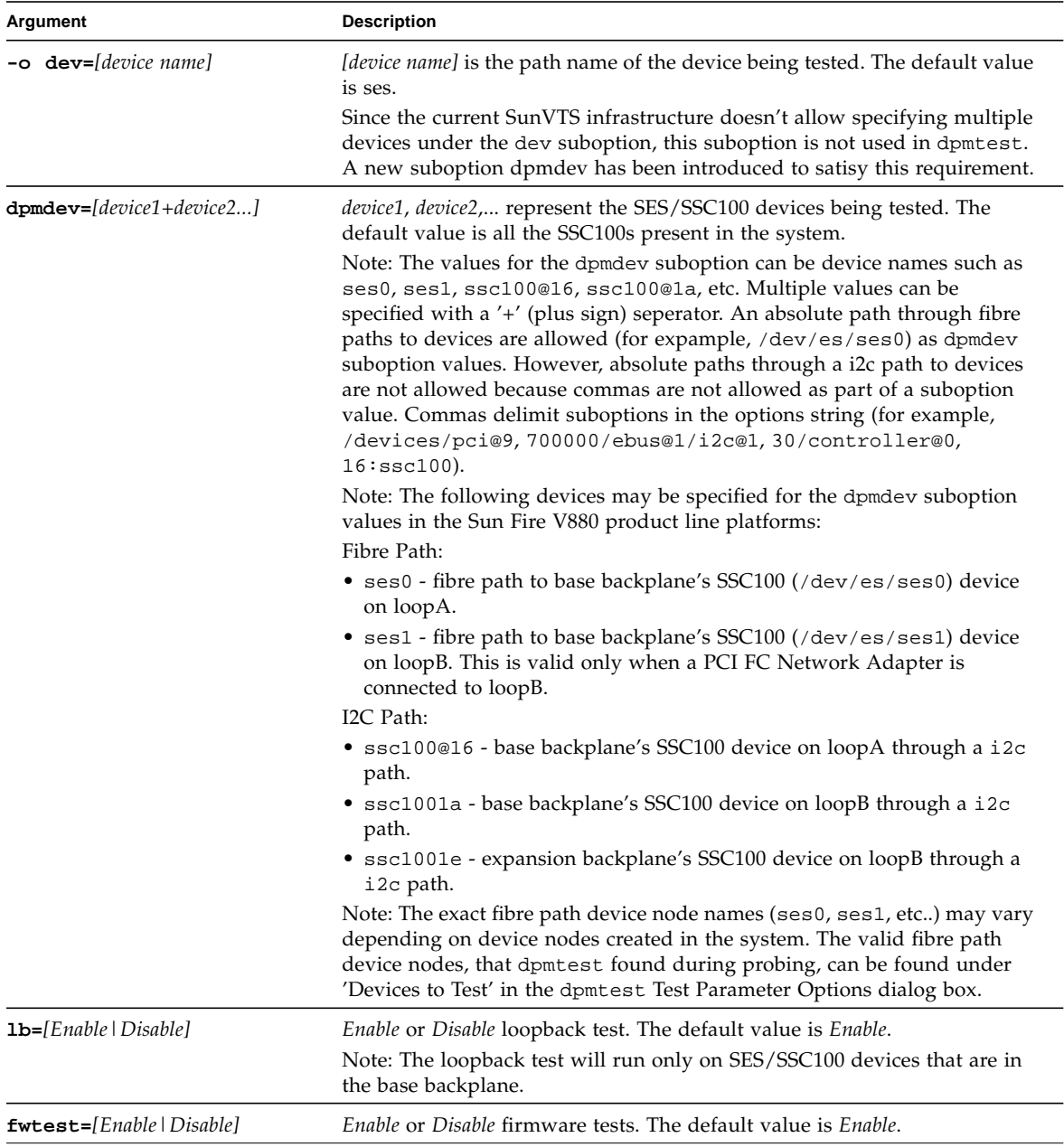

#### **TABLE 10-3** dpmtest Command-Line Syntax

CHAPTER **11**

# Data Translation Look-aside Buffer (dtlbtest)

The dtlbtest verifies the proper functioning of DTLBs, but it does not measure performance of DTLBs.

**Note –** dtlbtest does support x86 platforms on Solaris.

This test verifies the following function of DTLBs:

- 1. Hit/miss tests: Stress DTLBs by generating large numbers of TLB hits and misses.
- 2. Address Pattern tests: Verify DTLBs correctly translate virtual addresses to physical addresses with stressful address patterns.

dtlbtest detects the installed CPU type and handles it's architectures in full extent.

dtlbtest is classified as an exclusive SunVTS test as its accuracy and coverage depends significantly on the system's background *quietness*. For the best result, avoid performing any other SunVTS tests in the background, and also disable all user processes and nonessential daemons.

# dtlbtest Options

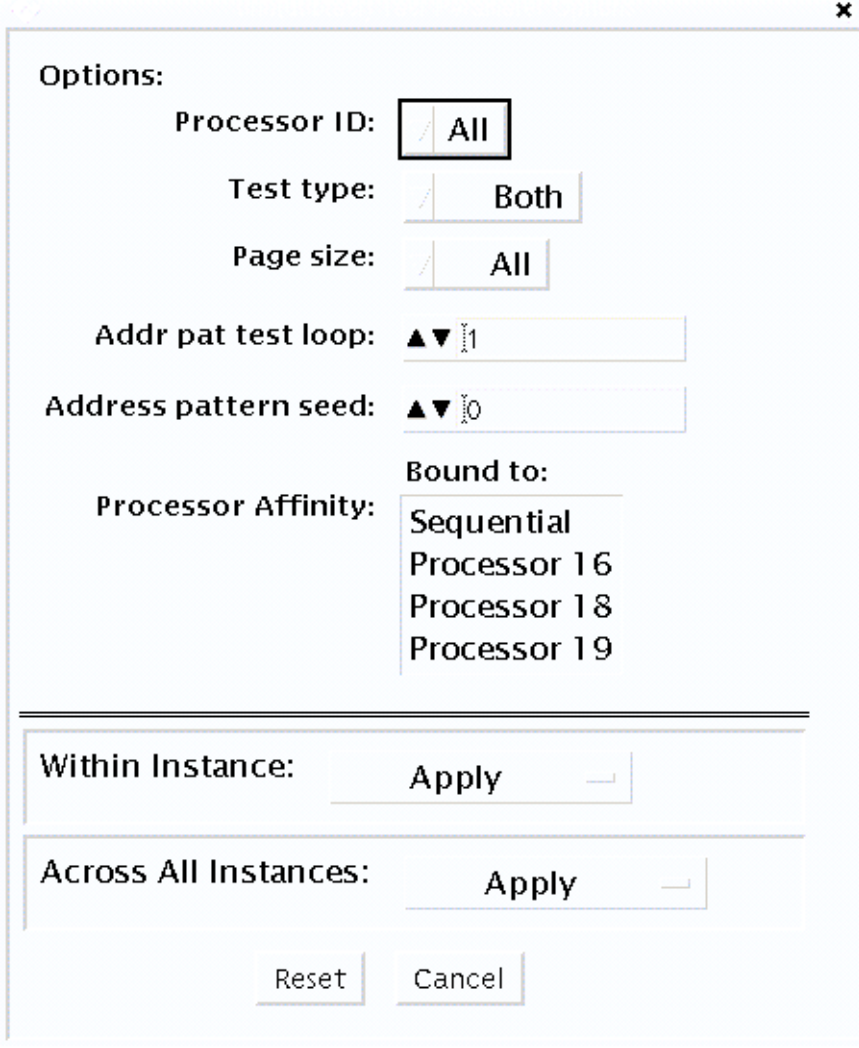

**FIGURE 11-1** dtlbtest Test Parameter Options Dialog Box

#### **TABLE 11-1** dtlbtest Options

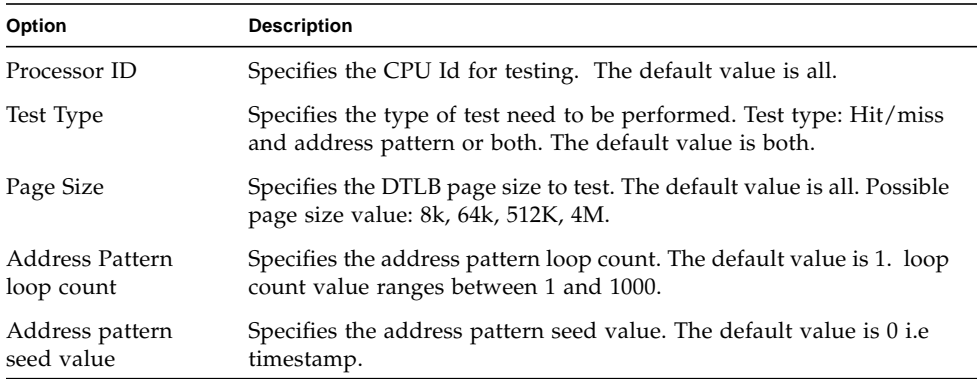

**TABLE 11-2** dtlbtest Supported Test Modes

| <b>Test Mode</b> | Description                             |
|------------------|-----------------------------------------|
| Exclusive        | Performs only the dtlbtest (full test). |

# dtlbtest Command-Line Syntax

/opt/SUNWvts/bin/sparcv9/dtlbtest [-scruvdtlxnf] [-p n] [-i n] [-w n] [-o cpu=*N*, test=*x*, psize=*x*, aloop=*n*, aseed=*n* ]

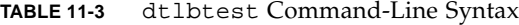

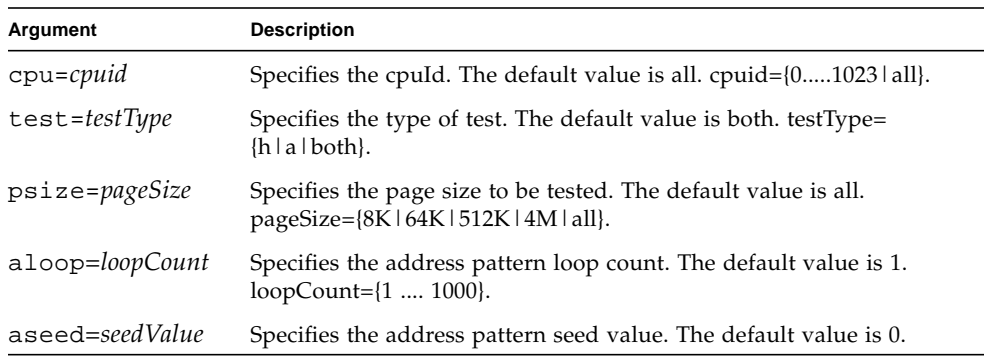

## Environmental Test (env3test)

env3test is an environmental control test for the Sun Blade 1000/2000, Sun Blade 100/150 and Sun Blade 1500/2500 workstation systems. Althought the central function of this test is regarding environmentals and hence common to all the platforms mentioned above, the exact behavior of the test is platform specific.

For Sun Blade 100/150 and 1000/2000, the test monitors the system by reading temperatures and fan speeds, as well as their limits. It reports whether the temperatures and fan speeds fall within system environmental condition limits. The MAX1617 temperature sensor keeps a set of hard limits for the maximum and minimum temperatures allowed within the system. If the temperature passes one of these limits, the system performs a hard shutdown to protect hardware components. env3test also checks against the environmental monitor daemon, which keeps its own limits. By reading these temperature values, the test reports the possibility of a failure of the system environmental feedback loop between the fans and the temperature sensors.

For Sun Blade 1500 and 2500, the test displays the temperature sensors and temperatures, and all the fans and their speeds in RPM. It has an option for logging this information. The test will fail if one or more fans are bad(don't spin), are disconnected or are weak. An appropriate error message will indicate a disconnected/bad case against a weak fan case.

For SunBlade 1500 and 2500, the env3test supports the exclusive mode and connectivity mode testing.

**Note –** (Sun Blade 100/150, 1000/2000) - If env3test fails to register temperature values, the system temperature indicators may be faulty.

**Note –** (Sun Blade 1500/2500) - env3test will fail if a fan is bad or is disconnected or if it is weak. Please check corresponding error message for the exact case. For SunBlade 1500, the outtake-fan rpm cannot be monitored due to hardware limitation.

**Note –** (Sun Blade 100/150, 1000/2000) - env3test will not run on operating environments earlier than the Solaris 8 10/00 operating environment.

### env3test Options

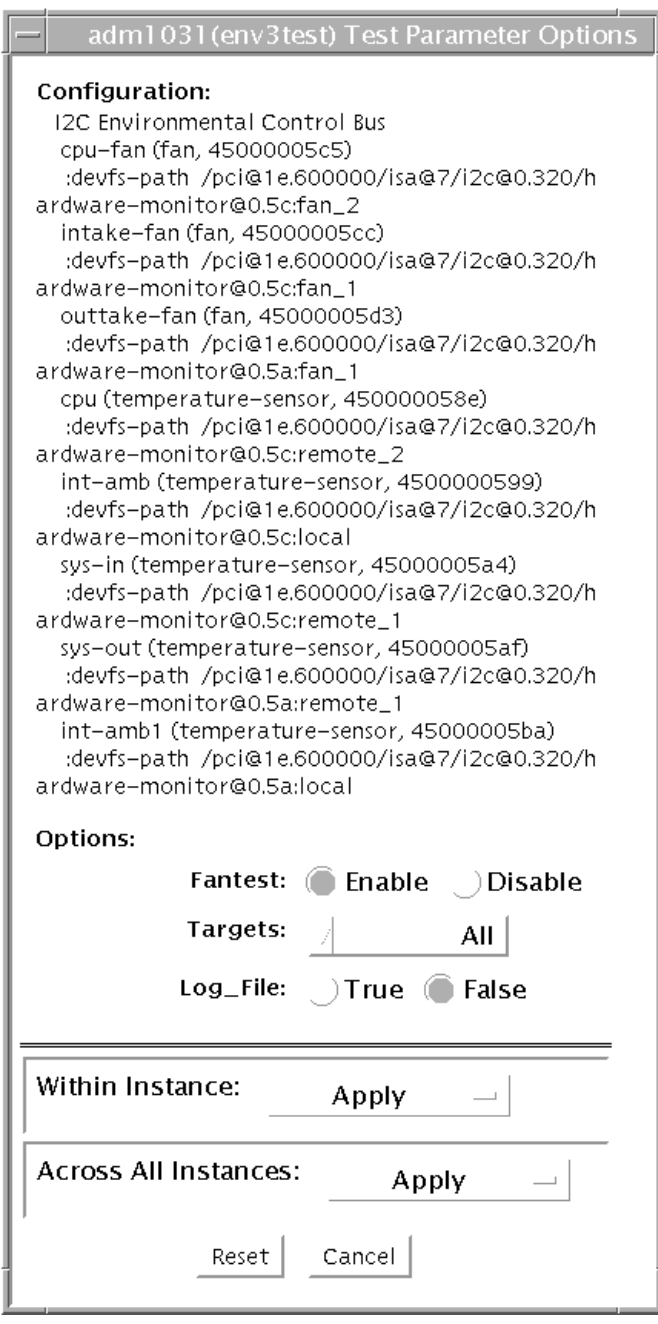

**FIGURE 12-1** env3test Test Parameter Options Dialog Box (For Sun Blade 100/150, 1000/2000 and 1500/2500)

If the Log File option is set to True, the test logs two lines of information read from the system into the log file /var/opt/SUNWvts/logs/env3test.log. The first line is a time stamp. The second line is a list of names and the read values, as shown below:

```
Wed May 24 13:55:57 2000
system-fan , 19, cpu-fan , 49, power-supply-fan , 100, cpu , 81,
cpu-ambient ,24
```
The values for fan settings refer to the percentage of performance at which each fan is running. The system fan, for example, is running at 19% of its capacity. The temperature values are in degrees Celsius. The CPU in the above example is running at 81 degrees C.

## env3test Test Modes

**TABLE 12-1** env3test Supported Test Modes

| <b>Test Mode</b> | <b>Description</b>                                                                                                 |
|------------------|----------------------------------------------------------------------------------------------------|
| Connection       | Attempts connection to the device. Supported on SB1500/SB2500 systems.                                             |
| Functional       | Reports the received information to the GUI logging window in verbose<br>mode. Supported on SB150/SB1000 systems.  |
| Exclusive        | Reports the received information to the GUI logging window in verbose<br>mode. Supported on SB1500/SB2500 systems. |

## env3test Command-Line Syntax

**/opt/SUNWvts/bin/env3test** [*standard arguments*] **-o dev=***driver\_name***, logging=***true|false*, **fantest**=*enable*, **fan**=*All/intake-fan+outtake-fan*

| Argument                                  | <b>Description</b>                                                                        |
|-------------------------------------------|-------------------------------------------------------------------------------------------|
| $dev=driver_name$                         | Specifies the driver name for this test. The driver for the<br>Sun Blade 1000 is max1617. |
| $\texttt{logging}$ =true   false          | Enables or disables the logging feature.                                                  |
| fantest=enable                            | Enable fan test.                                                                          |
| $\texttt{fan}=All/intake-fan+outtake-fan$ | Specifies fan to be tested (i.e. cpu-fan, intake-fan, outtake-<br>fan).                   |
|                                           | The keyword "All" specifies all the fan env3test probe<br>found.                          |

**TABLE 12-2** env3test Command-Line Syntax

**Note –** 64-bit tests are located in the sparcv9 subdirectory:

/opt/SUNWvts/bin/sparcv9/*testname*. If a test is not present in this directory, then it may only be available as a 32-bit test. For more information refer to the *SunVTS Test Reference Manual*.

# Environmental Test (env6test)

env6test exercises and validates environmental subsytems. This test contains subtests to exercise a system's fans, keyswitch, LEDs, power supplies, and temperature sensors.

This test is not scalable.

# env6test Options

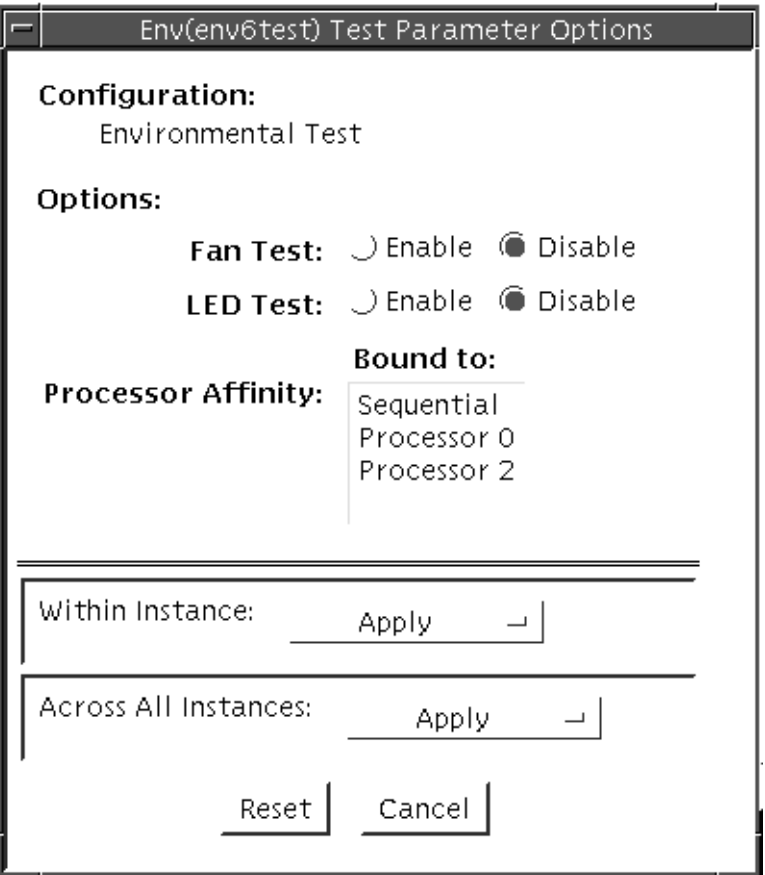

**FIGURE 13-1** env6test Test Parameter Options Dialog Box

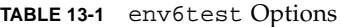

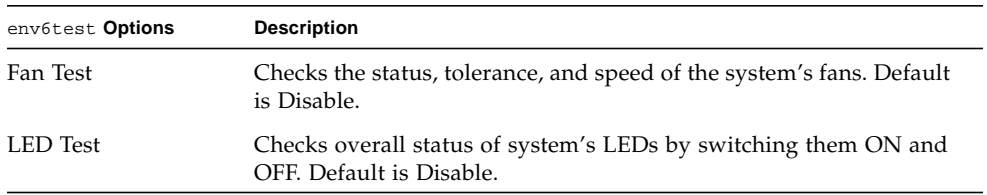

## env6test Test Modes

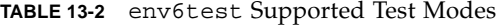

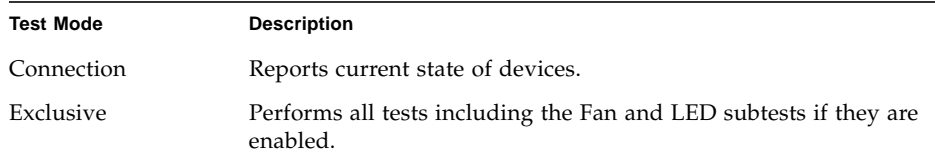

### env6test Command-Line Syntax

**/opt/SUNWvts/bin/env6test** *standard\_arguments* **-o dev=***raw\_device\_name***,led=***Enable|Disable***,fan=***Enable|Disable*

**TABLE 13-3** env6test Command-Line Syntax

| Argument                          | <b>Description</b>                                                   |
|-----------------------------------|----------------------------------------------------------------------|
| dev=raw device name               | Specifies the name of the raw device to test.<br>Default is /dev/env |
| $1$ ed=Enable   Disable           | Enables or disables the LEDS subtest. Default is Disable.            |
| $\texttt{fan} =$ Enable   Disable | Enables or disables the Fans subtest. Default is Disable.            |

**Note –** 64-bit tests are located in the sparcv9 subdirectory:

/opt/SUNWvts/bin/sparcv9/*testname*, or the relative path to which you installed SunVTS. If a test is not present in this directory, then it may only be available as a 32-bit test. For more information refer to the "32-Bit and 64-Bit Tests" section of the *SunVTS 5.1 Test Reference Manual* (816-5145-10).
# Fast Frame Buffer Test (ffbtest)

ffbtest verifies the functionality of the fast frame buffer (FFB).

ffbtest can detect and adapt to the video modes of single- and double-buffer versions of the FFB. All ffbtest tests can run in several screen resolutions such as standard, stereo, and high resolution. In stereo mode, all tests write into the right and left eyes unless you specify otherwise. This test also supports FFB, FFB2, and FFB2+ fast frame buffer configurations. Use the ffbconfig -prconf command to display the configuration of the frame buffer you want to test.

You can interrupt ffbtest using Control-C.

Test accuracy is checked using a checksum algorithm. Possible locations of failing pixels are identified, as well as the likely failing FRU.

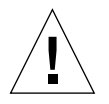

**Caution –** *Do not* run any other application or screen saver program that uses the FFB accelerator port while running ffbtest. These programs cause SunVTS to return incorrect errors. To ensure you are not running any wrong programs perform the following procedures.

Turn off the screen saver:

```
# /usr/openwin/bin/xset s off
```
Turn off the Energy Power features:

```
# /usr/openwin/bin/xset -dpms
```
Turn off the Frame Buffer Power features:

```
# /usr/openwin/bin/xset -fbpm
```
Edit the autopm parameter in the /etc/power.conf file as follows:

```
# Copyright (c) 1996 - 1999 by Sun Microsystems, Inc.
# All rights reserved.
#
#pragma ident"@(#)power.conf1.1499/10/20 SMI"
#
# Power Management Configuration File
#
# NOTE: The entry below is only used when no windowing environment
# is running. When running windowing environment, monitor power
# management is controlled by the window system.
device-dependency /dev/fb /dev/kbd
device-thresholds /dev/kbd always-on
# Auto-ShutdownIdle(min)Start/Finish(hh:mm)Behavior
autoshutdown30 9:00 9:00unconfigured
autopm disable
```
### ffbtest Test Requirements

Disable all screen savers before testing any graphics device. Type **xset s off** at a UNIX prompt to disable the Solaris screen saver. Disable the Power Management™ software if it is running.

For full instructions on testing frame buffers, see The *SunVTS 5.1 Test Reference Manual*.

ffbtest requires approximately 7 MB of disk space in the /tmp directory to extract its working files. If this space is not available, the diagnostic will fail and report warning and error messages, indicating a lack of disk space.

To start SunVTS with vtsui, but without vtsk, you must add the host name to xhost as: **xhost +** *<hostname>.*

# ffbtest Options

To reach the dialog box below, right-click on the test name in the System Map and select Test Parameter Options. If you do not see this test in the System Map, you might need to expand the collapsed groups, or your system may not include the device appropriate to this test. Refer to the *SunVTS User's Guide* for more details.

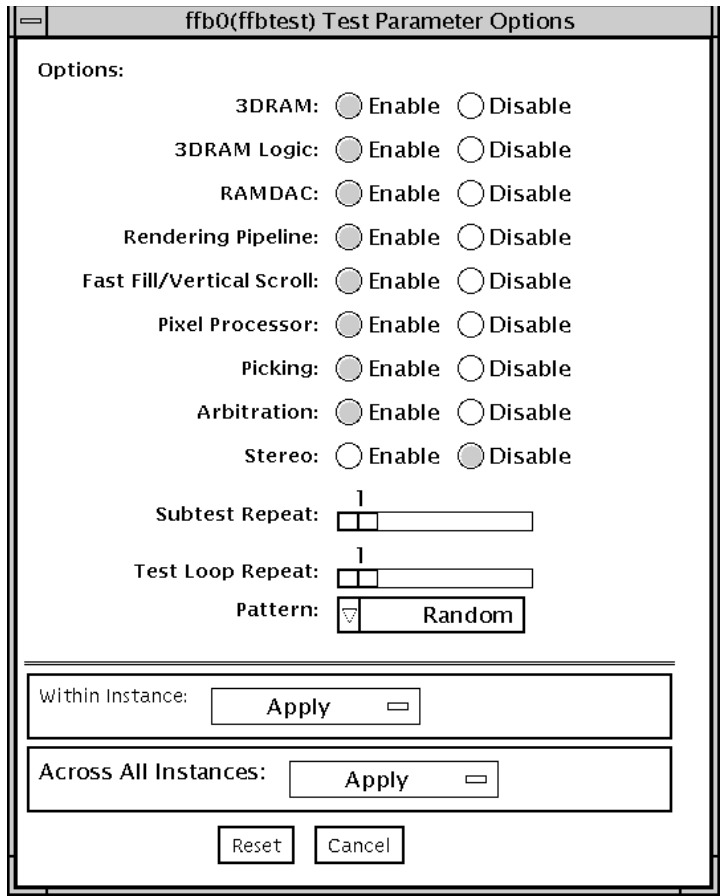

**FIGURE 14-1** ffbtest Test Parameter Options Dialog Box

By default, all tests are enabled except the stereo test.

| ffbtest Options | <b>Description</b>                                                                                                    |
|-----------------|----------------------------------------------------------------------------------------------------|
| 3DRAM test      | The 3DRAM test thoroughly tests the video memory in the FFB<br>using 512-bit reads and writes. 3DRAM makes a full screen pass,<br>consisting of a write and a read to each pixel location, for each<br>access mode on the list below. You can use either random data or<br>specify data at the command line. A second pass is made with the<br>one's complement of the data used in the first pass so that each<br>memory location is tested with both a zero and a one. Notice that<br>some passes are skipped on the single-buffered FFB. |
|                 | Errors in this subtest are attributes to the 3DRAM. A failing chip is<br>indicated by $(X, Y)$ locations and device-specific "U" numbers:                                                                                                    |
|                 | • DFB8R, DFB8G, DFB8B, DFB8X-Buffer A                                                                                                    |
|                 | • DFB24-Buffer A                                                                                                    |
|                 | • DFB32-Buffer A                                                                                                    |
|                 | • SFB8R, SFB8G, SFB8B, SFB8X-Buffer A                                                                                                    |
|                 | • SFB8R, SFB8G, SFB8B, SFB8X-Buffer B (double buffer only)                                                                                                    |
|                 | • SFB32-Buffer A                                                                                                    |
|                 | • SFB32—Buffer B (double buffer only)                                                                                                    |
|                 | • SFB32—Buffer C (double buffer only)                                                                                                    |
|                 | • SFB64—Buffers A and C (double buffer only)                                                                                                    |
|                 | • SFB64—Buffers B and C (double buffer only)                                                                                                    |

**TABLE 14-1** ffbtest Options

| ffbtest Options                 | <b>Description</b>                                                                                                    |
|---------------------------------|----------------------------------------------------------------------------------------------------|
| 3DRAM Logic test                | 3DRAM Logic provides logical functionality to the FFB. The<br>following services are tested:<br>• Compare Controls—Match AB                                                                                                    |
|                                 | • Compare Controls-Magnitude AB                                                                                                    |
|                                 | • Compare Controls—Match C (double buffer only)                                                                                                    |
|                                 | • Compare Controls-Magnitude C (double buffer only)                                                                                                    |
|                                 | • Match Mask—AB                                                                                                    |
|                                 | • Magnitude Mask—AB                                                                                                    |
|                                 | • Match Mask—C (double buffer only)                                                                                                    |
|                                 | • Magnitude Mask-C (double buffer only)                                                                                                    |
|                                 | • Raster Operations—RGB                                                                                                    |
|                                 | • Raster Operations—X                                                                                                    |
|                                 | • Raster Operations-YZ (double buffer only)                                                                                                    |
|                                 | • Plane Mask—RGB                                                                                                    |
|                                 | • Plane Mask—X                                                                                                    |
|                                 | • Plane Mask—Y                                                                                                    |
|                                 | • Plane Mask—Z                                                                                                    |
|                                 | • Group Enable—R, G, B, X                                                                                                    |
|                                 | • Group Enable—Y, Z (double buffer only)                                                                                                    |
| 3DRAM Logic test<br>(Continued) | ffbtest tests each function separately with a series of SFB64<br>writes. A total of 16 writes are made for each different test case<br>with Y coordinate values varying from 0 to 30 in increments of 2<br>pixels. This dotted column organization provides page thrashing<br>and block flashing in all screen resolutions. For each operation, all<br>possible combinations are tested. For example, ROP RGB new==<br>old has three possible values: new < old, new == old, and new<br>> old. ffbtest tests each of these cases. |
|                                 | Five passes of the functions are made. Each pass writes into a<br>different FFB address space: SFB32-A, SFB32-B, SFB32-C, SFB64-<br>AC, and SFB64-BC. Note that the passes that write into the SFB32<br>address spaces are writing two pixels at a time because the tests<br>use SFB64 writes.                                                                                                    |
|                                 | For FFB2+ boards, additional testing is performed on the new<br>stencil and passin capabilities if the board is DBZ.                                                                                                    |
|                                 | Care is taken to ensure that all 3DRAM chips are tested. Errors in<br>this subtest are attributed to the 3DRAM.                                                                                                    |

**TABLE 14-1** ffbtest Options *(Continued)*

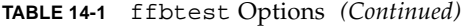

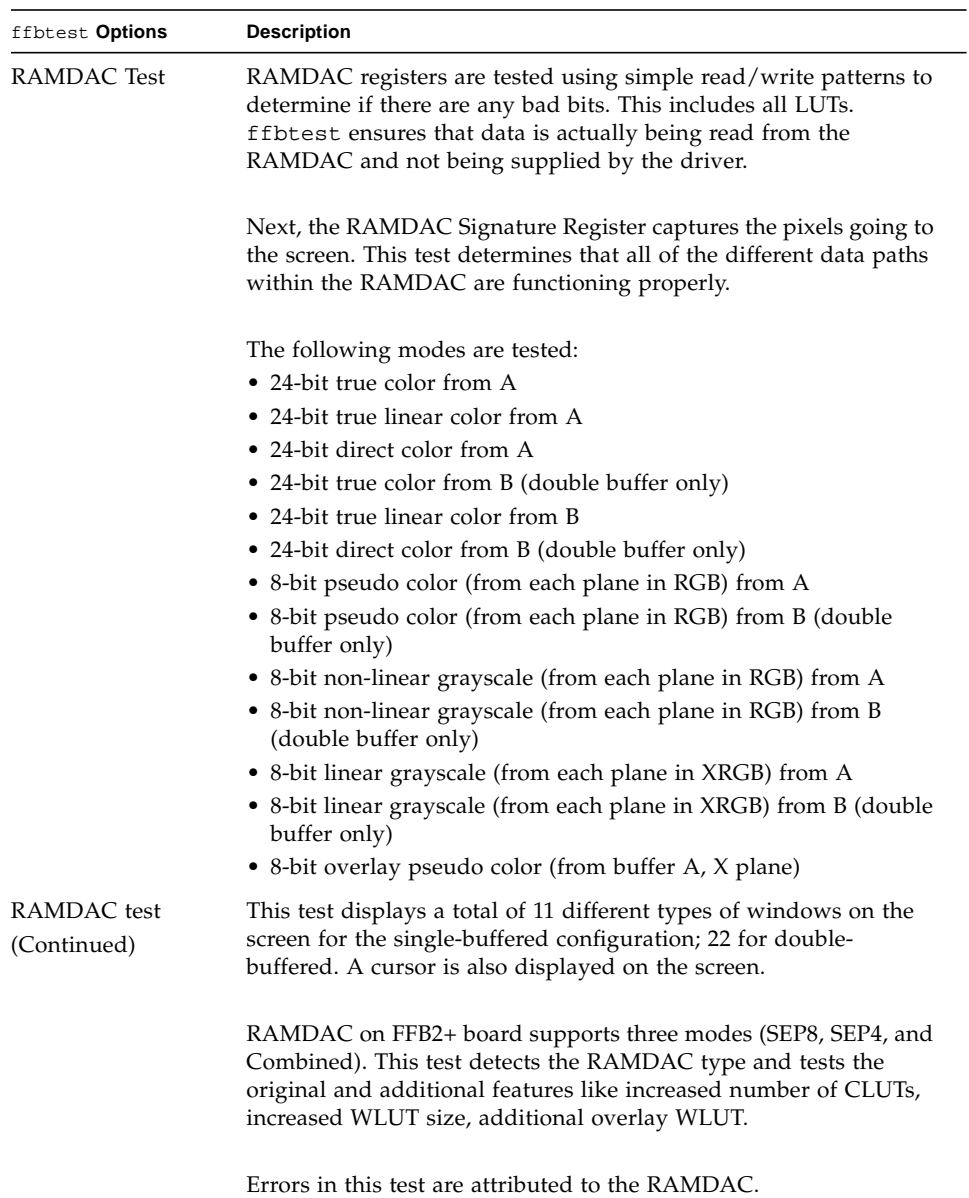

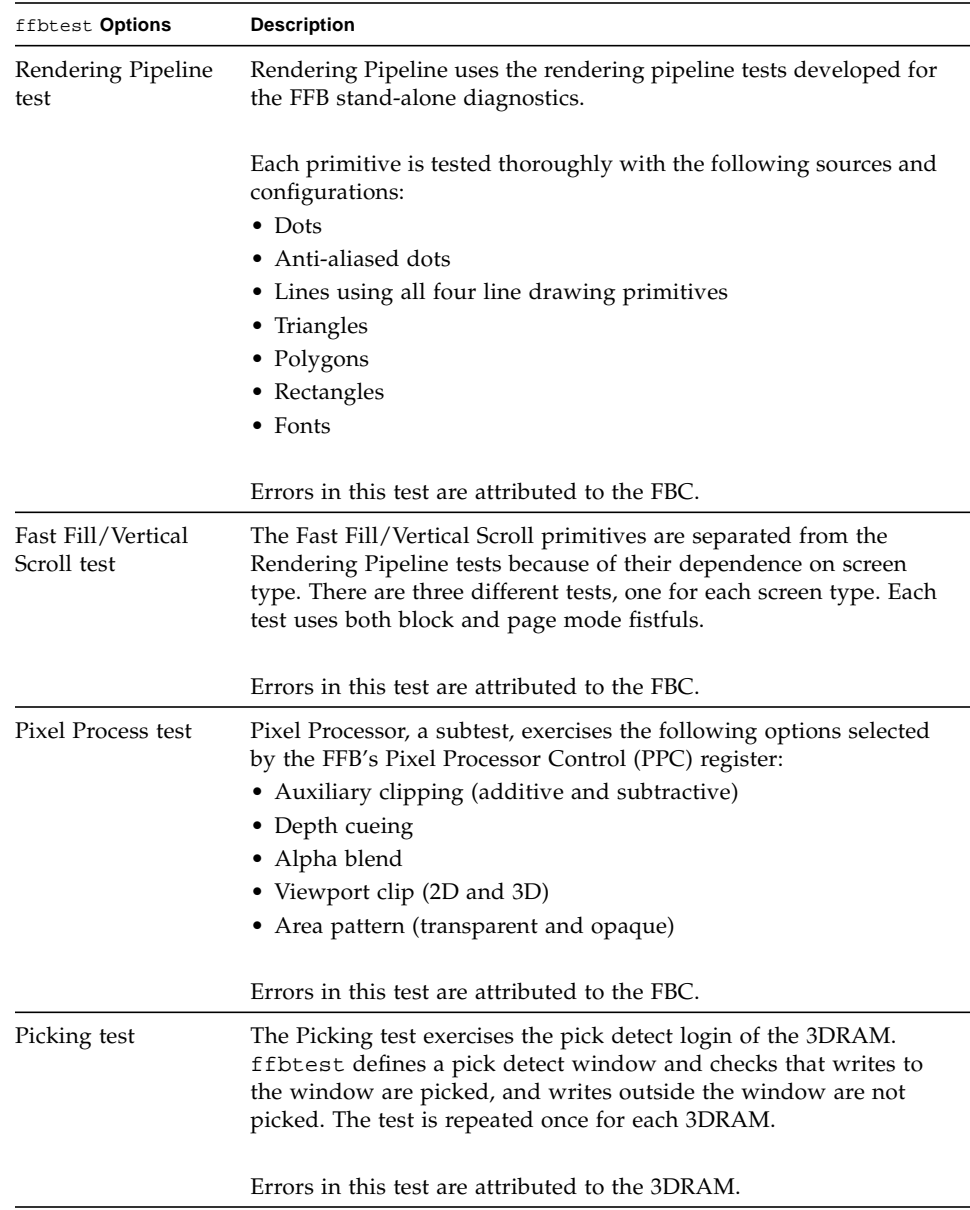

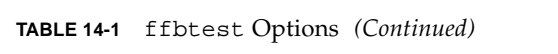

| ffbtest Options  | <b>Description</b>                                                                                                    |
|------------------|----------------------------------------------------------------------------------------------------|
| Arbitration test | The Arbitration subtest continuously renders an object into the<br>accelerator port while performing reads and writes through the<br>direct port. For single-buffered configurations, a picture is<br>rendered into the RGB planes while another process does DFB<br>reads and writes in the X plane. For doubled buffered<br>configuration, a picture is rendered into all 32 planes of the B<br>buffer while the other does 32-bit DFB reads and writes in the A<br>plane. This subtest simulates conditions in the real world, where<br>rendering processes and windows operations run concurrently.                                                                                                    |
|                  | Errors in this test are attributed to the FBC.                                                                                                    |
| Stereo Test      | The Stereo test displays an object in stereo mode with different<br>images for the right and left eye. The user can verify proper<br>operation by looking at the screen with stereo glasses and<br>following the displayed instructions. If the monitor type is not<br>$1280x1024$ at $76MHz$ , this test prints a warning message and does<br>not run. To prevent this message from being displayed or written<br>to the SunVTS information log, disable the stereo test in the test<br>option menu. Only Sony P4 and N2 monitors support stereo<br>resolutions.                                                                                                    |
|                  | This test temporarily switches the monitor into stereo mode,<br>renders a stereo image, performs a signature analysis on the stereo<br>image (using the RAMDAC signature capture register), and after<br>displaying the image for five seconds, restores the monitor to its<br>previous resolution.                                                                                                    |
|                  | Errors in this test are attributed to the RAMDAC.                                                                                                    |
|                  | Note — If vertical lines are displayed on the console when running<br>SunVTS, this could be caused by the ffbtest stereo test. There is<br>a time-critical period in the FFB hardware when trying to change<br>the screen resolution from standard to stereo and back to standard.<br>When the system is heavily loaded or running all of the SunVTS<br>tests, the FFB device driver may get interrupted while changing<br>screen resolution. If this occurs, FB ASIC and RAMDAC get out of<br>synchronization, resulting in an unusual display on the FFB screen.<br>This problem could also cause a system hang condition. To avoid<br>this type of display problem, disable the ffbtest stereo test when<br>other SunVTS tests are enabled. |
|                  | This test is disabled by default because it is only needed when a<br>stereo monitor and stereo glasses are present.                                                                                                    |

**TABLE 14-1** ffbtest Options *(Continued)*

# ffbtest Test Modes

Due to the nature of graphic tests, reading from or writing to the frame buffer during graphic tests will disturb user operation. This test is only available in offline Functional test and Stress mode.

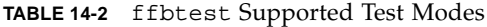

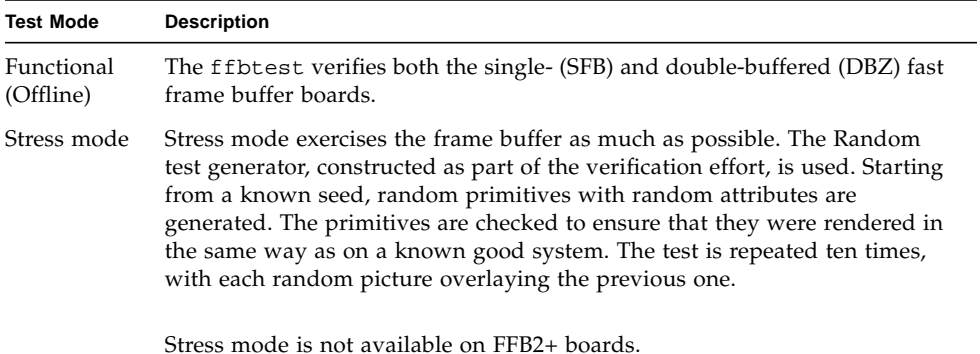

# ffbtest Command-Line Syntax

**/opt/SUNWvts/bin/ffbtest** *standard\_arguments* **-o dev=***device\_name,* **S=** *subtest\_number,***F=***#\_of\_subtest\_loops,***B=***#\_of\_test\_loops***,P=***test\_pattern*

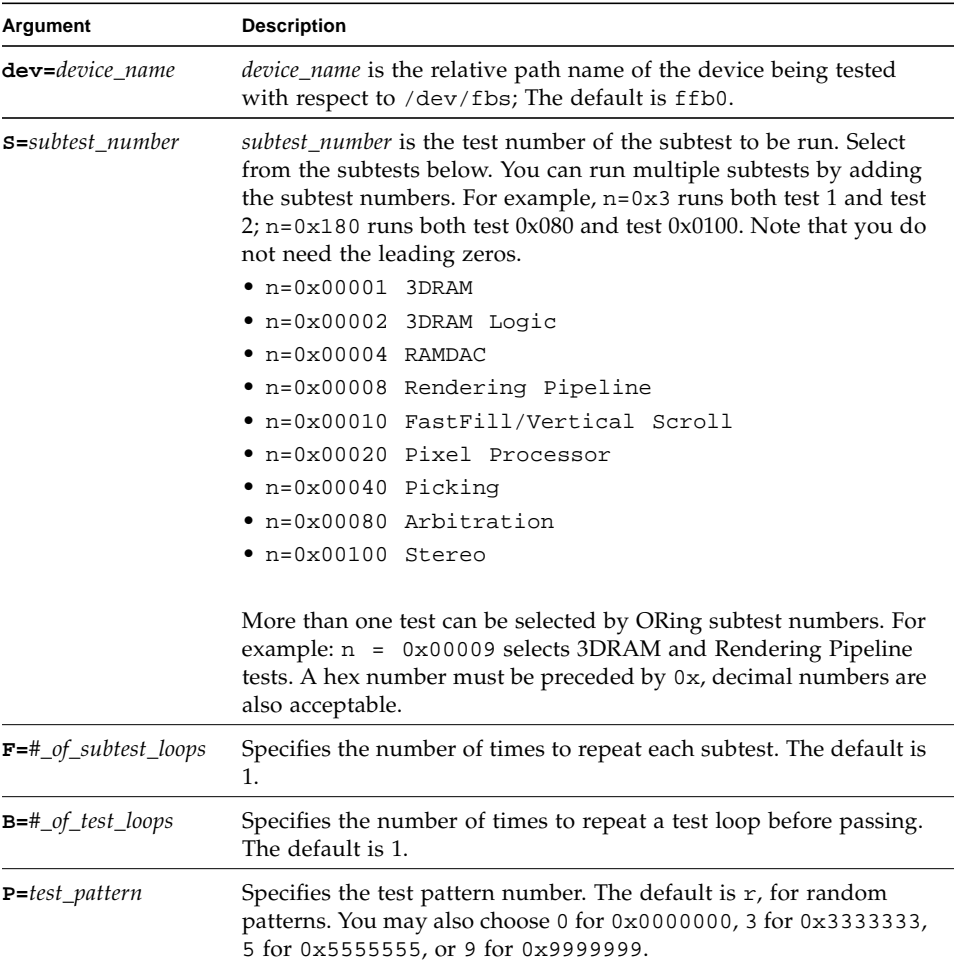

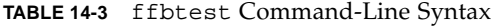

**Note –** 64-bit tests are located in the sparcv9 subdirectory: /opt/SUNWvts/bin/sparcv9/*testname*. If a test is not present in this directory, then it may only be available as a 32-bit test. For more information refer to the *SunVTS 5.1 Test Referenct Manual*.

**Note –** Errors returned by ffbtest are nonspecific. It is not possible to determine which component caused a failure. In all error conditions, the field replaceable unit (FRU) is the entire FFB.

# Floating Point Unit Test (fputest)

The fputest checks the functionality of the floating point unit in a Sun SPARC based CPU. The test verifies the functionality by various arithmetic operations. In addition, the fputest stresses the CPU with the use of benchmarks. Both single and double precision numbers are used for the operations.

When fputest is chosen in Exclusive test mode from the SunVTS graphical user interface, it may run multiple instances in parallel on different CPUs. The number of such instances that may be running in parallel at the same time is dynamically determined depending on system resources.

#### fputest Subtests

Instruction tests:

- FSR Register test
- Registers test
- NACK test
- Move Registers test
- Positive to Negative test
- Negative to Positive test
- Absolute test
- Single-Precision Integer to Floating Point test
- Double-Precision Integer to Floating Point test
- Single-Precision Floating Point to Integer test
- Double-Precision Floating Point to Integer test
- Single-Precision Round Toward Zero test
- Double-Precision Round Toward Zero test
- Single to Double-Precision Format Conversion test
- Double to Single-Precision Format Conversion test
- Single and Double-Precision Addition, Subtraction, Multiplication, Square-root, Division, and Compare tests
- Single and Double-Precision Compare and Exception if Unordered tests
- Branching and No Branching on Condition Instructions tests
- Single and Double-Precision Chaining tests
- Weitek Status tests
- Lock test
- Single and Double-Precision Datapath tests
- Timing (load) test

Benchmark tests:

- Linpack test
- Cparanoia test
- Kcsqrt test
- Kcdiv test
- Clorenz test
- Cvector test

### fputest Options

To reach the dialog box below, right-click on the test name in the System Map and select Test Parameter Options. If you do not see this test in the System Map, you might need to expand the collapsed groups, or your system may not include the device appropriate to this test. Refer to the *SunVTS User's Guide* for more details.

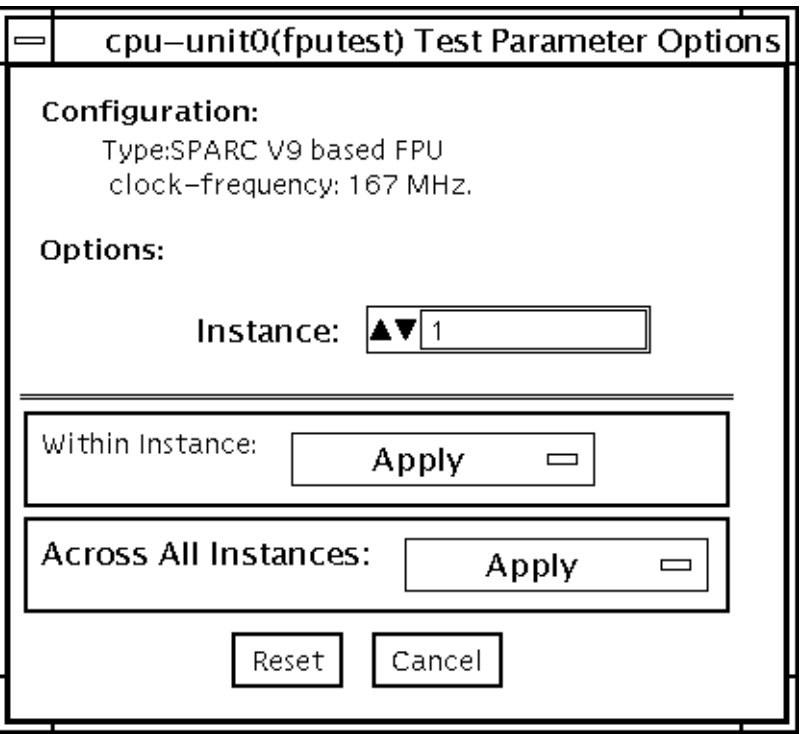

**FIGURE 15-1** fputest Test Parameter Options Dialog Box

**Note –** It is not advisable to use the Processor Affinity option for this test. Doing so reduces the effectiveness of the test.

### fputest Test Modes

**TABLE 15-1** fputest Supported Test Modes

| <b>Test Mode</b> | <b>Description</b>                                              |
|------------------|-----------------------------------------------------------------|
| Connection       | Includes all the instruction tests.                             |
| Functional       | Performs all the instruction tests and all the benchmark tests. |
| Stress mode      | Performs several fpu benchmark tests.                           |

### fputest Command-Line Syntax

**/opt/SUNWvts/bin/fputest** [**-scruvdtlxnf**] [**-p n**] [**-i n**] [**-w n**] [**-o dev= cpu-unit***N*]

**Note –** Options -s, -p, -i, and -w are not applicable when tests are invoked from the command line.

| Argument      | <b>Description</b>                                    |
|---------------|-------------------------------------------------------|
| $-\mathbf{s}$ | Enables SunVTS mode                                   |
| $-c$          | Enables core file                                     |
| $-r$          | Enables run on error                                  |
| -u            | Enables list usage                                    |
| $-v$          | Enables verbose mode                                  |
| -d            | Enables debug mode                                    |
| $-t$          | Enables test function trace mode                      |
| $-1$          | Enables Online mode                                   |
| $-x$          | Enables Exlusive mode                                 |
| -n            | Enables Connectivity mode                             |
| -f            | Enables Functional mode                               |
| -p n          | $n$ specifies the number of passes. The default is 1. |

**TABLE 15-2** fputest Command-Line Syntax

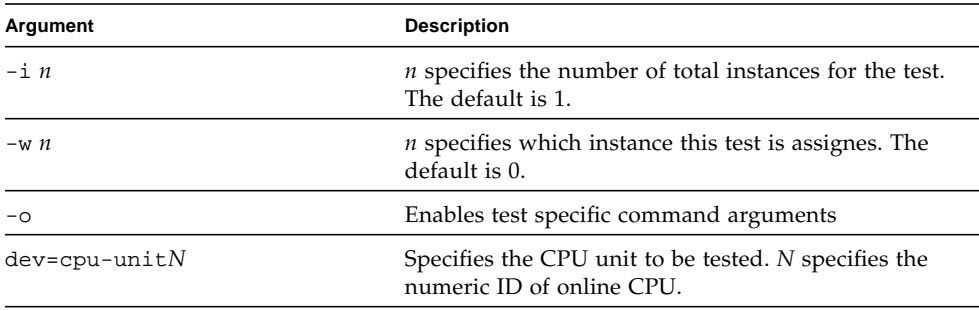

**TABLE 15-2** fputest Command-Line Syntax

Usage Examples:

**Note –** When using fputest specific arguments the -o AND dev options are required.

To execute exclusive fputest with verbose messages against CPU 72, use the following syntax:

```
# /opt/SUNWvts/bin/fputest -xvo dev=cpu-unit72
```
To execute functional fputest with verbose messages against CPU 3, use the following syntax:

```
# /opt/SUNWvts/bin/fputest -fvo dev=cpu-unit3
```
**Note –** 64-bit tests are located in the sparcv9 subdirectory:

/opt/SUNWvts/bin/sparcv9/*testname*. If a test is not present in this directory, then it may only be available as a 32-bit test. For more information refer to the "32- Bit and 64-Bit Tests" section of the *SunVTS 5.1 Test Reference Manual* (816-5145-10).

# I2C Inter-Integrated Circuit Test (i2c2test)

The i2c2test is designed to verify the proper placement, operation, and data integrity on the various I2C devices.

This test is not scalable.

# i2c2test Options

To reach the dialog box below, right-click on the test name in the System Map and select Test Parameter Options. If you do not see this test in the System Map, you might need to expand the collapsed groups, or your system may not include the device appropriate to this test. Refer to the *SunVTS User's Guide* for more details.

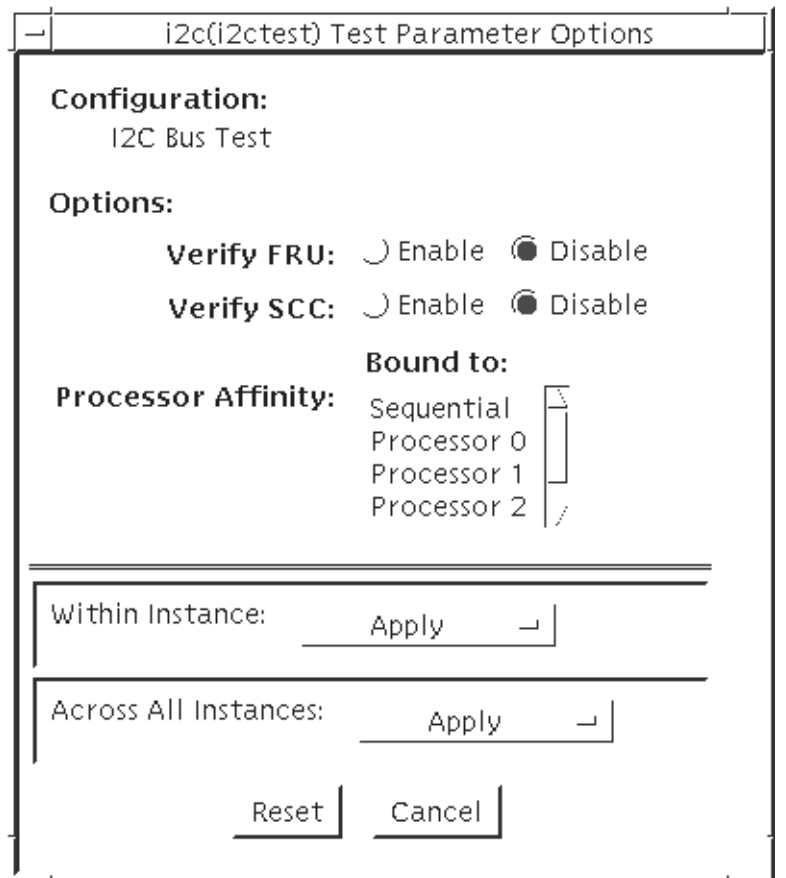

**FIGURE 16-1** i2c2test Test Parameter Options Dialog Box

#### **TABLE 16-1** i2c2test Options

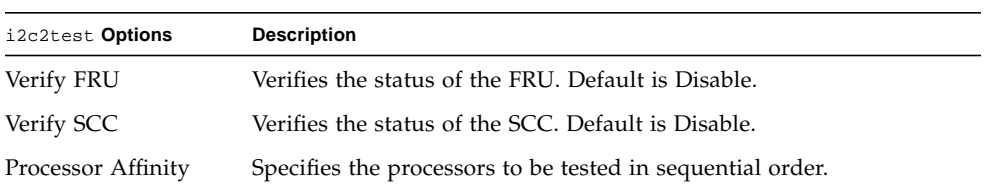

#### i2c2test Test Modes

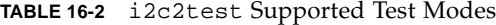

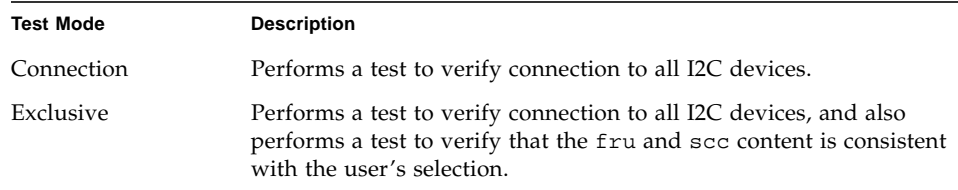

### i2c2test Command-Line Syntax

**/opt/SUNWvts/bin/i2c2test** *standard\_arguments* **-o dev=***raw\_device\_name***,chkfru**=*Enable|Disable***,chkscc**=*Enable|Disable*

**TABLE 16-3** i2c2test Command-Line Syntax

| <b>Description</b>                                  |
|-----------------------------------------------------|
| Specifies the name of the raw device to test.       |
| Verifies the status of the FRU. Default is Disable. |
| Verifies the status of the SCC. Default is Disable. |
|                                                     |

**Note –** 64-bit tests are located in the sparcv9 subdirectory:

/opt/SUNWvts/bin/sparcv9/*testname*. If a test is not present in this directory, then it may only be available as a 32-bit test. For more information refer to the "32- Bit and 64-Bit Tests" section of the *SunVTS 5.1 Test Reference Manual* (816-5145-10).

CHAPTER **17**

# Graphics Buffer Test (graphicstest)

graphicstest verifies the functionality of frame buffers. Test accuracy is checked using direct image comparison against compressed images. Failed pixel locations are printed as error messages.

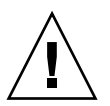

**Caution –** Do not run any other application or screen saver program that uses the framebuffer's accelerator port while running graphicstest. This combination causes SunVTS to return incorrect errors.

# <span id="page-130-0"></span>Test Requirements

Disable all screen savers before testing any graphics device. To disable the Solaris screen saver, type the following at a UNIX prompt:

# **xset s off**

To turn Display Power Management off, type the following at a UNIX prompt:

# **xset -dpms**

The display resolution must be 1024x768 or higher (the standard resolution). To change resolution, go to a UNIX prompt and type:

```
# fbconfig -res 1280x1024x76
```
For full instructions on testing frame buffers, see ["Testing Frame Buffers" on page 9.](#page-18-0)

### Test Preparation

Perform the steps in this section prior to performing graphicstest to ensure the test runs as smoothly as possible.

If you are running graphicstest in a window system (such as CDE):

- 1. Turn Power Management off, if it is enabled. See ["Test Requirements" on](#page-130-0) [page 121.](#page-130-0)
- 2. Verify that no other program is running that might modify the screen during the test.
- 3. Verify you have permission to lock the X server. graphicstest is designed to lock the X server during testing to prevent screen changes.
- 4. Verify that the CDE login window is not displayed during testing.
- 5. Verify that the window system is running on one frame buffer only.

If you are not running graphicstest in a window system:

- 1. Turn Power Management off, if it is enabled. See ["Test Requirements" on](#page-130-0) [page 121.](#page-130-0)
- 2. Verify that no other program is running that might modify the screen during the test.
- 3. Verify that the frame buffer being tested is not the console device. Console messages may modify the screen.

#### graphicstest Options

To reach the dialog box below, right-click on the test name in the System Map and select Test Parameter Options. Because graphics test can test multiple types of frame buffers, the test name that is displayed will correspond to the particular framebuffer being tested. If you do not see this test in the System Map, you might need to expand the collapsed groups, or your system may not include the device appropriate to this test. Refer to the SunVTS User's Guide.

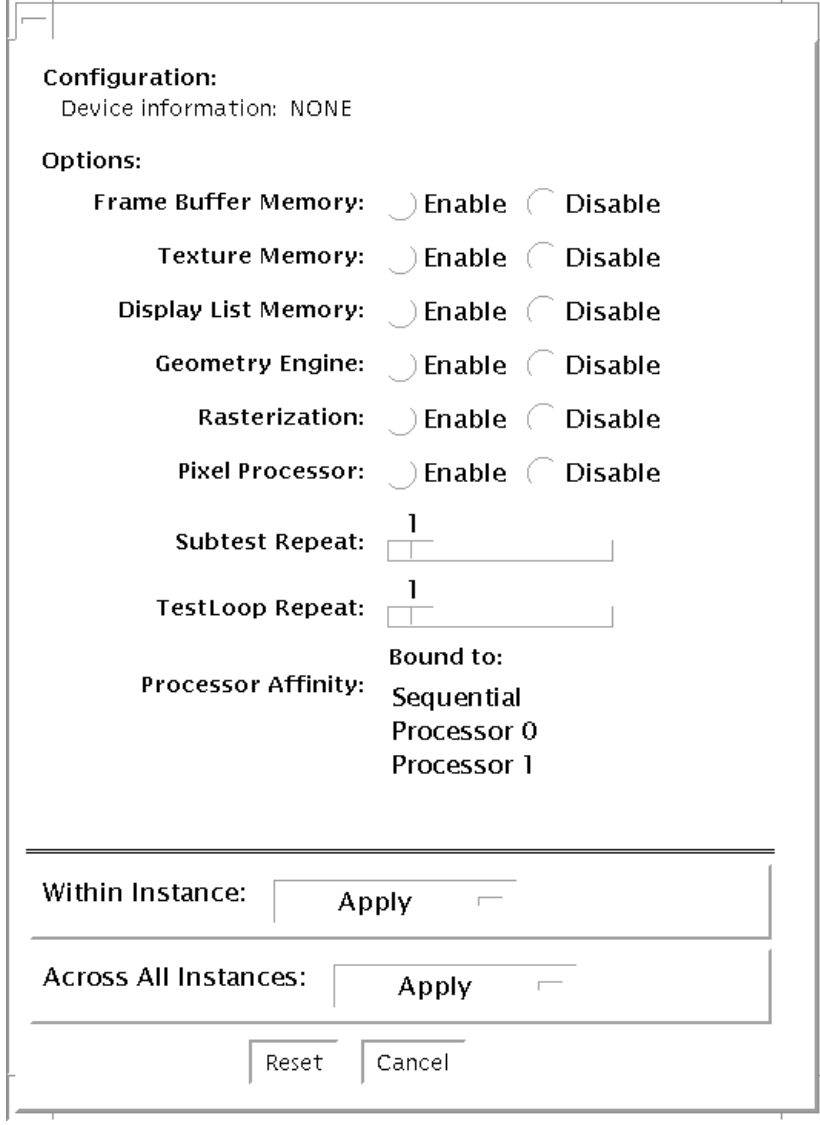

By default, all graphicstest options are enabled.

**FIGURE 17-1** graphicstest jfb0 Test Parameter Options Dialog Box

| Option      | <b>Description</b>                                                                                                    |
|-------------|----------------------------------------------------------------------------------------------------|
| Open test   | The open test verifies that the graphics device can be correctly<br>opened. First the device is opened with an open system call. Next<br>the register and framebuffer regions are mapped into the virtual<br>address space of the test process. Next a subset of the read/write<br>resisters are written to and read back from to verify that the register<br>region was correctly mapped. Next selected areas of the framebuffer<br>are written to and read back from to see if the the framebuffer was<br>correctly mapped.<br>This test takes little time and no progress is displayed. |
| Memory test | The memory tests verifies that all the memory on the graphics card<br>is working. The test opens the device, allocates all the device<br>memory, and then writes to it using DMA or programmed I/O. The<br>test then reads back the values from memory and checks to see if the<br>correct values were read back.                                                                                                    |
| DMA test    | The DMA test verifies that the DMA engine on the device is<br>functioning. The test writes data to an area of the frame buffer using<br>DMA, then reads back the same area using programmed I/O and<br>checks if the values are correct. The second part of the test writes<br>data into the framebuffer and reads it back using the DMA engine<br>and checks to see if the correct values were read back.                                                                                                    |
| Chip Test   | The chip test exercises the graphics chip on the board to see if it is<br>functioning correctly. The chip test exercises the main data paths<br>through the graphics chip. Commands are sent to the graphics board<br>to initiate a graphics program. Once the program has run the results<br>are read from the frame buffer to verify if they are correct.                                                                                                    |

**TABLE 17-1** dcatest Options

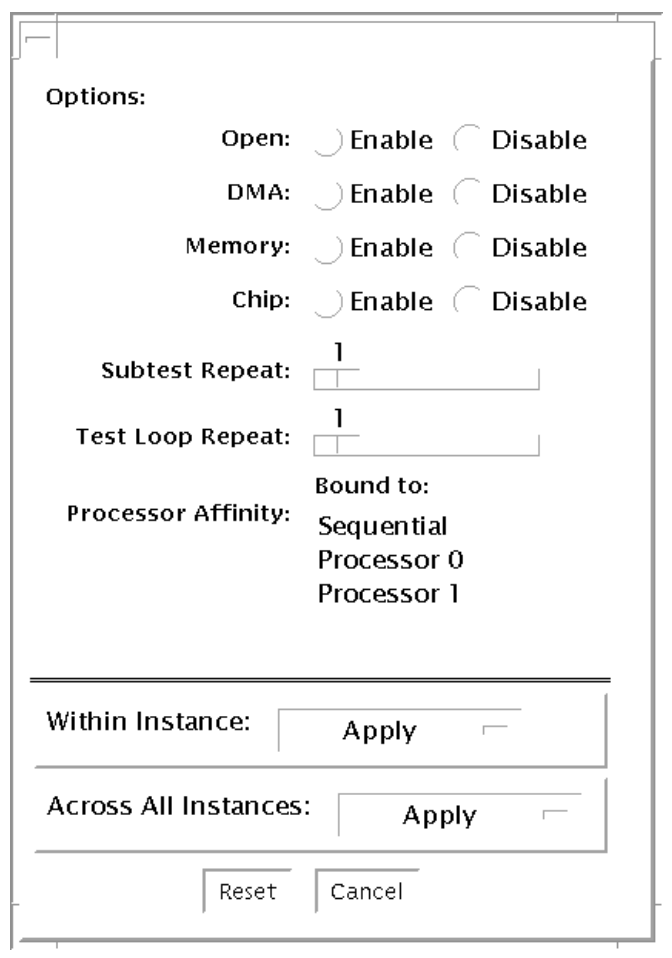

**FIGURE 17-2** graphicstest kfb0 Test Parameter Options Dialog Box

| <b>Options</b> | <b>Description</b>                                                                                                    |
|----------------|----------------------------------------------------------------------------------------------------|
| Open test      | The open test verifies that the graphics device can be correctly<br>opened. First the device is opened with an open system call. Next<br>the register and framebuffer regions are mapped into the virtual<br>address space of the test process. Next a subset of the read/write<br>resisters are written to and read back from to verify that the register<br>region was correctly mapped. Next selected areas of the framebuffer<br>are written to and read back from to see if the the framebuffer was<br>correctly mapped.<br>This test takes little time and no progress is displayed. |
| Memory test    | The memory tests verifies that all the memory on the graphics card<br>is working. The test opens the device, allocates all the device<br>memory, and then writes to it using DMA or programmed I/O. The<br>test then reads back the values from memory and checks to see if the<br>correct values were read back.                                                                                                    |
| DMA test       | The DMA test verifies that the DMA engine on the device is<br>functioning. The test writes data to an area of the frame buffer using<br>DMA, then reads back the same area using programmed I/O and<br>checks if the values are correct. The second part of the test writes<br>data into the framebuffer and reads it back using the DMA engine<br>and checks to see if the correct values were read back.                                                                                                    |
| Chip Test      | The chip test exercises the graphics chip on the board to see if it is<br>functioning correctly. The chip test exercises the main data paths<br>through the graphics chip. Commands are sent to the graphics board<br>to initiate a graphics program. Once the program has run the results<br>are read from the frame buffer to verify if they are correct.                                                                                                    |

**TABLE 17-2** graphicstest Options

### graphicstest Test Modes

Due to the nature of graphic tests, reading data from, or writing data to the frame buffer during graphic tests will disturb user operation. For this reason, graphicstest is only available in offline Functional test mode.

**TABLE 17-3** graphicstest Supported Test Modes

| <b>Test Mode</b> | <b>Description</b>                        |
|------------------|-------------------------------------------|
| Functional       | Performs the entire set of tests offline. |

# graphicstest Command-Line Syntax

/opt/SUNWvts/bin/sparcv9/graphicstest *standard\_arguments* -o [[dev= *device\_name*] [open=*Enable/Disable*] [dma=*Enable/Disable*] [mem=*Enable/Disable*] [chip= *Enable/Disable*] [B=*n*] [F=*n*] [S=*value*]]

| Argument                   | <b>Description</b>                                                                                                    |
|----------------------------|----------------------------------------------------------------------------------------------------|
| dev=device name            | <i>device_name</i> is the relative path name of the device being<br>tested with respect to /dev/fbs. There is no default.                                                                                                    |
| open=Enable/Disable        | Enables or disables the open test. Default is enable.                                                                                                    |
| $dma = Enable/Disable$     | Enables or disables the dma test. Default is enable.                                                                                                    |
| mem= <i>Enable/Disable</i> | Enables or disables the memory test. Default is enable.                                                                                                    |
| $chip=Enable/Disable$      | Enables or disables the chip test. Default is enable.                                                                                                    |
| $B=n$                      | Defines times to repeat each test loop Default is one.                                                                                                    |
| $F = n$                    | Defines the number of times to repeat each subtest.<br>Default is one.                                                                                                    |
| $S = value$                | Sets a bit mask to select which subtests will be used.<br>• Bit 1, test open<br>$\bullet$ Bit 2, test dma<br>• Bit 3, test mem<br>$\bullet$ Bit 4, test chip<br>For example $-\circ$ S=3 would run the open and dma tests<br>only. The default is to run all tests |

**TABLE 17-4** graphicstest Command-Line Syntax

# Integer Unit Test (iutest)

The Integer Unit Test (iutest) tests the resident integer unit in Sun SPARC CPUs. It exercises all of the register windows present in the Integer Unit of the CPU. The successful completion of the test implies that all of the register windows are functioning properly and failure implies a faulty register.

### iutest Options

To reach the dialog box below, right-click on the test name in the System Map and select Test Parameter Options. If you do not see this test in the System Map, you might need to expand the collapsed groups, or your system may not include the device appropriate to this test. Refer to the *SunVTS User's Guide* for more details.

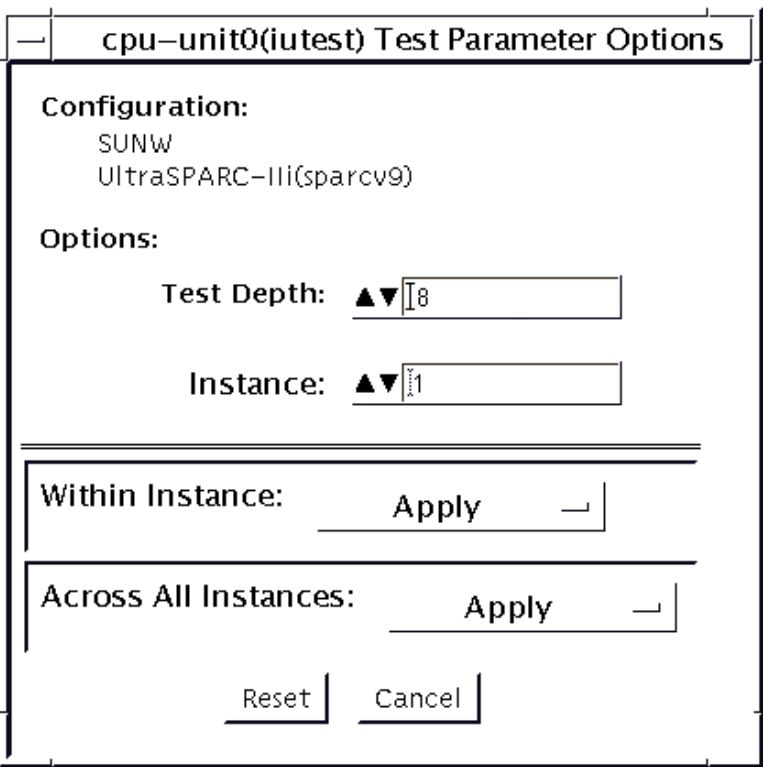

**FIGURE 18-1** iutest Test Parameter Options Dialog Box

For the test options in the iutest Test Parameter Options dialog box, Test Depth is the only required option. Test Depth corresponds to the number of times that *all the register windows* are getting tested. The default, maximum and minimum values of the Test Depth are 8, 64, and 1 respectively.

#### iutest Test Modes

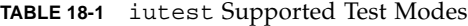

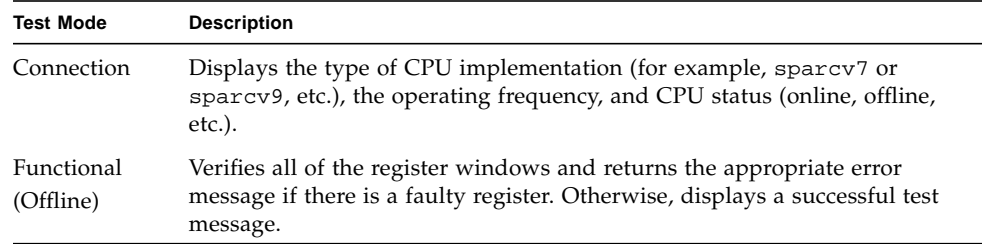

#### iutest Command-Line Syntax

**/opt/SUNWvts/bin/iutest** *standard\_arguments* **-o depth=***val*,**dev=cpu-unit***N*

In the iutest command-line syntax, *val* is the value of the Test\_Depth parameter option as described in the preceding iutest options section. *N* is the CPU unit number (0,1,2, etc.). The test behavior is unpredictable if options other than those described in this section are entered.

**Note –** 64-bit tests are located in the sparcv9 subdirectory: /opt/SUNWvts/bin/sparcv9/*testname, or the relative path to which you installed SunVTS*. If a test is not present in this directory, then it may only be available as a 32 bit test. For more information refer to the "32-Bit and 64-Bit Tests" section of the *SunVTS 5.1 Test Reference Manual* (816-5145-10).

# Sun™ XVR-1200 Graphics Accelerator Test (jfbtest)

jfbtest verifies the proper functioning of the Sun™ XVR-1200 graphics accelerator.

jfbtest can detect and adapt to many video modes of the Sun XVR-1200 graphics accelerator. All tests can run at a resolution of 1024x768 or higher.

You can interrupt jfbtest using Control-C.

Test accuracy is checked using direct image comparison against compressed images. Failed pixel locations are printed as error messages.

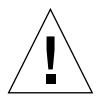

**Caution –** Do not run any other application or screen saver program that uses the Sun XVR-1200 graphics accelerator port while running jfbtest. This combination causes SunVTS to return incorrect errors.

# jfbtest Test Requirements

Disable all screen savers before testing any graphics device. To disable the Solaris screen saver, type the following at a UNIX prompt:

```
# xset s off
```
To turn Power Management off, type the following at a UNIX prompt:

```
# xset -dpms
```
The display resolution must be 1024x768 or higher (the standard resolution). To change resolution, go to a UNIX prompt and type:

```
# fbconfig -res 1280x1024x76
```
For full instructions on testing frame buffers, see the Testing Frame Buffers section of the *SunVTS 5.1 Test Reference Manual*.

#### Preparation for jfbtest

You should complete a few steps in advance to ensure that jfbtest runs as smoothly as possible.

If you are running jfbtest in a window system (such as CDE):

- Turn Power Management off, if it is enabled. The following is an alternate way to turn Power Management off. Change allowFBPM=1 to allowFBPM=0 in /platform/sun4u/kernal/drv/jfb.conf file.
- Make sure that no other program is running that might modify the screen during the test.
- $\blacksquare$  Make sure you have permission to lock the X server. jfbtest is designed to lock the X server during testing to prevent screen changes.
- The CDE login window should not be displayed during testing.
- Check that the window system is only running on one Sun XVR-1200 graphics accelerator.

If you are not running jfbtest in a window system:

- Turn Power Management off, if it is enabled. The following is an alternate way to turn Power Management off. Change allowFBPM=1 to allowFBPM=0 in /platform/sun4u/kernal/drv/jfb.conf file.
- Make sure that no other program is running that might modify the screen during the test.
- Make sure the Sun XVR-1200 graphics accelerator being tested is not the console device. Console messages may modify the screen.
# jfbtest Options

To reach the dialog box below, right-click on the test name in the System Map and select Test Parameter Options. If you do not see this test in the System Map, you might need to expand the collapsed groups, or your system may not include the device appropriate to this test. Refer to the *SunVTS User's Guide* for more details.

By default, all jfbtest options are enabled.

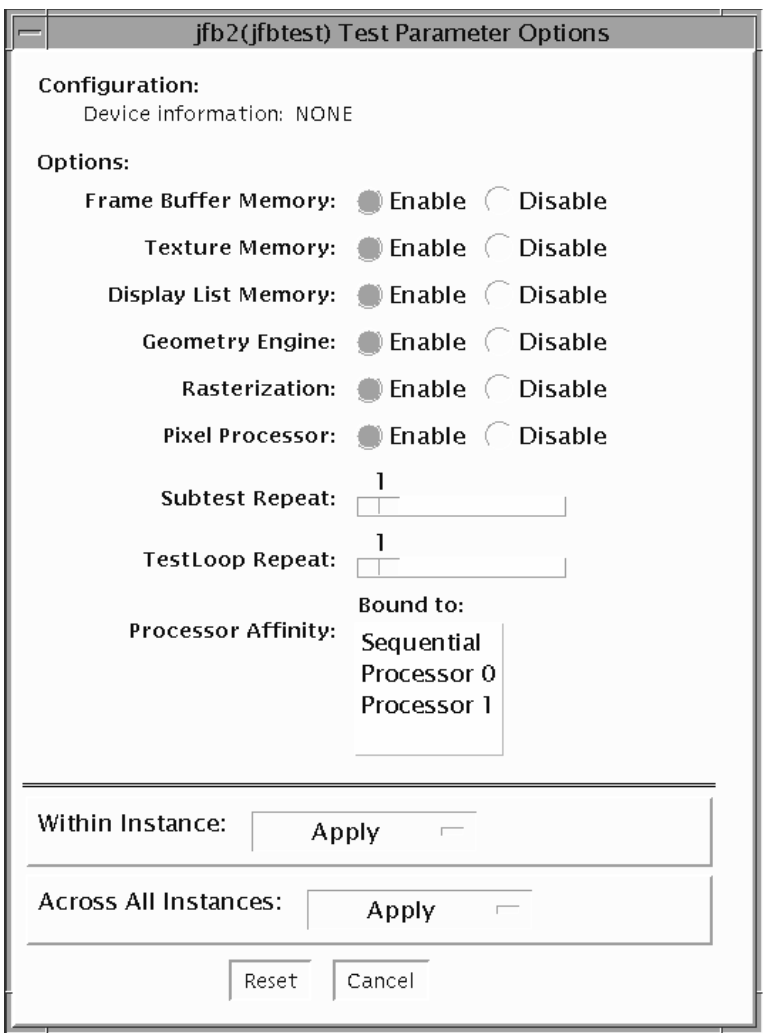

**FIGURE 19-1** jfbtest Test Parameter Options Dialog Box

| jfbtest Options             | <b>Description</b>                                                                                                    |  |
|-----------------------------|----------------------------------------------------------------------------------------------------|--|
| Frame Buffer<br>Memory test | Thoroughly tests the Sun XVR-1200 video memory by using read<br>and write requests. Tests for shorts or failed connections on the data<br>bus by writing the following values to every address:                                           |  |
|                             | $\bullet$ OXFFFFFFFF                                                                                                    |  |
|                             | $0x$ FFFF0000                                                                                                    |  |
|                             | $0x0000$ FFFF                                                                                                    |  |
|                             | 0xFF00FF00                                                                                                    |  |
|                             | 0x00FF00FF                                                                                                    |  |
|                             | 0xF0F0F0F0                                                                                                    |  |
|                             | 0x0F0F0F0F                                                                                                    |  |
|                             | 0xCCCCCCCC                                                                                                    |  |
|                             | $\bullet$ 0x33333333                                                                                                    |  |
|                             | $\bullet$ $0xAAAAAAA$                                                                                                    |  |
|                             | 0x55555555                                                                                                    |  |
|                             | Tests for shorts or failed connections on the address bus by writing<br>the offset of each memory location to each location and reading<br>them back. This may also catch speed-related problems due to the<br>volume of read/writes.     |  |
|                             | Errors in the test are reported as an error in a particular address, not<br>attributed to a specific chip. To help distinguish bit-related errors,<br>the errors are summarized to list which bits had at least one error in<br>the test. |  |
|                             | This test shows on the screen as random pixels.                                                                                                    |  |
| Texture Memory test         | This test is identical in process to the Frame Buffer Memory test<br>(above). Since this test produces no visible effect, rectangles are<br>drawn in rows across the screen to show progress.                                             |  |
| Display List Memory<br>test | This test is identical in process to the Frame Buffer Memory and<br>Texture Memory tests (above), and is applied to direct burst<br>memory.<br>This test takes little time and no progress is displayed.                                  |  |
| Geometry Engine<br>test     | Loads diagnostic microcode into the geometry engine and confirms<br>that the processor operates correctly. This is a pass/fail test.<br>This test takes little time and no progress is displayed.                                         |  |

**TABLE 19-1** jfbtest Options

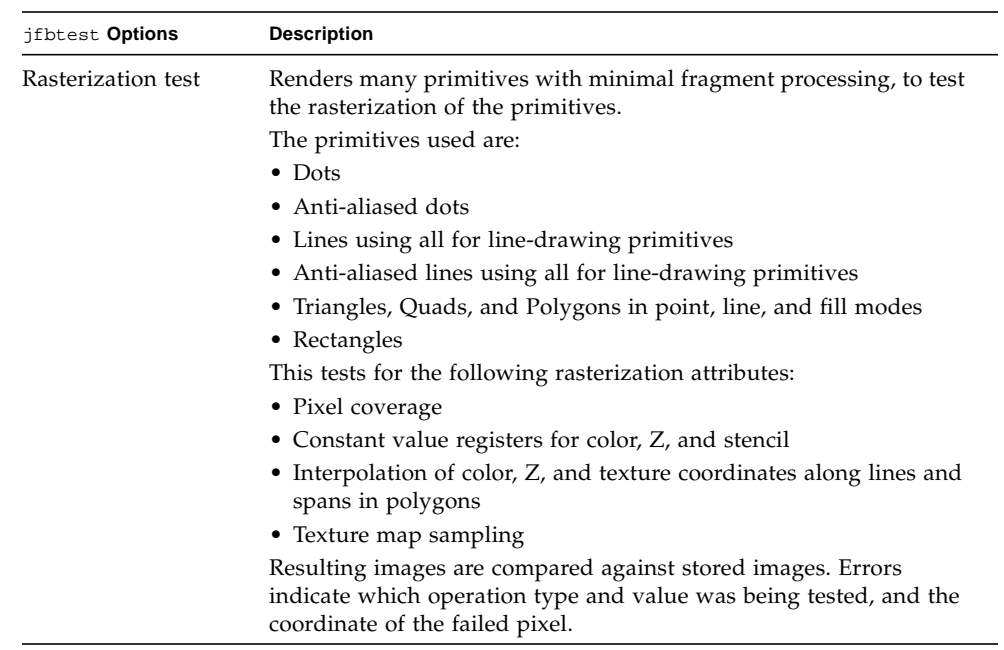

### **TABLE 19-1** jfbtest Options

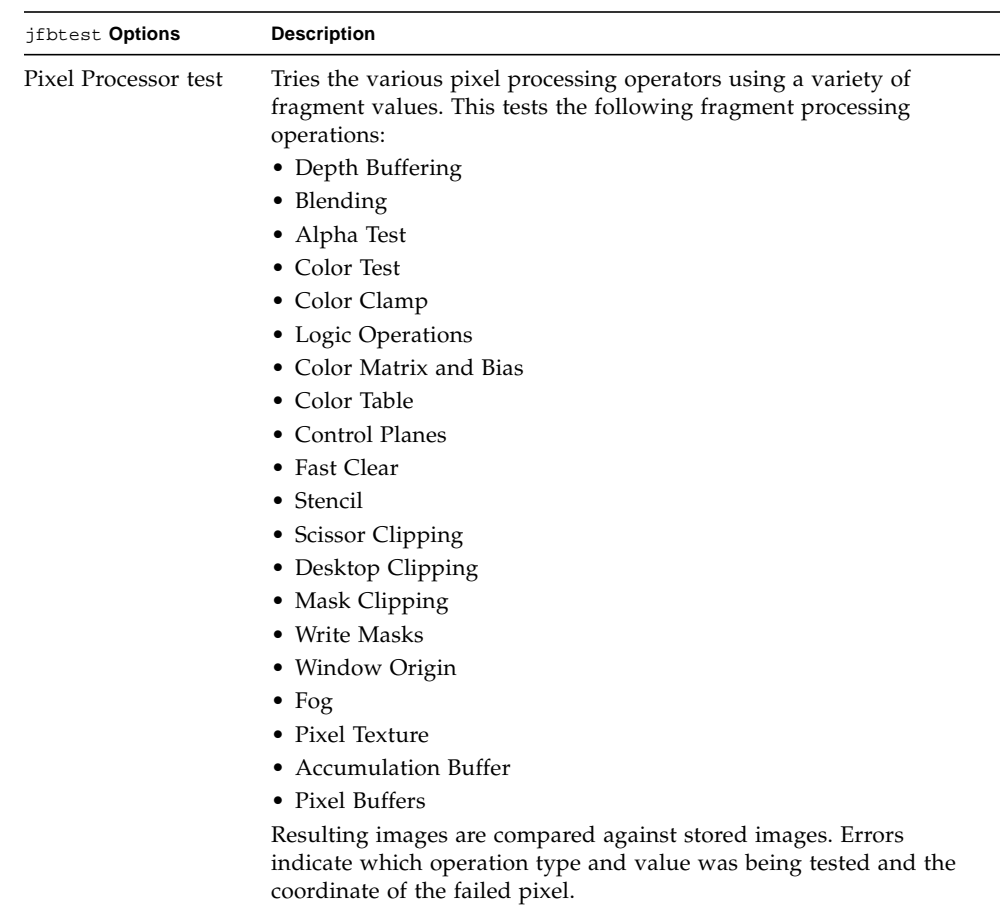

### **TABLE 19-1** jfbtest Options

# jfbtest Test Modes

Due to the nature of graphic tests, reading data from, or writing data to the frame buffer during graphic tests will disturb user operation. For this reason, jfbtest is only available in Functional test mode.

**TABLE 19-2** jfbtest Supported Test Modes

| <b>Test Mode</b> | <b>Description</b>          |
|------------------|-----------------------------|
| Functional       | Runs the full set of tests. |
| Connection       | Runs the full set of tests. |

# jfbtest Command-Line Syntax

**/opt/SUNWvts/bin/jfbtest** *standard\_arguments* **-o dev=***device\_name***, fbmem=** *E(nable)/D(isable)***,texmem=***E/D***,dlmem=***E/D***,geomeng=***E/D***, rasterization=** *E/D***,pixelproc=***E/D***,subtest\_repeat=***number***, test\_repeat=***number*

**TABLE 19-3** jfbtest Command-Line Syntax

| Argument                       | <b>Description</b>                                                                                                    |
|--------------------------------|----------------------------------------------------------------------------------------------------|
| dev=device name                | <i>device_name</i> is the relative path name of the device being<br>tested with respect to /dev/fbs. There is no default. |
| $f$ bmem= $E/D$                | Enables or disables the Frame Buffer Memory test.                                                                         |
| texmem= $E/D$                  | Enables or disables the Texture Memory test.                                                                              |
| $dlmem=E/D$                    | Enables or disables the Display List Memory test.                                                                         |
| $q$ eomeng= $E/D$              | Enables or disables the Geometry Engine test.                                                                             |
| $\mathtt{rasterization} = E/D$ | Enables or disables the Rasterization test.                                                                               |
| $\texttt{pixelproc} = E/D$     | Enables or disables the Pixel Processing test.                                                                            |
| subtest_repeat=number          | Defines the number of times to repeat each subtest. The<br>default is 1.                                                  |
| test_repeat=number             | Defines the number of times to repeat a test loop before<br>passing. The default is 1.                                    |

**Note –** 64-bit tests are located in the sparcv9 subdirectory:

/opt/SUNWvts/bin/sparcv9/*testname, or the relative path to which you installed SunVTS*. If a test is not present in this directory, then it may only be available as a 32 bit test. For more information refer to the "32-Bit and 64-Bit Tests" section of the *SunVTS 5.1 Test Reference Manual* (816-5145-10).

# JNI 2GB FC HBA Test (jnifctest)

The jnifctest tests the functionality of the JNI FC HBA. There are three tests: a self-test, an internal loopback test, and an external loopback test. The self-test tests the internal consistency of the board's internal computer. The loopback tests send out blocks of data to the HBA, receives blocks echoed back to the HBA, and compares the echoed packets to the original. If jnifctest detects problems in the self-test, problems sending or receiving the data, or any changes in the content of the data in the loopback tests, it sends out a descriptive error message to the SunVTS console and error log.

There are a small list of patterns that are most likely to detect problems on a FC network; these "critical" patterns are the default. There is also a longer list of patterns and a means for a user to input his own data pattern for testing.

Internal loopback tests require having a loopback plug or cable connected to the port. External loopback tests can be run on a port connected to storage, to a switch, or with a loopback plug or cable. The simplest way to get the greatest test coverage is to have all ports connected with a cable and run both the self-test and the external loopback test. These two tests are enabled by default.

The jnifctest runs in exclusive mode. Any storage behind a particular port will be inaccessable while the tests are running. Also, system console log messages reporting renegotiation of the link status may be generated for ports connected to a switch or storage when jnifctest is run.

jnifctest has three subtests available:

- Online selftest
- Internal loopback test
- External loopback test

# jnifctest Options

To reach the dialog box below, right-click on the test name in the System Map and select Test Parameter Options. If you do not see this test in the System Map, you might need to expand the collapsed groups, or your system may not include the device appropriate to this test. Refer to the *SunVTS User's Guide* for more details.

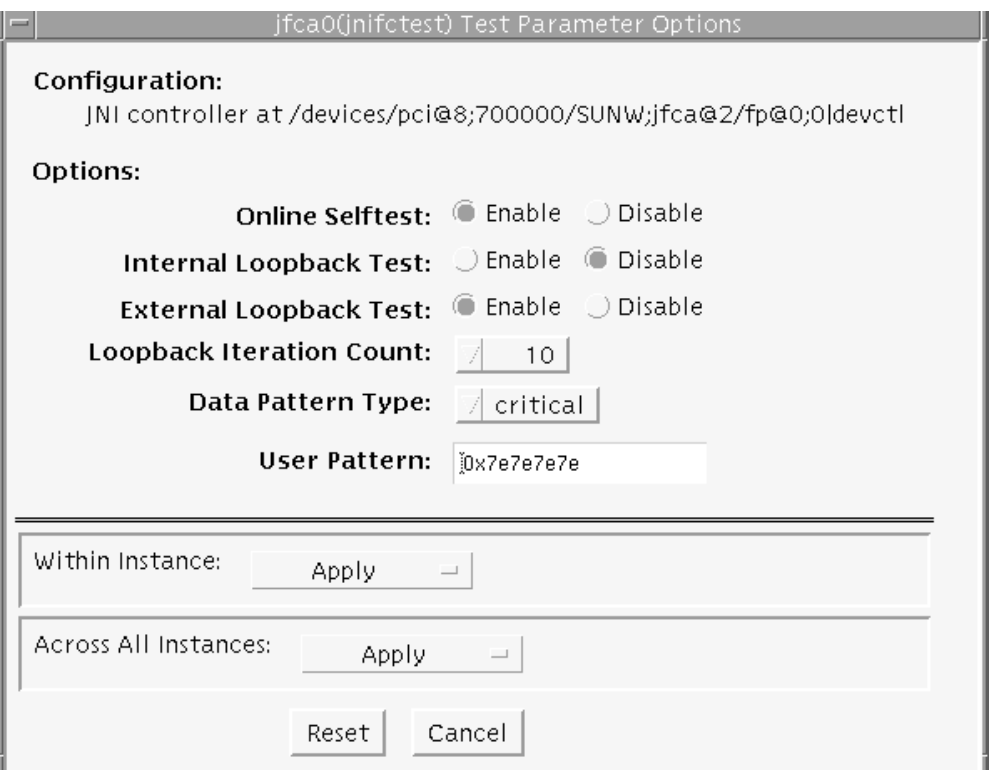

**FIGURE 20-1** jnifctest Test Parameter Options Dialog Box

#### **TABLE 20-1** jnifctest Options

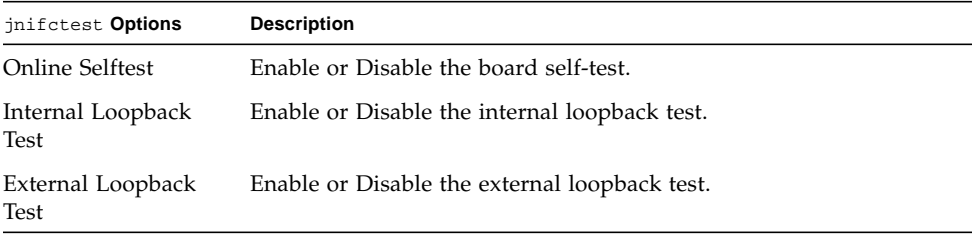

| jnifctest Options  | <b>Description</b>                                                                                                    |
|--------------------|----------------------------------------------------------------------------------------------------|
| Loopback Iteration | Number of iterations to run the loopback test.                                                                                                    |
| Data Pattern Type: | What type of data to send in the loopback tests. Critical patterns are<br>a dozen patterns which are optimized to cause errors in marginal<br>FC networks. With a small number of patterns, the test will run<br>more rapidly. All patterns is a list of approximately 256 patterns,<br>including the Critical patterns. The User pattern is a single pattern<br>that you can specify to test with. |
| User Pattern       | A 32-bit data pattern which is used if 'user' is specified in the Data<br>Pattern Type option. The User Pattern should be input in the form<br>0x12345678                                                                                                    |

**TABLE 20-1** jnifctest Options *(Continued)*

The default values are for the Online Selftest and External Loopback test to be enabled. The Internal Loopback test is disabled. The Loopback Iteration count defaults to 10 iterations. The default Data Pattern Type is *Critical* and the default *User Pattern* is 0x7e7e7e7e.

# jnifctest Supported Test Modes

**TABLE 20-2** jnifctest Supported Test Modes

| <b>Test Mode</b> | <b>Description</b>      |
|------------------|-------------------------|
| Exclusive        | Runs full set of tests. |

# jnifctest Command-Line Syntax

**/opt/SUNWvtshm/bin/jnifctest -vf -o dev=***jfca0*, **selftest=**{enable| disable}, **ilb=**{enable|disable}, **elb=**{enable|disable}, **iterations=**{1 – 1000000}, **selectpattern=**{critical|all|user}, **userpattern=**{*hex-value*}

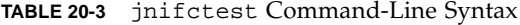

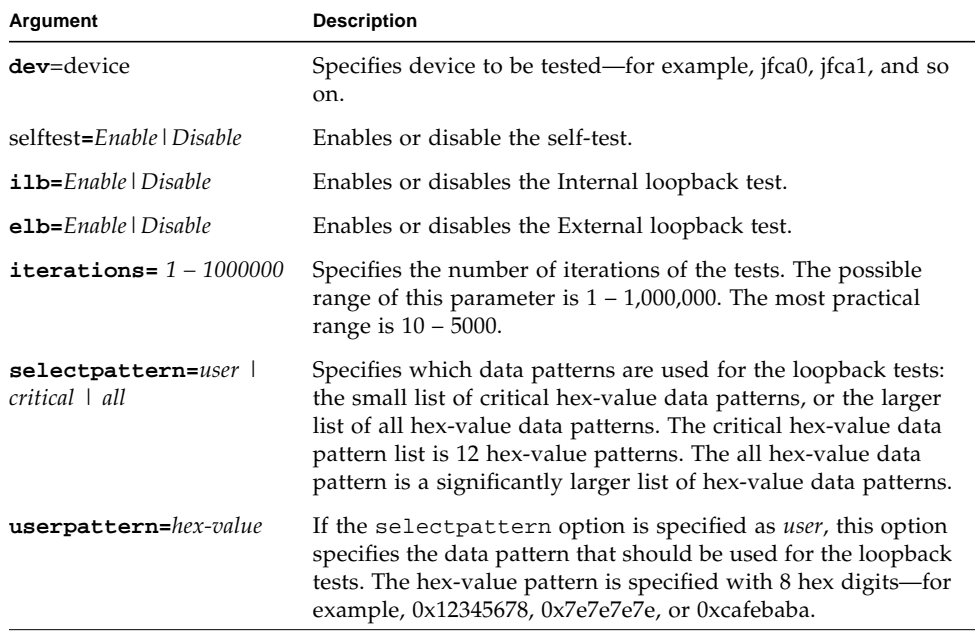

# Level 1 Data Cache Test (l1dcachetest)

l1dcachetest exercises the level1 Data cache in the CPU module of Sun systems. The test writes, reads, and verifies access of multiple virtual addresses. The virtual addresses are so chosen that they cause targeted hits and misses in the cache. The test dynamically determines the size and organization of the cache and tunes the test accordingly to be effective on the l1dcache.

l1dcachetest provides data path testing of on-chip buses. With rapid move to deep sub-micron (DSM) designs, GHz clock frequencies, feature size process of 0.18 micron and below, ensuring the integrity of signals as they traverse conductors on a chip is becoming challenge. l1dcachetest subtests induce crosstalk noise in onchip data buses by using Maximum Aggressor Fault (MAF) models.

l1dcahetest is self scaling and adaptive. It scales with the size of system. l1dcachetest is mult-threaded. Although, selection of CPU IDs, is kept as one of the options but if its not specified, it automatically retrieves the number of CPUs in the system and internally creates that many threads of l1dcachetest to give coverage to the whole system at a given time. The test also determines the sizes and organization of l1cache.

# l1dcachetest Options

To reach the dialog box below, right-click on the test name in the System Map and select Test Parameter Options. If you do not see this test in the System Map, you might need to expand the collapsed groups, or your system may not include the device appropriate to this test. Refer to the *SunVTS User's Guide* for more details.

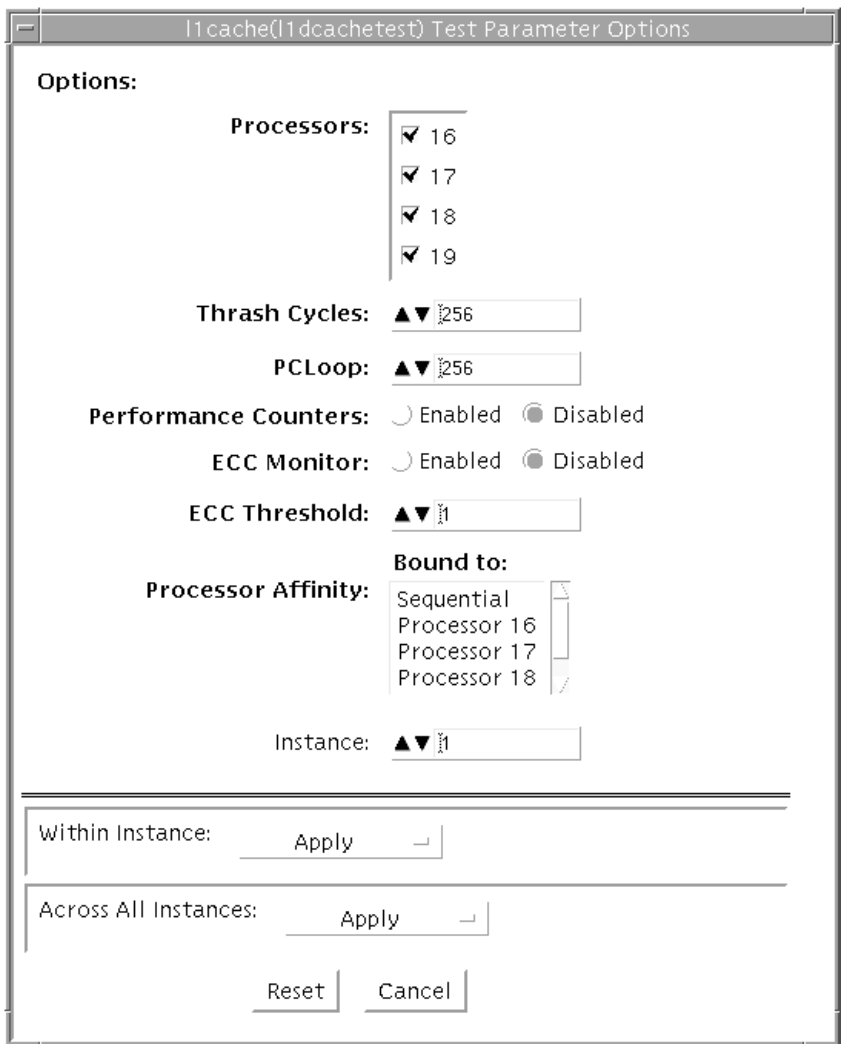

**FIGURE 21-1** l1dcachetest Test Parameter Options Dialog Box

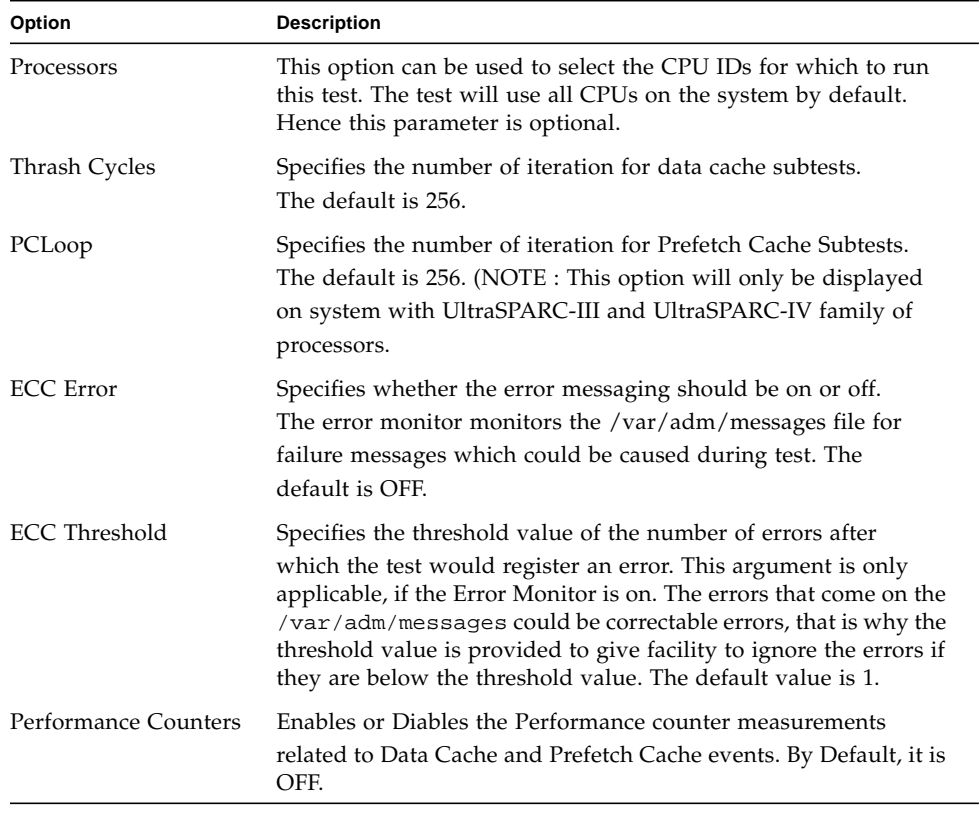

#### **TABLE 21-1** l1dcachetest Options

**Note –** Only one l1dcachetest will be registered for all the CPUs in the system.

**Note –** The l1dcachetest is automatically bound to a processor. Users are advised to not use the Processor Affinity option for the l1dcachetest.

# l1dcachetest Test Modes

**TABLE 21-2** l1dcachetest Supported Test Modes

| <b>Test Mode</b> | <b>Description</b>                          |
|------------------|---------------------------------------------|
| Connection       | Performs the Connection subtest.            |
| Exclusive        | Performs only the 11dcachetest (full test). |

# l1dcachetest Command-Line Syntax

**/opt/SUNWvts/bin/l1dcachetest** *standard\_arguments* **-o [ [ M=***1+2+3...* **]**,**[ count**=*number* **]**, **[ pcloop**=*number* ], [**em**=*Enabled|Disabled*], [**threshold**=*1,255*], [**perf**=*Enabled|Disabled*], [**dev**=*l1cache*] ]

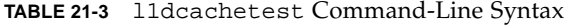

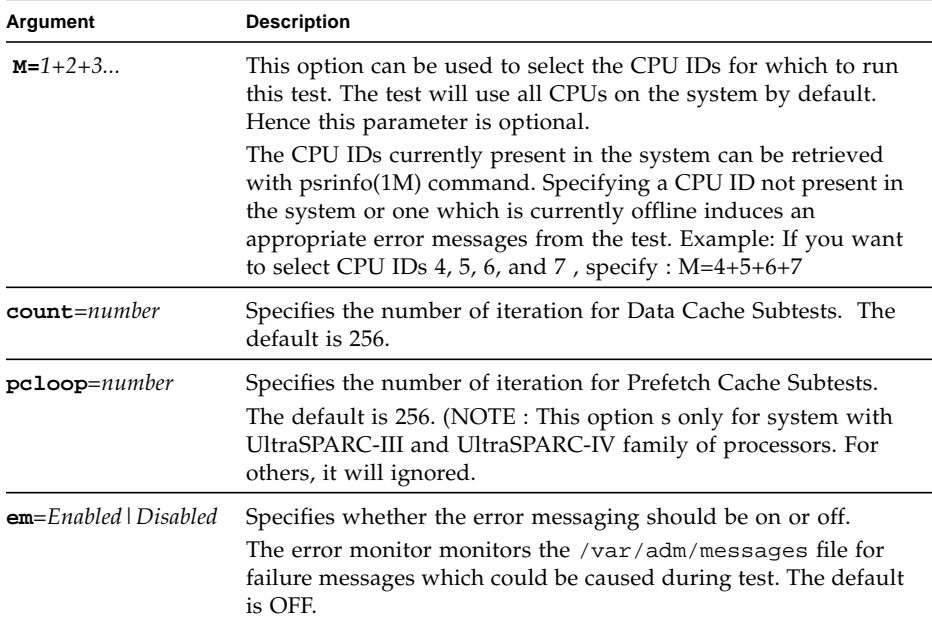

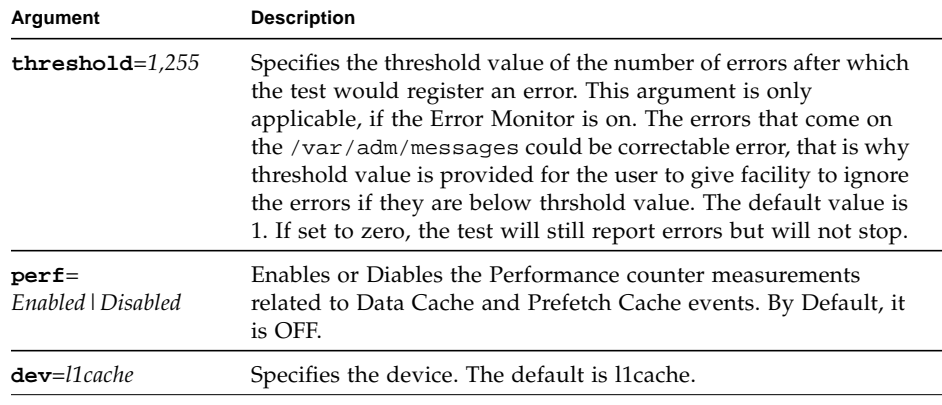

#### **TABLE 21-3** l1dcachetest Command-Line Syntax

**Note –** If you do not mention the value for count or pcloop, the test will run with the default value of count and pcloop. To disable Data Cache subtests, specify count=0, and for Prefetch Catch subtests, specify pcloop=0.

**Note –** Command line syntax still supports old command line syntax, but this will not be supported in a fulure release of SunVTS.

64-bit tests are located in the sparcv9 subdirectory:

/opt/SUNWvts/bin/sparcv9/*testname*. If a test is not present in this directory, then it may only be available as a 32-bit test. For more information refer to "32-Bit and 64-Bit Tests section of the *SunVTS Test Reference Manual*.

# Level 2 Cache Test (l2sramtest)

l2sramtest exercises the level2 cache in the CPU module of Sun systems. In most CPUs, the level2 cache is also the external cache, but in some cases the level2 cache is on the chip. This test writes, reads, and verifies access of multiple virtual addresses. This test contains multiple subtests that try to exercise the l2cache by causing hits/misses, performing marching patterns on the l2cache cells, and writing patterns that cause electrical stress.

l2sramtest is self scaling and adaptive. It scales with the size of the system. It will automatically retrieve the number of CPUs in the system and internally create that many threads of l2sramtest to give coverage to the whole system at a given time. This test also dynamically determines the size and organization of the l2cache. The user does not have to input these values.

## l2sramtest Options

To reach the dialog box below, right-click on the test name in the System Map and select Test Parameter Options. If you do not see this test in the System Map, you might need to expand the collapsed groups, or your system may not include the device appropriate to this test. Refer to the *SunVTS User's Guide* for more details.

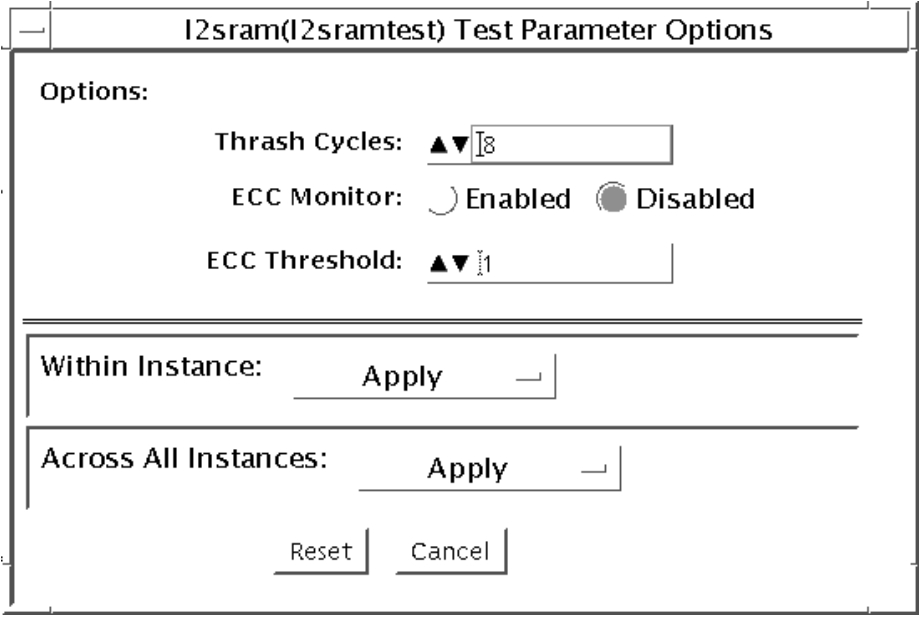

**FIGURE 22-1** l2sramtest Test Parameter Options Dialog Box

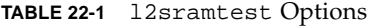

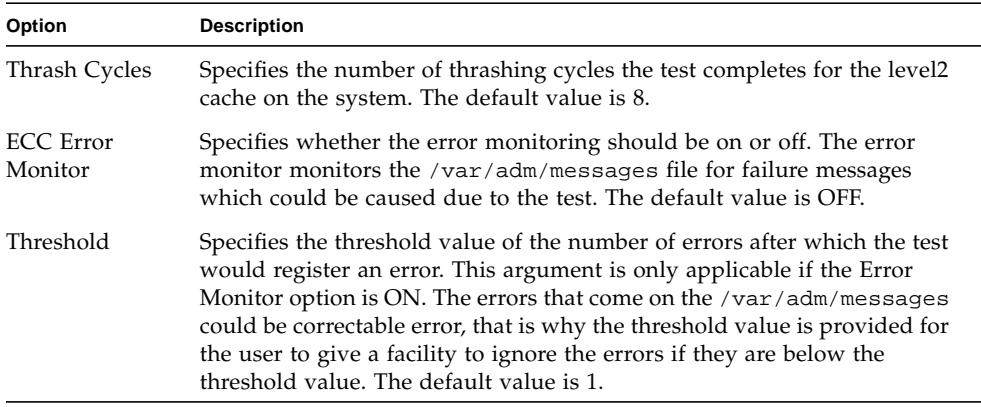

**Note –** The 12sramtest automatically handles processor binding. Users are advised to not use the Processor Affinity option for the l2sramtest.

## l2sramtest Test Modes

**TABLE 22-2** l2sramtest Supported Test Modes

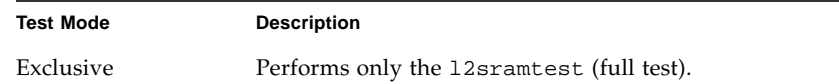

# l2sramtest Command-Line Syntax

**/opt/SUNWvts/bin/sparcv9/l2sramtest -***standard\_arguments* **-o** [**dev=** *l2sram*, **count=***[1...1023]*, **em=***[Enabled,Disabled]*, **threshold=***[0..255]]*

**Note –** The l2sramtest is not a per CPU test. There will be only one l2sramtest for the whole system (one image of Solaris). It will run on all the CPUs of the domain.

| Argument               | <b>Description</b>                                                                                                    |  |
|------------------------|----------------------------------------------------------------------------------------------------|--|
| $dev = l2sram$         | Specifies the device. The default value is 12sram.                                                                                                    |  |
| $count = number$       | Specifies the number of thrashing cycles that the test completes for<br>the level2 cache on the system. Default value for Offline mode is 8.                           |  |
| $em$ =Enabled/Disabled | Specifies the enabling or disabling of the ECC Error Monitor. The<br>default value is Disabled.                                                                        |  |
| $threshold = number$   | Specifies the threshold value of how many correctable ECC errors<br>can occur in the elapsed time before 12sramtest reports a test<br>failure. The default value is 1. |  |

**TABLE 22-3** l2sramtest Command-Line Syntax

# Cache Consistency Test (mpconstest)

mpconstest verifies that cache coherency is maintained in a multi-processor environment by creating contention for one or more cache lines.

**Note –** The mpconstest subtests have been migrated to mptest. It is expected that mpconstest will be EOL in the future. You are advised to shift from mpconstest to mptest.

Only the following CPUs are supported:

- SuperSPARC [TI] (SS10/SS20/SS1000/SC2000)
- SuperSPARC II
- MicroSPARC II [TI] (50 MHz)
- MicroSPARC II (SS5)
- UltraSPARC I [TI] (143/167/200MHz)
- UltraSPARC II (250/333/336/360MHz)
- UltraSPARC III (500-600/750/900MHz)
- UltraSPARC III Cu
- UltraSPARC IIIi
- UltraSPARC IV

This test has several subtests, each designed to create a different kind of contention for cache lines. Each subtest uses different methods to test the shared memory buffer, the stride size, and any intermediate stores or loads.

When mpconstest starts, it creates a shared memory buffer. It then determines the number of CPUs on the system. For each CPU, the test takes the following steps:

- 1. Forks a thread and binds it to the CPU.
- 2. Runs the selected subtest in the thread.
- 3. Assigns each CPU an ID number from 1 to *n*. The CPU assigned ID 1 is considered the master.

The above steps are repeated for each subtest. Only one subtest can be selected at a time.

This test is not scalable.

# mpconstest Test Requirements

This test requires that the tested system has at least two CPUs. Otherwise, the test will not appear as an option.

mpconstest only runs on machines that support the v8plus standard of SPARC CPU hardware architecture. If the v8plus instructions are not supported, mpconstest will not appear on the Test Selection GUI. To determine whether a machine supports the v8plus standard, go to a command prompt on that machine and type:

```
% isalist
sparcv9+vis sparcv9 sparcv8plus+vis sparcv8plus sparcv8
```
**Note –** This set of tests is very sensitive to activity on the machine and must be run exclusive of all other tests.

# mpconstest Subtests

### **TABLE 23-1** mpconstest subtests

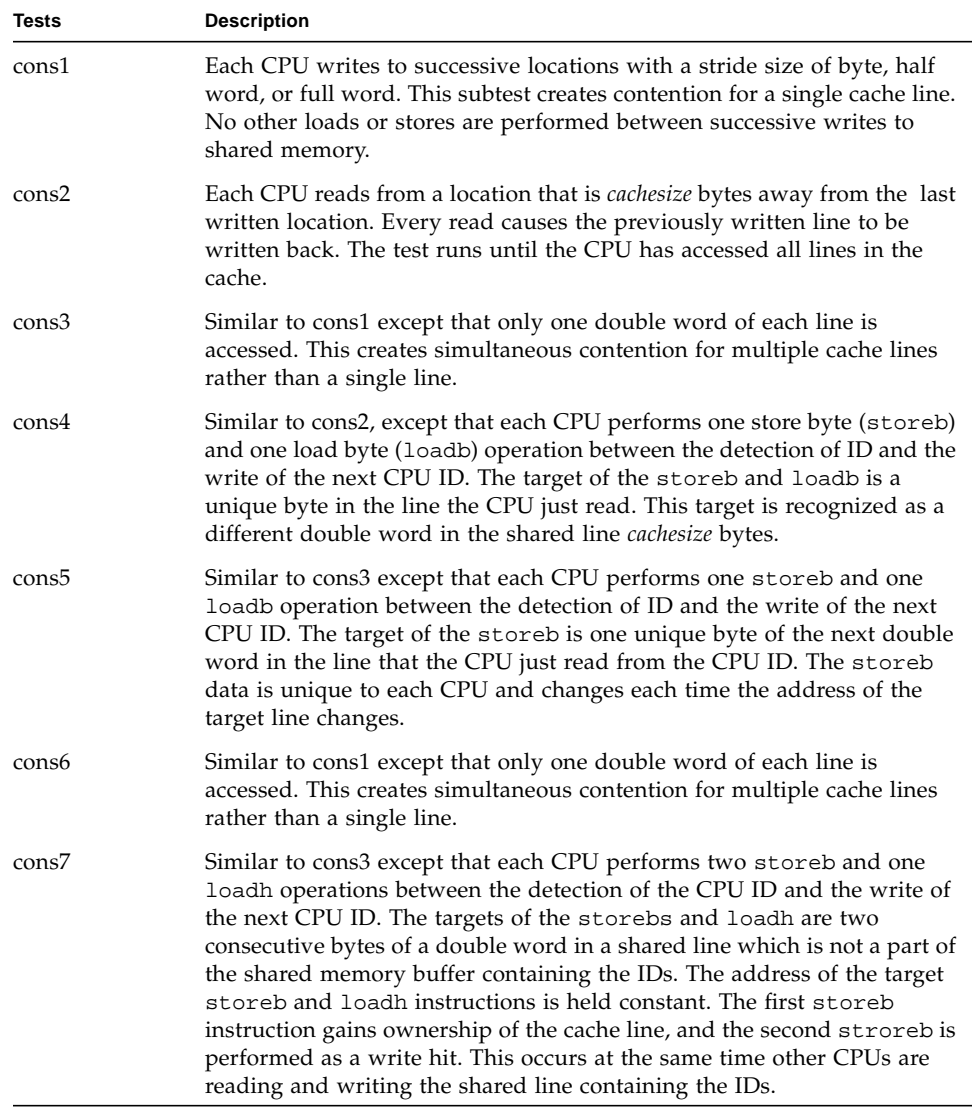

#### **TABLE 23-1** mpconstest subtests

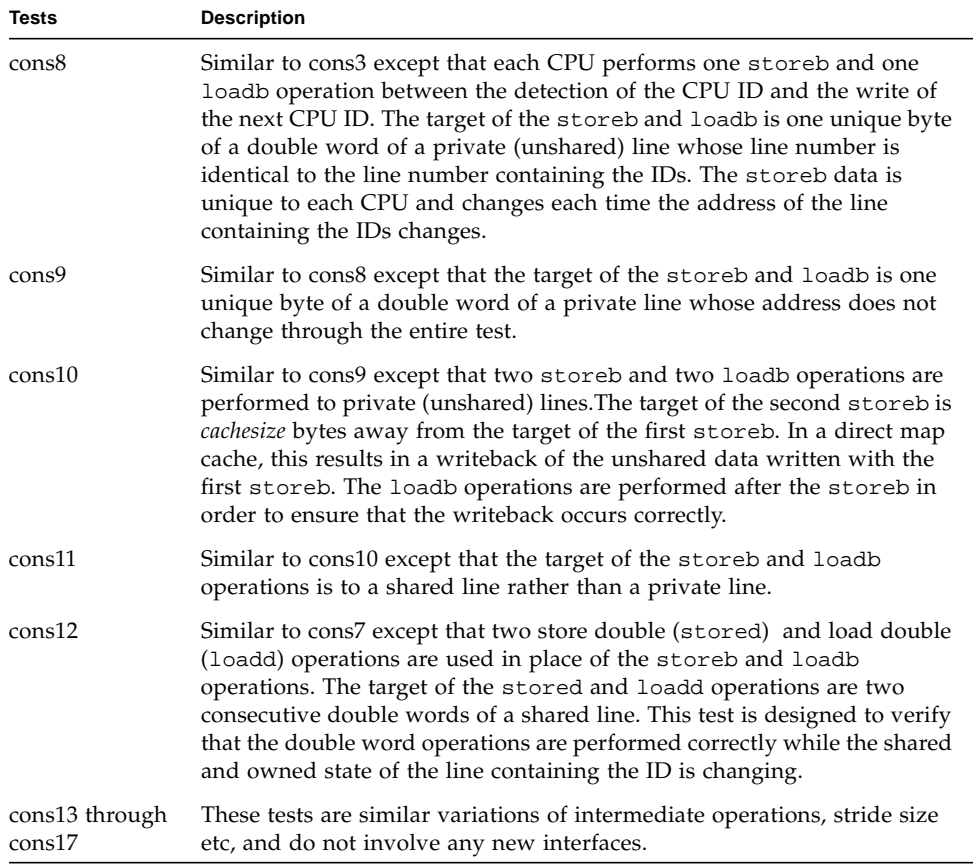

## mpconstest Options

To reach the dialog box below, right-click on the test name in the System Map and select Test Parameter Options. If you do not see this test in the System Map, you might need to expand the collapsed groups, or your system may not include the device appropriate to this test. Refer to the *SunVTS User's Guide* for more details.

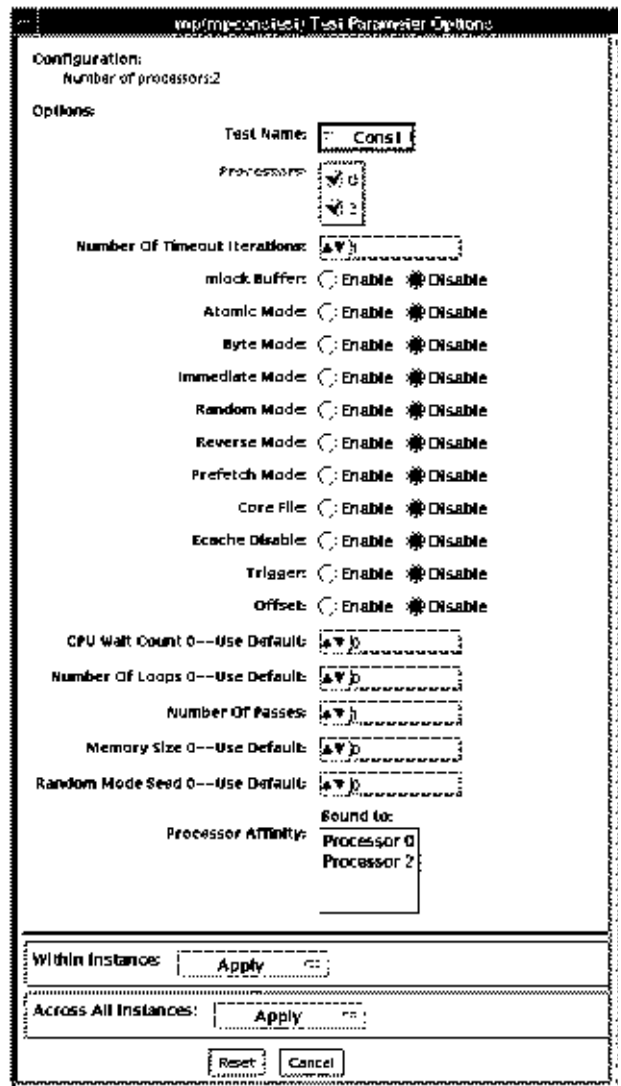

**FIGURE 23-1** mpconstest Test Parameter Options Dialog Box

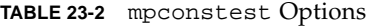

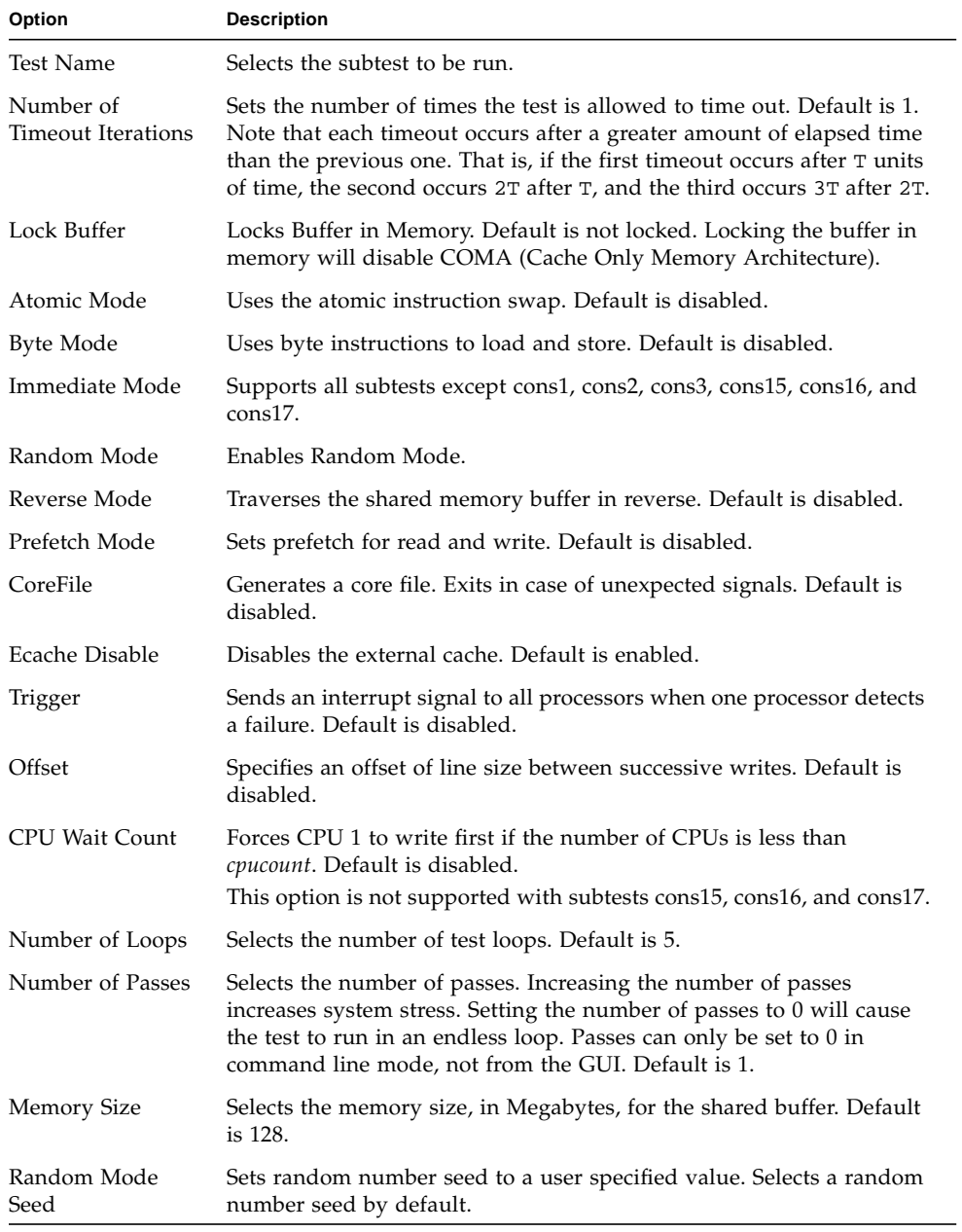

# mpconstest Test Modes

**TABLE 23-3** mpconstest Supported Test Modes

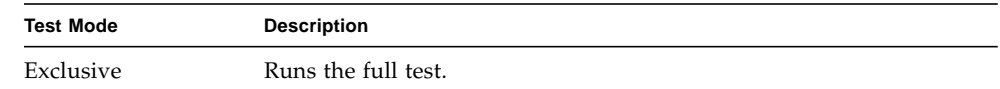

# mpconstest Command-Line Syntax

#### **/opt/SUNWvts/bin/mpconstest** *standard\_arguments*

**-o tst=***Cons1|Cons2***,itm=***number***,lck,a,b,c,e,h,loops=***number***,memsize=** *memsize***, wait=***cpucount***,passes=***passes***,r,t,x,y,i,q,seed***=number*

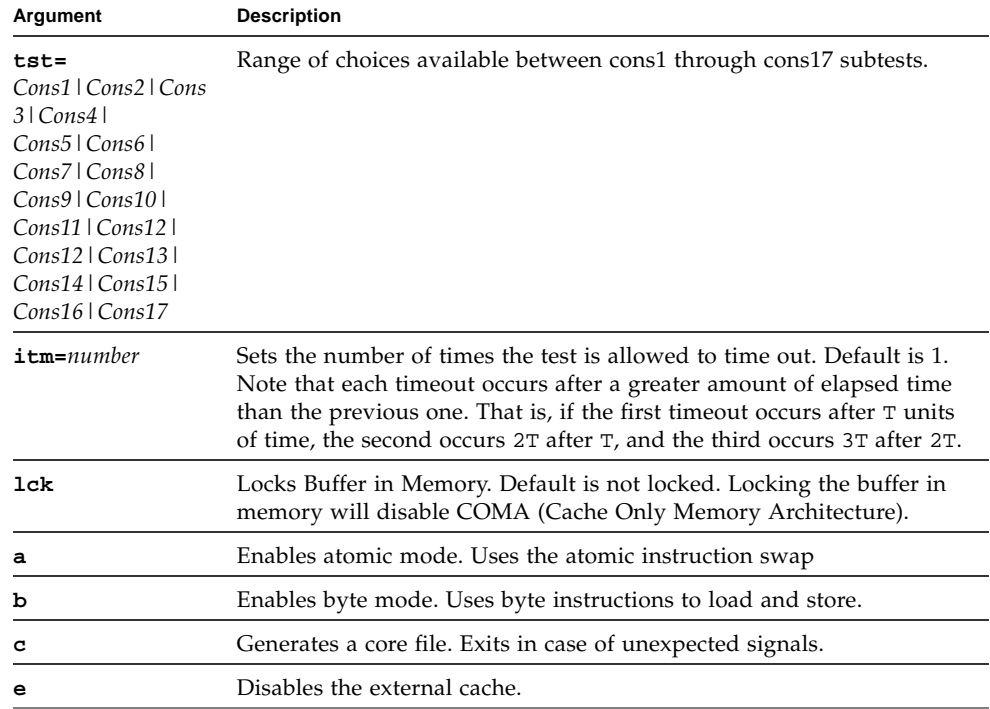

**TABLE 23-4** mpconstest Command-Line Syntax

### **TABLE 23-4** mpconstest Command-Line Syntax

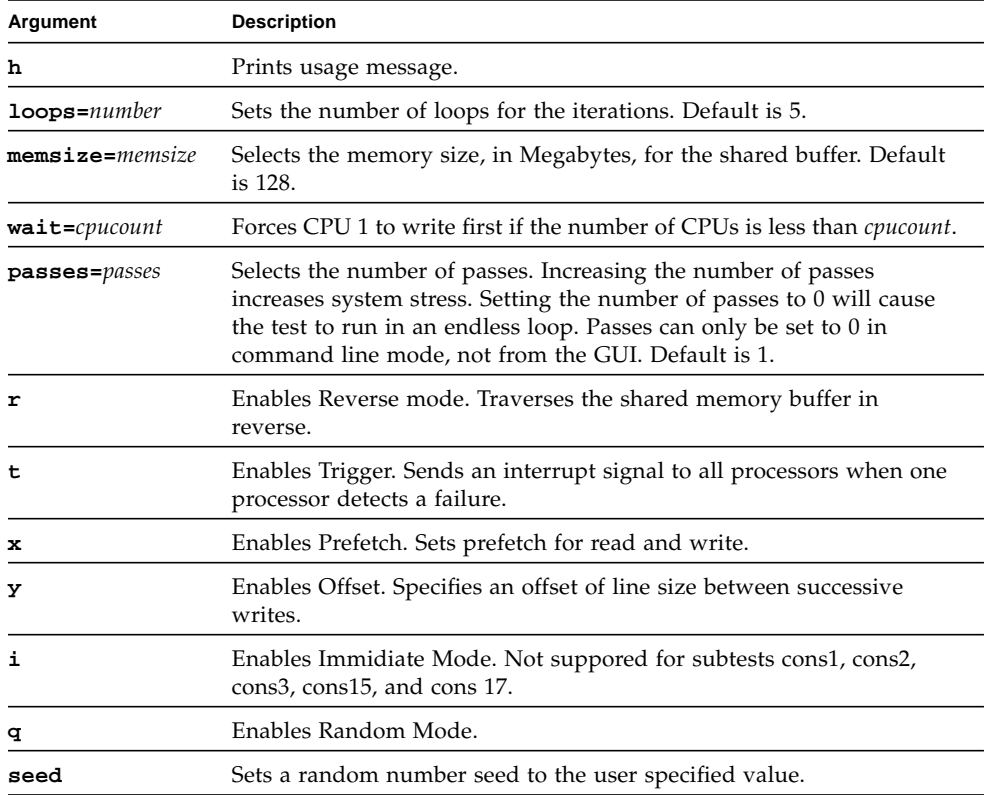

# Multiprocessor Test (mptest)

The mptest verifies the hardware functionality of multiprocessor hardware. The test provides diagnostic test coverage for different aspects of multiprocessor functionality like E-Cache Coherency, Synchronization Primitives, I/O Cache Coherency and Shared Memory, and Interprocessor Interrupts.

The mptest is adaptive to different cache size and line sizes. The test causes cache coherency operations for E-Cache and I/O Cache. It also tests the synchronization primitives provided by the sparcv8/sparcv9 architecture.

**Note –** mptest is not supported on sun4m platforms in SunVTS 5.1 PS6 onward.

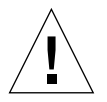

**Caution –** mptest by default selects the CPUXCall class of test method. If CPUXCall is selected, and mptest is run, the machine might seem hung for a few minutes. The duration is dependent on the number of CPUs.

# mptest Options

To reach the dialog box below, right-click on the test name in the System Map and select Test Parameter Options. If you do not see this test in the System Map, you might need to expand the collapsed groups, or your system may not include the device appropriate to this test. Refer to the *SunVTS User's Guide* for more details.

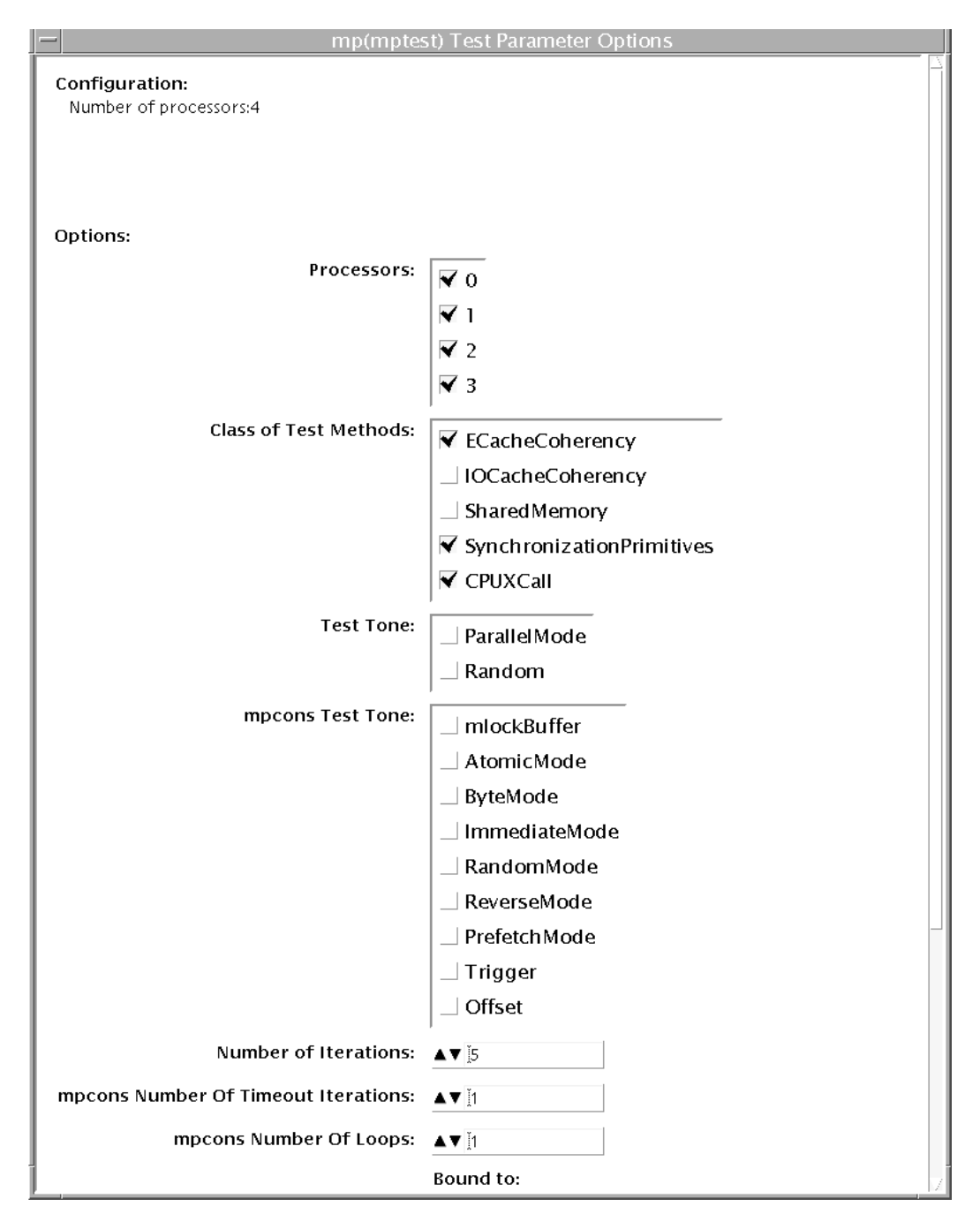

**FIGURE 24-1** mptest Test Parameter Options Dialog Box

The processors that can be tested are listed in the Configuration area of the menu. You can enable or disable the multiprocessing test for individual processors on this menu.

The options listed in [TABLE 24-1](#page-176-0) can be run alone or concurrently with other options.

<span id="page-176-0"></span>

| mptest Options        | <b>Description</b>                                                                                                    |
|-----------------------|----------------------------------------------------------------------------------------------------|
| Processors            | This option can be used to select the CPU IDs for which to run this<br>test. The test will use all CPUs on the system by default. Hence,<br>this parameter is optional.                                                                                                    |
|                       | The CPU IDs currently present in the system can be retrieved with<br>the $psrinfo(1M)$ command.                                                                                                    |
|                       | Specifying a CPU ID not present in the system or one which is<br>currently offline induces an appropriate error message from the<br>test.                                                                                                    |
| Class of Test Methods | The Multiprocessor (MP) functionality consists of different<br>components. A class of test method is used to specify the<br>functionality of the MP system to be tested. Currently, the Class-of-<br>Test methods supported by mptest are: E-CacheCoherency,<br>IOCacheCoherency, SynchronizationPrimitives, and<br>SharedMemory, and CPUXCall. |
|                       | This option can be used to selectively test one or more of the MP<br>functions. If you do not specify the class of test methods,<br>E-CacheConsistency and SynchronizationPrimitives are selected by<br>default.                                                                                                    |
| <b>Test Tone</b>      | A test tone is a different way of executing the same test. Selecting a<br>different test tone will exercise and test the MP functionality in a<br>slightly different manner.                                                                                                    |
|                       | The tone option can be used to select the test tone for the test. The<br>supported test tones are: Random and Parallel mode.                                                                                                    |
|                       | The "Random" test tone introduces some randomness in testing.<br>The "ParallelTone" implies that the tests perform parallel<br>operations (like write) on different CPUs at the same time.                                                                                                    |
|                       | This tone option is optional.                                                                                                    |
|                       | If you do not specify any option, then the test assumes a normal<br>tone of testing.                                                                                                    |

**TABLE 24-1** mptest Options

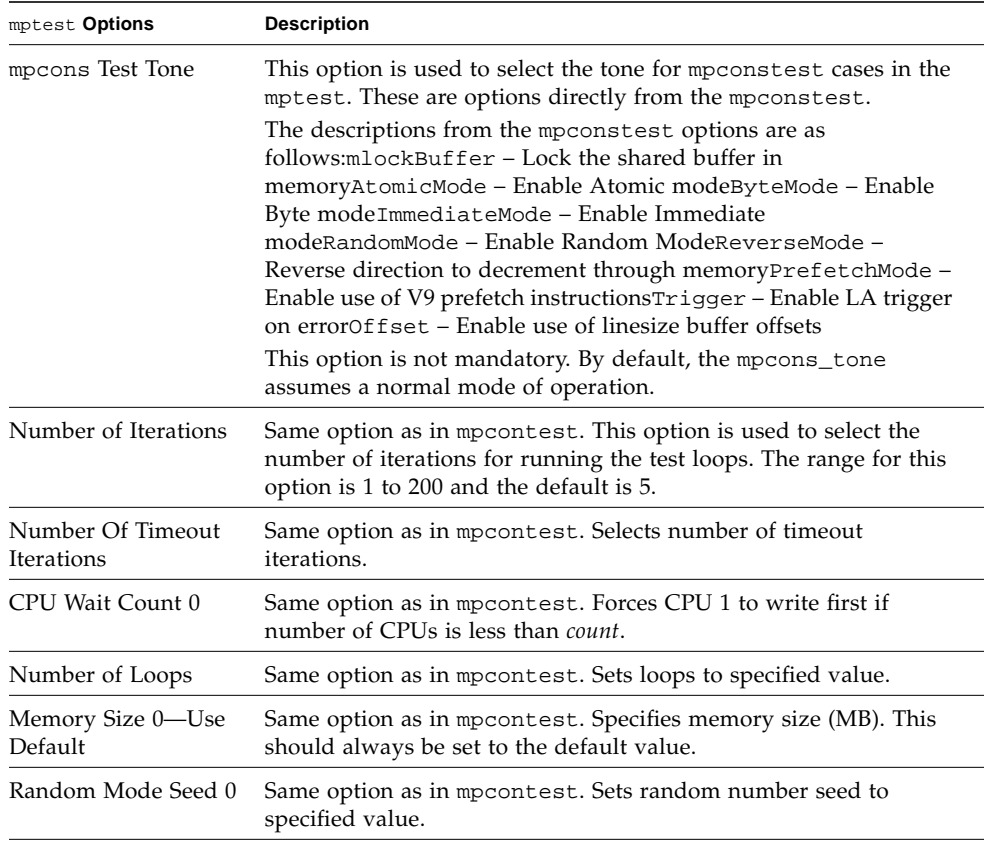

### **TABLE 24-1** mptest Options *(Continued)*

## mptest Test Modes

**TABLE 24-2** mptest Supported Test Modes

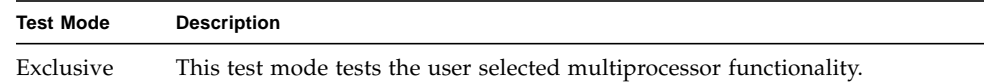

## mptest Command-Line Syntax

**/opt/SUNWvts/bin/mptest** *standard\_arguments* M=*4+5+6+7*, method= ECacheCoherency+IOCacheCoherency+SynchronizationPrimitives+SharedMemory+ CPU Call, tone=*ParallelMode+Random*, mpcons\_tone= *mlockBuffer+AtomicMode+ByteMode+ImmediateMode+RandomMode+ReverseMode+Prefet chMode+Trigger+Offset*, count=*[1-200]*, mpcons\_numtmout=*[1-10]*, mpcons\_wait=*0*, mpcons\_loops=*[1-999]*,

mpcons\_memsize=*0*, mpcons\_seed=*0*

| mptest Options                                                                                      | <b>Description</b>                                                                                                    |
|----------------------------------------------------------------------------------------------------|----------------------------------------------------------------------------------------------------|
| $M = 4 + 5 + 6 + 7$                                                                                 | This option can be used to select the CPU IDs for<br>which to run this test. The test will use all CPUs<br>on the system by default. Hence, this parameter is<br>optional.<br>The CPU IDs currently present in the system can<br>be retrieved with the $psrinfo(1M)$ command.<br>Specifying a CPU ID not present in the system or<br>one which is currently offline induces an<br>appropriate error message from the test.<br>Example: If you want to select CPU IDs 4, 5, 6 and<br>7, specify: $M=4+5+6+7$                                             |
| method=<br>ECacheCoherency+IOCacheCoherency+S<br>ynchronizationPrimitives+SharedMemory<br>+CPUXCall | The Multiprocessor (MP) functionality consists of<br>different components. A class of test method is<br>used to specify the functionality of the MP system<br>to be tested. Currently, the Class-of-Test methods<br>supported by mptest are: E-CacheCoherency,<br>IOCacheCoherency, SynchronizationPrimitives,<br>SharedMemory, and CPUXCall.<br>This option can be used to selectively test one or<br>more of the MP functions. If you do not specify the<br>class of test methods, E-CacheConsistency,<br>SynchronizationPrimitives, and CPUXCall are |
|                                                                                                    | selected by default.                                                                                                    |
| tone=ParallelMode+Random                                                                            | A test tone is a different way of executing the same<br>test. Selecting a different test tone will exercise and<br>test the MP functionality in a slightly different<br>manner.                                                                                                    |
|                                                                                                    | The tone option can be used to select the test tone<br>for the test. The supported test tones are: Random<br>and Parallel mode.                                                                                                    |
|                                                                                                    | The "Random" test tone introduces some<br>randomness in testing. The "ParallelTone" implies<br>that the tests perform parallel operations (like<br>write) on different CPUs at the same time.                                                                                                    |
|                                                                                                    | This tone option is optional.                                                                                                    |
|                                                                                                    | If you do not specify any option, then the test<br>assumes a normal tone of testing.                                                                                                    |

**TABLE 24-3** mptest Command-Line Syntax
| mptest Options                                                                                                    | <b>Description</b>                                                                                                    |
|----------------------------------------------------------------------------------------------------|----------------------------------------------------------------------------------------------------|
| mpcons_tone=<br>mlockBuffer+AtomicMode+ByteMode<br>+ImmediateMode+RandomMode+Rev<br>erseMode+PrefetchMode+Trigger+Off<br>set | This option is used to select the tone for<br>mpconstest cases in the mptest. These are<br>options directly from the mpconstest.<br>The descriptions from thes mpconstest options<br>are as follows:<br>mlockBuffer – Lock the shared buffer in<br>memoryAtomicMode - Enable Atomic<br>modeByteMode - Enable Byte<br>modeImmediateMode - Enable Immediate<br>modeRandomMode - Enable Random Mode<br>ReverseMode - Reverse direction to decrement<br>through memory<br>PrefetchMode - Enable use of V9 prefetch<br>instructions<br>Trigger - Enable LA trigger on error<br>Offset – Enable use of linesize buffer offsets<br>This option is not mandatory. By default, the<br>mpcons_tone assumes a normal mode of<br>operation. |
| $count=[1-200]$                                                                                                    | This option is used to select the number of<br>iterations for running the test loops. The range for<br>this option is 1 to 200 and the default is 5.                                                                                                    |
| $mpcons_number=[1-10]$                                                                                                    | Same option as in mpcontest. Selects number of<br>timeout iterations.                                                                                                    |
| $mpcons\_wait=0$                                                                                                    | Same option as in mpcontest. Forces CPU 1 to<br>write first if number of CPUs is less than <i>count</i> .                                                                                                    |
| $mpcons\_loops=[1-999]$                                                                                                    | Same option as in mpcontest. Sets loops to<br>specified value.                                                                                                    |
| mpcons_memsize= $0$                                                                                                    | Same option as in mpcontest. Specifies memory<br>size (MB). This should always be set to the default<br>value.                                                                                                    |
| $mpcons\_seed=0$                                                                                                    | Same option as in mpcontest. Sets random<br>number seed to specified value.                                                                                                    |
| $dev = mp$                                                                                                    | Specifies the device.                                                                                                    |

**TABLE 24-3** mptest Command-Line Syntax *(Continued)*

**Note –** 64-bit tests are located in the sparcv9 subdirectory:

/opt/SUNWvts/bin/sparcv9/*testname, or the relative path to which you installed SunVTS*. If a test is not present in this directory, then it may only be available as a 32 bit test. For more information refer to the "32-Bit and 64-Bit Tests" section of the *SunVTS 5.1 Test Reference Manual* (816-5145-10).

# Sun Netra Alarm Card Test (nalmtest)

nalmtest is designed to test the alarm card on Sun Netra 240 and Sun Netra 440 servers.

**Note –** The Sun Netra Alarm Card Test (nalmtest) was previously titled Sun Netra 240 Alarm Card Test (n240atest) in SunVTS 5.1 PS5. The reason for this change is that this test now supports the Sun Netra 440 alarm card in addition to the Sun Netra 240 alarm card.

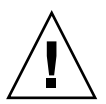

**Caution –** Solaris 8 2/02 operating environment or later is required to perform the nalmtest.

## nalmtest Options

To reach the dialog box below, right-click on the test name in the System Map and select Test Parameter Options. If you do not see this test in the System Map, you might need to expand the collapsed groups. Refer to the *SunVTS User's Guide* for more details.

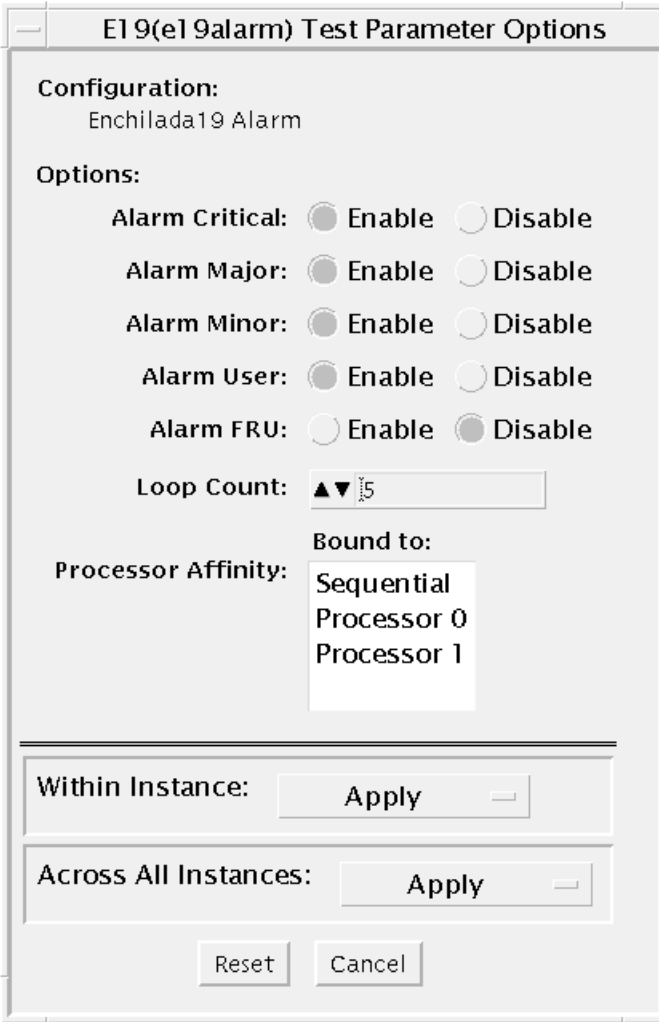

**FIGURE 25-1** nalmtest Test Parameter Options Dialog Box

The following table describes the nalmtest options:

**TABLE 25-1** nalmtest Options

| nalmtest Options | <b>Description</b>                |
|------------------|-----------------------------------|
| Alarm Critical   | Toggles the Alarm critical LED.   |
| Alarm Major      | Toggle the Alarm critical Major.  |
| Alarm Minor      | Toggles the Alarm critical Minor. |

| nalmtest Options | <b>Description</b>                                                                      |
|------------------|-----------------------------------------------------------------------------------------|
| Alarm User       | Toggles the Alarm critical User.                                                        |
| Alarm FRUID      | Performs the FruID checksum test on the alarm card.                                     |
| Loop Count       | Sets up the loop count for toggling all four alarm LEDS. The count<br>number is 1 to 3. |

**TABLE 25-1** nalmtest Options *(Continued)*

## nalmtest Test Modes

#### **TABLE 25-2** nalmtest Supported Test Modes

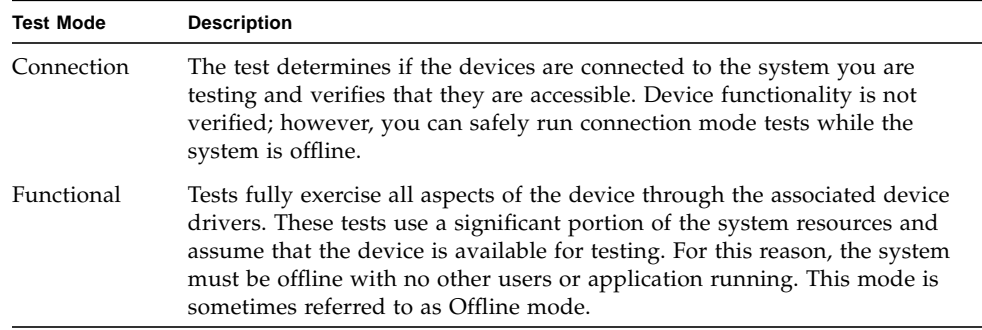

### nalmtest Command-Line Syntax

**/opt/SUNWvts/bin/sparcv9/nalmtest** *standard\_arguments* **[ -o**

- **[ dev=***<device\_name>* **]**
- $\textbf{r}$  **cri**= $\angle E(nable) | D(isable) > 1$
- **[ maj=***<E|D>* **]**
- **[ min=***<E|D>* **]**

**[ usr=***<E|D>* **] [ fru=***<E|D>***] [ count=***<count\_number>***] ]**

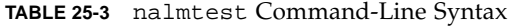

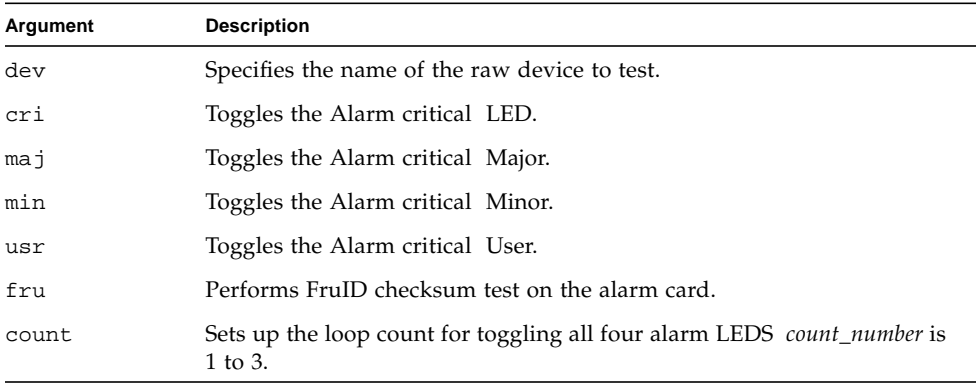

**Note –** 64-bit tests are located in the sparcv9 subdirectory:

/opt/SUNWvts/bin/sparcv9/*testname*. If a test is not present in this directory, then it may only be available as a 32-bit test. For more information refer to the "32- Bit and 64-Bit Tests" section of the *SunVTS 5.1 Test Reference Manual* (816-5145-10).

## Ethernet Loopback Test (netlbtest)

The netlbtest replaces the gemtest previously included in SunVTS. It provides functional test coverage of the devices which have device drivers that support the Ethernet loopback test. These devices include eri (the Ethernet device in the RIO chip) and ge (Gigabit Ethernet), ce (GigaSwift Ethernet), dmfe (10/100 Mbps Ethernet), and vca (Sun Crypto Accelerator 4000). The netlbtest runs in loopback (external/internal) mode.

The netlbtest uses DLPI RAW mode to talk to the device driver. For the purpose of this test, a packet is defined as an Ethernet header followed by the Ethernet data payload (refer to the IEEE 802.3z standard). The test generates and sends out the desired number of packets (a tunable parameter) and expects to receive the same number of packets through the loopback interface, external or internal. If an error occurs (for example, packet mismatch or timeout), an error message indicating the type of error, its probable cause(s), and recommended action(s) is displayed on the SunVTS console.

The data sent out is generated by a random number generator, and put into a data buffer. Each time a packet is sent, it is selected from a different starting point of the data buffer, so that any two consecutively transmitted packets will not be the same.

**Note –** Do not run nettest and netlbtest at the same time or the tests may fail.

A new debugging capability has been added in netlbtest. After one packet is not received, four more packets are transmitted. If all of them are not received within the timeout time, the test will stop with the error message, "timed out for receiving ...". If up to four packets are missing, the test will stop with an error message, "Missed %d packet(s)...". If a packet is received late and the current transmitted packet is not received, the test will stop with a warning message, "Packet delay...". If the packets arrived late but within five times the timeout value and no packet is missing, the test will pass.

## netlbtest Test Requirements

You must have the Ethernet card and the device driver installed, a loopback connector in place, and Intervention mode enabled before running netlbtest. netlbtest cannot run and will not appear in the GUI if the network interface is connected to a live network; netlbtest also requires that the ethernet device be configured offline before running the test. Use the  $ifconfig(1M)$  command to bring the Ethernet device down before running netlbtest. Enter the following commands to bring the interface down:

# **ifconfig interface down**

# **ifconfig interface unplumb**

To run netlbtest, a loopback connector must be connected to the Ethernet interface. A loopback connector provides the network interface driver the necessary link for testing, while maintaining isolation from a live network. The loopback connector is required for both internal and external tests of the Ethernet device.

The loopback cable for ge and Sun GigaSwift Ethernet MMF adapter (ce fiber) is based on the following specifications: multimode, duplex, 62.5/125 micron, sc connector, 850nm. The cable can be made by splitting a standard fiber optic cable in two. The two ends of the cable should be connected to the TX and RX ports of the adapter (the order does not matter), thus forming a loop.

The loopback connector for the eri device is a standard RJ-45 connector. See Appendix A in the SunVTS User's Guide for the diagram. The loopback connector for a Sun GigaSwift Ethernet UTP adapter (ce copper) is a standard RJ-45 with all 8 pins connected. See Appendix A of the SunVTS User's Guide for the diagram.

## netlbtest Options

To reach the dialog box below, right-click on the test name in the System Map and select Test Parameter Options. If you do not see this test in the System Map, you might need to expand the collapsed groups, or your system may not include the device appropriate to this test. Refer to the *SunVTS User's Guide* for more details.

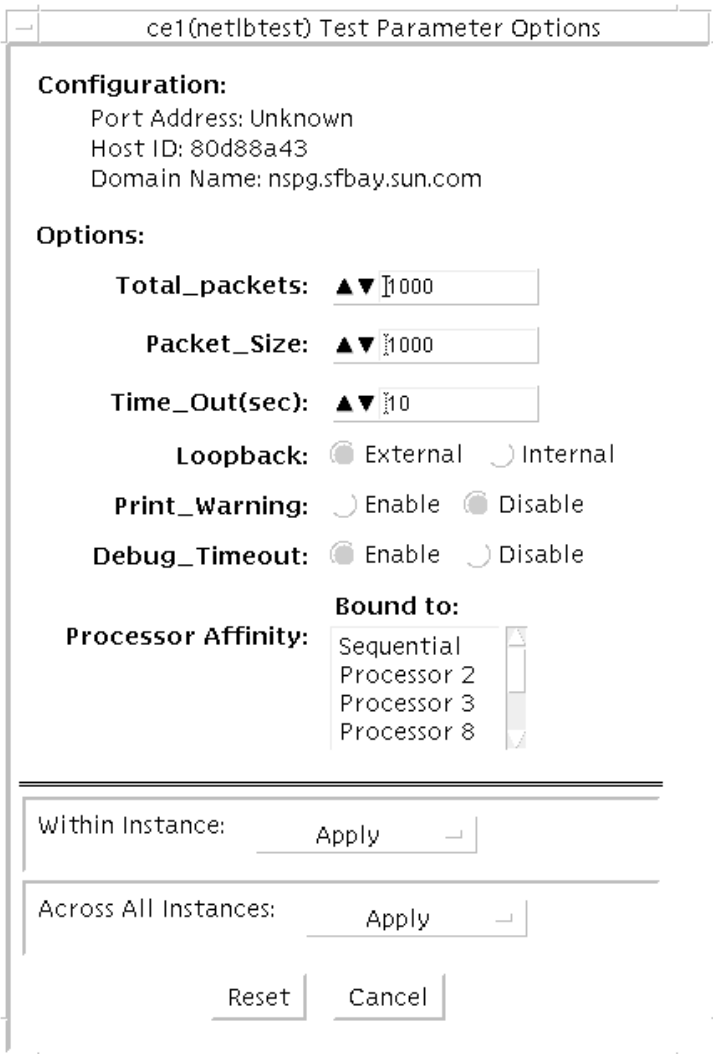

**FIGURE 26-1** netlbtest Test Parameter Options Dialog Box

Refer to [TABLE 26-1](#page-189-0) for test parameter descriptions.

| netlbtest Options    | <b>Description</b>                                                                                                    |
|----------------------|----------------------------------------------------------------------------------------------------|
| Configuration        | Specifies the Port Address, Host ID, and Domain Name of the system<br>under test.                                                                                                    |
| <b>Total Packets</b> | Specifies the total number of the packets to send. The default number<br>of packets is 1,000. The maximum number of packets is 100,000,000.                                             |
| Packet size          | Determines the size (in bytes) of the packets to be transmitted.<br>$60 \le$ packet size $\le$ 1514. The default packet size is 1000 bytes.                                             |
| Time_Out(sec)        | Determines the amount of time (in seconds) that net about the can wait<br>to receive packets. If no packets are received within this time frame,<br>netlbtest reports an error message. |
| Loopback             | Determines the external and internal loopback mode. The default<br>setting is internal loopback mode.                                                                                   |
| Print_Warning        | Enables or disables the printing of warning messages. The default<br>setting is Disable.                                                                                                |
| Processor Affinity   | Binds the test to a specific processor. If no processor is specified, the<br>test migrates between processors. This option is only available on<br>multiprocessor systems.              |
| Debug_Timeout        | Enable or disable the debugging feature of netlbtest. The default<br>setting is Disable.                                                                                                |

<span id="page-189-0"></span>**TABLE 26-1** netlbtest Options

## netlbtest Test Modes

**TABLE 26-2** netlbtest Supported Test Modes

| <b>Test Mode</b> | <b>Description</b>                                                             |
|------------------|--------------------------------------------------------------------------------|
| Functional       | Runs the full set of subtests. It is assumed that the host is not connected to |
| (Offline)        | the network through the intended test device(s).                               |

Since netlbtest requires a loopback connector, it can only be selected when Intervention mode is enabled.

## netlbtest Command-Line Syntax

**/opt/SUNWvts/bin/netlbtest** *standard\_arguments*

**-o dev=***device***, tpkts=***n***, pksz=***pkt\_size***, lb=***Internal***, warn=***Disable***, timeout=***number\_of\_seconds*

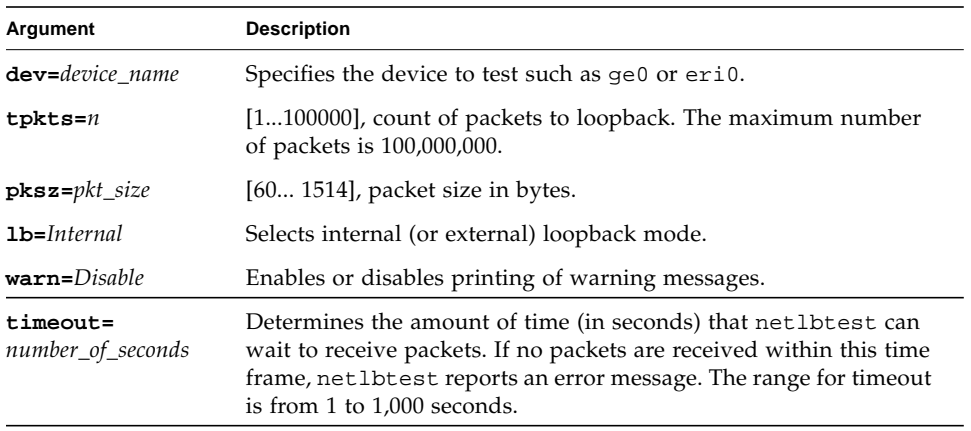

#### **TABLE 26-3** netlbtest Command-Line Syntax

**Note –** 64-bit tests are located in the sparcv9 subdirectory:

/opt/SUNWvts/bin/sparcv9/*testname, or the relative path to which you installed SunVTS*. If a test is not present in this directory, then it may only be available as a 32 bit test. For more information refer to the "32-Bit and 64-Bit Tests" section of the *SunVTS 5.1 Test Reference Manual* (816-5145-10).

# Netra CT-820 IPMI Test (nipmitest)

The nipmitest exercises and verifies the basic operation of the IPMI bus and communications between the CP2300 board to the DMC (distributed management controller) board. The test sends IPMI commands and waits for a response. The test retries up to three times no response is received.

## nipmitest Options

To reach the dialog box below, right-click on the test name in the System Map and select Test Parameter Options. If you do not see this test in the System Map, you might need to expand the collapsed groups, or your system may not include the device appropriate to this test. Refer to the *SunVTS User's Guide* for more details.

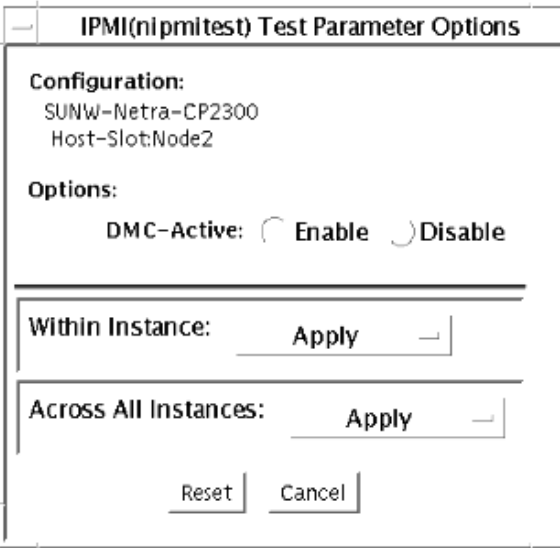

**FIGURE 27-1** nipmitest Test Parameter Options Dialog Box

**TABLE 27-1** nipmitest Options

| nipmitest Options | Description                                             |
|-------------------|---------------------------------------------------------|
| DMC Active        | Enable or Disable the nipmitest. The default is Enable. |

## nipmitest Supported Test Modes

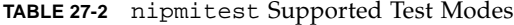

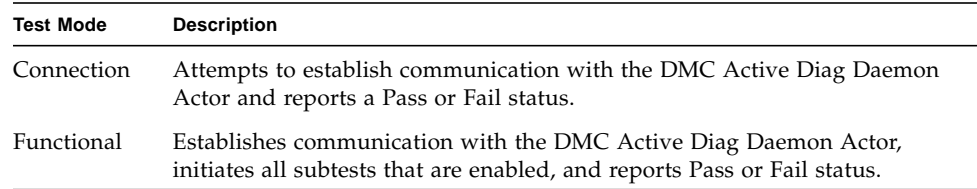

## nipmitest Command-Line Syntax

**/opt/SUNWvtshm/bin/nipmitest -o option=***value*, **nipmitest=**{*Enable | Disable*}

**TABLE 27-3** nipmitest Command-Line Syntax

| Argument                      | <b>Description</b>                                        |
|-------------------------------|-----------------------------------------------------------|
| $n$ ipmitest=Enable   Disable | - Enable or Disable the nipmitest. The default is Enable. |

## Sun<sup>™</sup> XVR-100 Graphics Accelerator Test (pfbtest)

pfbtest tests the PCI-based Sun™ XVR-100 graphics accelerator by performing the following subtests:

- Video Memory test
- RAMDAC test
- Accelerator Port test

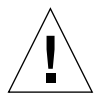

**Caution –** *Do not* run any other application or screen saver program that uses the Sun XVR-100 graphics accelerator port while running pfbtest. This program causes SunVTS to return incorrect errors.

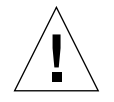

**Caution –** If pfb0b is set to display, an error similar to the following occurs: Accelerator: signature err or in test Ramdac. Display should always be set to pfb0a when running SunVTS.

**Note –** Disable all screen savers before testing any graphics device. Type **xset s off** at a UNIX prompt to disable the Solaris screen saver. Type **xset -dpms** (to turn off power management) or type **xset s noblank** (to turn off screen saver). Disable Power Management software if it is running.

**Note –** To start SunVTS with vtsui, but without vtsk, you must add the host name to xhost as: **xhost +** *hostname.*

For full instructions on testing frame buffers, refer to the Testing Frame Buffers section of the *SunVTS 5.1 Test Reference Manual*.

## pfbtest Options

To reach the dialog box below, right-click on the test name in the System Map and select Test Parameter Options. If you do not see this test in the System Map, you might need to expand the collapsed groups, or your system may not include the device appropriate to this test. Refer to the *SunVTS User's Guide* for more details.

By default, all options are enabled except frame buffer locking.

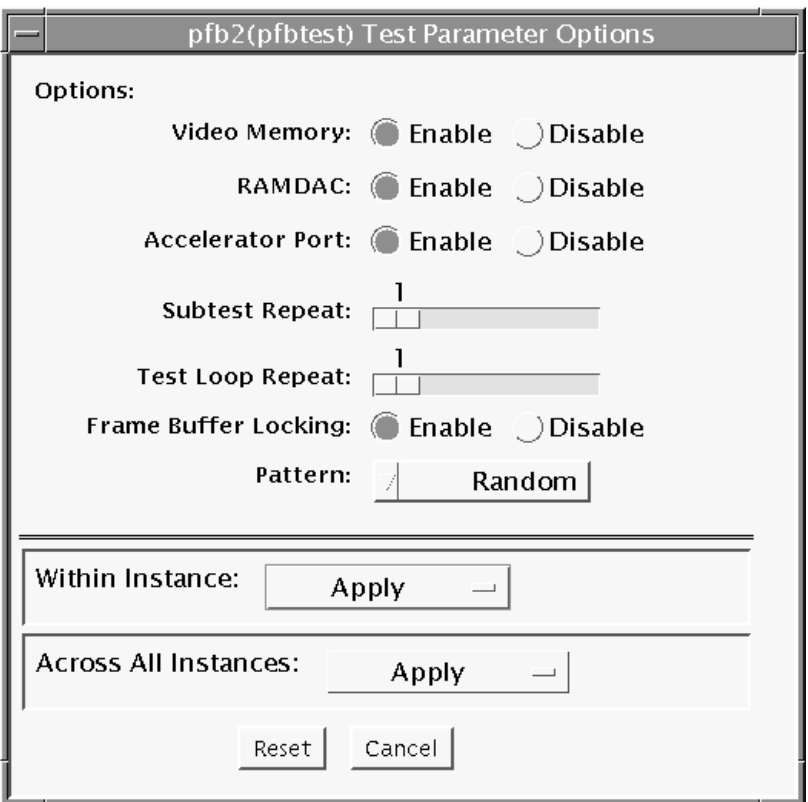

**FIGURE 28-1** pfbtest Test Parameter Options Dialog Box

| pfbtest <b>Options</b>       | <b>Description</b>                                                                                                    |
|------------------------------|----------------------------------------------------------------------------------------------------|
| Video Memory test            | Thoroughly tests the on-screen video memory (the memory part<br>that is mapped on to the monitor) of the Sun XVR-100 graphics<br>accelerator in 8-bit, 16-bit, 32-bit, 64-bit, and 64 byte (block) modes.<br>Entire on-screen video memory is tested by testing 512 bit blocks at<br>a time (8x8 pixel block). Each block is tested in two passes. Each<br>pass consists of a data write and read. In the first pass, user<br>specified data or random data is used, and in the second pass, one's<br>complement of the data used in the first pass is used so that each<br>on-screen video memory location (bit) is tested with a zero<br>(electrical low state) and one (electrical high state). |
| <b>RAMDAC</b> test           | Tests the RAMDAC in three phases. In the first phase the RAMDAC<br>CLUT (Color LookUp Table) is tested using simple write/read<br>patterns to determine if there are any bad bits in CLUT.<br>The data patterns used are:<br>• Random data                                                                                                    |
|                              | • Complement of the random data (used as first data pattern)<br>• The data pattern 0101                                                                                                    |
|                              | • The data pattern 10101                                                                                                    |
|                              | In the second phase, four different patterns are drawn on the screen.<br>Each pattern stays on the screen for approximately 1/4 second. The<br>four patterns are listed below. For each pattern, the signature is<br>captured and compared with the signature obtained for the same<br>pattern on a known good board. This test verifies that all the<br>different data paths within the RAMDAC are functioning properly.<br>Patterns drawn on screen:                                                                                                    |
|                              | • Red ramp with cursor at top-left corner of the screen                                                                                                    |
|                              | • Blue ramp with cursor at top-right corner of the screen                                                                                                    |
|                              | • Green ramp with cursor at bottom-left of the screen                                                                                                    |
|                              | • Grey ramp with cursor at bottom-right of the screen<br>In the last (third) phase of the RAMDAC test the Vertical Retrace<br>Interrupt is tested for approximately five seconds.                                                                                                    |
| <b>Accelerator Port test</b> | Tests all of the following:<br>• Data paths (sources: fixed color, host data, blit, fixed pattern)<br>• Arithmetic and logic unit (ALU)                                                                                                    |
|                              | • Primitives (destinations: line, rectangle)                                                                                                    |
|                              | • Mono to color expansion logic                                                                                                    |
|                              | Primitives are drawn using a combination of different data paths<br>(allowed), ALU functions, and color comparator functions. A<br>checksum is generated for each data combination and is compared<br>with the checksum generated for the same data combination on a<br>known good board.                                                                                                    |

**TABLE 28-1** pfbtest Options

| This option is set to <i>disable</i> if the Sun XVR-100 graphics accelerator<br>Frame Buffer<br>is not the console device.<br>Locking<br>When the SunVTS GUI is brought up, Frame Buffer Locking is<br>enabled by default if the Sun XVR-100 graphics accelerator is the<br>console device. If the Sun XVR-100 graphics accelerator is not the<br>console device, Frame Buffer Locking is disabled by default. | pfbtest Options | <b>Description</b> |
|----------------------------------------------------------------------------------------------------|-----------------|--------------------|
|                                                                                                    |                 |                    |

**TABLE 28-1** pfbtest Options *(Continued)*

### pfbtest Test Modes

Due to the nature of graphics tests, reading from or writing to the frame buffer during graphics tests will disturb user operation. This test is only available in the Functional test mode.

**TABLE 28-2** pfbtest Supported Test Modes

| <b>Test Mode</b> | <b>Description</b>                                                                  |
|------------------|-------------------------------------------------------------------------------------|
| Functional       | The pfbtest verifies the proper functioning of Sun XVR-100<br>graphics accelerator. |

## pfbtest Command-Line Syntax

**/opt/SUNWvts/bin/pfbtest** *standard\_arguments* **-o dev=***device\_name***, S=** *subtest\_number,***F=***#\_of\_subtest\_loops,***B=***#\_of\_test\_loops***,L=***disable***,P=***test\_pattern*

| Argument                  | <b>Description</b>                                                                                                    |
|---------------------------|----------------------------------------------------------------------------------------------------|
| dev=device name           | device_name is the relative path name of the device being tested with<br>respect to /dev/fbs. The default is pfb0.                                                                                                    |
| $s$ =subtest number       | <i>subtest number</i> is the test number of the subtest to be run. Select<br>from the subtests below. You can run multiple subtests by adding<br>the subtest numbers. For example, $n=0x3$ runs both test 1 and test 2;<br>$n=0x5$ runs both test 1 and test 4.<br>• n 0x1 VRAM |
|                           | $\bullet$ n $0x2$ RAMDAC                                                                                                    |
|                           | • n 0x4 Accelerator port test (Rendering Pipeline)                                                                                                    |
|                           | More than one test can be selected by ORing subtest numbers. For<br>example: $n = 0x5$ indicates VRAM and Rendering Pipeline tests. A<br>hex number must be preceded by 0x, decimal numbers are also<br>acceptable.                                                             |
| $F = #_of_subtest_l oops$ | Specifies the number of times to repeat each subtest. The default is 1.                                                                                                    |
| $B = #_of_test-loops$     | Specifies the number of times to repeat a test loop before passing;<br>the default is 1.                                                                                                    |
| $L = disable$             | Disables the frame buffer lock. Disable the lock when the Sun XVR-<br>100 graphics accelerator is not the console or when the server is not<br>running on the Sun XVR-100 graphics accelerator under test.                                                                      |
| $P = test$ pattern        | Specifies the test pattern number. The default is $r$ , for random<br>patterns. You may also choose 0 for 0x0000000, 3 for 0x3333333, 5<br>for 0x5555555, or 9 for 0x9999999.                                                                                                   |
|                           |                                                                                                    |

**TABLE 28-3** pfbtest Command-Line Syntax

**Note –** 64-bit tests are located in the sparcv9 subdirectory

/opt/SUNWvts/bin/sparcv9/*testname*, or the relative path to which you installed SunVTS. If a test is not present in this directory, then it may only be available as a 32-bit test. For more information refer to the "32-Bit and 64-Bit Tests" section of the *SunVTS 5.1 Test Reference Manual* (816-5145-10).

**Note –** Errors returned by pfbtest are nonspecific. It is not possible to determine which component caused a failure. In all error conditions, the field replaceable unit (FRU) is the entire Sun XVR-100 graphics accelerator.

## Physical Memory Test (pmemtest)

The pmemtest checks the physical memory of the system and reports hard and soft error correction code (ECC) errors, memory read errors, and addressing problems. The pseudo driver mem is used to read the physical memory.

This test reads through all the available physical memory. It does not write to any physical memory location.

### pmemtest Options

pmemtest is supported both in physical mapping and logical mapping displays in the UI. In physical mapping, pmemtest provides support to test the memory on a per-board basis; users can select the pmemtest which is displayed under the physical memory board, which is to be tested and test only that board. In logical mapping, the pmemtest options apply to the complete memory across the boards.

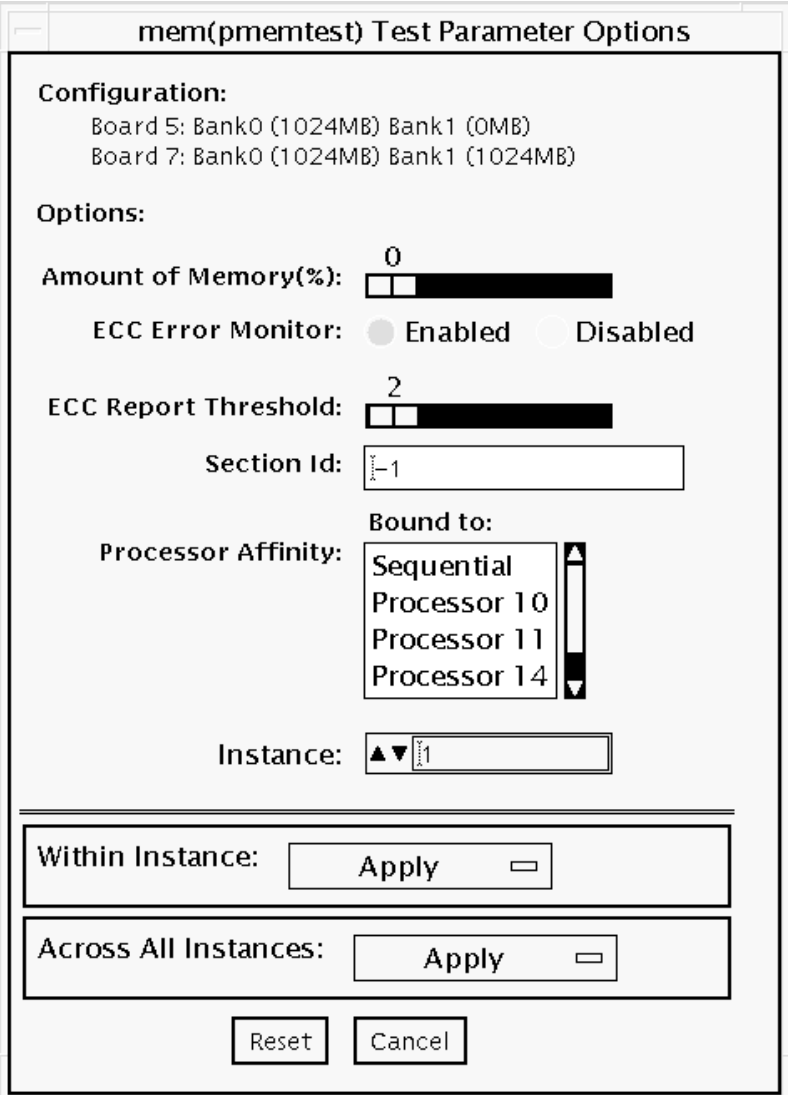

**FIGURE 29-1** pmemtest Test Parameter Options Dialog Box

**TABLE 29-1** pmemtest Options

| pmemtest Options               | <b>Description</b>                                                                                                    |
|--------------------------------|----------------------------------------------------------------------------------------------------|
| Configuration                  | Shows the total amount of physical memory, rounded up to the<br>nearest megabyte, probed by the SunVTS kernel.                                                                                                    |
| Amount of Memory               | Specifies the percentage of the physical memory to be tested. The<br>default 0% ensures dividing the total memory equally among<br>instances which results in 100% coverage at the completion of every<br>test pass. Note that one test pass includes one pass each by all<br>instances.                                                                          |
| <b>ECC Error Monitor</b>       | This option is used to enable or disable ECC error monitoring.                                                                                                    |
| <b>ECC</b> Report<br>Threshold | Determines how many correctable ECC errors occurred in the<br>elapsed time before pmemtest reports a test failure. A value of zero<br>results in no report of any correctable ECC errors. The default is 2.<br>This option is only available on UltraSPARC systems.                                                                                               |
| Section ID                     | When set to -1, pmemtest will test one memory section in each pass,<br>automatically testing each subsequent memory section as testing<br>progresses. When set to a number other than -1, only the section<br>specified will be tested. A section is defined by the pass and<br>instance number settings. This option is only available on<br>UltraSPARC systems. |
| Instance                       | Instances are the number of copies of pmemtest to run<br>simultaneously on the memory being tested.                                                                                                    |

**Note –** The amount of memory option is specified on a "per instance" basis. The real memory coverage for one test pass depends on the amount of memory option and the number of instances. For example, if there are four instances, and each instance specifies "50%" for the amount of memory option, then this will result in "200%" (4 times 50%) coverage on each test pass. For guaranteed 100% memory coverage for each test pass, choose default percentage size option as 0% for all instances.

#### pmemtest Test Modes

**TABLE 29-2** pmemtest Supported Test Modes

| <b>Test Mode</b>        | <b>Description</b>                                                                                                    |
|-------------------------|----------------------------------------------------------------------------------------------------|
| <b>Connection Test</b>  | In this mode, one percent of the memory is read. pmemtest also informs<br>the user how much physical memory is available. For sun4m, sun4u, and<br>UltraSPARC servers, the test reports the ECC errors that have occurred<br>since it was last invoked. The test reports ECC errors for a particular<br>CPU or memory board when physical mapping is selected, otherwise it<br>provides the SIMM number of the ECC memory error. |
| Functional<br>(Offline) | In Functional test mode, the amount of memory to be read can vary. By<br>default 100% of the memory is tested. Also for UltraSPARC servers, this<br>test mode reports the ECC errors that have occurred since it was last<br>invoked. The test reports ECC errors for a particular memory board<br>when physical mapping is selected, otherwise it provides the SIMM<br>number of the ECC memory error.                          |
| Online                  | In this mode too, the amount of memory to be read can vary. By default<br>100% of the memory is tested. Also for UltraSPARC servers, this test<br>mode reports the ECC errors that have occurred since it was last<br>invoked. The test reports ECC errors for a particular memory board<br>when physical mapping is selected, otherwise it provides the SIMM<br>number of the ECC memory error.                                 |

#### pmemtest Command-Line Syntax

For 32-bit configurations:

**/opt/SUNWvts/bin/pmemtest** *standard\_arguments* **-o size=[0-100], dev=** *device\_name*, **eccmon=***Enabled|Disabled***, threshold=***report\_threshold***, bdinfo=** *number***, section=***section\_id*

For 64-bit configurations:

**/opt/SUNWvts/bin/sparcv9/pmemtest** *standard\_arguments* **-o size=[0- 100], dev=***device\_name***, eccmon=***Enabled|Disabled***, threshold=** *report\_threshold***, bdinfo=***number***, section=***section\_id*

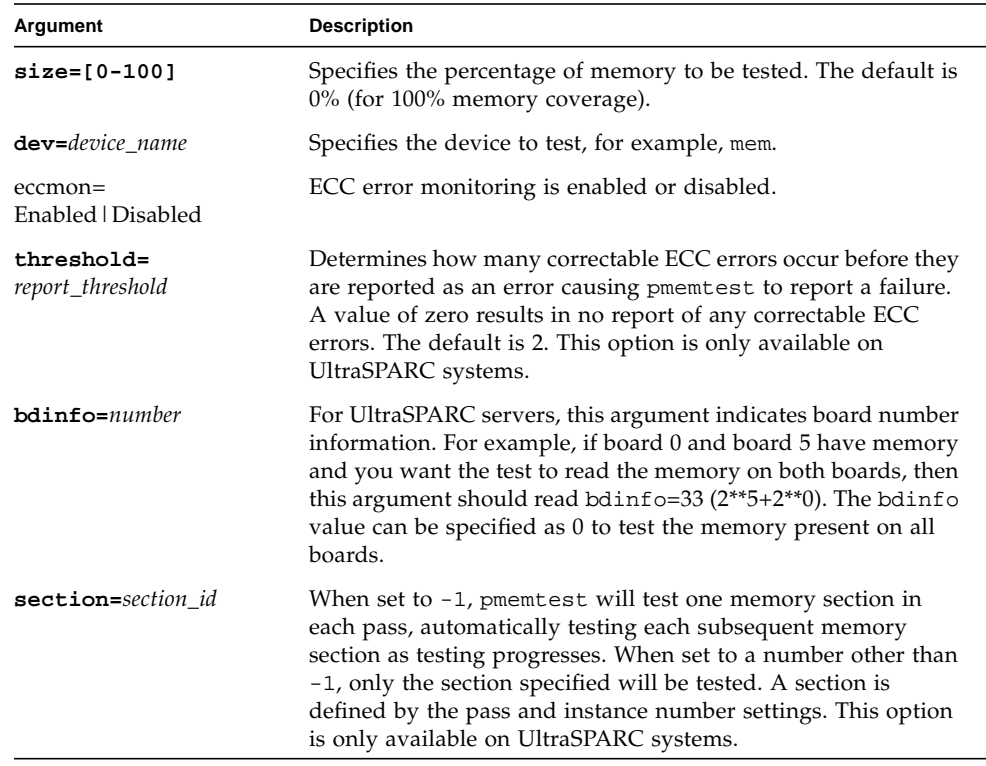

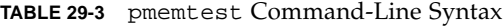

**Note –** 64-bit tests are located in the sparcv9 subdirectory:

/opt/SUNWvts/bin/sparcv9/*testname, or the relative path to which you installed SunVTS*. If a test is not present in this directory, then it may only be available as a 32 bit test. For more information refer to the "32-Bit and 64-Bit Tests" section of the *SunVTS 5.1 Test Reference Manual* (816-5145-10).

## RAM Test (ramtest)

ramtest is designed to stress the memory modules (RAM) instead of the whole memory subsystem. The test is optimized to achieve large memory bandwidth on UltraSPARC III (USIII) and UltraSPARC II (USII) class of CPUs. ramtest has an integrated ECC error monitor which reports the ECC errors found during the test run.

This test is being added only for the Exclusive mode testing because of the high stress it puts on the memory and the system interconnect. ramtest assumes that no other application is running at the same time.

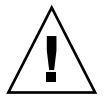

**Caution –** This is an Exclusive mode test. No other application should be running during this test.

## ramtest Options

To reach the dialog box below, right-click on the test name in the System Map and select Test Parameter Options. If you do not see this test in the System Map, you might need to expand the collapsed groups. Refer to the *SunVTS User's Guide* for more details.

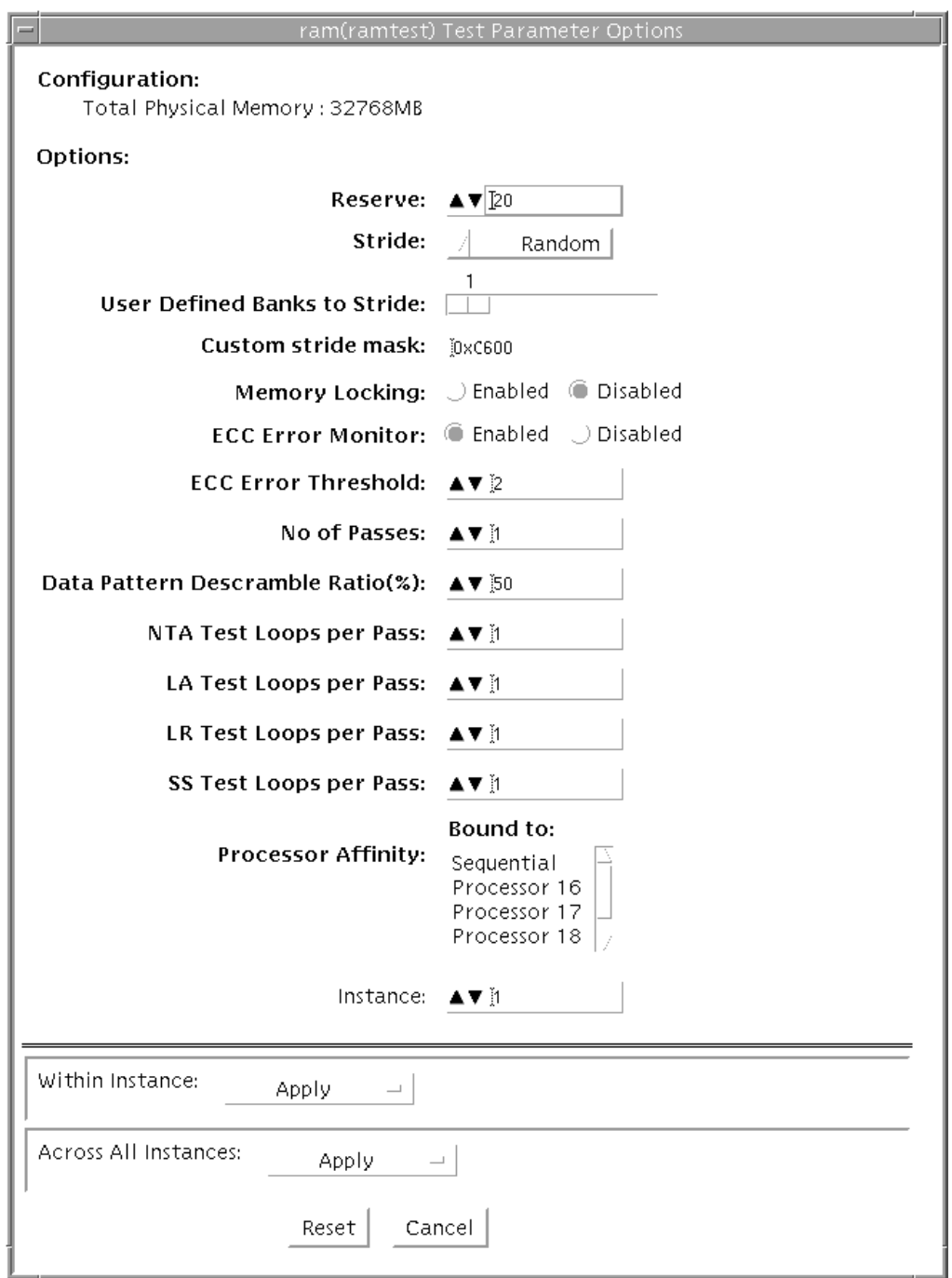

**FIGURE 30-1** ramtest Test Parameter Options Dialog Box

The following table details the ramtest options:

**TABLE 30-1** ramtest Options

| ramtest Options                        | <b>Description</b>                                                                                                    |
|----------------------------------------|----------------------------------------------------------------------------------------------------|
| Reserve                                | Reserve option represents the percentage of physical memory that is<br>assumed to be in use by the OS or other processes. If you see<br>excessive swapping while running ramtest, increase this percentage.<br>The default is 20%; this means that ramtest allocates 80% of physical<br>memory size for testing. Swapping decreases stress on memory and<br>increases it on the system itself. For memory testing purposes, it is<br>recommended to minimize swapping by tuning the reserve option.<br>If for some reason the allocation or locking (in case Memory<br>Locking is enabled) does not succeed, the amount of memory is<br>reduced and the allocation process is repeated. Once the allocation<br>succeeds, the amount of memory allocated is displayed in the<br>messages.                                                                                                    |
| Stride                                 | By default this option is set to "Random". It can be set to "Column"<br>or "Row" also. In case of random, either Row or Column are<br>randomly selected for each pass. Value of stride defines the memory<br>locations addressed consecutively in certain subtests, in a hardware<br>dependent manner. All testable memory is still tested. Using<br>different strides, checks coupling among different sets of memory<br>cells; therefore random is the recommended value for this option<br>unless both Column and Row are being explicitly used in different<br>instances. For FA type of uses, stride may also be set to<br>"UserDefined", in this case the test will stride the number of banks<br>specified in the "userstride" option.<br>Stride may be set to "Custom" in which case the stride values are<br>randomly selected from the strides specified in the "stridemask"<br>value.<br>Stride may be set to "Custom" in which case the stride values are<br>randomly selected from the strides specified in the "stridemask"<br>value. |
| <b>User-Defined Banks</b><br>to Stride | Use this option to set the number of banks that the test should<br>stride. One recommended choice is the interleave on the suspect<br>bank, during FA. The value is currently limited to between 1 and 16.<br>(This also means row striding is not possible while using this<br>option).                                                                                                    |

#### **TABLE 30-1** ramtest Options *(Continued)*

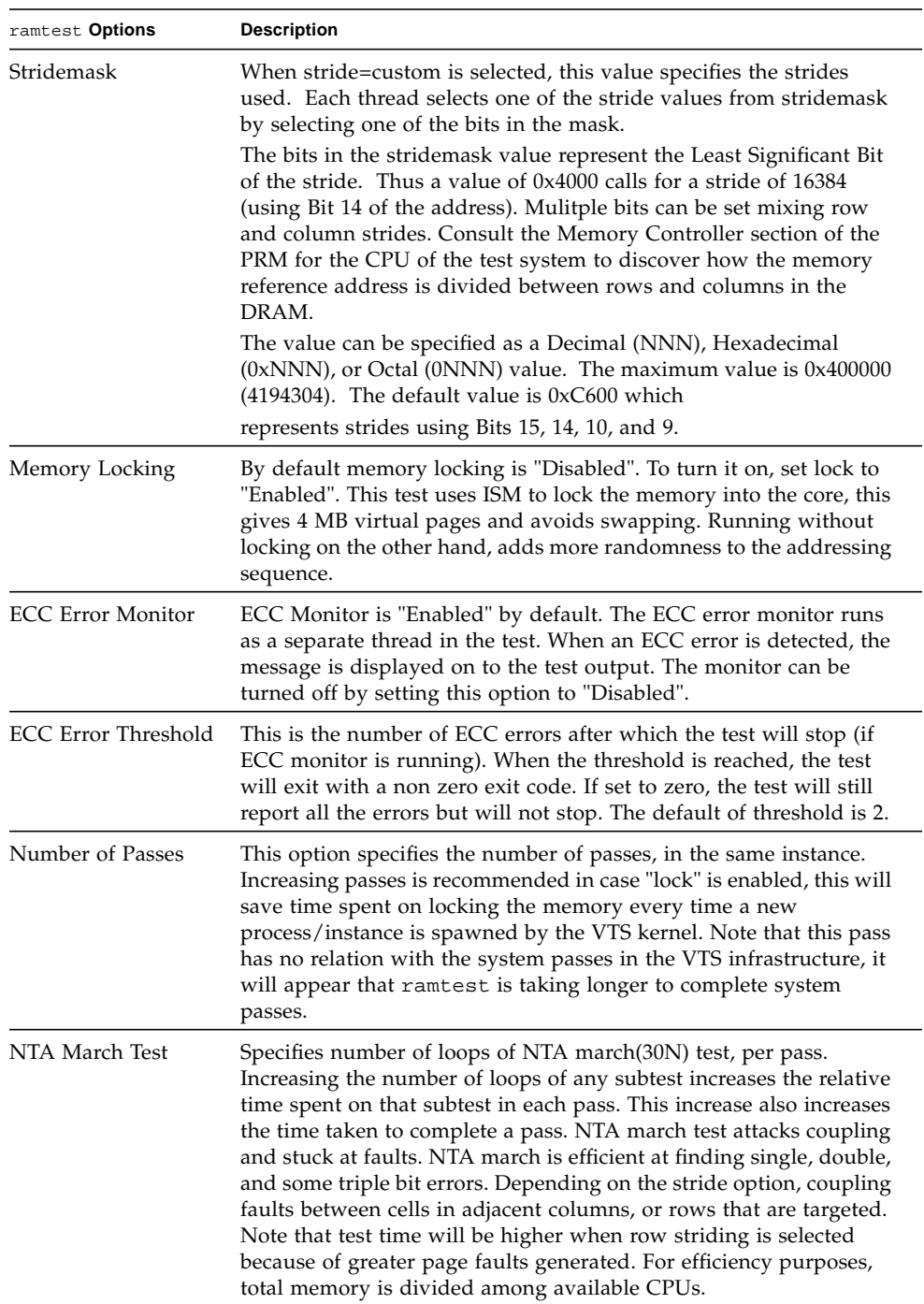

| ramtest Options      | <b>Description</b>                                                                                                    |
|----------------------|----------------------------------------------------------------------------------------------------|
| LA March Test        | Specifies number of loops of LA march(22N) test, per pass.<br>Increasing the number of loops of any subtest increases the relative<br>time spent on that subtest in each pass. This increase also increases<br>the time taken to complete a pass. LA march test attacks coupling<br>and stuck-at-faults. |
| LR March Test        | Specifies number of loops of LR march(14N) test, per pass.<br>Increasing the number of loops of any subtest increases the relative<br>time spent on that subtest in each pass. This increase also increases<br>the time taken to complete a pass. LR march test attacks coupling<br>and stuck-at-faults. |
| <b>SS March Test</b> | Specifies number of loops of SS march(22N) test, per pass.<br>Increasing the number of loops of any subtest increases the relative<br>time spent on that subtest in each pass. This increase also increases<br>the time taken to complete a pass. SS march test attacks simple<br>static faults.         |

**TABLE 30-1** ramtest Options *(Continued)*

#### ramtest Test Modes

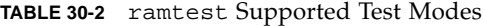

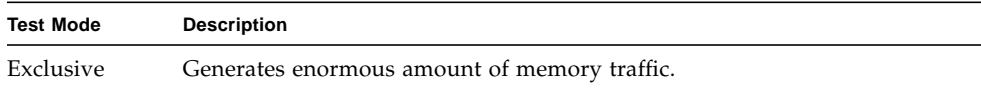

#### ramtest Command-Line Syntax

**/opt/SUNWvts/bin/sparcv9/ramtest** *standard\_arguments* **[ -o**

```
[ reserve=<Integer between 0 and 90> ]
```
- **[ stride=***<Row | Column | Random | UserDefined | Custom>*
- **[ userstride=***<1 16>* **]**
- **[ stridemask**=<*0x40 0x400000*> ]
- **[ lock=***<Enabled | Disabled>* **]**
- **[ dratio=***<Integer between 0 and 100>* **]**
- **[ eccmonitor=***<Enabled | Disabled>* **]**
- [ **threshold=**<Integer i;  $0 \le i \le MAX\_INT >$ ]
- **[ pass=***<32 bit integer>* **]**

**[ ntaloops=***<32 bit integer>***] [ laloops=***<32 bit Integer>* **] [ lrloops=***<32 bit Integer>* **]**

**[ ssloops**=*<32 bit Integer>*] ]

**TABLE 30-3** ramtest Command-Line Syntax

| Argument   | <b>Description</b>                                                                                                    |
|------------|----------------------------------------------------------------------------------------------------|
| reserve    | This is used to specify the amount of memory that will not be allocated<br>for testing. Reserve represents a percentage of the total physical memory<br>in the system. When the test starts, it probes the total memory present in<br>the system, then tries to allocate (100 - reserve)% of memory. If the<br>allocation or locking does not succeed the amount of memory is reduced<br>before the retry. Before starting the test, the amount of memory allocated<br>for testing is displayed.                                                                                                    |
|            | Default value for reserve option is 20. For US IIIi platforms, default<br>value is tuned to 25.<br>It should be noted that on low memory systems, the reserve value                                                                                                    |
|            | should be kept higher to avoid excessive swapping.<br>For 32-bit booted systems, the reserve value represents the percentage of<br>4 GB rather than the percentage of total physical memory.                                                                                                    |
| stride     | By default stride is set to "Random". It can be set to "Column" or "Row"<br>also. In case of random, either Row or Column are randomly selected<br>for each pass. Value of stride defines the memory locations addressed<br>consecutively in certain subtests, in a hardware dependent manner. All<br>testable memory is still tested. Using different stride checks coupling<br>among a different set of memory cells, therefore random is the<br>recommended value for this option unless both column and row are<br>being explicitly used in different instances. For FA type of uses, stride<br>may also be set to "UserDefined", in this case the test will stride the<br>number of banks specified in the "userstride" option.<br>Stride may be set to "Custom" in which case the stride values are<br>randomly selected from the strides specified in the "stridemask" value. |
| userstride | Use this option to set number of banks the test should stride. One of the<br>good choices could be the interleave on the suspect bank, during FA. the<br>value is limited between 1 and 16 right now. (This also means row<br>striding is not possible while using this option).                                                                                                    |

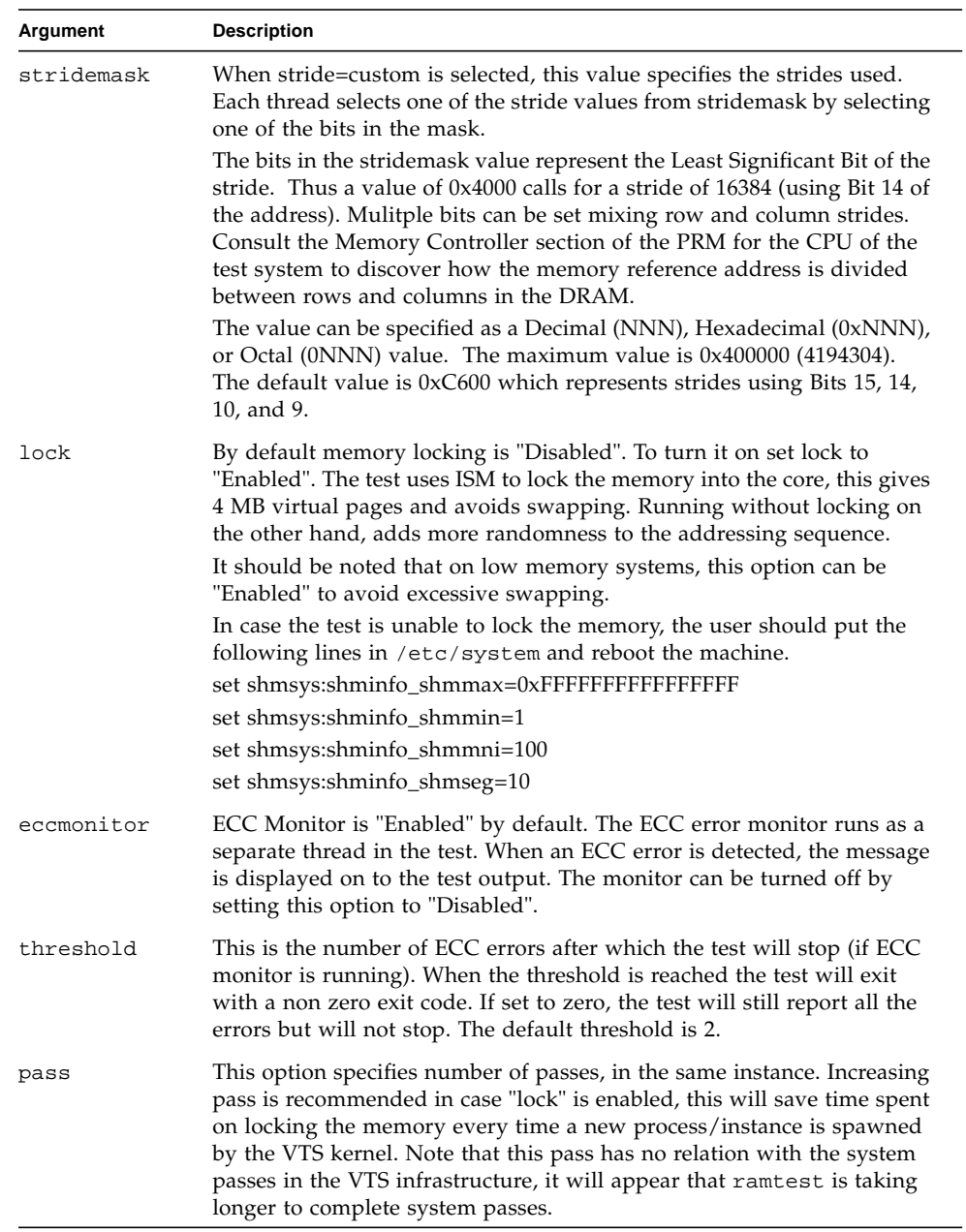

#### **TABLE 30-3** ramtest Command-Line Syntax

#### **TABLE 30-3** ramtest Command-Line Syntax

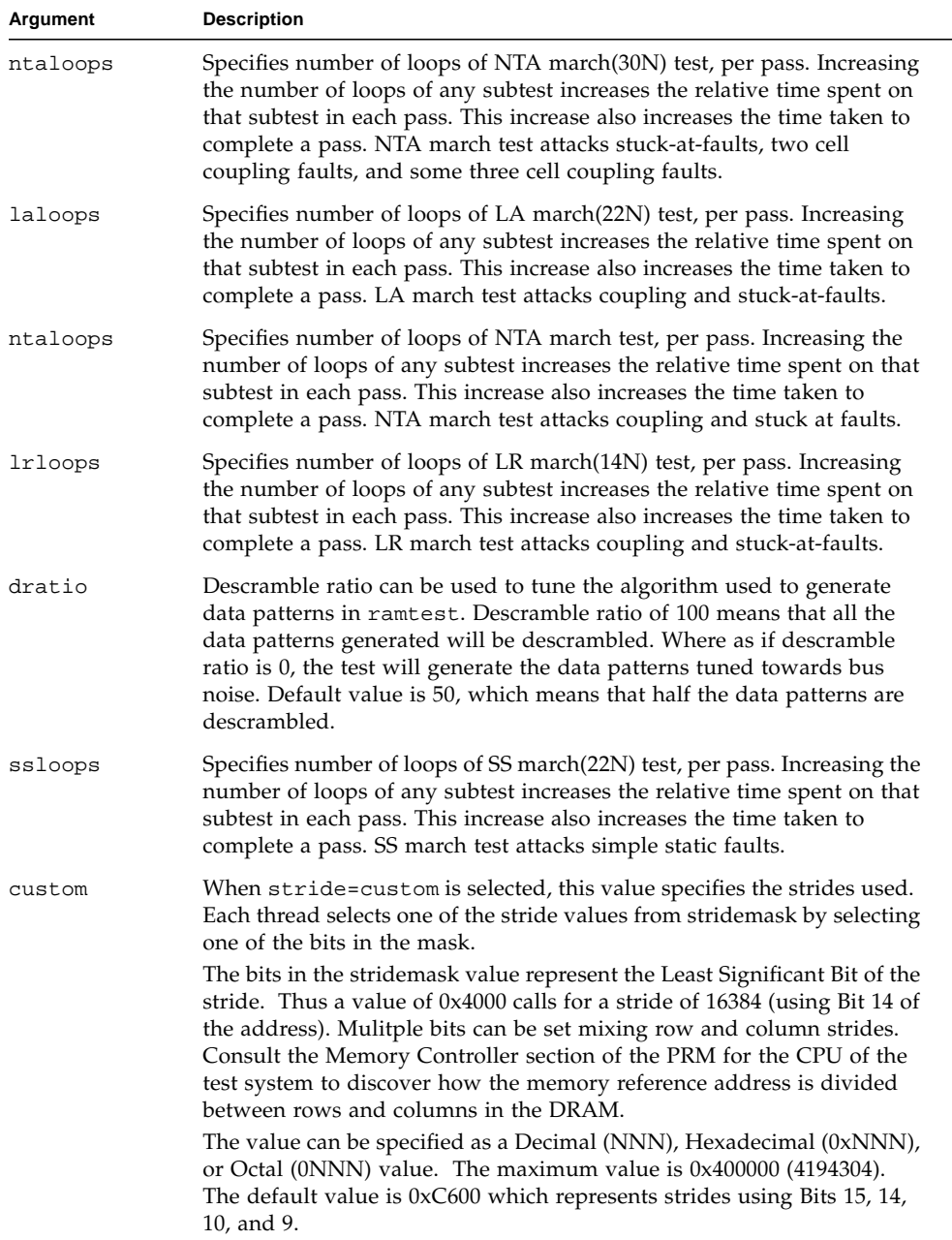
**Note –** 32-bit tests are located in the bin subdirectory, /opt/SUNWvts/bin/*testname*.

**Note –** ECC errors returned by ramtest are actually detected by the operating system and are logged in the /var/adm/messages file. Please review this file for more detailed information regarding errors.

**Note –** 64-bit tests are located in the sparcv9 subdirectory: /opt/SUNWvts/bin/sparcv9/*testname*. If a test is not present in this directory, then it may only be available as a 32-bit test. For more information refer to the "32- Bit and 64-Bit Tests" section of the *SunVTS 5.1 Test Reference Manual* (816-5145-10).

# System Service Processor Test (ssptest)

The ssptest exercises the Remote System Control (RSC) feature, which is integrated on the Sun Enterprise 250 as well as the next-generation RSC 2.0 plug-in card introduced with the Sun Fire 280R line, and Advanced Lights-Out Management (ALOM) feature. The ALOM feature is integrated into the Sun Fire V210, Sun Fire V240, Sun Fire V440, and Sun Netra 440 systems.

The RSC or ALOM provides secure remote access for system monitoring, firmware updates, and failure recovery. The RSC or ALOM communicates with the host through two internal serial lines, the I2C bus, and reset lines.

The RSC 1.0 hardware consists of the controller, flash, SEEPROM, 10MB Ethernet port, and an external console serial port.

The RSC 2.0 plug-in card hardware consists of the controller, flash, SEEPROM, 10MB Ethernet port, FRUSEEPROM, Time of Day (ToD) device, internal PCMCIA modem card, and battery backup.

The ALOM hardware consists of a Motorola MPC850 processor, flash, SEEPROM, 10MB/100MB Ethernet Port, FRUSEEPROM, Time of Day (ToD) device, Serial Transceiver, and battery backup.

ssptest is not scalable.

### ssptest Subtests

The ssptest will present different subtests and options based on which type of hardware (RSC or ALOM) and which version of RSC hardware (1.0 or 2.0) it is testing.

The subtests common to RSC 1.0, RSC 2.0, and ALOM include:

| <b>Subtest</b>     | <b>Description</b>                                                                                                    |
|--------------------|----------------------------------------------------------------------------------------------------|
| Ethernet           | Allows for internal loopback testing, on the Ethernet device with<br>user specified data, size, and number of packets.                                                                                                    |
|                    | Allows for external loopback testing with user-specified data, size,<br>and number of packets. This requires a connection to a 10MB hub or<br>switch for RSC 1.0, or a passive loopback connector for RSC 2.0, and<br>ALOM. |
|                    | Allows for a ping to be sent to a specified host and checks the<br>response.                                                                                                    |
| Flash CRC          | Performs a checksum test on the flash device.                                                                                                    |
| <b>SEEPROM CRC</b> | Performs a checksum test on the SEEPROM device.                                                                                                    |
| Serial             | Allows internal loopback testing with user-specified data and size<br>on the two internal serial ports.                                                                                                    |
|                    | Allows for internal and/or external testing on the external ttyu<br>port. The external test requires a passive loopback connector.                                                                                          |

**TABLE 31-1** Subtests for Both RSC 1.0, RSC 2.0, and ALOM

ssptest also presents the following subtests when running on the RSC 2.0 hardware:

**TABLE 31-2** Subtests for RSC 2.0 Only

| <b>Subtest</b> | <b>Description</b>                                                                                                    |
|----------------|----------------------------------------------------------------------------------------------------|
|                | FRU SEEPROM CRC Performs a checksum test on the SEEPROM device.                                                               |
| I2C            | Tests the i2c bus connection between the host and the RSC.                                                                    |
| ToD            | Performs multiple reads to the ToD device and verifies that the time<br>is incrementing.                                      |
| Modem          | Verifies that the modem is installed. Displays the manufacture<br>information, in Verbose mode. Performs AT inquiry commands. |

ssptest presents the following subtests when running on the ALOM hardware:

| <b>Subtest</b>  | <b>Description</b>                                                                                                    |
|-----------------|----------------------------------------------------------------------------------------------------|
| $_{\rm I2C}$    | Tests the i2c bus connection between the host and the ALOM.                                                                                                    |
| ToD             | Performs multiple reads to the ToD device and verifies that the time<br>is incrementing.                                                                                                    |
| FRU SEEPROM CRC | Performs a checksum test on the SEEPROM device.<br>Note: The FRU SEEPROM CRC subtest is not enabled in ssptest<br>on platforms using ALOM hardware with ALOM firmware. On<br>these platforms, currently, i2c2test performs the checksum test<br>on the SEEPROM device in ALOM hardware. |

**TABLE 31-3** Subtests for ALOM Only

The subtests call test modlets that are written in the native Real Time Operating System (RTOS) that resides in the RSC firmware. The ssptest subtests execute the test modlets, pass parameters, and retrieve results from the RSC or ALOM using a test protocol on the host to RSC or ALOM internal serial lines.

## ssptest Options

To reach the dialog box below, right-click on the test name in the System Map and select Test Parameter Options. If you do not see this test in the System Map, you might need to expand the collapsed groups, or your system may not include the device appropriate to this test. Refer to the *SunVTS User's Guide* for more details.

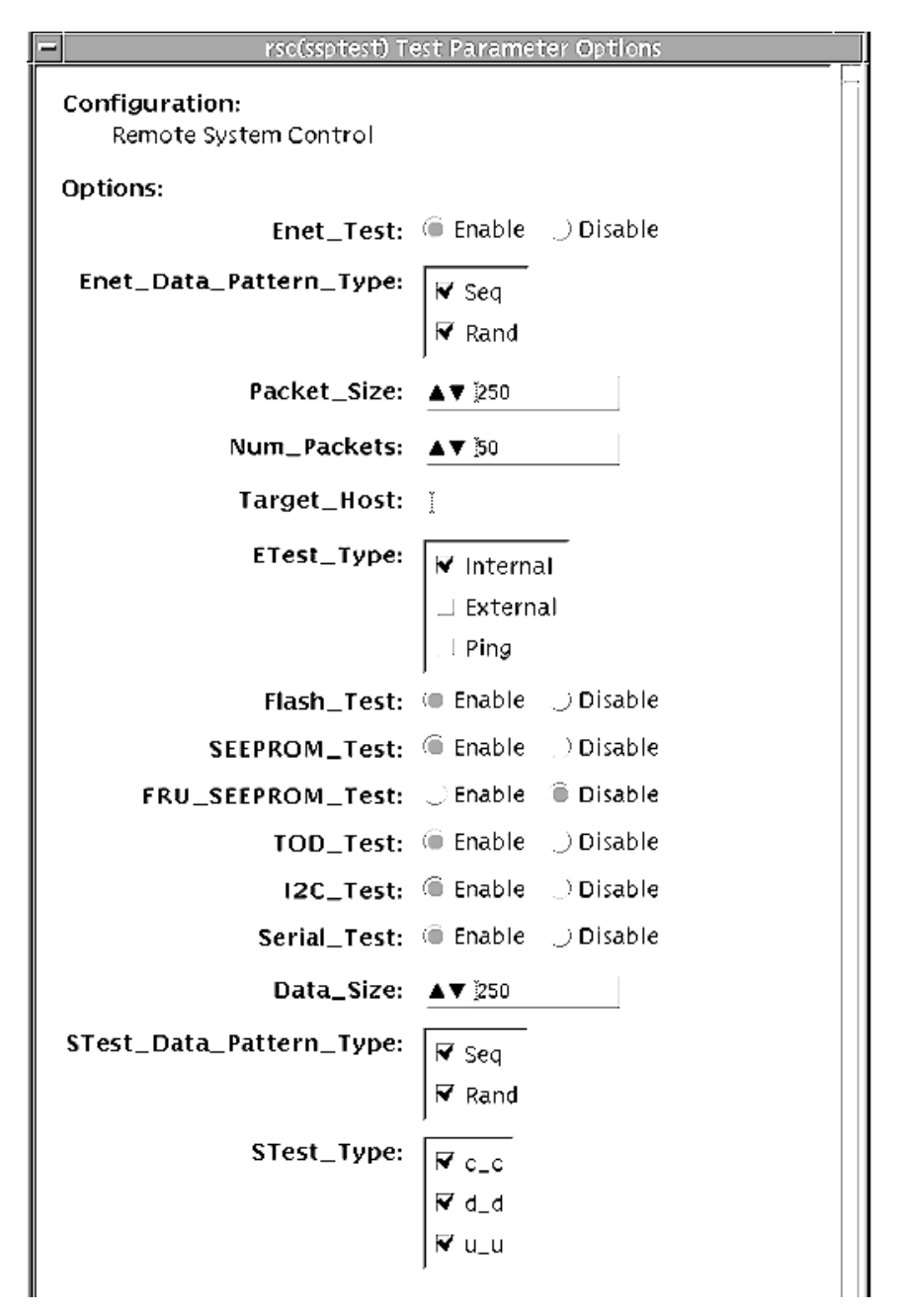

**FIGURE 31-1** ssptest Test Parameter Options Dialog Box (Top Section)

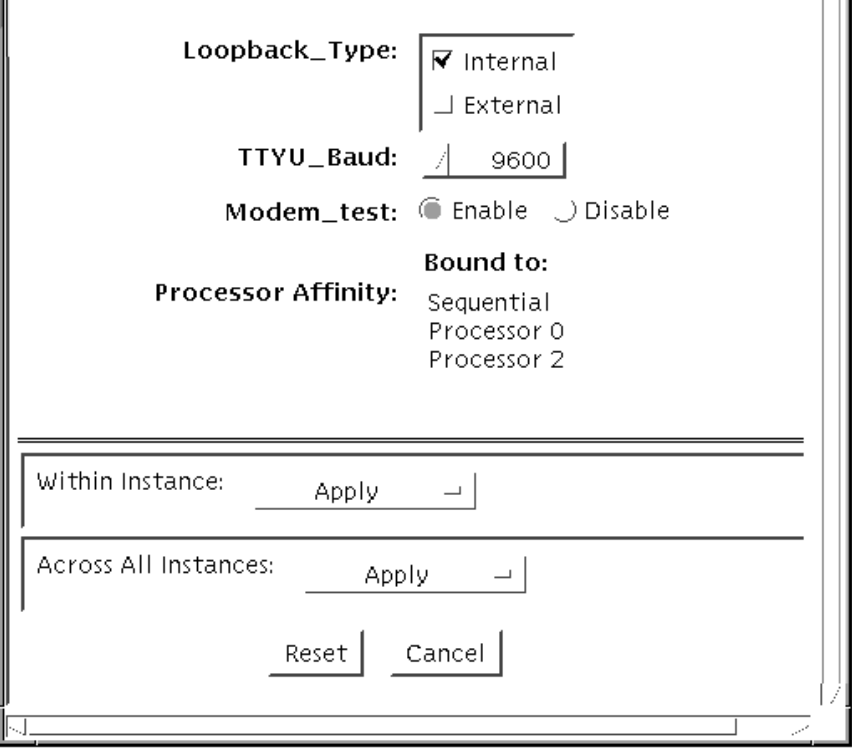

**FIGURE 31-2** ssptest Test Parameter Options Dialog Box (Bottom Section)

**Note –** The Configuration field in the ssptest Test Parameter Options dialog box displays the which type of hardware (RSC or ALOM) is being tested. For RSC 1.0 and 2.0, *Remote System Control* is displayed. For ALOM, *Advanced Lights-Out Management* is displayed.

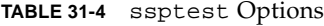

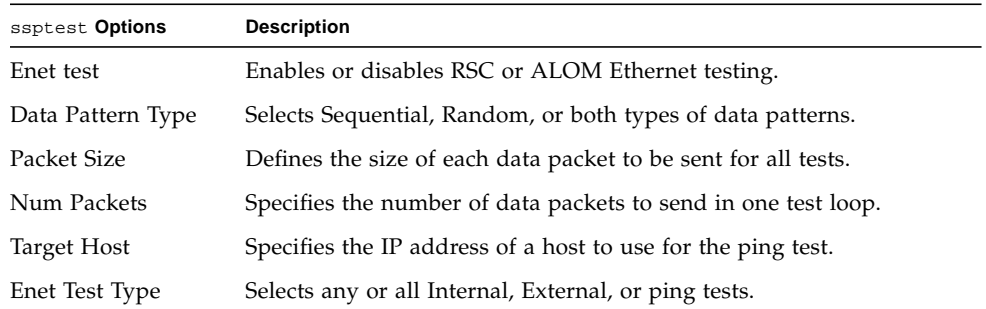

#### **TABLE 31-4** ssptest Options *(Continued)*

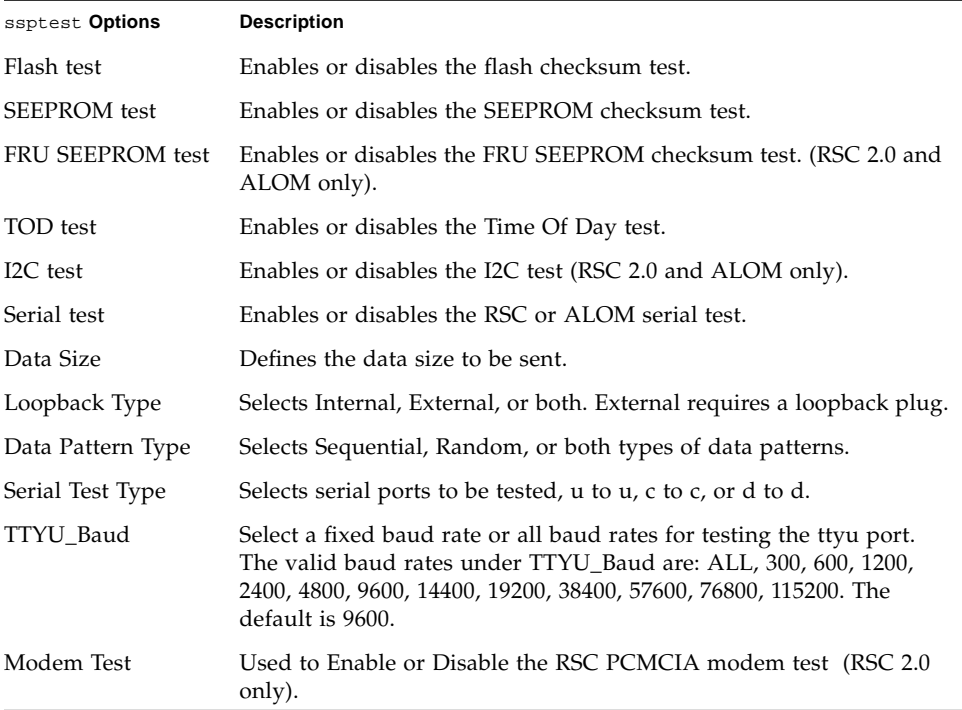

# ssptest Test Modes

ssptest supports the following tests as described in the table below.

**TABLE 31-5** ssptest Supported Test Modes

| <b>Test Mode</b> | <b>Description</b>                                                                                                    |
|------------------|----------------------------------------------------------------------------------------------------|
| Connection       | Reports the status of the RSC or ALOM.                                                                                                    |
| Exclusive        | Tests the RSC's and ALOM's Ethernet, flash, SEEPROM, ToD, I2C, and serial<br>devices. All tests use the internal modes as defaults. The ssptest will not<br>run the serial test on ttyc if the console has been redirected to the RSC. The<br>ttu tests will not run if there is an open login on the ttyu. |

### ssptest Command-Line Syntax

RSC 1.0: **/opt/SUNWvts/bin/ssptest** *standard\_arguments* **-o enet=***E/D***, epattype=***seq+rand***,esize=***packet\_size***,epkts=***number\_packets*,**target=***IP\_address*, **etest=***I+E+P***,flash=***E/D***,seeprom=***E/D***,serial=***E/D,***sdatsize=***data\_size***, slb=***I+E***,spattype=***seq+rand,***stest=***u\_u+c\_c+d\_d***,ttyubaud=***baud\_rate|all*

RSC 2.0: **/opt/SUNWvts/bin/ssptest** *standard\_arguments* **-o enet=***E/D***, epattype=***seq+rand***,esize=***packet\_size***,epkts=***number\_packets*,**target=***IP\_address***, etest=***I+E+P***,flash=***E/D***,seeprom=***E/D***,fruseeprom=***E/D***,tod=***E/D***, i2c=** *E/D***,serial=***E|D***,sdatsize=***data\_size***,slb=***I+E***,spattype=***seq+rand***, stest=** *u\_u+c\_c+d\_d***,ttyubaud=***baud\_rate|all***,rscmodem=***E/D*

ALOM: **/opt/SUNWvts/bin/ssptest** *standard\_arguments* **-o enet=***E/D*, **epattype=***seq+rand*,**esize=***packet\_size*,**epkts=***number\_packets*,**target=***IP\_address*, **etest=***I+E+P*, **flash=***E/D*,**seeprom=***E/D*,**tod=***E/D*,**i2c=***E/D*,**serial=** *E/D*,**sdatsize=***data\_size*,**slb=***I*, **spattype**=*seq+rand*, **stest=***d\_d*

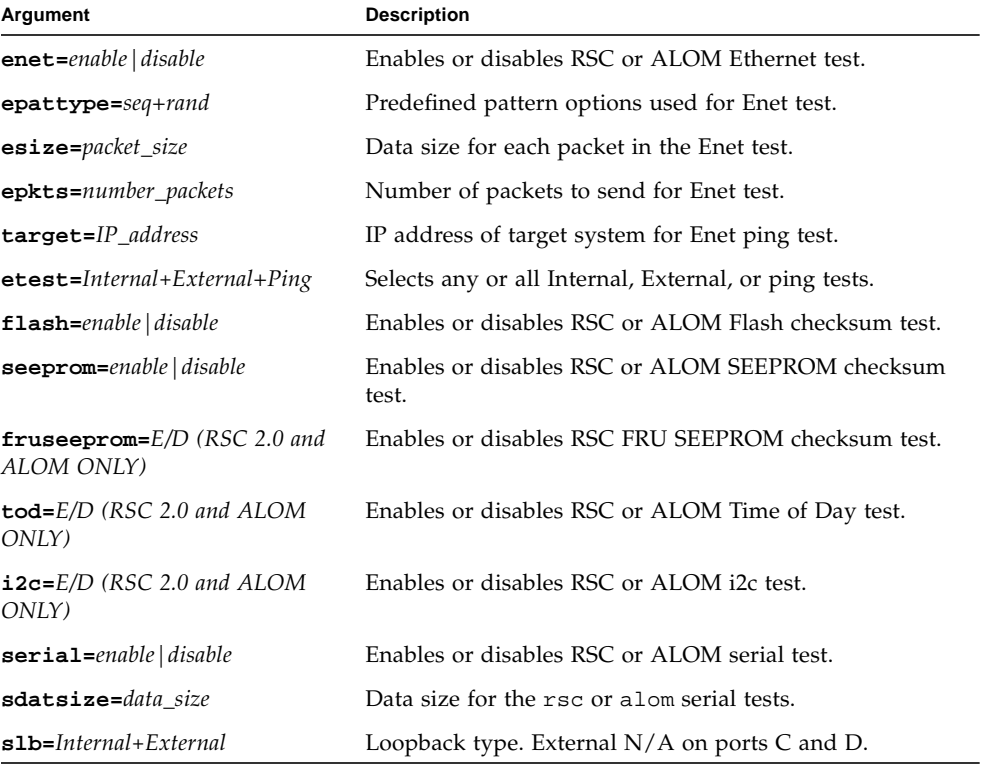

**TABLE 31-6** ssptest Command-Line Syntax

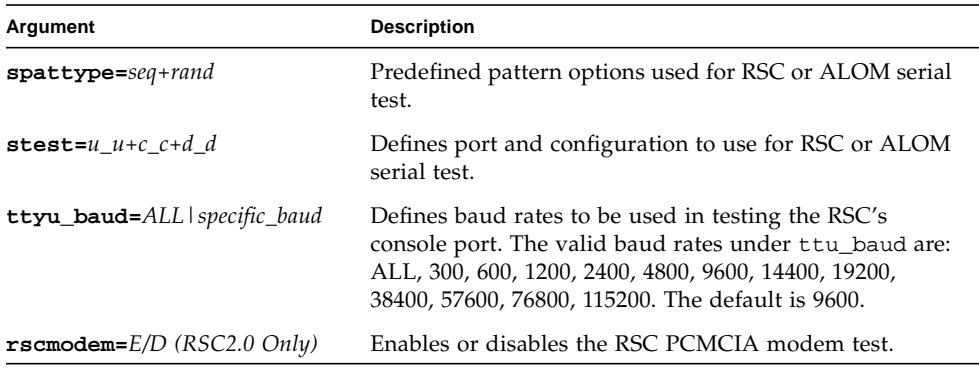

#### **TABLE 31-6** ssptest Command-Line Syntax *(Continued)*

**Note –** 64-bit tests are located in the sparcv9 subdirectory:

/opt/SUNWvts/bin/sparcv9/*testname, or the relative path to which you installed SunVTS*. If a test is not present in this directory, then it may only be available as a 32 bit test. For more information refer to the "32-Bit and 64-Bit Tests" section of the *SunVTS 5.1 Test Reference Manual* (816-5145-10).

## SunPCi II Test (sunpci2test)

The sunpci2test tests the SunPCi™ II card, which is a PC processor embedded in an add-on card. This test consists of approximately 150 POST routines that perform diagnostic, hardware detection, and initialization functions. This test issues a reset, then launches POST in the SunPCi II BIOS to check the devices. Finally, the sunpci2test runs bridge and system diagnostics tests.

SunPCi-2 and SunPCi-3 cards are tested by the sunpci2test diagnostic. If the card under test is SunPCi-2 then the device name will be sunpci2drvX. If it is SunPCi-3 then the device name will be sunpci3drvX.

### sunpci2test Test Requirements

Before running the test, the X-window for Microsoft Windows must be shut down. If this is not done, the test will not launch.

### ▼ To Shut Down Microsoft Windows and the SunPCi II Card:

- **1. Click Start button in Microsoft Windows.**
- **2. Click Shut Down.**

The shutdown window appears. Wait for the "It is now safe to shut off your PC" message.

- **3. Select "File" from the SunPCi window.**
- **4. Select "Exit" from the file menu.**

**5. Click OK.**

# sunpci2test Options

To reach the dialog box below, right-click on the test name in the System Map and select Test Parameter Options. If you do not see this test in the System Map, you might need to expand the collapsed groups, or your system may not include the device appropriate to this test. Refer to the *SunVTS User's Guide* for more details.

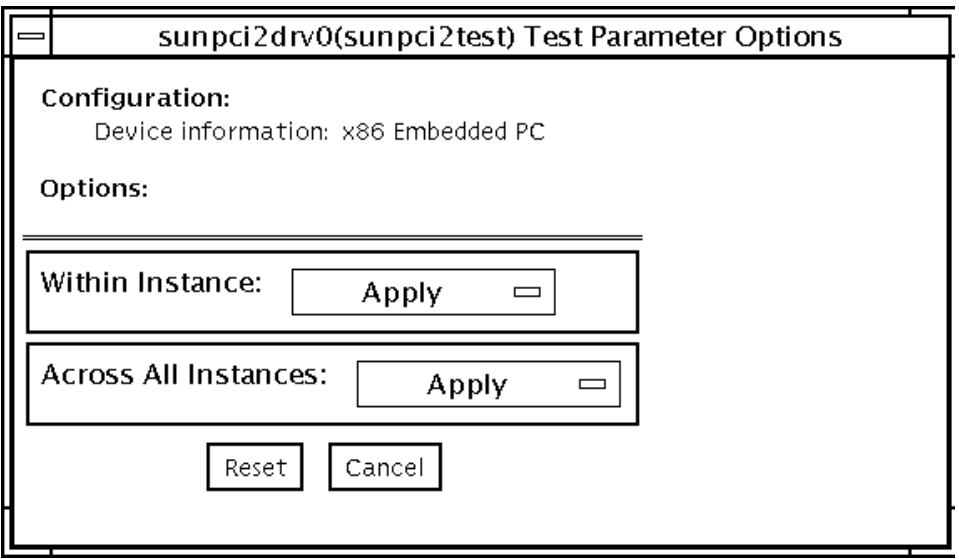

**FIGURE 32-1** sunpci2test Test Parameter Options Dialog Box

sunpci2test only runs with the default parameters in place. Thus, this test does not allow any options to be configured specifically for an individual system. The number of instances is preset to 1 (the default value), as only one local copy of the test is supported.

## sunpci2test Test Modes

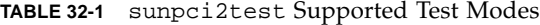

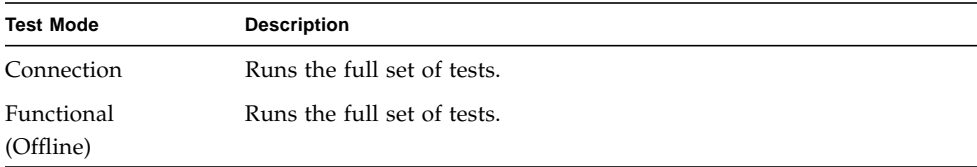

### sunpci2test Command-Line Syntax

**/opt/SUNWvts/bin/sunpci2test** *standard\_arguments*

**Note –** There are no test-specific options for sunpci2test.

**Note –** 64-bit tests are located in the sparcv9 subdirectory: /opt/SUNWvts/bin/sparcv9/*testname*. If a test is not present in this directory, then it may only be available as a 32-bit test. For more information refer to the *SunVTS 5.1 Test Reference Manual*.

# System Test (systest)

The systest checks the overall functionality of a Sun system by exercising the CPU, I/O, and Memory channels simultaneously. The test ensures the concurrency of the different channels by the use of Solaris threads. The test aims at stimulating failures that might be caused due to the interaction of the various different hardware modules in the system. It is very stressful on the CPU, and stresses the parallel computational capability of a multiprocessor system.

### systest Options

To reach the dialog box below, right-click on the test name in the System Map and select Test Parameter Options. If you do not see this test in the System Map, you might need to expand the collapsed groups, or your system may not include the device appropriate to this test. Refer to the *SunVTS User's Guide* for more details.

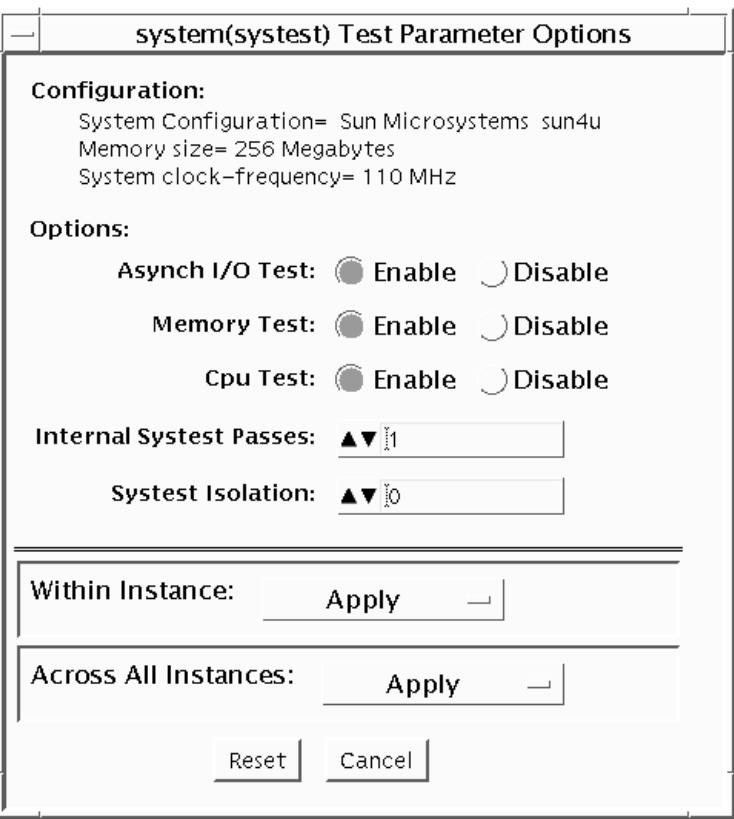

**FIGURE 33-1** systest Test Parameter Options Dialog Box

**Caution –** Use discretion when defining the syspass parameter. One linpack pass (syspass=1) takes approximately 40 minutes on a server with 12 UltraSPARC<sup>™</sup> III processors. If the syspass value is set to a high value, it also increases the probability of detecting residual errors.

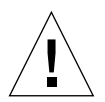

**Caution –** Use strong discretion when defining the System Isolation (sysiso) parameter. BE AWARE THAT sysiso MAY ONLINE / OFFLINE CPUs IN THE SYSTEM. DO NOT USE sysiso ON PRODUCTION SERVERS. If you choose CPUs (sysiso=2) Isolation, the run time may be much higher than for board(s) (sysiso=1) Isolation. The total run time for Isolation can not be precisely estimated. If a residual error is found in the initial evaluation phase, the Isolation functionality will online / offline CPUs in order to detect the defective boards and CPUs in the system.

**Note –** Users are advised to not use the Processor Affinity option for this test. Doing so reduces the effectiveness of the test.

| systest Options        | <b>Description</b>                                                                                                    |
|------------------------|----------------------------------------------------------------------------------------------------|
| Asynch I/O Test        | Enables or disables the Asynch I/O subtest. The default is enable.                                                                                                    |
| Memory Test            | Enables or disables the Memory subtest. The default is enable.                                                                                                    |
| CPU Test               | Enables or disables the CPU/FPU subtests. The default is enable.                                                                                                    |
| Internal System Passes | Defines the number of internal linpack passes. A set of boards<br>and CPUs will be declared "GOOD" after "syspass" number of<br>passes. The default is 1.                                                                          |
| System Isolation       | Defines the type of Isolation that systest needs to perform if a<br>residual error is found in the initial evaluation phase.<br>$0 = No$ Isolation (default)<br>$1 =$ Board(s) Isolation only<br>$2 = Board(s)$ and CPUs Isolation |

**TABLE 33-1** systest Options

The default values are recommended for an initial evaluation of the system.

### systest Test Modes

**TABLE 33-2** systest Supported Test Modes

| <b>Test Mode</b> | <b>Description</b>                     |
|------------------|----------------------------------------|
| Exclusive        | Performs only the systest (full test). |

### systest Command-Line Syntax

**/opt/SUNWvts/bin/systest** *standard\_arguments* **-o -io=***Enable|Disable* **-mem=***Enable|Disable***, -cpu=***Enable|Disable***, -dev=**system, **-syspass=***1,2000***, -sysiso=***0|1|2*

**TABLE 33-3** systest Command Line Syntax

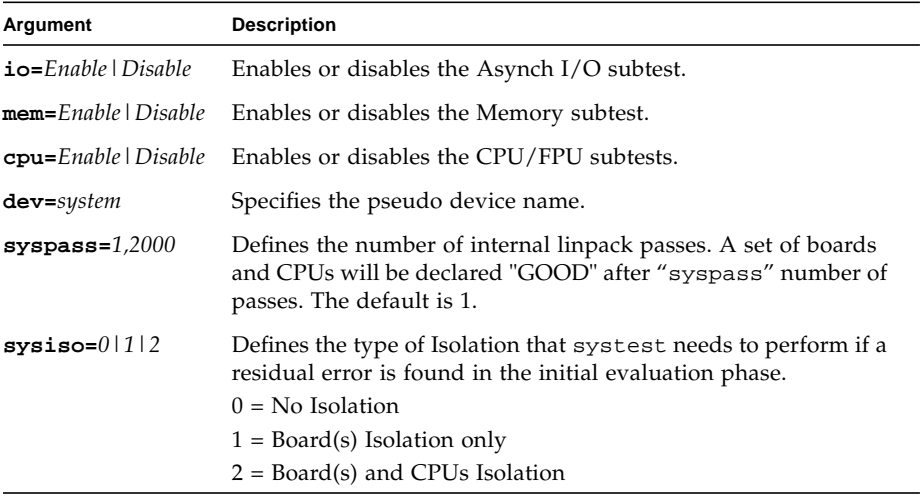

**Note –** 64-bit tests are located in the sparcv9 subdirectory:

/opt/SUNWvts/bin/sparcv9/*testname, or the relative path to which you installed SunVTS*. If a test is not present in this directory, then it may only be available as a 32 bit test. For more information refer to the "32-Bit and 64-Bit Tests" section of the *SunVTS 5.1 Test Reference Manual* (816-5145-10).

### Recommended Option Selection

The default values are recommended for an initial evaluation of the system.

### Command-Line Examples

The following examples assume the user wants to execute systest from the command-line with verbose enabled.

Example 1:

# ./systest -xv

The above example invokes the following:

- systest with default parameter values
- I/O, MEM, and CPU subtests
- One internal pass of linpack and no Isolation

Example 2:

# ./systest -xv -o io=Disable,mem=Enable,cpu=Enable,dev=system

The above example invokes the following:

- systest without the  $I/O$  subtest
- MEM and CPU subtests
- One internal pass of linpack and no Isolation

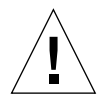

**Caution –** Do not perform the following systest examples (3 and 4) on production servers because systest may online / offline CPUs.

Example 3:

# ./systest -xv -o syspass=15,sysiso=1

The above example invokes the following:

- I/O, MEM, and CPU subtests
- Declares a set of boards free from residual errors after 15 internal passes of the linpack algorithm
- If an error is found, systest will perform boards isolation

Example 4:

```
# ./systest -xv -o syspass=10,sysiso=2
```
The above example invokes the following:

- I/O, MEM, and CPU subtests
- Declares a set of boards AND CPUs free from residual errors after 10 internal passes of the linpack algorithm
- If an error is found, systest will perform boards AND CPUs isolation

# Virtual Memory Test (vmemtest)

The vmemtest checks virtual memory; that is, it tests the combination of physical memory and the swap partitions of the disk(s).

**Note –** This test may not stop immediately after being disabled.

This test uses the Solaris valloc (page aligned) system call to allocate, write, read, and compare virtual memory. These operations normally cause heavy paging activity on the system and simulate a stressful environment for the operating system. This test also detects ECC parity errors, memory read errors, and addressing problems, and displays the corresponding virtual memory addresses on failure.

**Note –** Do not run the vmemtest with fwcamtest at the same time on any Sun Blade™ system. This will cause the test to fail.

## vmemtest Swap Space Requirements

Running this test places a significant burden on the operating system, since it uses the majority of swap space available for testing. You should use the vmemtest swap space reserve option when non-SunVTS test processes are started after SunVTS testing has started. See "Swap Space Requirements" in the *SunVTS User's Guide* for a complete discussion of swap space requirements.

## vmemtest Options

To reach the dialog box below, right-click on the test name in the System Map and select Test Parameter Options. If you do not see this test in the System Map, you might need to expand the collapsed groups, or your system may not include the device appropriate to this test. Refer to the *SunVTS User's Guide* for more details.

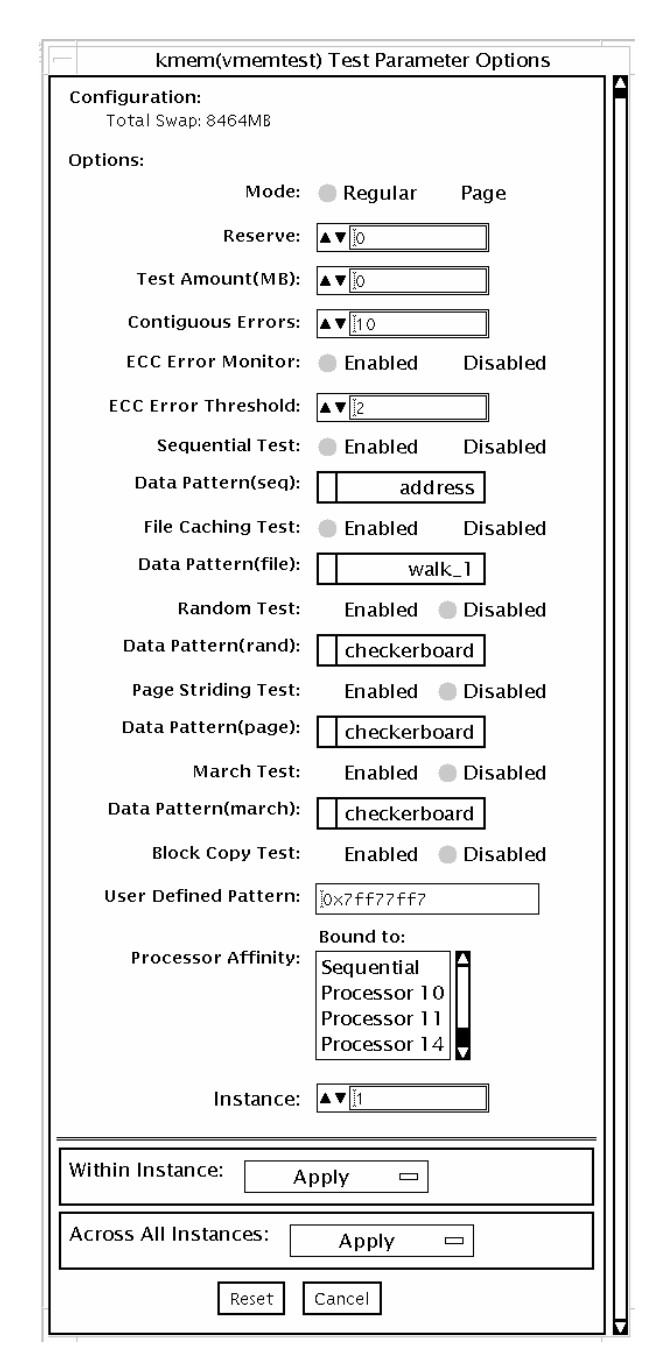

**FIGURE 34-1** vmemtest Test Parameter Options Dialog Box

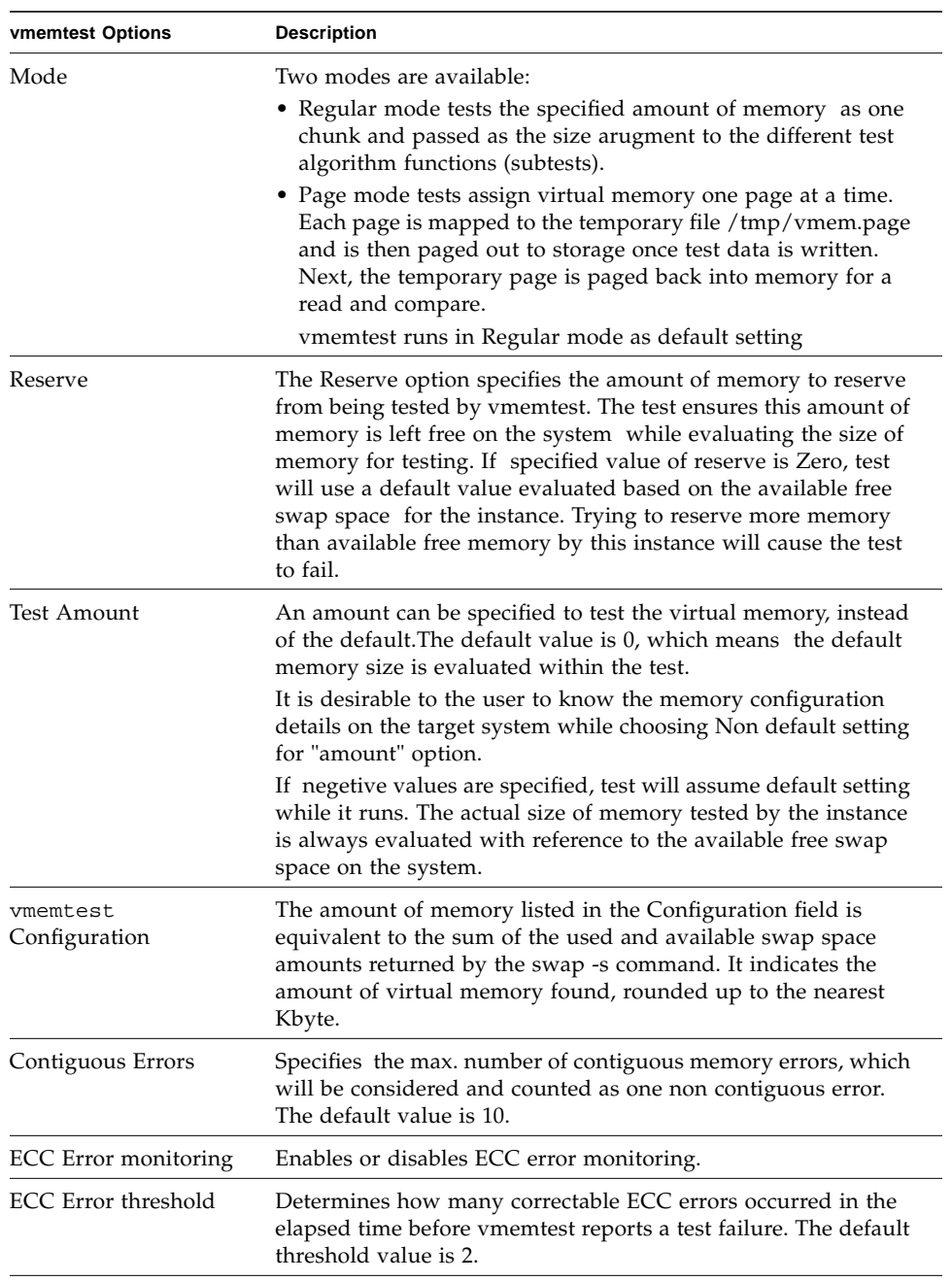

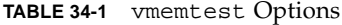

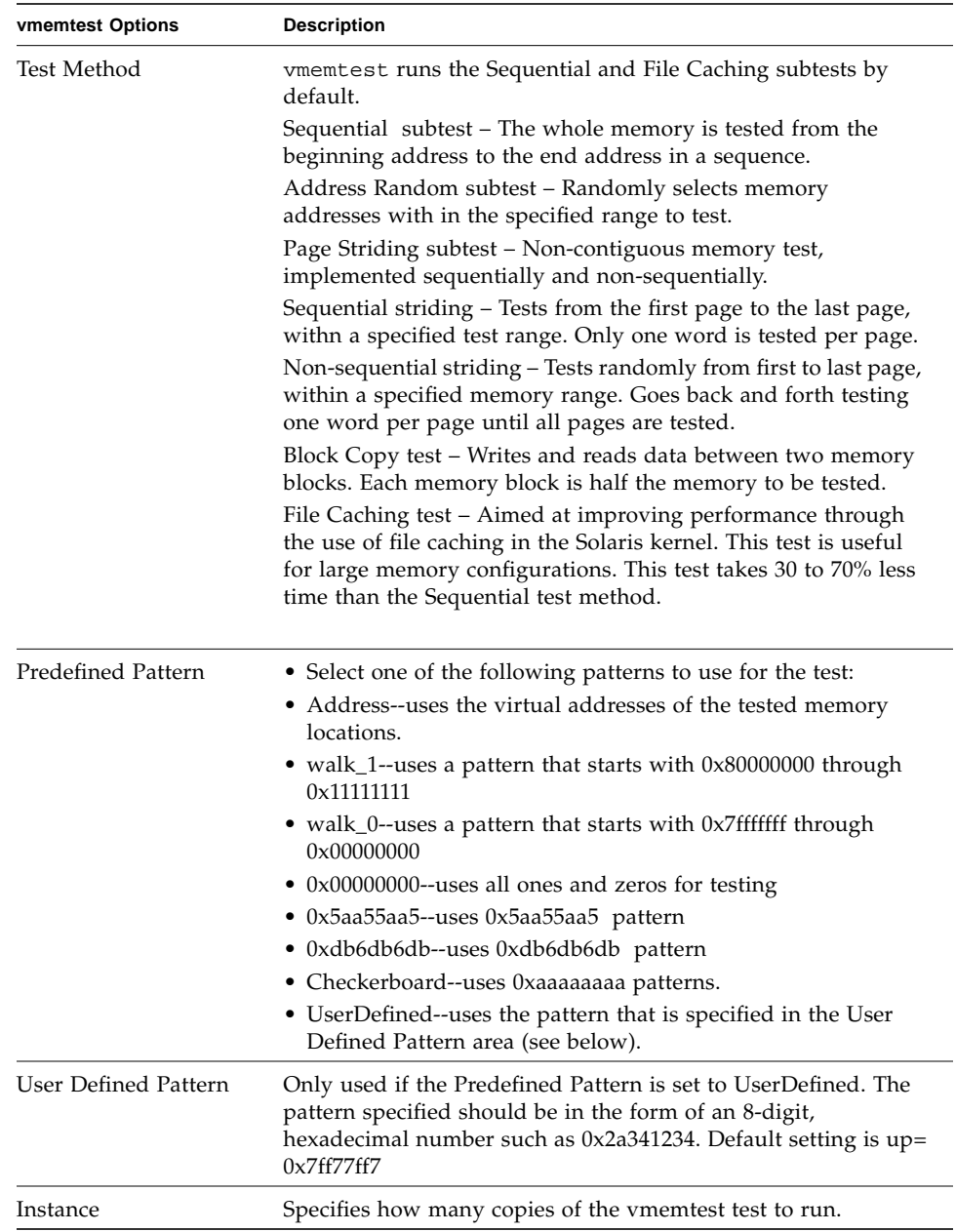

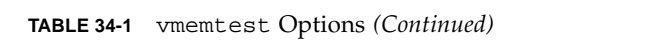

### vmemtest Test Modes

**TABLE 34-2** vmemtest Supported Test Modes

| <b>Test Mode</b> | <b>Description</b>          |
|------------------|-----------------------------|
| Functional       | Runs the full set of tests. |

In Functional test mode, vmemtest writes a pattern to an amount of virtual memory specified by the user. Then the data is read back and compared. If there is a miscompare, the data is read again and compared. Whenever there is a miscompare, the virtual address is reported.

### vmemtest Command-Line Syntax

**/opt/SUNWvts/bin/vmemtest** *standard\_arguments* **-o mode=***type*, **reserve=** *n*, **amount=***n*, **cerr=***n*, **eccmon=***Enabled|Disabled*, **eccthreshold=***n*, **type1=** *Enable|Disable*, **pp1=***pattern*, **type2=***Enable|Disable*, **pp2=***pattern*, **type3=***n*, **pp3=** *pattern*, **type4=***Enable|Disable*, **pp4=***pattern*, **type5=***Enable|Disable*, **pp5=***pattern*, **type6=***Enable|Disable*, **up=***hex\_pattern*

| Argument                            | <b>Explanation</b>                                                                                                    |
|-------------------------------------|----------------------------------------------------------------------------------------------------|
| $mode = Page \mid Regular$          | Specifies which mode of the vmemtest to run. Choose:                                                                               |
|                                     | • Page—tells the write/read memory test to proceed one<br>system memory page at a time.                                            |
|                                     | • Regular—uses the valloc option to allocate the entire<br>assigned memory, which is read and compared one long<br>word at a time. |
| $reserve = n$                       | Specifies the amount of MB of virtual memory to reserve.                                                                           |
| $amount = n$                        | Specifies the number of MB of memory to be tested instead of<br>the default.                                                       |
| $cerr = n$                          | Specifies the maximum number of contiguous errors to be.<br>counted as one non contiguous error.                                   |
| $\epsilon$ ccmon=Enabled   Disabled | Enables or disables the ECC error monitor.                                                                                         |
| $eccthreshold=n$                    | Specifies how many correctable ECC errors can occur in the<br>elapsed time before vmemtest reports a test failure.                 |

**TABLE 34-3** vmemtest Command-Line Syntax

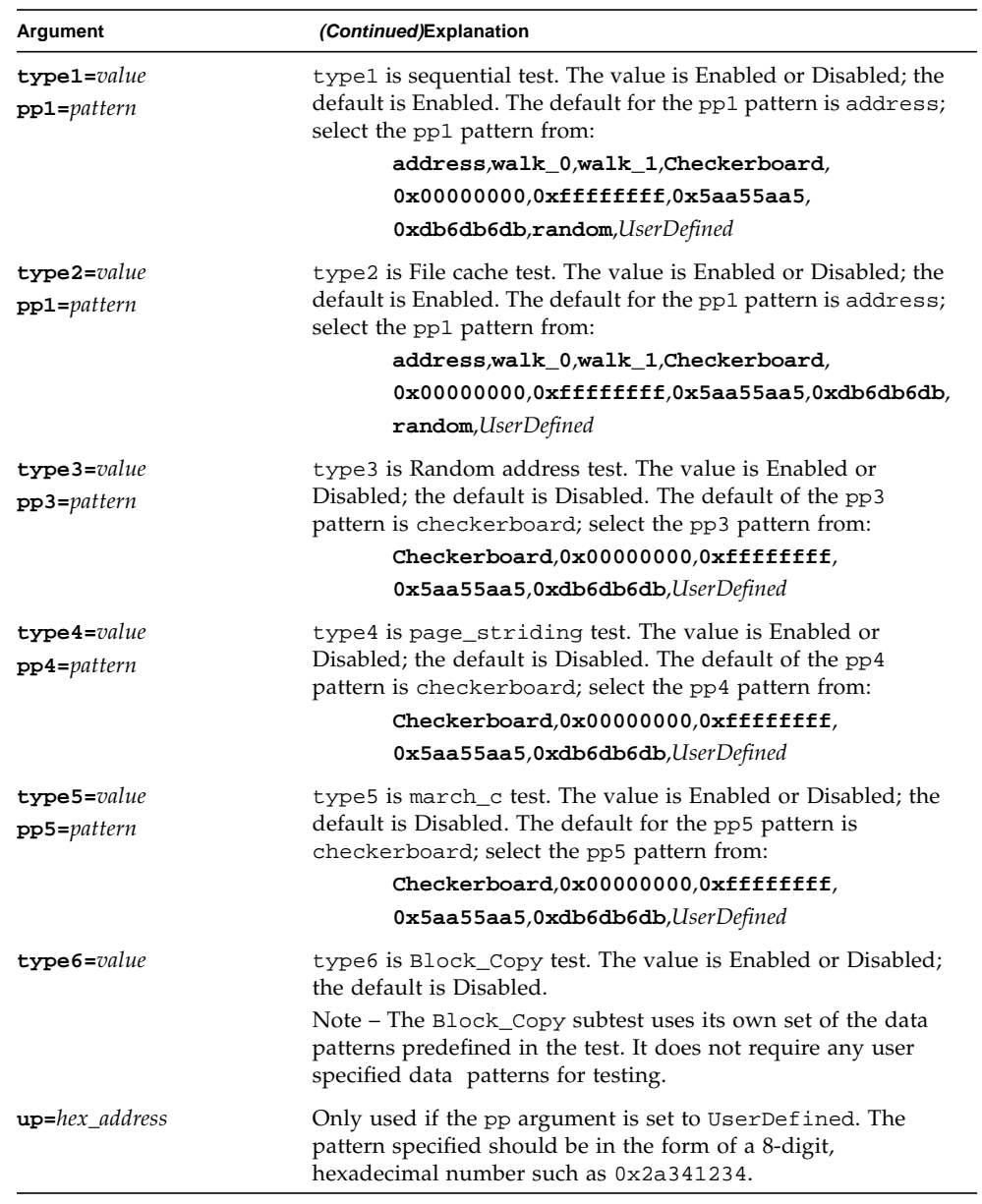

#### **TABLE 34-3** vmemtest Command-Line Syntax

**Note –** 64-bit tests are located in the sparcv9 subdirectory:

/opt/SUNWvts/bin/sparcv9/*testname, or the relative path to which you installed SunVTS*. If a test is not present in this directory, then it may only be available as a 32 bit test. For more information refer to the "32-Bit and 64-Bit Tests" section of the *SunVTS 5.1 Test Reference Manual* (816-5145-10).

# Sun<sup>™</sup> XVR-4000 Graphics Accelerator Test (zulutest)

The zulutest does functional testing of the  $Sum^{TM}$  XVR-4000 graphics accelerator device. zulutest detects and adapts to the video modes of Sun XVR-4000. All zulutest tests can be performed in several screen resolutions such as standard, Stereo, and high resolution. In Stereo mode, all tests write into the right and left eyes unless you specify otherwise. Use the fbconfig -dev device-name -prconf command to display the configuration of the frame buffer you want to test.

You can interrupt zulutest using Control-C. Turn off all other keyboard input if the CDE user interface is running on the unit being tested. Test accuracy is checked using a checksum algorithm. Possible locations of failing pixels are identified, in addition to the failing FRU.

zulutest is only available in 64-bit mode.

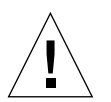

**Caution –** Do not run any 3D graphics applications screen lock or screen saver programs that uses the Sun XVR-4000 graphics accelerator port while running zulutest. This combination causes SunVTS to return incorrect errors.

# zulutest Test Requirements

Disable all screen locks and screen savers before testing any graphics device. Type **xset s off** at a UNIX<sup>®</sup> prompt to disable the Solaris screen saver. Disable the Power Management software if it is running.

For full instructions on testing frame buffers, please refer to the Testing Frame Buffers of the *SunVTS 5.1 Test Reference Manual*.

To start SunVTS with the vtsui, and without the vtsk, you must add the host name to xhost as follows: xhost + host\_name

### Using zulutest Without X-Windows

If you perform zulutest on a system that was powered on without running X-Windows, you must bring up X-Windows on the Sun XVR-4000 Graphics Accelerator device under test and kill the X-Windows process before performing zulutest. Otherwise, the Convolve subtest will fail, and other subtests may also fail.

**Note –** You must enable multisampling with the fbconfig command before performing the following workaround. To perform zulutest with X-Windows (CDE) the following workaround is not necessary.

### Workaround

To bring up X-Windows on the Sun XVR-4000 Graphics Accelerator device under test, enter the following command:

```
/usr/openwin/bin/Xsun -dev /dev/fbs/device_name &
```
It takes 30 to 45 seconds before Xsun comes up. To kill the Xsun process, enter the following command:

pkill -KILL Xsun

Once the Xsun process is killed, the zulutest can be performed without the incorrect subtest errors.

The Sun XVR-4000 Graphics Accelerator cannot perform video read back in Interlaced and Stereo modes because the Convolve subtest cannot keep up.

For zulutest to be able to perform the Convolve subtest, multisampling must be enabled.

# zulutest Options

To reach the dialog box below, right-click on the test name in the System Map and select Test Parameter Options. If you do not see this test in the System Map, you might need to expand the collapsed groups, or your system may not include the device appropriate to this test. Refer to the *SunVTS User's Guide* for more details.

By default, all zulutest options are enabled except for the Stereo test.

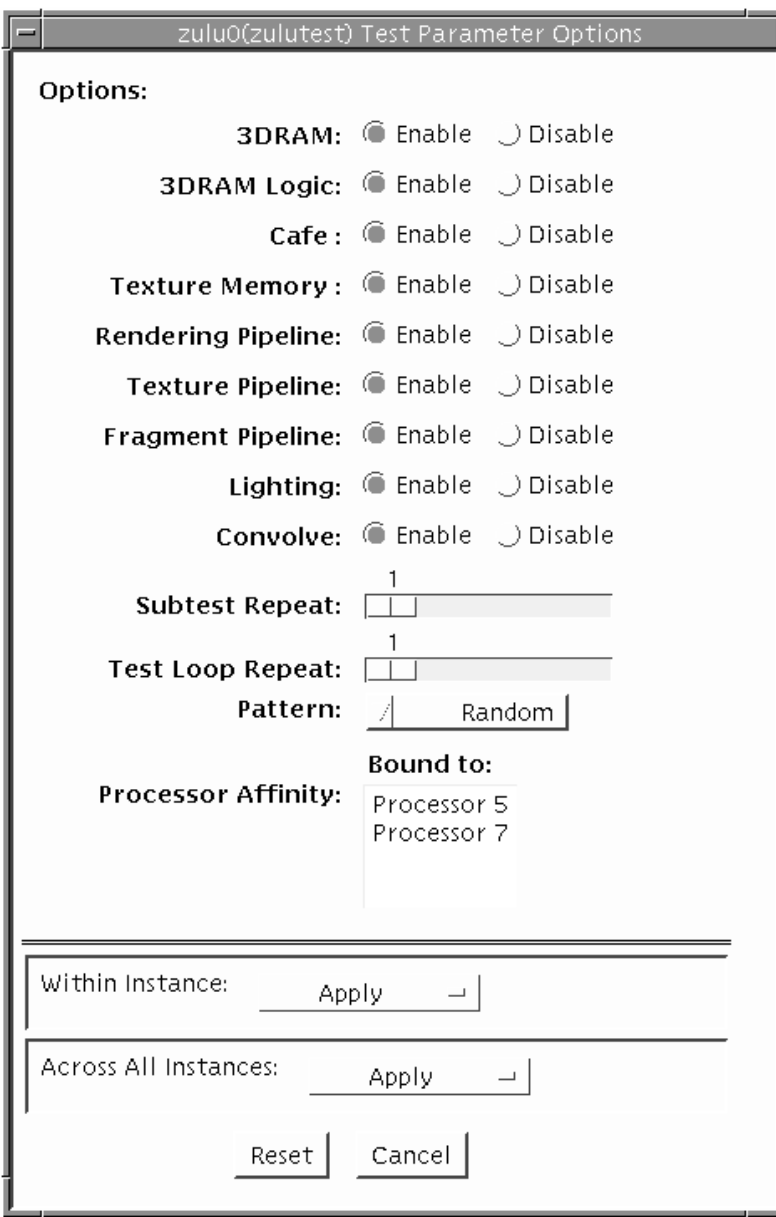

**FIGURE 35-1** zulutest Test Parameter Options Dialog Box

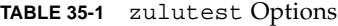

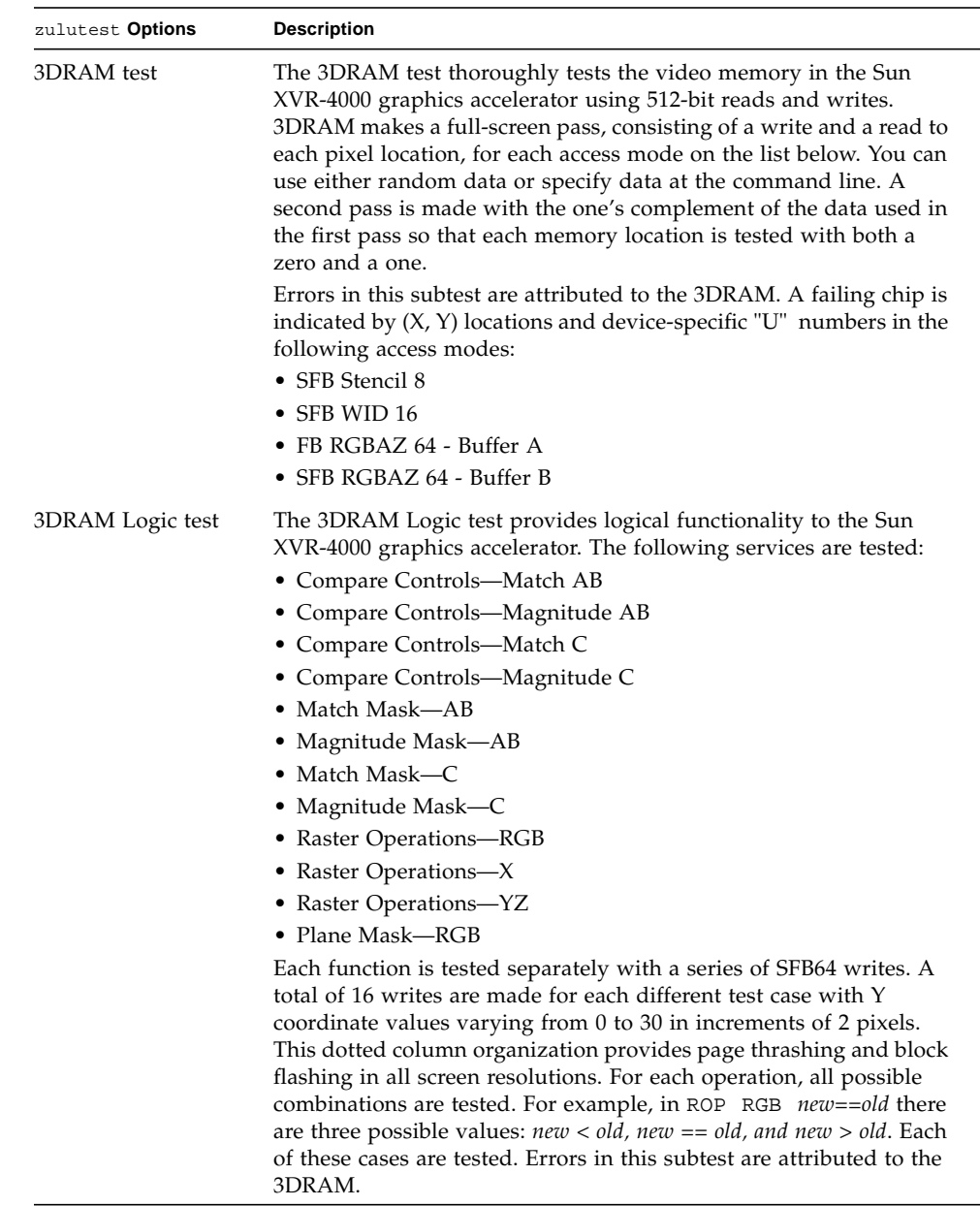

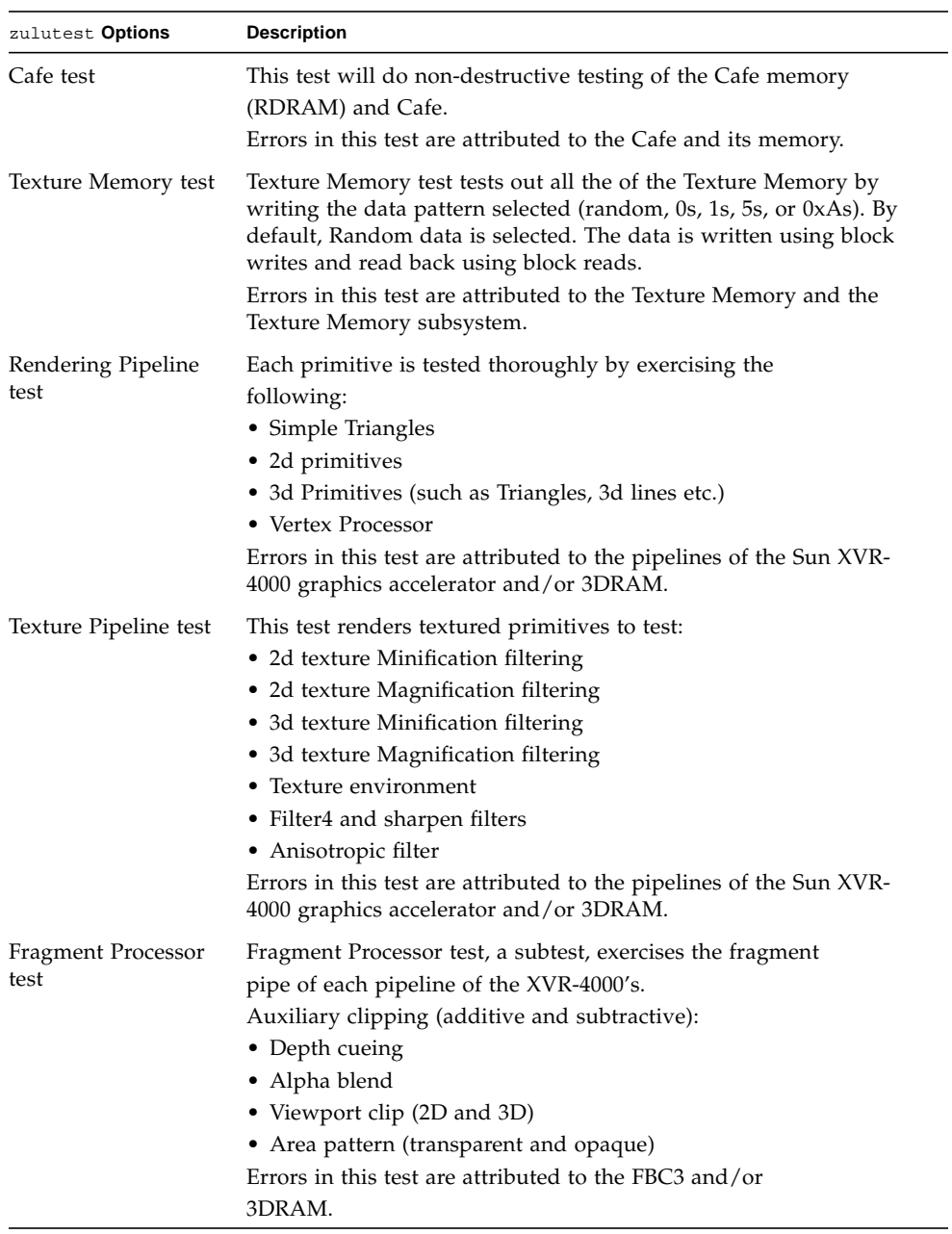

#### **TABLE 35-1** zulutest Options *(Continued)*

| zulutest Options | <b>Description</b>                                                                                                    |
|------------------|----------------------------------------------------------------------------------------------------|
| Lighting test    | The Lighting test exercises Cafe and lighting microcode. This test<br>lights an object with maximum number of lights that XVR-4000<br>can handle in hardware. A checksum is generated for the rendered<br>image and compared with the checksum generated for the same<br>image on a known good system. Errors in this test are attributed to<br>the Cafe, Microcode, FBC3 and RD RAMs.                                                                                                    |
| Convolve test    | Convolve test tests the Convolve chips functionality (convolution<br>filters, Color look up tables and Gamma look up tables) along with<br>the video read back functionality of convolves and master chip. This<br>sub test renders an image which is made up of lines drawn radial.<br>Then a block in the center of the image is super sampled and video<br>read back is initiated. Once the video read back data is available to<br>the zulutest, zulutest will generate checksum and compares with<br>the checksum generated on known good system. Errors in this<br>subtest can be attributed to FBC3, 3DRAM, Convolve, Master. |
| Stereo test      | Currently, this sub test is not active. Stereo test displays an object in<br>Stereo mode with different images for the right and left eye. You<br>can verify proper operation by looking at the screen with stereo<br>glasses and following the instructions displayed in the Parameter<br>Options dialog box. This test temporarily switches the monitor into<br>Stereo mode, renders a Stereo image and after displaying the image<br>for five seconds, restores the monitor to its previous resolution.                                                                                                    |

**TABLE 35-1** zulutest Options *(Continued)*

## zulutest Test Modes

Due to the nature of graphic tests, reading data from, or writing data to the frame buffer during graphic tests will disturb user operation. For this reason, zulutest is only available in Functional test mode.

**TABLE 35-2** zulutest Supported Test Modes

| <b>Test Mode</b> | <b>Description</b>          |
|------------------|-----------------------------|
| Functional       | Runs the full set of tests. |

# zulutest Command-Line Syntax

**/opt/SUNWvts/bin/sparcv9/zulutest** *standard\_arguments* **-o dev=** *device\_name***,S=***subtest\_number***,F=***#\_of\_subtest\_loops***,B=***#\_of\_test\_loops***,P=***test\_pattern*

| Argument                  | <b>Description</b>                                                                                                    |
|---------------------------|----------------------------------------------------------------------------------------------------|
| dev=device_name           | <i>device_name</i> is the relative path name of the device being tested<br>with respect to /dev/fbs; the default is zulu0.                                                                                                    |
| $s$ =subtest_number       | subtest_number is the test number of the subtest to be run. Select<br>from the subtests below. You can run multiple subtests by adding<br>the subtest numbers together. For example, $n=0x3$ runs both test 1<br>and test 2; $n=0x180$ runs both test $0x080$ and test $0x0100$ . You do<br>not need the leading zeros. |
|                           | $\bullet$ $n$ -0x00001 Video Memory 3DRAM                                                                                                    |
|                           | $\bullet$ $n$ -0x00002 3DRAM Logic                                                                                                    |
|                           | • $n$ — $0x00004$ Cafe                                                                                                    |
|                           | · n-0x00008 Texture Memory SDRAM                                                                                                    |
|                           | · n-0x00010 Rendering Pipeline                                                                                                    |
|                           | $\bullet$ $n$ -0x00020 Texturing Pipeline                                                                                                    |
|                           | $\bullet$ $n$ -0x00040 Fragment Pipeline                                                                                                    |
|                           | $\bullet$ $n$ -0x00080 Lighting                                                                                                    |
|                           | $\bullet$ $n$ -0x00100 Convolve                                                                                                    |
|                           | $\bullet$ $n$ -0x00200 Stereo                                                                                                    |
|                           | More than one subtest can be selected by ORing their subtest<br>numbers. Example: n = 0x00011 indicates 3DRAM and<br>Rendering Pipeline tests. A hex number must start with 0x,<br>decimal numbers are also acceptable. $[n = 0xff]$                                                                                    |
|                           | If looping on a test, the verbose mode is disabled.                                                                                                    |
|                           | $F=n$ : Number of times to repeat each subtest [n = 1].                                                                                                    |
|                           | $B=n$ : Number of times to repeat test loop before passing $[n = 1]$ .<br>P=pattern : test pattern - r for random, 0 for 0x00000000,<br>3 for 0x33333333, 5 for 0x55555555, or 9 for 0x9999999.<br>$[pattern=r]$                                                                                                    |
| $F = #_of_subtest_l oops$ | The number of times to repeat each subtest. The default is 1.                                                                                                    |
| $B = #_of_test-loops$     | The number of times to repeat a test loop before passing. The<br>default is 1.                                                                                                    |
| $P = test$ <i>pattern</i> | The test pattern number. The default is $r$ , for random patterns. You<br>may also choose 0 for 0x0000000, 3 for 0x3333333, 5 for<br>0x5555555, or 9 for 0x9999999.                                                                                                    |

**TABLE 35-3** zulutest Command-Line Syntax
**Note –** 64-bit tests are located in the sparcv9 subdirectory /opt/SUNWvts/bin/sparcv9/*testname, or the relative path to which you installed SunVTS*. If the test is not present in this directory, then it may only be available as a 32-bit test. For more information refer to the "32-Bit and 64-Bit Tests" section of the *SunVTS 5.1 Test Reference Manual* (816-5145-10).

**Note –** Errors returned by zulutest are nonspecific: It is not possible to determine which component caused a failure. In all error conditions, the field replaceable unit (FRU) is the entire Sun XVR-4000 graphics accelerator.

## Glossary

## **administrative domain** An arbitrary collection of hosts and networks that are monitored by the software as a single hierarchal entity. You may choose to divide their enterprise into several domains, each to be managed by different users. **agent** A software process, usually corresponding to a particular local managed host, that carries out manager requests and makes local system and application information available to remote users. **bus** A point-to-point network component. Used by the software to represent a network link to which many other hosts may be connected. **community** A string similar to a password that is used to authenticate access to an agent's monitored data. **COMA** Cache Only Memory Architecture. In a COMA machine, additional hardware including tag and state memory is added to the DRAM of each processing node to convert it into a kind of cache called attraction memory. See also NUMA. **CTQ** Critical to Quality. A SunSigma terminology, used to identify key issues for a product based on voice of the customer. **diagnosis** Correct interpretation and reporting of error. **diagnosability** Ability of system to detect and correctly report errors when they occur. **diagnostics** A test to uncover faults. These tests are used in design and validation to find margins and set limits on error protection, and stress tests used in operations to screen finished product for escapes. **diagnostic harness** The harness or environment that schedules, manages and control execution of diagnostic tests on a platform.

- **DRAM** Dynamic Read Access Memory. A type of semiconductor random access memory that stores information in integrated circuits that contain capacitors. Because capacitors lose their charge over time, the dynamic RAM must be periodically "refreshed" or recharged. Contrast with SRAM. See also VRAM.
- **EEPROM** Electronically Erasable Programmable Read Only Memory. A special type of PROM that can be erased by exposing it to an electrical charge. Like other types of PROM, EEPROM retains its contents even when the power is turned off. Also like other types or ROM, EEPROM is not as fast as RAM. See also PROM, ROM, and RAM.
	- **FC-AL** Fibre Channel Arbitrated Loop A connector that provides high bandwidth, increased distance, and additional connectivity from host to peripherals.
		- **FIFO** First-In First-Out Memory that stores data in queue order so the first input element goes out the first.
		- **FRU** Field Replaceable Unit.
		- **GUI** The graphical user interface, or GUI, is a window that provides the user with a method of interacting with the computer and its special applications, usually with a mouse or other selection device. The window usually includes such things as windows, an intuitive method of manipulating directories and files, and icons.
	- **HDLC** High Level Data Link. A common layer two protocol that handles both data and control messages.
	- **hop** The number of routers a packet goes through before reaching its destination.
	- **module** A software component that may be loaded dynamically to monitor data resources of systems, applications and network devices.
		- **node** A node is a workstation or server.
- **OBDiag** Standalone operation, without native operating system. Interactive menu driven, which provides ability to run tests from OBP level.
- **offline diagnostics** Diagnostics that require the aid of the native operating system to function. Primarily tests components not currently in use by customer.
- **online diagnostics** Diagnostics that require the aid of the native operating system to function. Primarily tests components currently in use by customer.
	- **NUMA** Non-Uniform Memory Access. CC/NUMA or CC-NUMA is Cache-Coherent Non-Uniform Memory Access. In a CC-NUMA machine, the physical address on the memory bus of a processing node is used to determine the home node memory location of a particular datum. The cache hierarchy on each processing node is constructed to replicate and hold copies of data from not only the local memory, but also the memory of remote nodes.
		- **PICL** Platform Information and Control Library.

**POST** Power on Self Test. Standalone operation, without native operating system. Mostly non interactive, automated tests, run when power is applied to the system.

## **production**

- **environment** One of two environments in which software is deployed. The production environment is a "real" environment (as opposed to a test environment) in which you manage and monitor your hardware.
	- **PROM** Programmable Read Only Memory A memory chip on which data can be written only once. When a program has been written onto a PROM, it remains there forever. Unlike RAM, PROMs retain their data even when the power is turned off. See also RAM.
	- **RAM** Random Access Memory A type of computer memory that can be accessed randomly; that is, any byte of memory can be accessed without touching the preceding bytes. RAM is the most common type of computer and device memory.
	- **ROM** Read Only Memory Computer memory on which data has been prerecorded. Once data has been written onto a ROM chip, it cannot be removed and can only be read.
	- **RTS/CTS** Ready to Send/Clear to Send A hardware flow control handshake protocol used with serial lines.
	- **SEEPROM** Serial EEPROM. See also EEPROM.
		- **segment** An object representing a "segment" of the network, and used as a basis for a local network.
			- **SNMP** Simple Network Management Protocol. A simple protocol designed to allow networked entities (hosts, routers, and so on) to exchange monitoring information.
- **SNMPv2 usec** SNMP version 2, user-based security model security standards.

**SRAM** Static Random Access Memory. A faster and more reliable RAM than dynamic random access memory (DRAM). DRAM offers access times of about 60 nanoseconds, while SRAM access can be as low as 10 nanoseconds. It is static because it does not require refreshment as does DRAM. See also VRAM.

## **standalone**

- **diagnostics** Diagnostics that run without the aid of the native operating system. Usually an operating environment is built to provide basic scheduling capabilities.
- **standard error** An open file normally connected directly to a primary output device, such as a terminal, printer, or screen. Error messages and other diagnostic output normally go to this file and then to the output device. You can redirect the standard error output into another file instead of to the printer or screen.
- **standard input** (Standard input device) The device from which a program or system normally takes its input. Usually a terminal or the keyboard.
- **standard output** (Standard output device) The device to which a program or system normally sends its output. Usually a terminal or the screen.
	- **URL** Uniform Resource Locator. A URL is a textual specification describing a resource which is network-accessible.
	- **VRAM** Video Random Access Memory. A type of dynamic RAM (DRAM) used in high-speed graphics frame buffers. With conventional DRAM, both the processor and the frame buffer logic must access RAM by sharing the same signal lines or buses on the RAM chips. VRAM provides separate buses for the processor and the frame buffer logic. See also DRAM, SRAM.